#### Beginner's Guide to CP/M

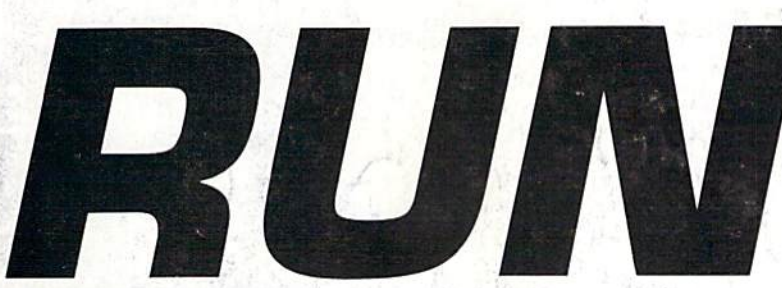

The COMMODORE 64/128 User's Guide

SCOWatch For Guing. A CWC/I Publication

U.S.A. \$2.95 CANADA \$3.95 U.K. £2.00

**UGRO PROTESSING** 

WW

# lOITINfZ UJI\II II IU IAS NEVER SO ERSY

## Program of the Month

**Rearrange db Files with DFCIone** 

## Plus

- Typing Tachometer 128
- **Executes** Revealed
- **Pegboard**
- Electronic Address Book

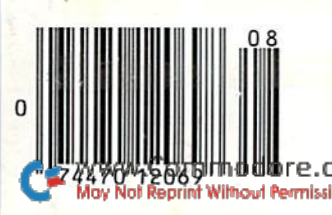

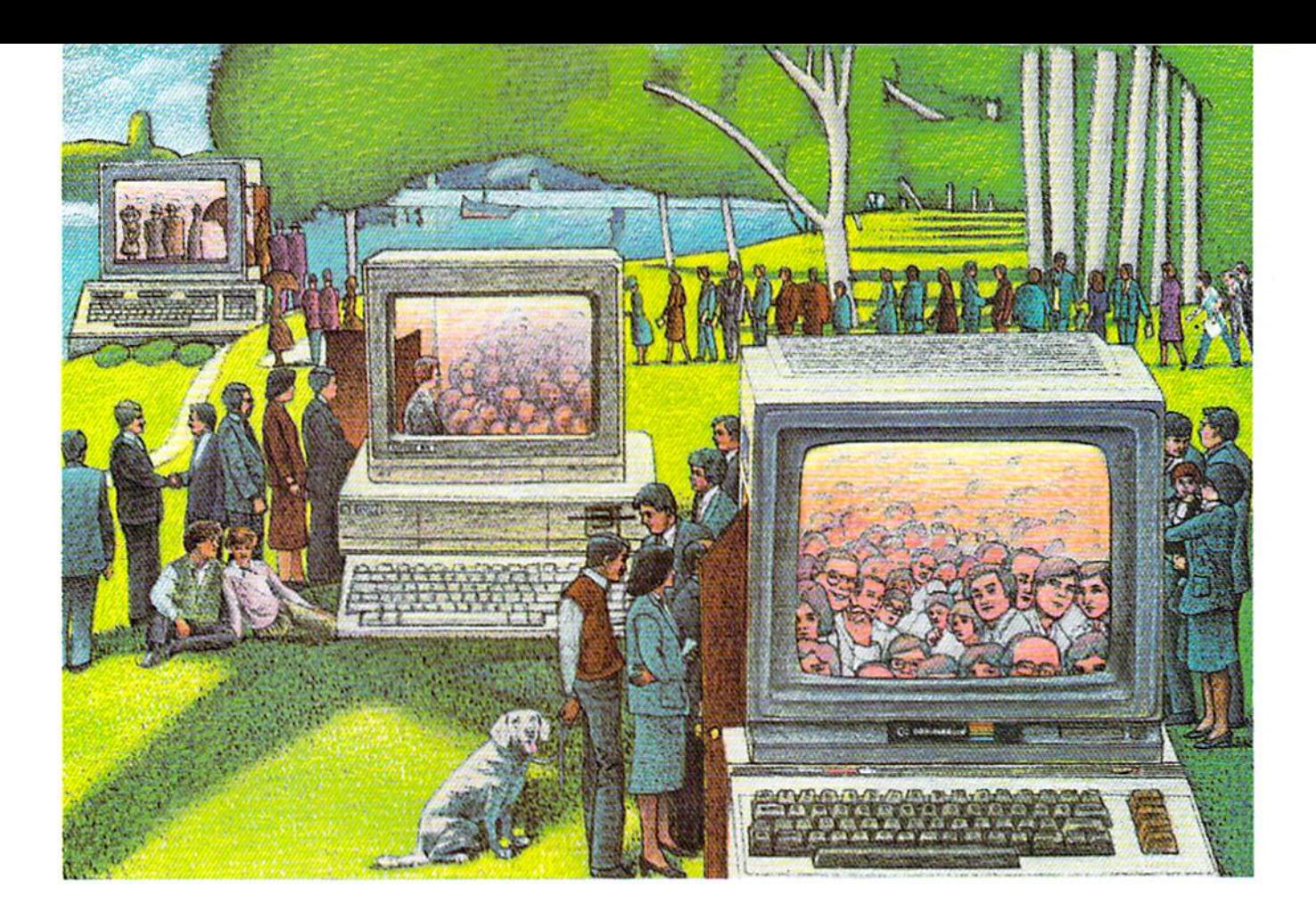

# Use the Brains your Commodore WASN'T BORN WITH.

#### Right at your fingertips in CompuServe's Commodore<sup>®</sup> Forums.

Our Commodore Forums involve thousands of Commodore users worldwide. These forums show you just how easy it is to get the most from your Commodore computer.

The Commodore Arts and Games Forum is for all Commodore 8-bit computers, concentrating on music, graphics, and games. The Commo dore Communications Forum has updates of communications software. The Commodore Programming Forum supports programmers and developers of Commodore 8-bit computers. And the Amiga" Forum serves as the national resource for all business and entertain ment applications in the Amiga www.womity.odore.ca

#### Easy access to free software, including free uploads.

You can easily download first-rate, non-commercial software and utility programs. Upload your own pro grams free of connect time charges. And take advantage of CompuServe's inexpensive weeknight and weekend rates, when forums are most active and standard online charges are just 10¢ a minute. You can go online in most areas with a local phone call. Plus, you'll receive a \$25.00 Introductory Usage Credit when you purchase your CompuServe Subscription Kit.

#### Information you just can't find anywhere else.

Use the Forum Message Board to exchange mail with fellow members. Join ongoing, real-time discussions in a Forum Conference or communicate with industry experts. Scan Forum

Data Libraries for non-commercial software. Enjoy other useful services too, like electronic editions of popular computer magazines.

All you need is your Commodore computer (or almost any other per sonal computer) and a modem.

To buy your Subscription Kit, see your nearest computer dealer. Suggested retail price is \$39.95. To receive our free brochure, or to order direct, call 800-848-8199 (in Ohio and Canada, call 614-457-0802). If you're already a CompuServe subscriber, type GO CBMNET (Commo dore Users Network) at any ! prompt to see what you've been missing.

## CompuServe<sup>®</sup>

Information Services. P.O. Box 20212 5000 Arlington Centre Blvd., Columbus, Ohio 43220 800-848-8199 In Ohio, call 614-457-0802 An H&R Block Company

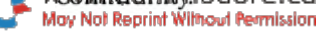

# STOP PLAY AROUND WITH YOUR  $\blacksquare$

#### GEOS \$59.95

The Graphic Environment Operating System that opens up a whole universe of new pos sibilities for C64 s and 128S. With geowrite, geor aint, fast-loading<br>diskTurbo and support for all GEOS-compatible applications. •Also available for 80 col. C128's.

# 46

#### **DESKPACK 1 \$34.95**

Four GEOS-compatible appli cations: Graphics Grabber for importing art from Print Shop," Newsroom'" and Print Master'" graphics; Calendar; Icon Editor and Black Jack Dealer.<br>\*Also available for 80 col. C128's.

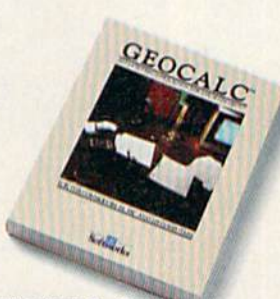

**FONTPACK 1 529.99** A collection of 20 more fonts for use with GEOS applications, in various shapes and sizes for more expressive and creative

documents.

 $K$ 

#### GEOCALC \$49?5

The GEOS-compatible, numbercrunching spreadsheet for track<br>ing and analyzing numerical data. Create your own formulas, perform calculations for any thing from simple geometry to "what if" cost projections. \*Also available for 80 col. C128's.

Sooner or later, you're going to discover that there's more to C64's and C128's than fun and games.

You're going to discover power.

Not the kind of power that blasts aliens out of the galaxy. But the kind that whips through boatloads of data in seconds. The kind that crunches numbers and drafts docu ments like child's play.

The kind you find in GEOS.

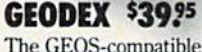

The GEOS-compatible directory that allows you to create lists by name, address, phone number. etc. Includes geoMerge to customize form letters and invitations. •Also available for 80 col. C128's.

# EOFILE

#### GEOFILE \$49.95

The GEOS-compatible database manager that sorts, edits and prioritizes whatever data you reed it. You fill out the "input"<br>form," specify your command and geoFile takes it from there. \*Also available for 80 col. C128's.

#### WRITER'S WORKSHOP \$49.95

All the GEOS-compatible tools a writer needs, including geoWrite 2.Owith headers, footers and features to justify, center, search and replace text. Includes a Text Grabber (for converting from programs like Paper Clip), geo-Mcrgc and LaserWriter printing capability.

\*Also available for 80 col. C128's.

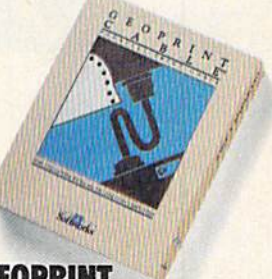

#### GEOPRINT **CABLE \$39.95**

The six-foot cable that speeds up printing because it's paral lel—not serial. Connects easily to C64's and C128's with fewer wires and no interface box.

Every GEOS application can take C64's and C128's from "mastering the universe" to a university master's degree, with all kinds of advanced capabilities that function at hyperspeeds you never imagined possible.

So if you're tired of toying with technology, try playing around with GEOS. Once you feel its power, you'll know that for anyone who

still thinks Commodores are toys, the game's over.

The brightest minds are working at Berkeley.

Softworks

#### To order call 1-800-443-0100 ext. 234

WWW.COMMOS internation residents add 7% sales tax.) \$2.50 US/\$5.50 Foreign for shipping and handling. Allow six weeks for delivery. Compensive and Bommodore C64 are trademarks of Commodore Electronics, Ltd. GEOS, geoWrite, geoPaint, geoCak, geoDex, geoMerge, geoPile, Deskpack 1, Fontpack 1, Writer's<br>Kishop and Berkeley Softworks are tradenames of Berke

# WE'VE BLOWN THE COMPETITI

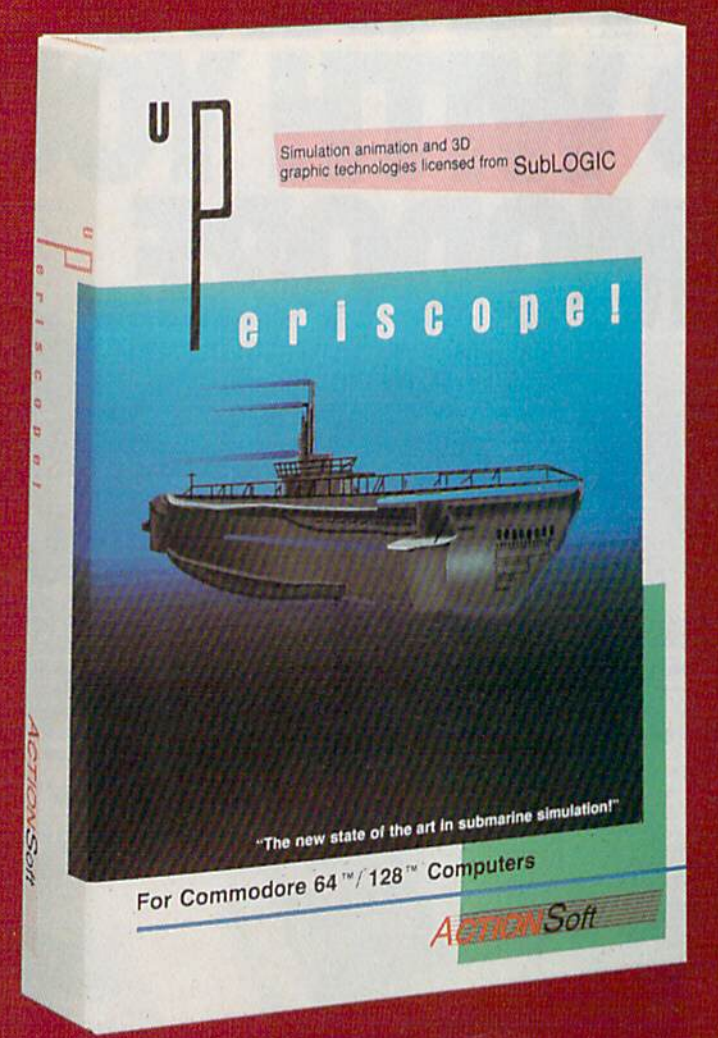

Up Periscope!, the new state of the art in submarine simulation! Blow ing the competition out of the water with superior combat strategy and tactics courtesy of Captain John Patten, USN (Ret.). With true animated 3D graphics courtesy of SubLOGIC. Up Periscope!, generations ahead of the pack!

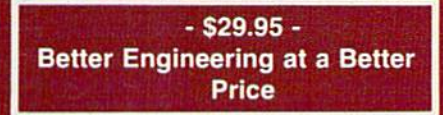

#### Compare hits for yourself!

#### Up Perlscopel Silent Service

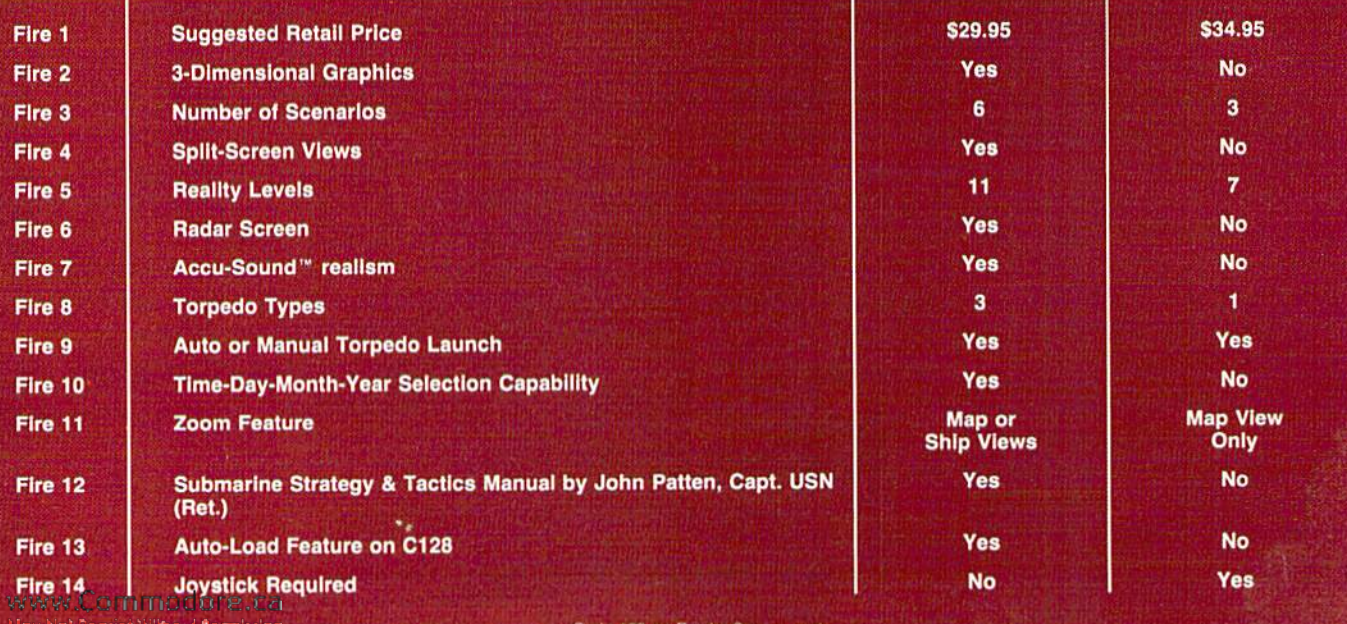

# ON RIGHT OUT OF THE WATER!

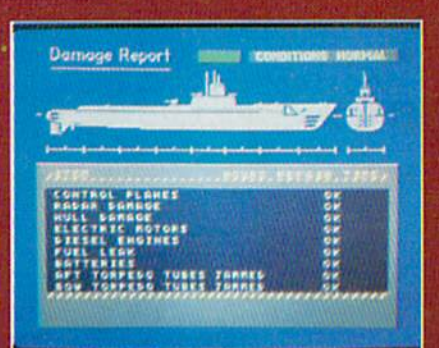

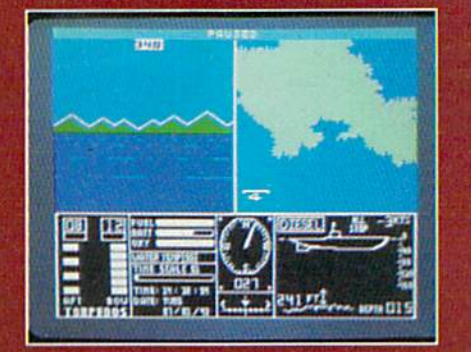

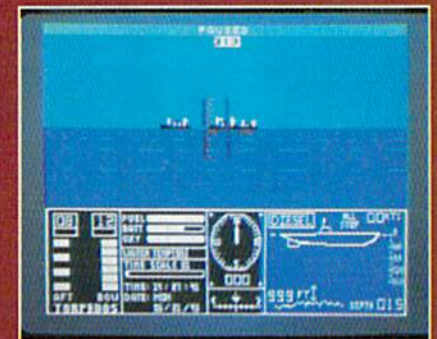

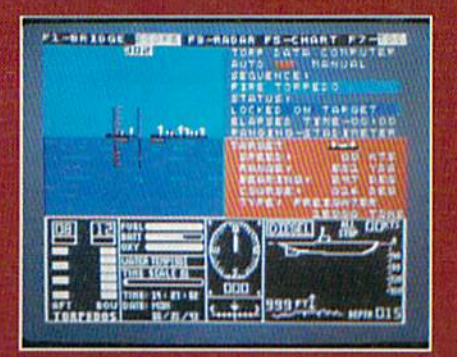

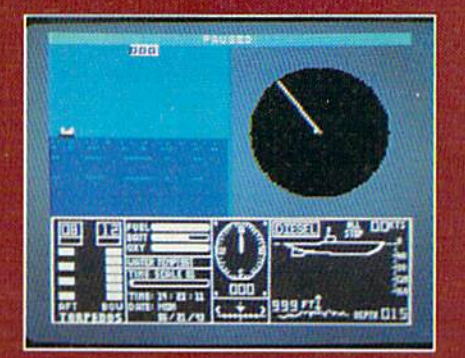

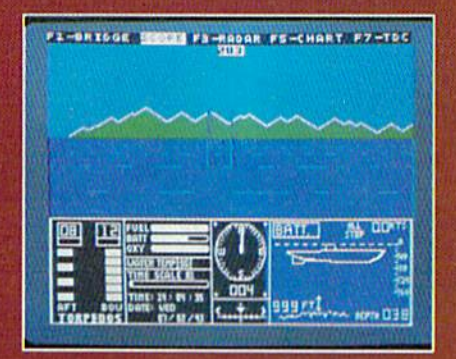

#### **ThunderChopper**

And don't forget ThunderChopper! For true helicopter action and realism, nothing else even comes close. ThunderChopper in corporates the most advanced graphics, flight systems, and gameplaying factors to provide a sensational balance of strategy and fun.

«1987 ActionSoft Corporation 3D graphics and special effects courtesy SubLOGIC Corp.

Commodore 64 and Commodore 128 are trademarks of Commodore Electronics Ltd. Apple II is a trademark of Apple Computer, inc.

IBM is a registered trademark of International Business Machines Corp.

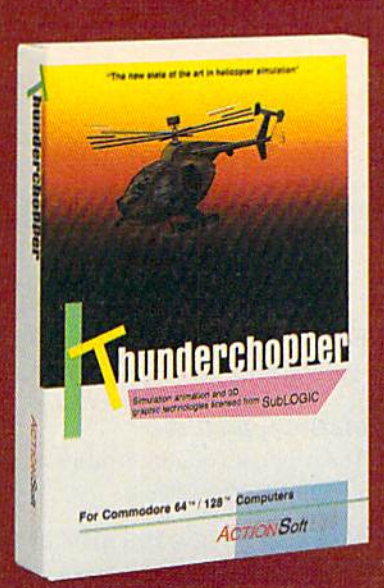

See Your Dealer...

Or write or call for more information. Up Periscope! and Thunder Chopper are available on disk for the Commodore 64/128, Apple II, and IBM PC line of personal computers for the suggested retail price of \$29.95. For direct orders please specify which computer ver sion you want. Include \$2.00 for shipping (outside U.S. \$6.25) and specify UPS or first class mail delivery. Visa, MasterCard, American Express, and Diners Club charges accepted.

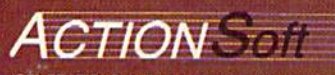

GENERATIONS AHEAD IN STRATEGY ACTION SOFTWARE" <sup>201</sup> WEST SPRINGFIELD AVENUE SUITE <sup>711</sup> CHAMPAIGN. JL 61B20 (217) 39B.S3BB

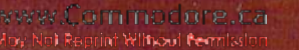

#### VOLUME 4, NUMBER

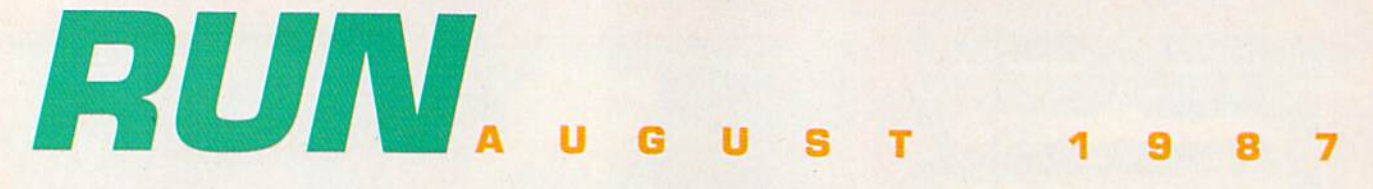

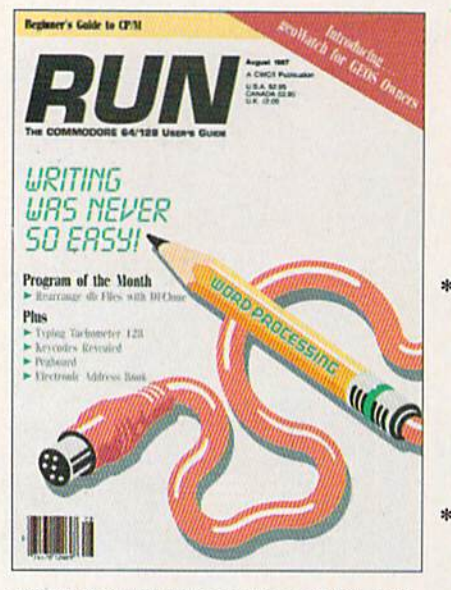

COVER ILLUSTRATION BY DANIEL PELAVIN

#### F E  $\mathbf{u}$ A T R E<sub>S</sub>

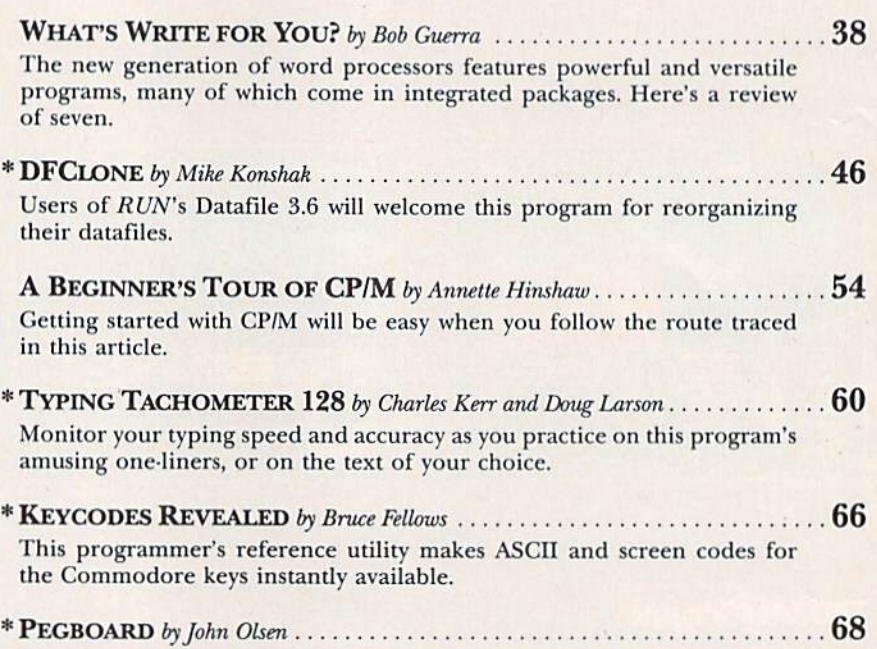

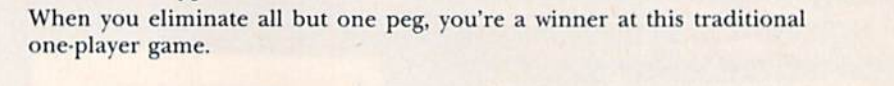

#### EPART E D M S **N** т

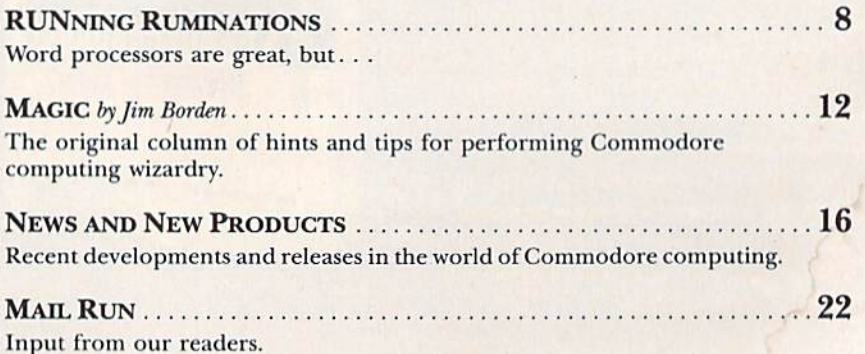

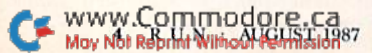

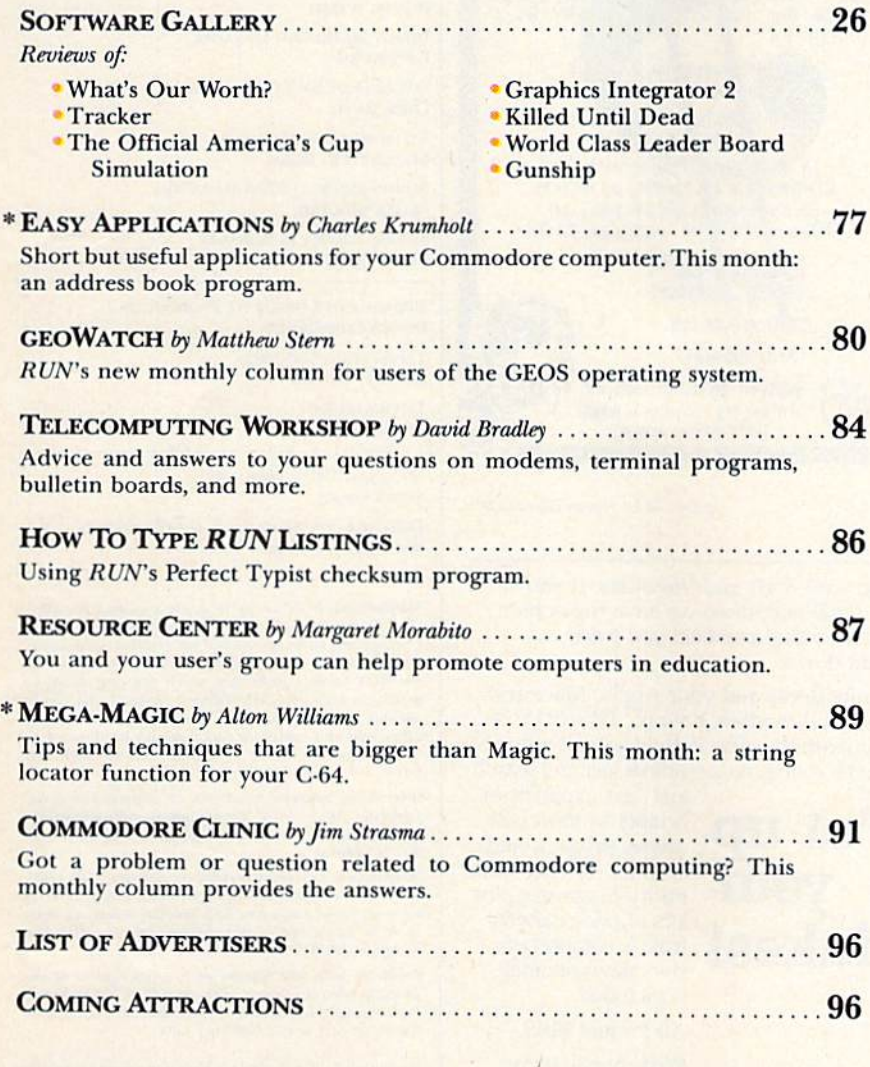

Commune Cityeny

\*THIS ARTICLE CONTAINS A PROGRAM LISTING. THE PROGRAM IS ALSO AVAILABLE ON THE JULY-AUGUST 1987 RERUN DISK. SEE PAGE 49 FOR DETAILS.

**EXALM** (ISSN 0741-4285) is an independent journal not connected with Commodore Business Machines, Inc. *RUN* is published monthly by CW CommunicationsPeterborough, nail registration sumber is 9265. Subscription rates in

Entire contents copyright 1987 by CW Communications/Peterborough, Inc. No part of this publication may be printed or otherwise reproduced without written permission from the publisher. Programs published in this magazine

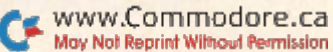

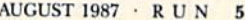

**PUBLISHER** 

**SWAIN PRATT REVIEW EDITOR BETH JALA COPY EDITOR** PEG LEPAGE **NEW PRODUCTS EDITOR** HAROLD R. BJORNSEN TECHNICAL MANAGER LOU WALLACE TECHNICAL EDITOR **TIMOTHY WALSH ASSOCIATE EDITORS** 

**JIM STRASMA ART DIRECTOR** ROSSLYN A. FRICK

HOWARD G. HAPP **DESIGNERS ANNE DILLON ROGER GOODE** PRODUCTION ASSISTANT **RUTH BENEDICT** 

**STEPHEN ROBBINS SALES REPRESENTATIVES KENNETH BLAKEMAN NANCY POTTER-THOMPSON** 

**WEST COAST SALES GIORGIO SALUTI, MANAGER** 3350 W. BAYSHORE ROAD, SUITE 201

**SUE DONOHOE** 

PALO ALTO, CA 94303 415-328-3470

MARKETING MANAGER **WENDIE HAINES** MARKETING ASSISTANT **LAURA LIVINGSTON BUSINESS MANAGER BARBARA HARRIS** 

**ADVERTISING COORDINATOR** 

**CLASS ADS** 

**STEPHEN TWOMBLY** EDITOR-IN-CHIEF **DENNIS BRISSON** 

MANAGING EDITOR/PRODUCTION

**JIM BORDEN: MARGARET MORABITO:** 

PRODUCTION/ADVERTISING SUPERVISOR

**ASSOCIATE PUBLISHER/SALES MANAGER** 

HEATHER PAQUETTE-EAST COAST **BRENDA BILLHIMER-WEST COAST** 

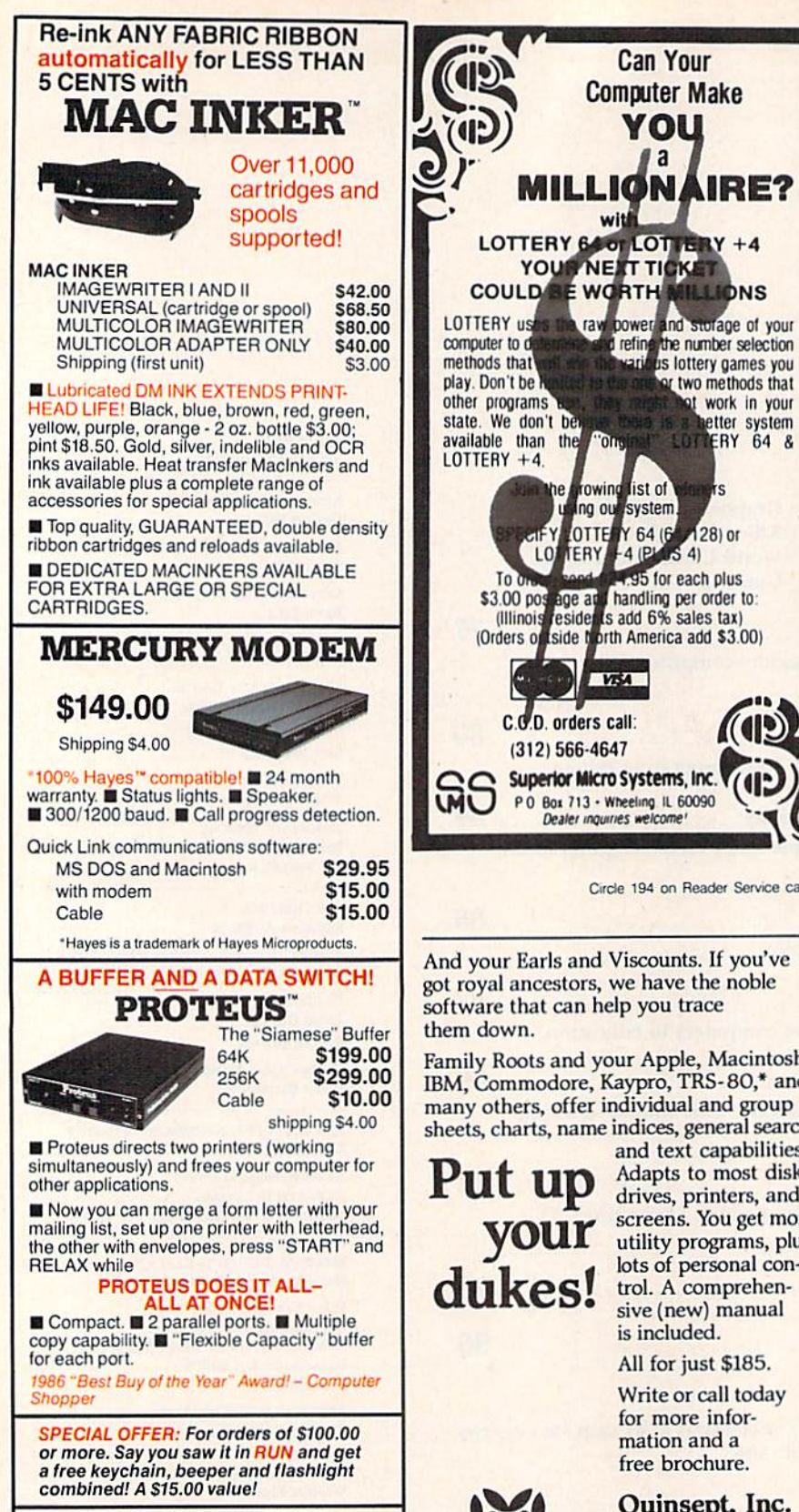

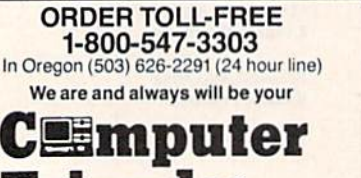

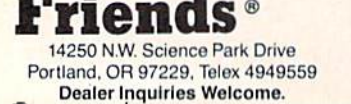

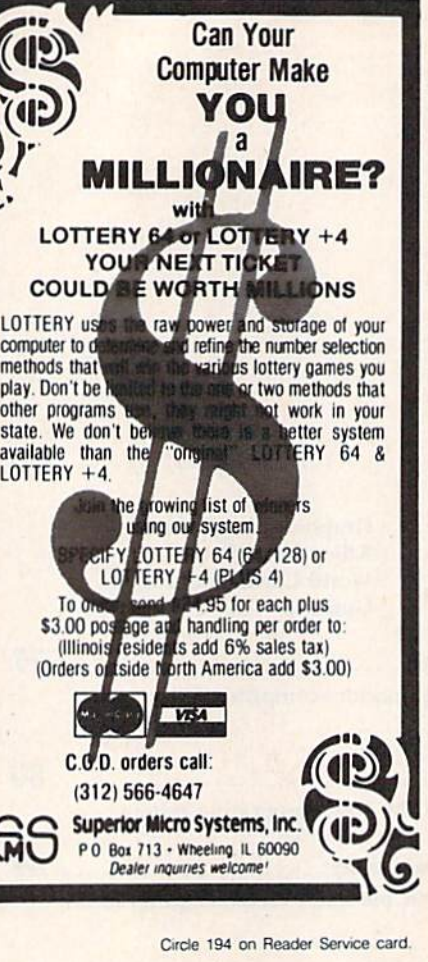

And your Earls and Viscounts. If you've got royal ancestors, we have the noble software that can help you trace

Family Roots and your Apple, Macintosh, IBM, Commodore, Kaypro, TRS-80,\* and many others, offer individual and group sheets, charts, name indices, general search

and text capabilities. Adapts to most disk screens. You get more utility programs, plus lots of persona] control. comprehen sive (new) manual is included.

All for just \$185.

Write or call today for more infor mation and free brochure.

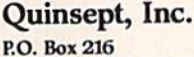

Lexington, MA <sup>02173</sup> (617) 641-2930

American Express,<br>Visa, and MasterCard gladly accepted.

trademarks for Apple<br>Computer Inc., International<br>Business Machines, CBM, Inc.,

Circle 220 on Reader Sorvlco card.

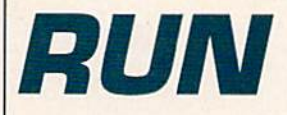

**PRESIDENT** JAMES S. POVEC VICE-PRESIDENT/FINANCE ROGER MURPHY

DIRECTOR OF OPERATIONS **MATT SMITH** 

**EXECUTIVE CREATIVE DIRECTOR CHRISTINE DESTREMPES** 

**DIRECTOR OF CIRCULATION** FRANK S. SMITH

**CIRCULATION MANAGER BONNIE WELSH** 

DIRECT MARKETING MANAGER **PAUL RUESS** 

**SINGLE COPY SALES MANAGER** LINDA RUTH

TELEMARKETING MANAGER ELIZABETH R. KEHN

**AUDITS AND STATISTICS MANAGER** CECILE GIGUERE

SPECIAL PRODUCTS MANAGER Vivian Mattila

DIRECTOR OF CORPORATE PRODUCTION<br>DENNIS CHRISTENSEN

TYPESETTING MANAGER LINDA P. CANALE

TYPOGRAPHER DOREEN MEANS

MANUFACTURING MANAGER

**SUSAN GROSS** DIRECTOR OF CREDIT SALES & COLLECTIONS

WILLIAM M. BOYER

Manuscripts: RUN invites its readers to send contributions in the form of manuscripts with drawings and/or photographs to be considered for possible publication. The procedure for submitting an article is outlined in<br>the *RUN* writer's guidelines, which you can obtain by sending a self-addressed, stamped envelope. All contributions, queries, requests for writer's guidelines and any<br>other editorial correspondence should be directed to<br>*RUN,* Editorial Offices, 80 Elm St., Peterborough, NH<br>03458; telephone: 603.924-9471.

Advertising inquiries: Send your correspondence to Adverusing Offices, Uw Communications/reterborougn,<br>Inc., 80 Elm Street, Peterborough, NH 03458; telephone: 800-441-4403.

Subscription problems or address changes: Call 1-800-<br>227-5782 (NY and Canadian residents, 1-800-732-9119) between 9 a.m. and 5 p.m. EST, Monday-Friday, or write to *RUN*, Subscription Department, PO Box 954, Far-<br>mingdale, NY 11737.

Problems with advertisers: Send a description of the<br>problem and your current address to: RUN, 80 Elm Street,<br>Peterborough. NH 03458. ATTN: Barbara Harris. Customer Service, or call 1-800-441-4403.

Microfilm: RUN is available in Microform from University Microfilms International, 300 N. Zeeb Road, Dept. P.R., Ann Arbor. MI 48106.

Back Issues: RUN back issues are available for \$3.50, plus \$1 postage and handling from: *RUN*, Back Issue Orders,<br>80 Elm St., Peterborough, NH 03458. On orders of 10 or<br>more back issues. there is a flat \$7.50 shipping and han dling fee. Quantities are limited, and we cannot guarantee that all back issues are available.

Problems with ReRUN: Address correspondence to ReRUN, 80 Elm St., Peterborough, NH 03458.

RUN's BBS: The Running Board is RUN's reader feedback bulletin board, which you can call anytime, day or night.<br>seven days a week for up-to-date information about the mag-<br>azine, the Commodore industry and news and information of interest to all Commodore users. Call: 603-924-9704. The Running Board uses a standard protocol, 300 baud, one stop<br>bit, no parity, full duplex and a word length of eight bits.

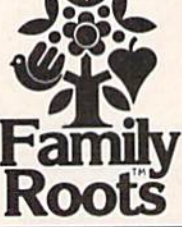

### **1 d** Circle 76 on Reader Service card disk each month delivered to you... packed with programs for your Commodore.

#### EIGHT PROGRAMS AND MORE ON EVERY DISK.

What's the opposite of "downtime"? It's UPTIME, of course. Just imagine ... a disk each and every month, delivered right to your door and packed with programs for your Commodore.

We make it easy and inexpensive. You deserve value. At UPTIME we believe in value. That's why each month 30,000 people like you enjoy disk full of programs and information.

Make your life easier! Get more from your computer. Organize your life and be more productive with home management programs. Expand your knowledge with educational programs. Relax and enjoy monthly games or adventures. Make using your Commodore a snap with<br>helpful tutorials and<br>handy utilities.<br>It's terrific! helpful tutorials and handy utilities. It's terrific!

DISCOVER UPTIME. You deserve the best from your Commodore. Have the best and save the most with UPTIME.

#### Subscribe now and save.

You won't believe the low price! Satisfaction guaranteed or your money back. Make the very next disk yours. Fill in the coupon and return it to us, or simply call. We'll start your subscription immediately. For immediate service, call toll-free:

1-800-437-0033

anytime, day or night.

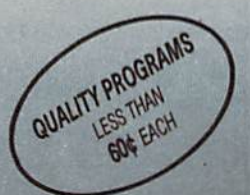

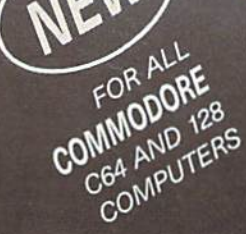

FROM Volume 1, No. 1<br>
FROM Volume 1, No. 1<br>
FROM Texts Shopping Lister<br>
inte Calendar Creator Wiley Lister<br>
inte Calendar Creator Wiley Lister<br>
While Calendar Creator Wiley Lister<br>
While Calendar Creator Wiley Lister<br>
VILL  $Flip'Em \equiv Brain$  Teasers  $\equiv$  Shopping Lister ■ Video Phile ■ Calendar Creator ■ File Appender  $\blacksquare$  Nom de Plume

# **RUNNING RUMINATIONS**

Most users are convinced of the benefits of word processing... but there may be another side.

#### Processing Words

I am grateful to the computing explorer who discovered word processing, which was the justification for my initial computer purchase. I reasoned that when I grew weary of games and wanted a more practical use for my computer, I could always use it to type memos or generate letters, essays, reports, stories or anything that I would normally commit to paper.

For many of us, word processing re mains the primary computer application. It saves time, makes text composition easier and, in some cases, improves the quality of work.

If you haven't yet discovered the ben efits of word processing, then you are unfamiliar with the ease with which you can make changes, correct misspellings and rearrange sentences in text quickly and easily. No longer do you have to suffer the drudgery and tedium of using a typewriter.

With just a few keystrokes, you can manipulate text, make corrections and produce copies. Especially where drafts and multiple copies are needed, word processing makes writing easier. After all, how many of us can write precisely and fluently what we mean on the first draft?

For even the most disorganized think er, word processing allows the thoughts to be sifted and reordered later. It doesn't matter in which order the cre ative flow occurs—conclusion, middle or beginning. Word processing allows and actually encourages—revision.

As useful as word processing is, how ever, I've met some professional writers who wouldn't touch a word processor with a polysyllabic word. They feel in timidated by computers and maintain that, with its automatic spelling correction and the ease with which revi sions can he made, word processing en courages sloppy writing and thinking habits. (We heard the same argument regarding youngsters' math skills when calculators were permitted in the class room years ago.)

Will processed words, like processed food, dull our senses? Is it a threat to our language skills and an impersonalizing factor in human correspon dence? {Witness form letters, which, when generated on a word processor, take on the appearance of having been painstakingly crafted, when, in fact, they have been effortlessly churned out by the thousands.)

While misspellings and typos can he corrected quickly and easily on a word processor, I'm leery of programs that also claim the ability to check my gram mar, punctuation and word choice (as much as it may need to he checked sometimes).

I also don't think John Updike's work is any less insightful when produced on a word processor. Nor do I think we would have been better served if our Founding Fathers had used a C-128 to draft the Constitution.

Word processing won't make you better writer or improve your creativity, but it will greatly reduce the time it takes to produce your documents.

Word processing is simply another tool we must learn to master to survive in a world where time is money and speed in communication is so vital.

In the not-too-distant future, I suppose we'll be using machines that un derstand the spoken word, which will make word processing obsolete. But, until then, we have some new advances in word processing to look forward to.

So, if you've never been introduced to word processing—or even if you've been using the same word processor happily now for the past few years you'll want to take a look at the current line of word processing software fea tured in this issue.

#### **THIS MONTH**

The latest generation of word pro cessors for both the 64 and 128 feature compatibility and integration. Some are compatible with GEOS and the new RAM expanders. Many word processors that are part of so-called integrated packages allow you to share data be tween word processing and spreadsheet and database programs. Others include spelling checkers, thesauri, oulliners

and the ability to include graphics in your documents.

For a closer look at today's crop of word processors, which vary widely in price (from \$10 to \$100), see this month's cover story on page 38.

We also include in this issue a C-128 program that is both instructional and a lot of fun. "Typing Tachometer 128" tests your typing speed and accuracy by using witty quotations and quips from famous personalities. You'll have fun while you improve your typing proficiency.

Also this month, we present an en hancement to one of the most popular RUN programs. DFClone is a utility program that allows you to modify your files created with the latest version of Datafile 3.6.

Be sure to check out the first install ment of "geoWatch," a new column that begins this month. Each month we will examine the latest enhancements and new products (including third-party developments) for CEOS. The column, written by GEOS expert Matthew Stern, provides readers with answers to their questions and hints and tips on using GEOS. With over 400,000 GEOS own ers, this column will generally show RUN readers how to take full advantage of this new operating system. Let us know if we're on the right track with this new column.

If you find the prospect of using the CP/M mode on your C-128 too intimi dating, "A Beginner's Tour of CP/M" will lead you step by step into the world of CPfM, and you'll emerge with a better understandingofhow to take advantage of the promise of this useful operating system.

This month you'll also encounter a simple yet challenging game (entitled "Pegboard") for your C-64, as well as RUN'S regular columns, reviews, appli cations and utility programs.

Dennis Bis

Dennis Brisson Editor-in-Chief

# EGACY of the ANGIEN

### **DUNGEON SLIME NEVER LOOKED** SO GOOD

In most dungeon fantasy games, you can't really see the slime on the dungeon walls. Or watch monsters coming after you.

Introducing Legacy of the Ancients. It's a new fantasy role-playing adventure that offers the richest graphics ever seen in a fantasy game. And something more.

A dangerous quest at a furious pace. Dungeons, castles, and towns to explore. Puzzles. Gambling. Fighting. Magic. In short, everything you love about fantasy games. And lots of new things you've never seen before.

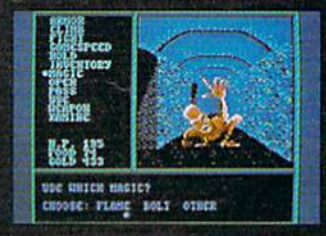

Flickering torchlight on moldy walls.<br>Blood stains on a monster's teeth.<br>Incredible graphic detail.

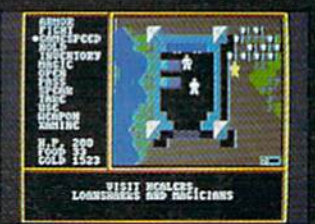

12 different towns. Pick up some<br>magic spells. Stock up on weapons<br>and armor. Rob the bank on your magic spells. o mayout<sub>o '8</sub>.ca

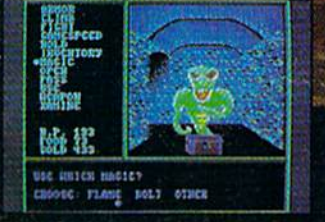

Explore 24 dungeon levels, each with<br>a different look and challenge.

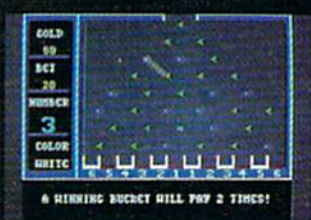

Master five different action games<br>to win. Visit casinos for extra gold—<br>or build up your character points<br>in the combat-training centers.

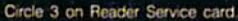

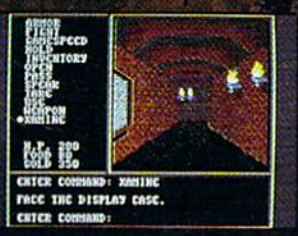

The displays in the Time-Space Museum can be doorways to<br>new worlds.

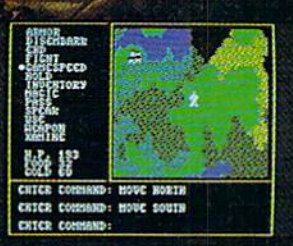

Trek through vast wilderness areas.<br>Talk to the locals. Some will want to help. Some are good to eat.

HOW TO ORDER: VISIT YOUR RETAILER OR CALL 800-245-4525 FOR DIRECT VISA OR MASTERCARD ORDERS<br>(IN CA CALL 800-562-1112). The Direct Price is \$29.95 for the C-64

Version. To buy by mail, send check<br>or money order to Electronic Arts<br>Direct Sales, P.O. Box 7530,<br>San Mateo, CA 94403. Add \$3 for shipping and handling (\$5 Canadian). There is a 14-day, money-back guarantee on direct orders.

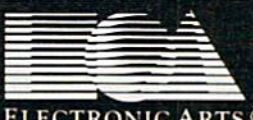

**ELECTRONIC ARTS**<sup>®</sup>

# **Don't Settle For Less...tcp**

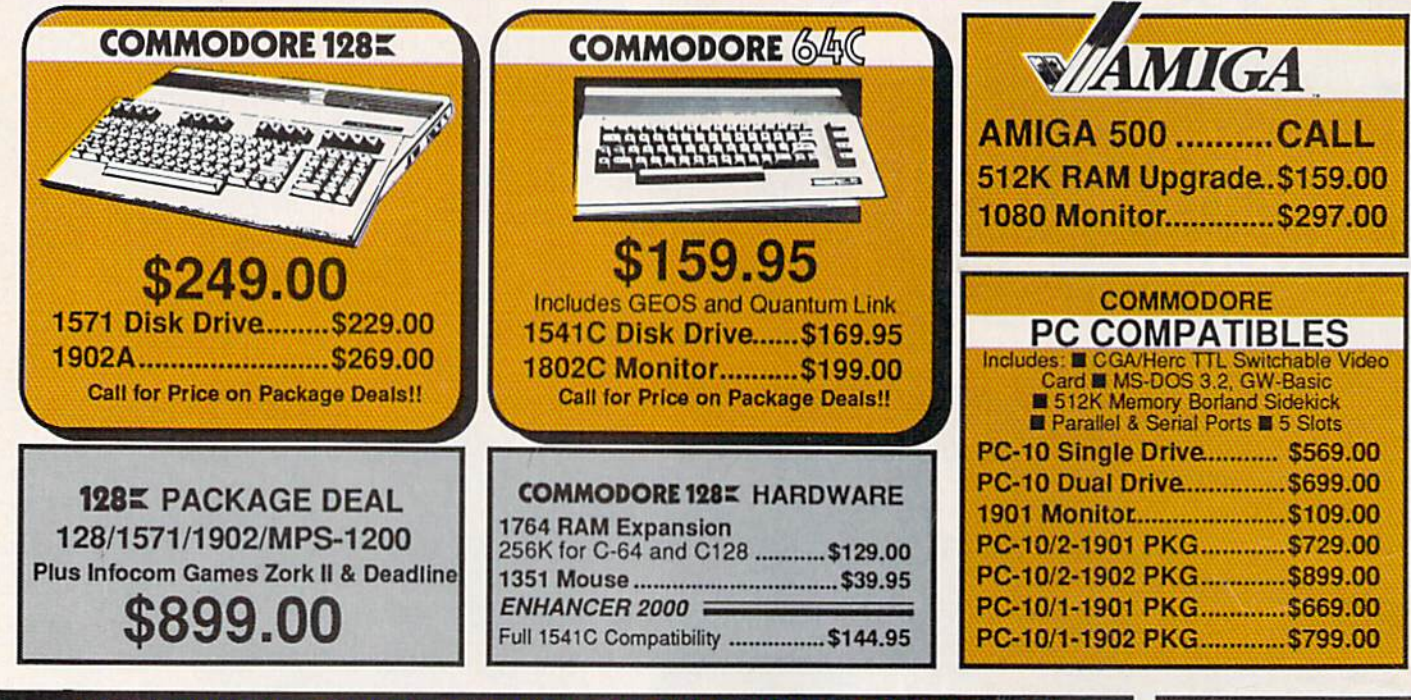

#### **Educational Software too!** All Games stocked for quick ship!!!

**Bank St** Consult Data Ma Fleet Fil

 $C-64$  I Homepa Trio. Vizastar Vizastar  $C-64S$ Calkit... Swiftcal Sidewa  $C-64$ **Bank St** Font Ma

Papercl Pocket

Wordpr Word V **FINA** Timewo

**TUSSEY COMPUT** 

#### **MISC GAMES**

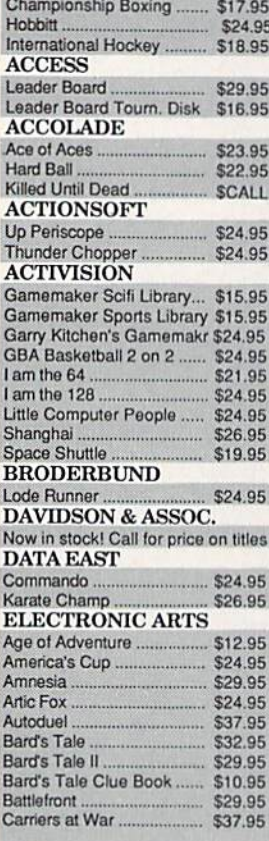

mm

 $R'$ *P.f*  $\bar{c}$ 

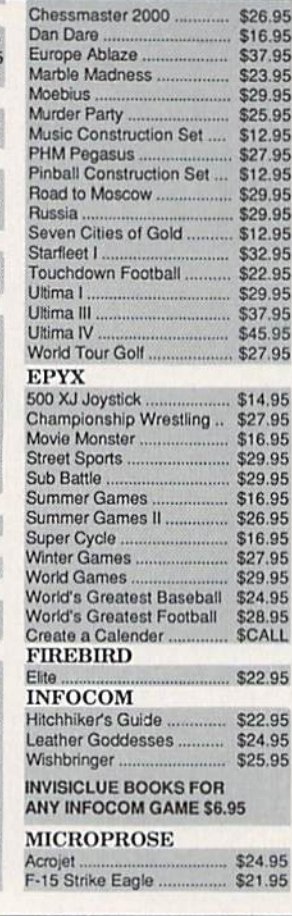

Chessmaster 2000

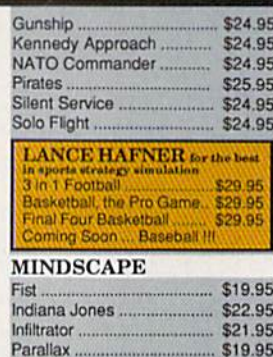

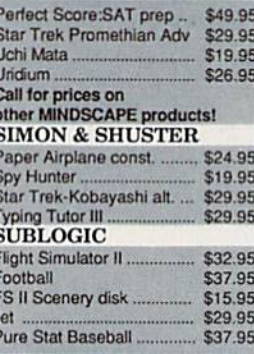

#### **C-64 BUSINESS AND P C-64 DATABASES**

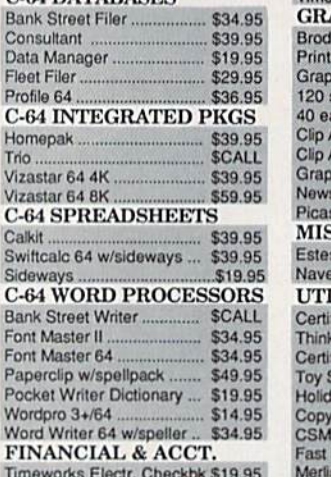

Circle 209 on Reader Service card

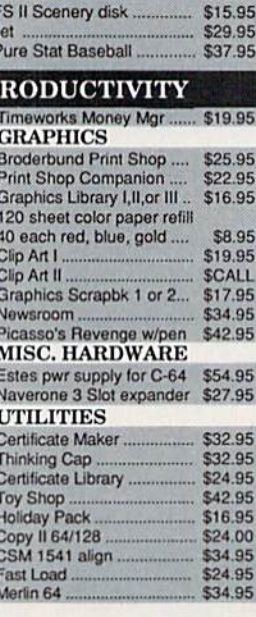

p

ER

*O.BOX 1006, STATE COLLEGE,* 

#### **COMMODORE 1285 SOFTWADE**

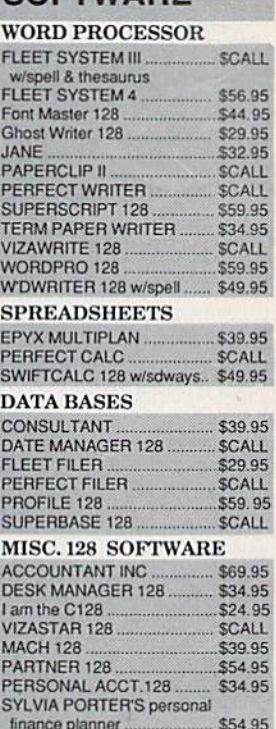

16804

RODUCTS

PА

# **Ships it Federal Express**

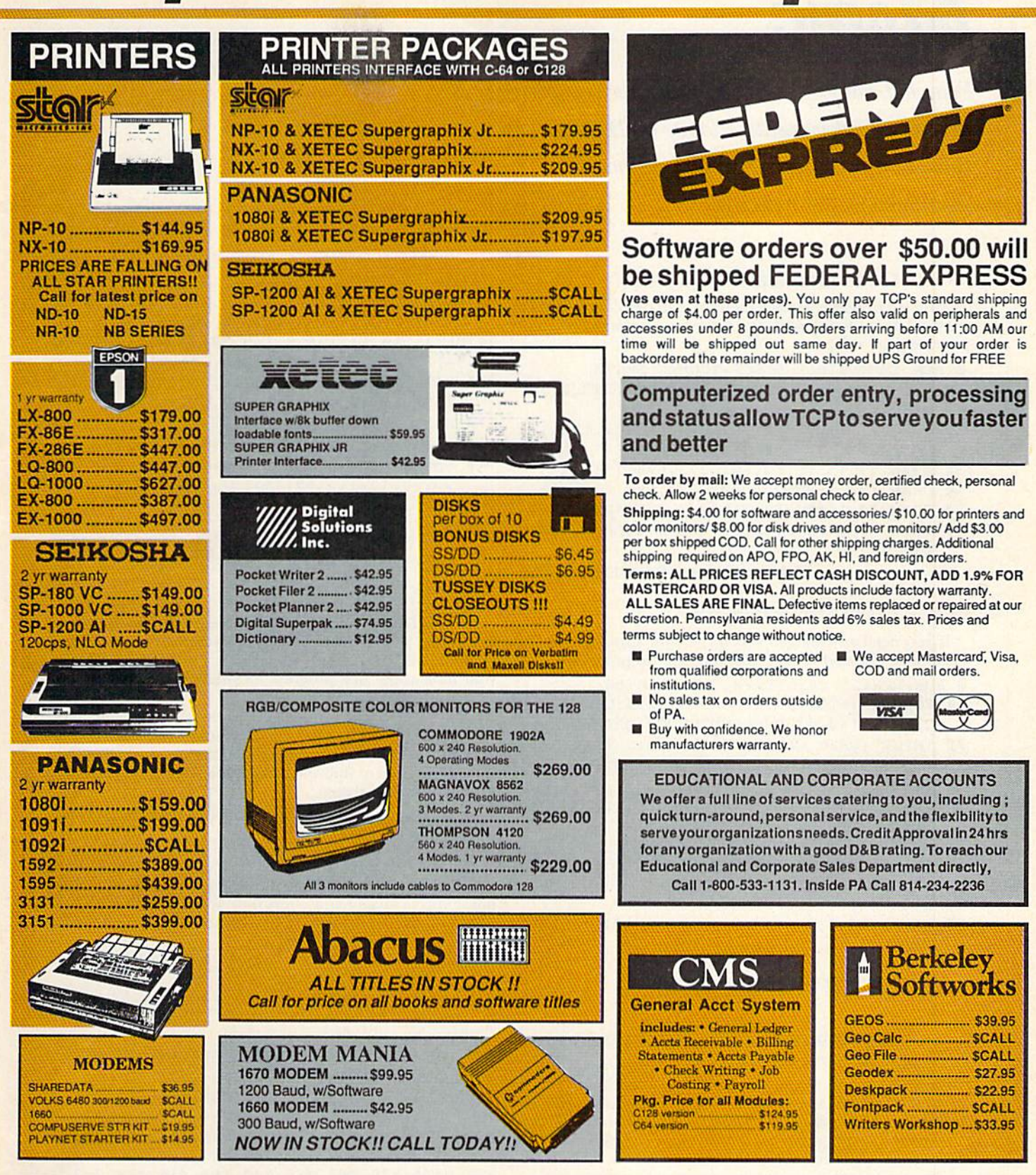

OPEN: 9am-9pm M-Thur, 9am-6pm Fri, 10am-6pm Sat, Noon-6pm Sun EAST COAST TIME

**FREE 1-800-468-9044** OLL LE 314-234-2236 Circle 209 on Reader Service card

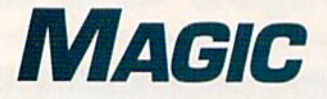

Print out enlarged versions of your sprites; print a border around your documents; relocate 64 Perfect Typist's checksums to the home position; and more. Compiled by JIM BORDEN

#### **\$404 C-128 ENGINEERING DISASTER**

Run this program to see a picture of an object that cannot exist in three dimensions. It's a classic illustration of engineering gone wild!

- REM IMPOSSIBLE BLOCK-THOMAS SMITH
- 1Ø COLOR1, 7: COLORØ, 2: GRAPHIC1, 1: CIRCLE, 58, 158,11,9
- 20 CIRCLE,111,158,11,9: CIRCLE,162,158,11,
- 30 DRAW,49,153TO180,60TO273,60TO151,154
- 40 DRAW,174,160TO273,80TO273,60
- 50 DRAW,70,160TO184,75TO234,75TO123,160
- 60 DRAW, 100,1 53TO184,90TO184,75:DRAW,184,9 0TO215,90

—Thomas B. Smith, Gallipous, OH

#### **S405 C-128 SPRITE PRINTER**

If you need an enlarged version of your sprite images on hard copy, just load your sprites and run this program.

- REM SPRITE PRINTER-M.G.HAGELSIEB
- 10 FORI=2816TO2933:READA:POKEI,A:C=C+A:NEX T: IFC<>14000THENPRINT"CHECK DATA!": END
- 20 INPUT" (SHFT CLR) SPRITE #"; S: S=3520+S\*64 :GOSUB60:POKE2827,D:POKE2831,B:S=S+63:G OSUB<sub>60</sub>
- 30 INPUT"SCREEN OR PRINTER (S/P)";P\$:IFP\$= "P"THEN0PEN4,4:CMD4
- 40 POKE2914, D: POKE2923, B: SYS2816
- 50 IF P\$="P"THEN PRINT#4:CLOSE4:END: ELSE END
- 60 B=INT(S/256):D=S-256\*B:RETURN
- 70 DATA 169,0,141,116,11,169,7,141,117,11,

#### Trick of the Month

#### **\$406 64 PERFECT TYPIST IMPROVEMENT**

One part of RUN's 64 Perfect Typist program that irri tates me is the screen location of the checksum, which prints below the line I've just entered. This poses a problem when I want to check old listings or use an automatic line numbering program. So, I wrote the changes below to relocate the checksum to the home position. Make these line changes to the program.

Line 30: change  $ML + 154$  to  $ML + 183$ Line 40: change 16251 to 20566 Line 80: change  $ML + 141$  to  $ML + 161$ 

- 169,128 ,1 33,252,169 ,14,133,253
- B0 DATA 172, 116,11,177 ,252,141,118,1 ,169, 7,141,1 17 ,11 ,173,11 8,11,24,10,141
- 90 DATA 11 8, 11,176,8,1 69,32,32,210,255,76, 54,11,1 69 ,35,32,210 ,255,206,117

100 DATA 11,174,117,11,224,255,208,223,238 ,116,1 1, 173,116,11 ,201,3,208,23

- 110 DATA 69 ,0,141,116 ,11,24,169,3,101, 252 ,133,252 ,165,253,1 05,0,133,253,169
- 120 DATA 3, 32,210,255 ,169,191,197,252,240 ,3,76, 18 ,11,169,14 ,197,253,240,3
- 130 DATA 76, 18,11,96,0 ,255

—Marcos Glez. Hagelsieb, guadal.ajara, jalisco, mexico

#### **5407 EASY DISK NOTES**

If you'd like to send a note to a friend who doesn't know how to use your notepad program, just write your note, wilh line numbers, as if it were a listing for a Basic program. Save your note as the first program on your disk with a filename such as Load & List.

When your friend looks at the directory, he'll most likely load and list that program. But, if he loads and runs the first program, he'll get a Syntax error. In that case, your friend will list the program to find what caused the error, and your note will pop onto the screen.

—Ed Adams. Grand Forks, ND

#### **S408 DISK FILE COUNTER**

Usually a disk fills to capacity long before its directory does, but if you've saved many short files, you may not know how full the directory actually is. If you use my program to read  $\blacktriangleright$ 

#### Also enter these lines:

REM 64 PERFECT TYPIST IN HOME POS-M.B. ENDERS 260 DATA 021,141,240,003,166,214,202,1 42 262 DATA 242,003,169,000,133,212 263 DATA 169.019.032.210.255.169 266 DATA 018, 032, 210, 255, 169, 042, 032, 210 270 DATA 255, 169, 000, 174, 240, 003, 032, 205 280 DATA 189,162,002,189,241,003, 290 DATA 255,202,016,247,164,011, 300 DATA 003,134,214,169,013,032, 310 DATA 096,146,032,032

—MICHAEL B. ENDERS, FORT WAYNE, IN

# "Ordinary<br>
online<br>
services<br>
left me flat..."

# "With GEnie"<br>I discovered vast new<br>horizons."

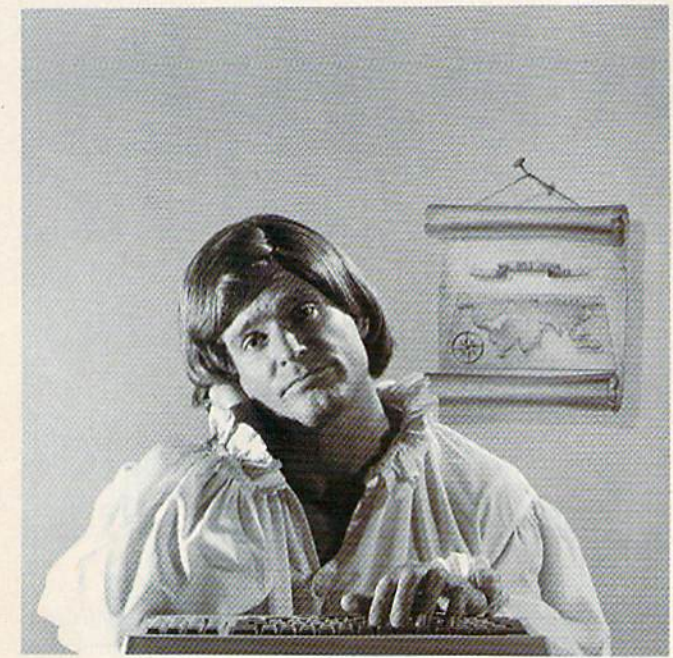

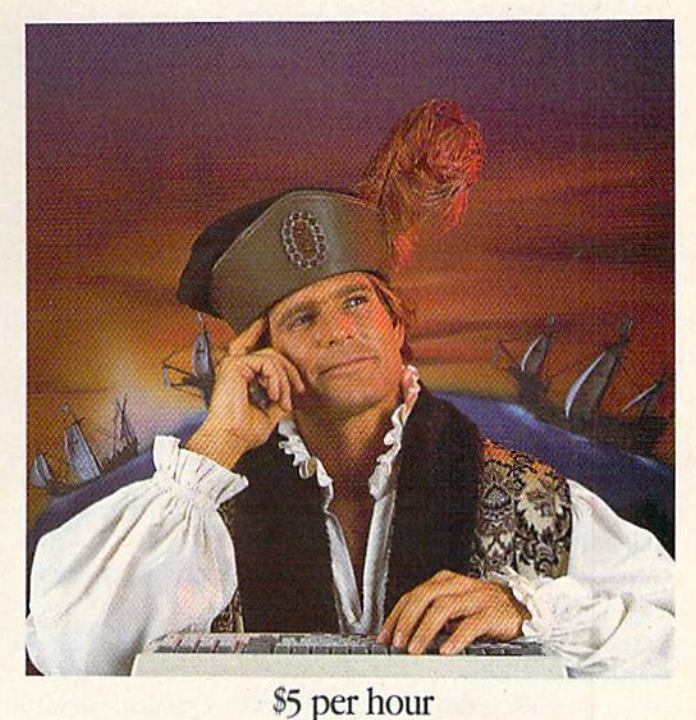

**Backed in the GE Tradition** 

tradition with GEnie.

GEnie is brought to you by General Electric,

whose reputation is built on attention to detail

and customer satisfaction. We're continuing that

#### $$10.00 + per hour$

There's only so far you can go with most ordinary online information networks. But with GEnie-the General Electric Network for Information Exchange-there's virtually no end to the exciting new interests you can explore. Discover the value of GEnie's vast range of services and explore new territory with guides from our Special Interest Groups.

Join the friendly crew with GEnie's \*Flagship\* Commodore† RoundTable™ Special Interest Group for exciting and informative discussions. Benefit from the expertise of experienced individuals. Compare notes on hardware, software, games or any other topic you choose. And, for the simple cost of downloading, collect thousands of valuable public domain software programs for your personal computer. Over 1000 new programs are added to our libraries every month. And remember, UPLOADS ARE FREE on GEnie!

#### No extra charge for 1200 Baud.

Make new friends, schedule meetings, gather facts and figures, set up travel plans, get the news, be entertained and even shop online for a fraction of what other information services charge, because GEnie's non-prime rate for 300 or 1200 baud is only \$5 an hour. GEnie always comes out ahead of the competition in savings, in some cases by as much as 60%.

#### You get even more for your money.

In addition to user support groups, you can meet new people with GEnie's Live Wire IM **CB Simulator.** Exchange messages with electronic main nanyied dinel the best vacation May Not Reprint Without Permission

deals and make your reservations with American Airlines travel service. Shop at home with American Express Merchandise Shop. Learn the fun way with a subscription to Grolier's electronic encyclopedia. Play classic and

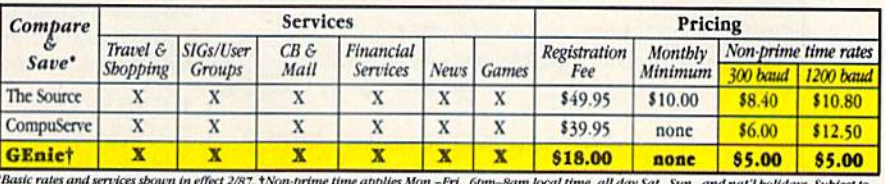

vice availability. Additional charges apply for 2400 baud and financial services.

multiplayer games. Use GEnie's Financial Services to track stock market quotes, check market indicators and maintain an automatically updated personal portfolio online. All this plus new services added each and every month!

Map out your own voyage of discovery with GEnie as your guide...enrich your tomorrows by signing on with GEnie today.

#### Sign up from your keyboard today. 4 Easy Steps:

- Have your major credit card or 1. checking account number ready.
- 2. Set your modem for local echo (half duplex)-300 or 1200 baud.
- $3.$ Dial 1-800-638-8369. When connected, enter HHH
- $4.$ At the  $U# =$  prompt enter XJM11882, GEnie then RETURN.

Need help or more information? No modem yet? We can help. In U.S. or Canada call 1-800-638-9636.

#### † Commodore is a registered trademark of Commodore Business Machines

Frinic Stay online longer, for less.

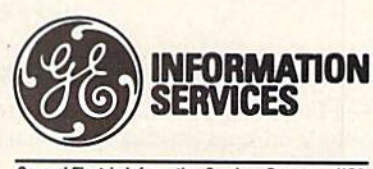

**General Electric Information Services Company, USA** 

GEnic rates and services subject to change. Uploads are free during non-prime hours at 300 or 1200 baud. Some services offered on Genie may include additional charges.

your disk's directory and count the number of files, you'll know when to start using a fresh disk.

- 10 REM FILE COUNTER-LEO BRENNEMAN
- 20 PRINT" (SHFT CLR)": OPEN1, 8, 15, "IØ:": Z\$=C  $HR$(\emptyset)$ 30 OPEN 2,8,2,"#":S=1
- 40 PRINT#1, "U1:"; 2; 8; 18; S
- 50 GET#2, T\$, S\$: T\$=T\$+Z\$: S\$=S\$+Z\$
- $60$  FORI=2TO226STEP32
- 7Ø PRINT#1, "B-P:"; 2; I
- 80 GET#2, A\$: IFA\$<>""THENN=N+1: GOTO110
- 90 GET#2, A\$, A\$
- 100 FORJ=1TO16:GET#2, A\$:NEXTJ
- 110 NEXTI
- 120 T=ASC(T\$): S=ASC(S\$): IFT>0THEN40
- 130 CLOSE2: CLOSE1
- 140 PRINT" (3 SPACES) THERE ARE"N"FILES ON T HIS DISK."

-LEO W. BRENNEMAN, ERIE, PA

#### **\$409 C-64 DIRECT MODE DISK-ERROR READER**

The next time you need to read the disk error channel with your C-64 and you don't have the DOS Wedge in memory, try this handy line in Direct mode:

OPEN1,8,15:POKE58,0:{about 20 spaces}INPUT#1,A\$,B\$,C\$,D\$: PA\$,B\$,C\$,D\$:CLOSE1

The exact number of spaces isn't important, as long as you type in about 20.

-RICHARD PENN, MONTREAL, QUEBEC, CANADA

#### **S40A C-64 GETSPEED**

This short machine language program prints a sequential file to your monitor screen. It will prompt you for the filename, then print and close the file.

- 10 REM 64 GETSPEED IVO SALMRE
- 20 FORA=820TOA+57: READB: POKEA, B: NEXT
- ЗØ DATA 169, ØØ5, 162, 241, 160, ØØ3, Ø32, 189, 25 5,169
- 40 DATA 003, 162, 008, 160, 003, 032, 186, 255, 03 2,192
- 50 DATA 255, 162, 003, 032, 198, 255, 032, 159, 25  $5,201$
- 60 DATA 032, 240, 016, 032, 183, 255, 201, 064, 24  $0.009$
- 70 DATA 032, 207, 255, 032, 210, 255, 076, 078, 00 3,169
- 80 DATA 003,032,195,255,032,204,255,096
- 90 INPUT"FILENAME TO READ"; A\$
- 100 FORX=1TOLEN(A\$): POKE1008+X, ASC(MID\$(A\$ , X, 1) ) : NEXT
- 110 POKE821, LEN(A\$): SYS820

-IVO SALMRE, NORWALK, CT

#### **\$40B SAVING FILES ON Q-LINK**

www.Commodore.ca.sx

You can save QuantumLink's on-screen files with the F3 key by simply using an existing sequential filename to append the Q-Link file to it.

-FRED MAYES, BARTLESVILLE, OK

#### **S40C LETTER BOXES**

This program prints a border along the edges of your posters and letters. First print the border (use  $8\frac{1}{2} \times 11$  inch paper), then run the paper through a second time to print your text. It should work with any 1525-compatible printer and on other printers with a few changes to the program.

- 10 REM BORDER TOM FONTANA
- $2\emptyset$  W=8 $\emptyset$ : H=1 $\emptyset$ 7: W\$=STR\$(W-1)
- $3\emptyset$  W\$=RIGHT\$(W\$, LEN(W\$)-1)
- 4Ø CLOSE4:OPEN4, 4, Ø
- 50 FORX=1TOW: TP\$=TP\$+" (COMD P)": NEXT
- 60 FORX=1TOW: BM\$=BM\$+"{COMD Y}":NEXT
- 7Ø PRINT#4, TP\$CHR\$(8): PRINT#4, CHR\$(15);
- 80 FORX=1TOH: PRINT#4, CHR\$(15)" {COMD J}"CHR \$(16) W\$" {COMD L} "CHR\$(8): NEXT
- 90 PRINT#4, CHR\$(15) BM\$: CLOSE4

#### -TOM FONTANA, KANSAS CITY, MO

#### **S40D C-128 HELP-KEY CAUTION**

The reverse-video highlight on the 40-column Help display can cause a problem within quotes. To see why, run this program:

 $10$  B\$ = "BELL"  $20$  R\$ = "RING" + B **30 PRINT R\$** 

Now press the help key, move the cursor up to line 20 and add a \$ after the letter B. Press return and run the program again to see what happens. Use the help key to find the error, but list the line to edit it in 40-Column mode.

-JACK NORVELL, MEMPHIS, TN

#### **S40E USEFUL GOTO**

Here's an easy way to put comments in your programs without wasting time or using extra space typing REM. Put your comments at the start of your program, beginning with line 2, and put the Goto command in line 1:

- 1 GOTO20
- 2 YOUR COMMENTS

3 ON LINES 2-19

If you use a renumber utility, you can include a Goto and the line number in your comments, along with a brief name for each subroutine. These will be renumbered, along with the program, but will not cause any problems when you run the program.

-CHANCE AGRELLA, PRESCOTT, AZ

#### **S40F OUICK C-128 FUNCTION KEY DISABLE**

Entering a single Poke command will convert your C-128's function keys to the C-64's function key values. To perform this magic, enter the incantation POKE 828,183. It will change the vector that's used to interpret all function keys. The Get command will now return the regular values for the C-64, but the run key will give an ASCII value of 131 and the help key will give a value of 132. Enter POKE 828,173 to get back your old definitions.

-CHARLES LAVIN, CORAL GABLES, FL

# ost precious treasures fantasy gainer can find.

You've looked high and low for that rarest of fantasy games  $-$  ones that transcend mere playacting, whose spell binding plot, superb execution and playability can ignite your imagination and propel you into a world beyond the mundane constraints of reality.

Congratulations, you've found them!

#### **BE PHANTASIE III: THE WRATH OF**

NIKADEMUS is much more than a sequel to the bestselling Phantasie and Phantasie II games from SSI. It is the final confrontation between your band of six heroes and the Dark Lord Nikademus.

You'll traverse across an entire con tinent, explore treacherous dungeons, teleport to the astral Planes of Light and Darkness - all to gather clues that will lead you to the Dark Lord and to gain the knowledge and power to des troy this evil force.

New and improved features have been added to make combat even more realistic. We've also enhanced the screen displays and increased speed of play. If you've played Phanlasie or Phantasie II, you can transfer the same set of characters to this game.

ludged as either a sequel to one of the most successful fantasy series ever created, or as a complete game in its own right, The Wrath of Nikademus promises an enchanted odyssey of endless fun and excitement,

APPLE II SERIES. C-64/128 ATARI ST.

**REALMS OF DARKNESS creates** an immense and foreboding world to serve as your personal exploratorium. Recruit up to eight companions and guide them as the travel across savage wildernesses, strange cities, and thirty leveis of torturous dungeons. You must fulfill seven different quests, each more perilous - and more rewarding - than the one before.

You can split up your party into as many as eight different subgroups. Switch back and forth among them and remain with any one for as long as you wish. You can also switch between a menu-driven fantasy game or text ad venture game. In the latter mode, you can "talk" in simple sentences, interact with people and objects, and solve puzzles. Brawn may conquer the hordes

> PHANTASIB III<br>The Wrath of **Nikademus**

of monsters, but only brains can unravel the increasingly elaborate puzzles that block your path to ultimate glory. APPLE II SERIES & C-64/128. includes graphics routines from the Graphics Magician<sup>®</sup> from Polarware™

Now that you've found these pre cious treasures, reach for them at your local computer/soltware or game store today. And remember, for more of the best in fantasy adventures, you won't have to search so long and hard anymore. Simply look to SSI, where the gems of fantasy gaming are made.

All SSI games carry a "14-day satisfaction or your money back" quarantee. Write or call for a free color catalog of our full line:

STRATEGIC SIMULATIONS, INC. 1046 N. Rengstorff Avenue Mountain View. CA 94043 (4151 964-1353

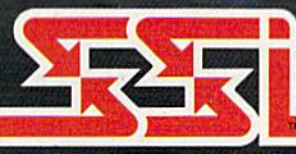

#### © 1987 by **STRATEGIC SIMULATIONS, INC.** All rights reserved.

If there are no convenient stores near you. VISA and M/C holders can order these \$39.95 games by calling toll-free 800-443-0100, x335. Or send your check to SSI at the address above. ICA residents, add applicable sales tax.) Please specify computer format and add S2.00 for shipping & handling. w No) Reprint Wilhout Permission Circle 25 on Reader Service card

# News and New Products

This month, consider a 64C replacement case for your  $C_64$ ; designing your own video productions; or finding out what the current events were in the year you were born. Compiled by HAROLD R. BJORNSEN

#### Forward to the Past

Time Traveler, for the C-64, finds out the current events in the year you were born and gives a printout of the significant happenings as far back as 1900. Who won and who lost the World Series, the Academy Awards, prices on con sumer goods and services. Presidents, the cost of an average house and the average annual income are some of the items included. The program also prints a calendar the way it appeared the month you were born. It's available for \$39.95 from Nationwide Computer Industries, 205 McCormick Ave., Hawkinsville, GA 31036.

Check Reader Service number 406.

#### Storm Over Darkhorn

Darkhorn, a fantasy-strategy game from the Avalon Hill Game Company (4517 Harford Rd., Baltimore, MD 21214), allows up to four players to com pete at the same time without waiting for one player to decide his next move.

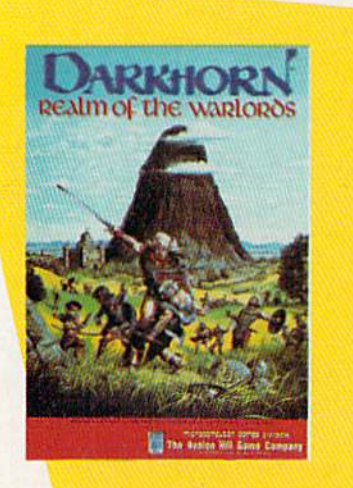

Gat set for tha fight of your life against tha Darklord, in Avalon Hill's Darkhorn.

You can play a short game lasting thirty minutes or one lasting an afiernoon. Randomly generated maps make each game a different strategic challenge. It's available for the C-64 for \$30.

Check Reader Service number 410.

#### **POWERLOAD**

Powerload, from Jance Associates (PO Box 234, East Texas, PA 18046), is a software package designed for users of the X-10 Powerhouse Computer Interface Controller Model #CP290. It's menudriven, loads 128 events in under three minutes, provides hard copies of events, gives your C-64 direct control of the interface and loads all Powerhouse func tions, with menu prompts to assist you. It's available for \$20.

Check Reader Service number 402.

#### Cover Me

Grapevine Data Products of Canada (PO Box 188G, Charlottetown, Prince Edward Island CIA 7N5) introduces the Slim Line 64 Replacement Case, which replaces the  $C-64$  housing with the case for the new 64C. The case is complete with all necessary parts and instructions, and the only tool required for assembly is a Philips head screwdriver. The case is available for \$34.95.

Check Reader Service number 401.

#### Play the Classics

Chipmunk Software (PO Box 463, Battleground, WA 98604) has released new line of software for the C-64. Strider's Computer Classics is a series of classical music on computer disk. Each disk contains at least one hour of clas sical music selections, with a wide variety of instrumentation. Historical notes about the composers and the music are displayed on the screen as the music plays.

Current titles include Bacli: Two-Part Inventions, Three-Part Inventions, Favorites and The Well-Tempered Clavier; Mozart: Sonatas and Viennese Sonati nas; Antigua (featuring different com posers); and Clemente; Favorites. New titles are added to the series each month. Each disk is available for \$9.95.

Check Reader Service number 405.

#### Improve Your Chances **OF WINNING**

The Lotto Program (Soft-Byte, PO Box 5701, Dayton, OH 45405) performs an analysis of the past winning lotto numbers to show the probability of numbers likely to come up in future drawings. It works for all six- and sevennumber lotto games, including Cana da's. The program also produces charts from which you pick "hot" and "cold" numbers, patterns, sums of digits and odd-even numbers. It's available for the C-64 for \$24.95.

Check Header Service number 403.

#### Spiff Up Your Videos

Video Title Shop is a creativity program that allows you to design video productions with your C-64. You can choose from a variety of font styles and sizes, create borders, edit your work, and import picture backdrops from graphics paint programs or use special effects such as fizzles, wipes and scrolling to create specialized video productions for home, school and business. It's avail able from Electronic Arts (1820 Gateway Drive, San Mateo, CA 94404) and retails for \$29.95.

Check Reader Service number 404.

#### **FOUR FROM FREE SPIRIT**

Free Spirit Software (538 S. Edgewood, LaGrange, IL 60525) has released four new programs for the C-64 and 1541 disk drive.

Super 64 Librarian is a disk-cataloging and library system that reads and stores disk directories in 15 categories. You can redefine the categories yourself or leave them at default. \$29.95.

The Weapon of Choice is a text-adventure game in which you become a young man of the Plains seeking to build a reputation as a great warrior on a land not yet called America. \$29.95.

www.Commodare.Ga 1987

Wheel  $&$  Deal is a game of conniving and competition for two to six players, who may cut deals for an exclusive piece of real estate, charge exorbitant rents, speculate in the stock market, and more. \$19.95.

Fun Biorhythms prints personalized biorhythm charts by entering your birthdate and the present date. Hard copies of die physical, emotional and intellec tual cycles for ten to 100 days are pro vided. \$9.95.

Check Reader Service number 400.

#### Talking Software

Covox (673-D Conger Si., Eugene, OR 97402) has released Voice Key, a memory-resident voice recognition program for the C-64. It provides voice command capabilities for word processing, game and utility programs when used in con junction with the company's Voice Master hardware. It's available for \$20.95.

Check Reader Service number 413.

#### **SLAPSHOT**

Superstar Ice Hockey, a computerhockcy simulation from Mindscape (3444 Dundee Rd., Northbrook, IL. 60062), allows one or two players the chance to battle the computer or each other, to coach a team and to manage a league. You take the ice as center or goalie, fire slapshots, hip-check oppo-

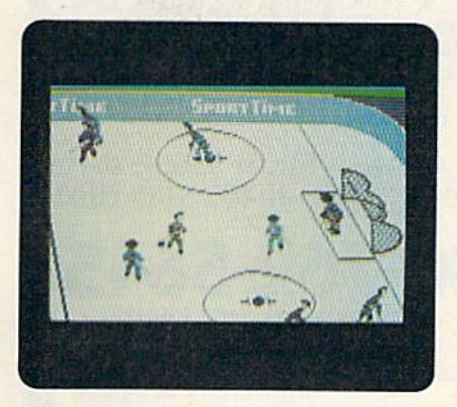

Manage your own team to win the SportTime Cup in Superstar Ice Hockey, from Mindscape.

www.Commodore.ca May Not Reprint Without Permission

You'll need lightning-fast reflexes to save 24th century mankind from the deadly drug, Sky, in Spinnaker's **Sky Runner.** 

nents, make slick passes and block shots. As the coach, you sel up and rotate your players' lines. As general manager, you trade and draft players, send them to training camp and aim to build a weak franchise into a contender for the SportTime Cup. It's available for the C-64 for \$34.95.

Check Reader Service number 412.

#### Now, That's Power!

More than half the world's computing power is in the United States, according to estimates published in Computer In dustry Almanac, a 780-page reference volume. The figure is based on the esti mated number of mainframes, mini computers and microcomputers in use and on the estimated average processing power per computer in MIPS (millions of instructions per second).

The Almanac ranks the U.S. first with 12.7 million MIPS—nearly 54 percent of the world's computing power. Japan places second with 2.5 million MIPS (10.4 percent). The United Kingdom has almost 7 percent, while West Germany and France account for 3.8 and 3.1 percent, respectively. Rounding out the top ten arc Canada, Italy, Australia, the Netherlands and Brazil,

#### SSI Gets DaD

Strategic Simulations, Inc., a publisher of war-strategy and fantasy games, and TSR, Inc., producer of the Dungeons & Dragons fantasy role-playing game, have signed a letter of intent to enter into a strategic alliance. The fiveyear leasing agreement gives SSI exclu sive worldwide rights to produce and market a series of games based on TSR's Advanced Dungeons & Dragons. At least ten different role-playing and several action game versions are planned for the C-64. The games will appear on the mar ket beginning in early 1988.

#### An Adventure in Speed

In Sky Runner, a joystick-controlled arcade adventure from Spinnaker (One Kendall Square, Cambridge, MA 02139),

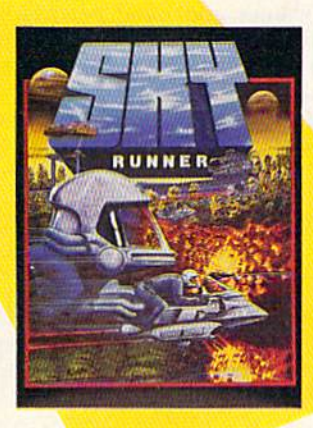

you assume the role of a Sky Runner, hired rebel protector of 24th century mankind, to remove the spell of the deadly and addictive drug Sky, which keeps the masses in a docile state. Your objective is to destroy the huge Sky har vesting machines and their surrounding defense towers. It's available for the C-64 for \$29.95.

Check Reader Service number 411.

#### Commodore Names New General Manager

Jim Dionne has been appointed gen eral manager in charge of Canadian and Latin American operations for Com modore International Limited, Irving Gould, chairman and chief executive officer, announced. Dionne will over see all activities of Commodore Busi ness Machines, Ltd., the Canadian sub sidiary, and supervise Latin American distribution.

"Jim Dionne has a proven track record and will be a real asset to our Canadian and Latin American activities," Gould said.

Dionne, who will be based in Com modore's Canadian headquarters in Agincourt, Ontario, was formerly in volved in a private venture with a Toronto-based distributor of Apricot microcomputers.

#### **SAIL TO NEW PORTS**

MicroProse Software (120 Lakefront Drive, Hunt Valley, MD 21030) has released Pirates! for the C-64. In this adventure-simulation game, you are a 17th century pirate who plunders ships and ports throughout the Caribbean, You

#### NEW PRODUCTS

and your friends engage in simulated sword fights, ship-to-ship duels and land battles in your roles as English, French, Dutch or Spanish buccaneers trying to seize fortunes and build reputations. You must also sail your ship through constantly changing weather conditions and deal with the unique sailing properties of the barques, sloops, frigates and galleons of the era. And don't be surprised if your crew decides to mutiny. Pirates! is available for \$39.95.

Check Reader Service number 407.

#### Software that Sings

If you're interested in music, or just like collecting catalogs, you'll certainly want a copy of Coda, from Wenger Corp. (Music Learning Division, PO Box 448, Owatonna, MN 550G0). The 160-page software music catalog covers all popu lar home computers, including the Commodore 64 and 128.

Categories covered include Fun & Entertainment, with such software tilles as Algorithmic Composer, At the Movies

and Music Processor; Learning & Teaching, with titles like Bassoon Fingerings, 12-Bar Tunesmith and Keyboard Blues; Sequencing & Recording (titles include Super Sequencer, Muse and Track Star); Music Printing (Music Writer 64 and The Music Shop); Voice Librarians; Sound Libraries; and Programming Aids. The book is printed on heavy stock, with many colorful illustrations throughout. The 1987 edition is available for \$4.

Check Reader Service number 408.

#### **STATION FALL**

Sumbody at Infokom asked Floyd to rite this and Floyd sed sure!!!

You cum with Floyd on new adventure from Infokom, okay! You meet old frendz (like Floyd) and make new frendz (like Plato). And best of awl, we get to play more bider-and-seeker! Yay! —Floyd

That's right. Floyd's back! You'll join him in a new adventure, Stationfall, in which the survival of the entire galaxy rests in your hands. You're enlisted in the Stellar Patrol, and your life is as tedious as ever. Your assignment: travel lo a nearby space station and pick up a supply of trivial forms. What a bore! Until you find that your companion for the journey is the mischievous, playful Floyd. You can get Stationfall and again meet Floyd on your C-64 for \$34.95, In focom, 125 Cambridgepark Drive, Cambridge, MA 02140.

Check Reader Service number 109.

#### Abacus Online at Q-Link

Abacus, a publisher of software and books for the Commodore computer user, has increased its customer support channels through the online services of QuantumLink, a telecommunications network service. Subscribers can get upto-date information on new products and upgrades to existing ones from Abacus, and a question-and-answer forum answers the most commonly asked ques tions about the company's software and books. For more information, contact Abacus at  $616-241-5510$ .

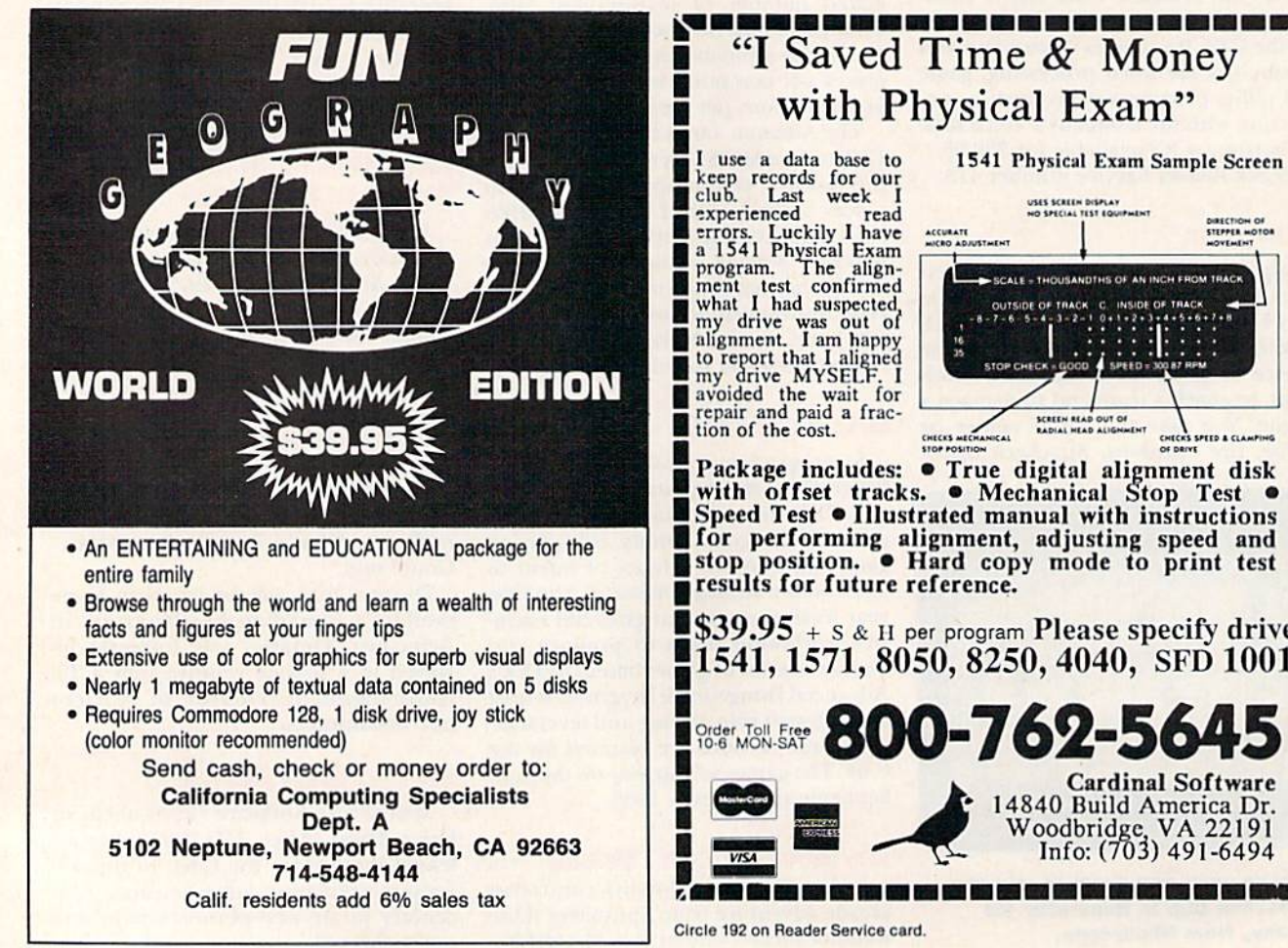

#### "I Saved Time & Money with Physical Exam" 1541 Physical Exam Sample Screen

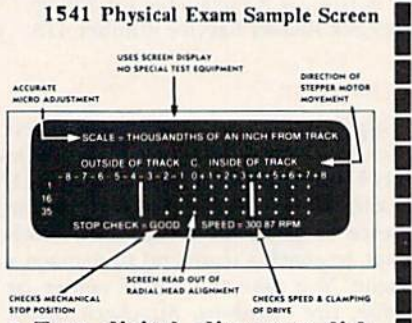

Package includes: True digitiil alignment disk with offset tracks. • Mechanical Stop Test Speed Test . Illustrated manual with instructions for performing alignment, adjusting speed and stop position. • Hard copy mode to print test results for future reference.

 $$39.95 + s$  & H per program Please specify drive 1541,1571, 8050, 8250, 4040, SFD 1001

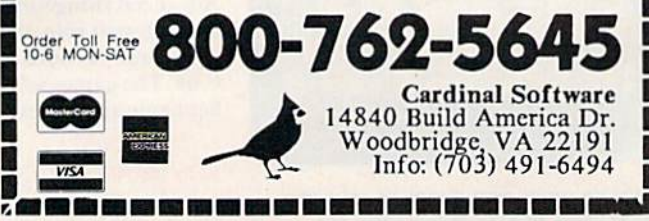

Circle 192 on Reader Service card

Circle 117 on Reader Service card.

# **HARD DISK DRIVE** FOR COMMODORE C-64 & C-128 Computers

The CHIEF

**ADVANTAGE** 

#### FEATURES:

 $I_n C_n$  $I_n$ <sub>rol Inc</sub>

- C-128 Compatible w/fast serial & burst mode.  $\bullet$
- Operates at 2mhz on a C-64  $\bullet$
- Fast Transparent Operation.  $\bullet$
- Built in 1571 Floppy Drive.  $\bullet$
- Supports all 2.0 to 7.0 DOS Commands  $\bullet$
- Runs CP/M w/ multi Device recognition A-8...D-11.  $\bullet$
- Dual Serial Ports  $\bullet$
- Device Selectable 8-11 or 8-30 Software...  $\bullet$
- No special Interface required.  $\bullet$
- Utilities Disk Included  $\bullet$
- Built in I.C.T. Turbo Loader for C-64 Operation.  $\bullet$
- Complete operating manual..  $\bullet$
- 1 Year Full Warranty.  $\bullet$
- Support BBS on line-24hrs daily 3O1 -371 -4D2D.  $\bullet$

## **MINI CHIEF** 2<sup>O Meg</sup> \$795.00

20 MB housed in a Commodore 1571 Enclosure with Floppy Drive with Fan Cooling & External Power Supply

#### NOW WITH IEEE **FOR COMPATIBILITY & SPEED**

DATA CHIEF 2OMeg MODEL HFD-20 \$895,00

20 MB Expandable System with A Commodore 1571 Floppy Drive in a PC Style Enclosure and a 135 Watt Fan Cooled Power Supply,

To order: Call: 3O1 371-4DOD or Send check or money order to: InConTrol Inc. P.O.BOX S63 MIDDLETOWN, MD. 21769 www. **2019 ใกล้ เกิดขนาย Apple Invited -- Maryland Residents add 5% Sales Tax** 

C-64, C-12B & 1571 ARE TRADEMARKS<br>OF COMMODORE ELECTRONICS LTD.

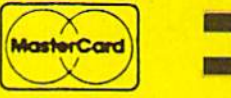

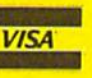

Circle 35 on Reader Service card.

#### 1-800-331-7054

NOW COMPUTER VICE JOINS WITH S & S Wholesalers TO SAVE YOU MORE \$\$\$ THAN EVER! OUR ORDER LINES ARE NOW OPEN 24 HOURS A DAY, 7 DAYS A WEEK OUR TECH-SUPPORT LINES ARE OPEN 8:00 AM - 8:00 PM

#### COMMODORE

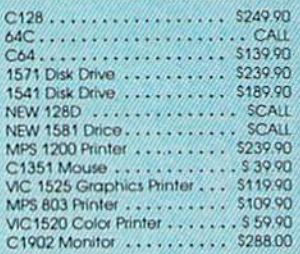

#### **AMIGA**

S & S IS COMMODORE AUTHORIZED SALES AND SERVICE FACIUTY FOR AMIGA

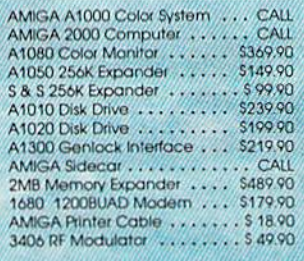

#### **COMMODORE PC10 PC/XT COMPATIBLE**

8088 Processor<br>8087 Co-Processor Stof<br>360K 5 %" Half-Height Floppy Drive 512k RAM Expandable To 640K 5 Expansion Slots<br>4 Drive Disk Controllor Serial and Parallel Port Seite and Harvard<br>Alt Graphics Card<br>B.Color, TTL Monochrome and Composite)<br>One Year Limited Warranty<br>MS DOS 3.2, GW Basic Included<br>Sidekiak Ullity Program Included \$799.00

\$899.00 **PC10-2** (Same As Above With 640K and 2 **Floppy Drives)** 

\$1199.00 **PC10-HD** (Same As PC10-1 W20MB Hard Disk)<br>and 640K)

#### **DERNIES**

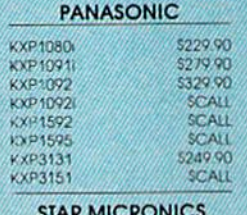

#### STAR MICRONI

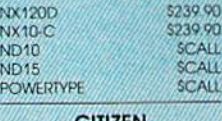

#### **CITIZEN**

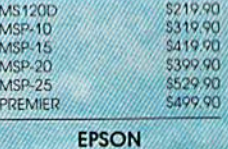

XX. FX86

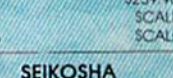

**CALL FOR PRICING** 

#### **INTERFACES**

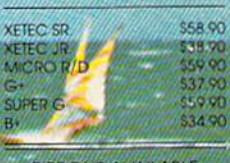

**RIBBONS AVAILABLE** CALL FOR PRICING

#### **OKIDATA COLOR PRINTER** \$124.90

MODEL OKIMATE 10 OKIMATE 20 Plug N Print 10 \$ 59.90 Plug N Print 20  $56990$ Color Ribbon Coll

#### **30 DAYS ONLY**

1-800-233-6345

JUNE 15, 1987 - AUGUST 15, 1987

#### **COMMODORE 12S COMPUTER**

#### **COMMODORE 1571 DISK DRIVE**

 $$449.90$ 

**FREIGHT ADDITIONAL** 

#### **SUDER SPECIALS**

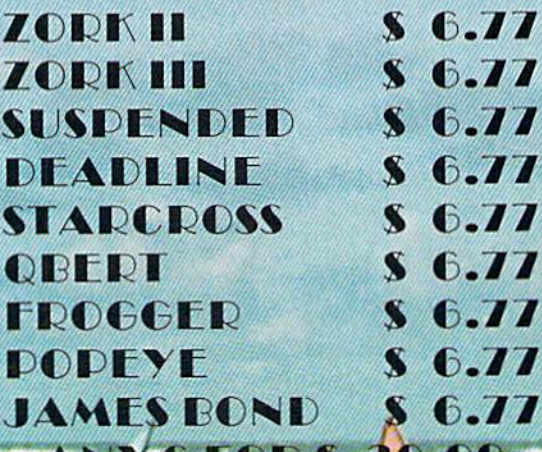

**DE MORDEN** 

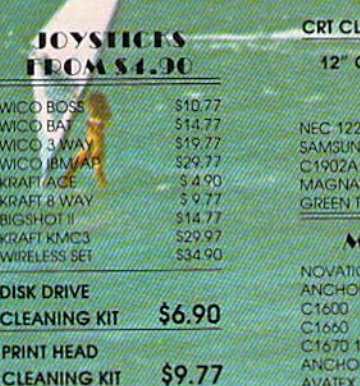

za Vit

\$9.77 EANER

50. DO

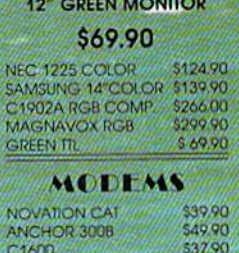

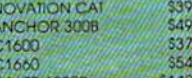

\$139.90

 $$$  00 on

R 1200B

AVATEX 1200

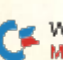

#### S & S Wholesalers, Inc. 1-800-331-7054 **ORDERS ONLY**

CUSTOMER SERVICE - IN FLORIDA (305) 538-1364 FREE FREIGHT ON ALL ORDERS WITHIN CONTINENTAL U.S. OVER \$100.00 Orders under \$100.00 add \$4.00 shipping and handling. C.O.D. orders add \$4.00. Prices reflect a 3% cash

discount. Add 3% for VISA/MC. (FPO, APO, Canadian & all other Postal Orders actual shipping charged.) Florida residents add 5% sales tax. Personal checks & money orders allow 2 weeks for processing. Prices subject to change without notice. Orders received before 12:00 PM will be shipped same day.

Flite

Pawn

**Bally Hoo** 

**Cut Throats** 

Enchanter

Moon Mist

Planetfall

Spellbreaker

**Flight Smulator II** 

FS II Scenery disk

Pure Stat Baseball

F15 Strike Eagle

Conflict in Vietnam

Sorcerer

Suspect

Football

**Acroret** 

Gunship

Certificate

Newstoom

**Pocket Writer 64** 

Pocket Writer 128

Pocket Planner 64

Pocket Planner 128 Packet Filer 64 Pocket Filer 12

Superbase 128 Superbase 64

Superscript 64

Vizawrite 128

Bobs Term Pro 64

Bobs Term Pro 128

Superscript 128 Vizastar 128

Clip Art is

Silent Service

 $\Delta$ 

Tunity

\$23.90

\$25.90

525.90

\$14.90

528.90

\$12.90<br>\$16.90<br>\$31.90

521.90

\$28.90

\$36.90 \$44.90

\$10.90

\$26.90

Infidel

Hitchhiker's Guide

Leather Goddesses

Wishbringer<br>SUBLOGIO

MICROPROSE

**SPRINGBOA** 

**DIGMAL SOLUI** 

**DDFCISIO** 

**Hollywood Hyjinx** 

#### **AEACLS**

39.99

27.99

17.99

 $00A$ 

14.90

39.90

9.90

3.90

1790 17.90

 $9.90$ 

COMPOURED VECK S & S Wholesalers!

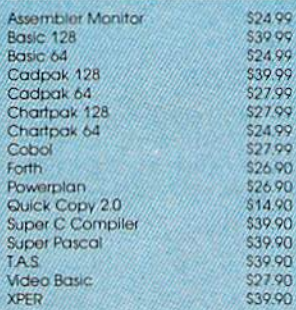

#### **ACCESS**

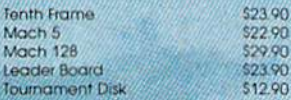

#### ACCOLADE

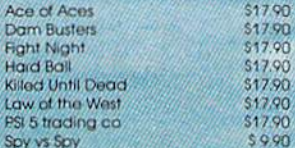

#### **ACTIVISION**

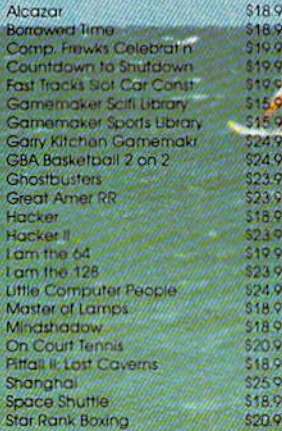

#### **ACTIONSOLE**

#### Call for price on all Actionsoft titles **BLODITION** Champshp Lode Runner \$24.90 Karatcka \$10.00 Lode Runner 524.90 Music Shop 529,90 \$25.90<br>\$14.90 Print Shop  $118.1/2/3$ Companion \$24.90 **Bank St. Writer** 532.90

#### **LAMISON VASSEL.**

Now in Stock!

Call for Price on Titles

#### **LATALAST**

Commando Karate Champ **Kung Fu Master** Pole Position

#### **TITCHEONICALIS** Adventure \$23.90 Amnestin \$27.00 Artic Fox \$23.90 Autoduel \$36.90 **Bard's Tale** \$31.90 Bara's Tale II **\$28.90** \$10.90 **Bard's Tale Clue Book** Chessmaster 2000 \$25.90 **Dan Dare** \$15.90 **Golden Oldies** \$20.90<br>\$12.90 Hard Hat Mack Heart of Africa.<br>Mail Order Monsters 11.90 \$10.90 Marble Madness \$22.90 **MULE** 510.90 Murder Party \$24.90  $$1290$ Music Construction Set Ogro \$27.90 One on One \$10.90 **PHM Pegasus** \$25.90 512.90<br>512.90<br>530.90 **Priball Construction Set**<br>Racing Destruction Set \$28.90

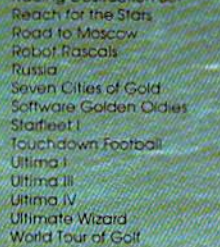

#### **TIPLEIRD**

INFOCOM

\$21.90 \$26.90

\$28.90

\$21.90

\$24.90

**\$21.90**<br>\$CALL

\$28.90

\$23.90

\$23.90

\$24.90

\$28.90

\$28.90

\$28.90

\$31.90

\$24.90

\$32.00

537.90

\$14.90

\$24.90

\$36.90

\$20.77

\$19.47

\$19.47

\$22.77

 $$24.77$ 

547.77<br>S47.77

**LEYA** 

and Soin the celebration

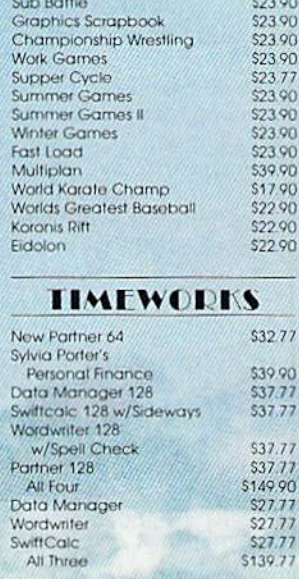

#### **Weekly Reader Sticky** Lear Seftware

Now in Stock! Call for prices on titles.

Ī,

יי<br>קי

 $\frac{1}{D}$ 

77<br>77<br>77

9077777777777

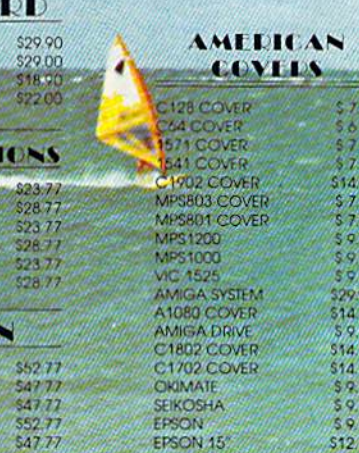

#### OTHERS AVAILABLE **CALL FOR PRICING**

# Mail RUN

Our readers write concerning the Amiga, PrintRite, GEOS, and more.

#### Run and the Amiga

Concerning the RUNning Ruminations editorial in last May's RUN, I find it difficult to understand why you don't include the Amiga in your coverage. realize that the ratio of 64/128 users to Amiga users is presently about 20 to 1, but the Amiga is liable to become more common. If you covered the Amiga now, you'd have an established base of Amiga Owners among your readers at that later time. In addition, those of us who've been enjoying RUN all along but are upgrading to the Amiga would have rea son to continue receiving your magazine. All in all, you'd have more readers.

> -PETE HENDLER LILLINGTOM, NC

I think RUN should cover the Amiga. Let's face it, we all must grow with technology. It RUN doesn't, I'm afraid it'll go the way of other magazines that have refused to keep up with the times.

Also, many of RUN's advertisers sell Amiga software and hardware along with their C-64 and C-128 products, and, of Course, AmigaWorld advertises in your pages. How can you ignore the Amiga and run these ads at the same time?

Last but not least, I don't think you're being faithful to your readers, as you maintain in last May's editorial. I started with a VIC-20, then progressed to a C-64, and now I have a C-128 and an Amiga. Unfortunately, I'm forced to buy two different magazines- $RUN$  and AmigaWarld— to keep up on them both. Instead of being faithful to your readers, you're letting them down just to sell more magazines.

> -BERNARD K. KOTCHKOWSKI Andover, nj

The main reason we don't include the Amiga in our coverage is space. RUN is only so big, and when the Amiga came along, the decision was made to cover it in a separate magazine. Otherwise, RUN would not be able to deal adequately with the C-64 and C-128, thus becoming of limited value to everyone.

We feel we must do full justice to the 64

and 128, both of which are continuing to sell at a good rate, an indication that they are by no means obsolete. We expect that people will continue to use them and that there will be plenty to say about them for a long time to come.

-EDITORS

#### **MARCHING TO GETTYSBURG**

After 25 years of miniature and board gaming, I decided I'd try a computer game—Gettysburg: The Turning Pointon my son's C-64.1 was quite pleased: it captured my avid interest for one or two hours (one or two turns) a day over a two-week period.

Finally, those magic words flashed across the screen: "The computer wishes to withdraw. Do you wish to contin ue?" My wife told me to save the disk. "It'll be the only time you ever beat a computer," she said. Of course, I had given the computer command of the Rebels, who I believe are historically at disadvantage.

Gettysburg is well-thought-out game. My next goal is to take command of the Rebs and win!

> -LAWRENCE R. LENZ POMPTON PLAINS, NJ

#### Berkeley on the Ball

I'd like to say a few words about an outstanding company—Berkeley Softworks. I was an early user of GEOS; so early, in fact, that it wasn't yet available in stores in my area, and I had to order it through the mail.

I'd been using the program for a little over a year when it stopped loading. I tried it on other C-64s, and it still wouldn't boot. I wrote to Berkeley and told them how much I liked GEOS, that I knew the warranty had long since expired and that I didn't expect them to replace it, although I was returning the disk in hopes that they would.

Not only did they replace the disk at

no cost to me, they replaced it with version that is quieter and updated to include more programs. I couldn't be more pleased.

> —James C. Mann MULLAN, ID

#### Looking for Hints

think the Learn To Walk Before You RUN page in RUN, with its review of Basic procedures for typing in program listings, is written in a helpful way. Most "how to" articles in magazines such as yours are too esoteric.

However, as one who isn't interested in typing in programs, I'd like to see a different sort of article—one on hints for running programs that are already on disk. For instance, only recently learned that L followed by shift/O can be substituted for the word LOAD.

> —William D. Robert Lakeland, FL

The type of information you're looking for is in the O64 and C-128 manuals. The more you use your computer and the manual, the more of it you'll find. RUN's Magic column also includes handy short cuts fairly often, and you'll come across even more by talking with other computerists.

-EDITORS

#### **BETTER ELECTRONIC Expressions**

I've found that Solutions Unlimited's Icon Factory makes using Broderbund's Print Shop and Unison World's Print-Master on my C-64 much more effective, because it lets me move graphics be tween the two programs. It also lets me alter the size of the graphics and make other revisions. I recommend their Billboard Maker program, too.

> —KOLMAN GUCKSBERG GLENCOE, IL

Icon Factory and Billboard Maker got good reviews in Software Gallery in last May's  $\blacktriangleright$ 

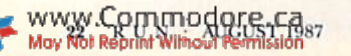

## Get your workspace back again.

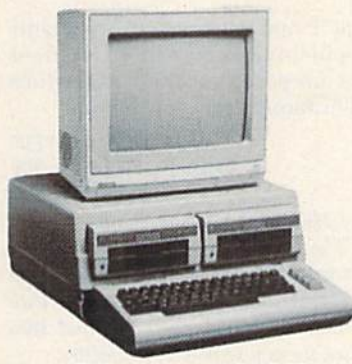

 $\Box$  64......... \$119.95

#### Consolidate your 64, 64C or 128 system with the Command Center.

#### Just look at all it includes:

**Built-in AC Power Strip with power surge** and voltage spike protection, line noise filter ing and power outlets.

**Built-in Drive/CPU Cooling Fan to prevent** overheating.

**Modular Telephone Plug with its own** on-line/off-line telecommunications switch. (Optional on 64 and 64C).

**Master AC Switch for easy system** power up.

**Single or Dual Drive Configurations** with the standard drive insert. <br>  $\Box$  128.......\$149.95

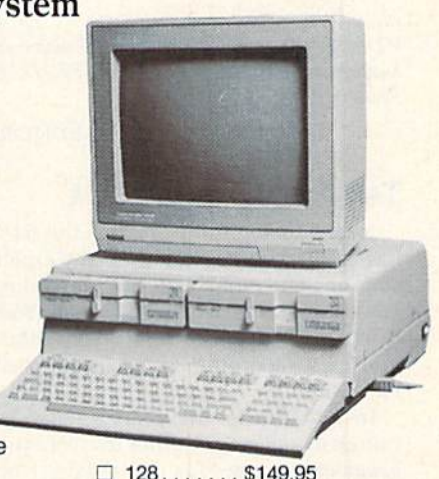

 $\Box$  64C................... \$129.95 COMMAND CENTER ACCESSORIES

(Specify 12S, 64, or 64C when ordering)

Dust Cover \$19.95 - covers entire system Keyboard Cover \$19.95 - smoked acrylic Drive Reset \$14.95 - one switch per drive Short Serial Cable \$9.95 - for chaining drives Modem Switch  $$9.95 - 64/64C$  option Tilt/Swivel Monitor Stand  $$14.95$  - see below

(Call for details)

The Command Center will untangle your wires, unclutter your desk and put peripherals at your fingertips.

#### DATA DIRECTOR

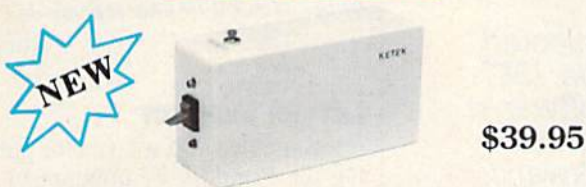

- Share two Commodore<sup>®</sup> 6-pin serial devices with one computer.
- Share two computers with one serial device.
- **M** Works with Commodore<sup>®</sup> compatible disk drives, printers, and all interfaces.
- LED indicates which device is in use.
- Convenient button resets device.
- Saves wear on disk drive serial ports.
- **Eliminates cable swapping.**

SHIPPING AND HANDLING . SCommodore is a registered trademark of Commodore Electronics, Ltd.

 $-KETEK$  P.O. Box 203 Oakdale, IA 52319

 $\overline{\mathbf{S} \mathbf{t}$ ate

 $\overline{7}$ in

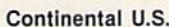

www.Commodore.ca May Not Reprint Without Permission

- \$ 4.50 for each Command Center
- \$ 2.00 for one accessory item
- \$ 3.00 for two or more accessories

#### APO/FPO/CANADA/Puerto Rico/Hawaii/Alaska \$13.00 for each Command Center

- \$ 4.00 for one accessory item
- \$ 6.00 for two or more accessories

\$2.00 charge for C.O.D. orders Iowa residents add 4% sales tax

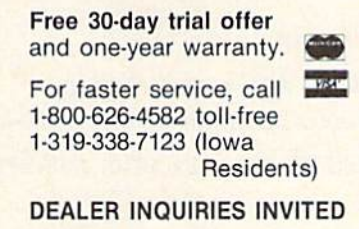

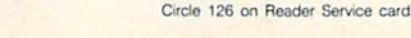

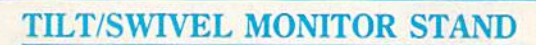

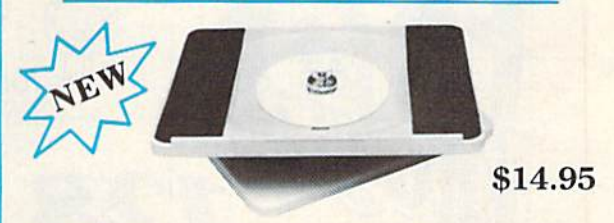

- Swivel base adjusts to desired viewing angle.
- **Accommodates most popular monitors.**
- **Tension adjustment holds stand firmly in** correct position.
- Padded feet to protect surface.
- Cushioned pads hold monitor securely in place.
- Places monitor at ideal viewing level and position.

Nam Address  $\overline{City}$ 

Phone Number

#### MAIL RUN

RUN. They're available for \$39.95 each from Solutions Unlimited, PO Box 177, Dobbs Ferry, NY 10522.

—EDITORS

#### Tax Advantage Update

Joseph Shaughnessy's articles in RUN have added immeasurably to my understanding and enjoyment of Commodore computing, Last April's "Taxing Your Commodore," in which he reviewed several tax preparation programs, was no exception.

In that article, Mr. Shaughnessy admitted to a slight prejudice toward a program called The Tax Advantage from Double Eagle Software, because it's the one he uses. In this instance, I must disagree with him. In early 1986, I purchased a copy of The Tax Advantage (Commodore version 86.02) to use with myC-128 and 1571 disk drive in prepar ing my 1985 Federal return. The soft ware was being distributed at that time by Arrays, Inc., under the name Conti nental Software.

I got nothing for my money. The main part of the program wouldn't load, and I knew there was nothing wrong with my equipment, because all my other C-64 programs worked fine. A telephone call (not toll-free) to Arrays elicited little help. All that the individual I spoke with could say was the program had been thoroughly tested on a 1541 disk drive, and if I could get my hands on one of those, it would probably work fine. He also said that if I returned the original disk to them, they would send me new one.

I returned the disk, along with a letter detailing the problems I was having. I never received an answer, despite the

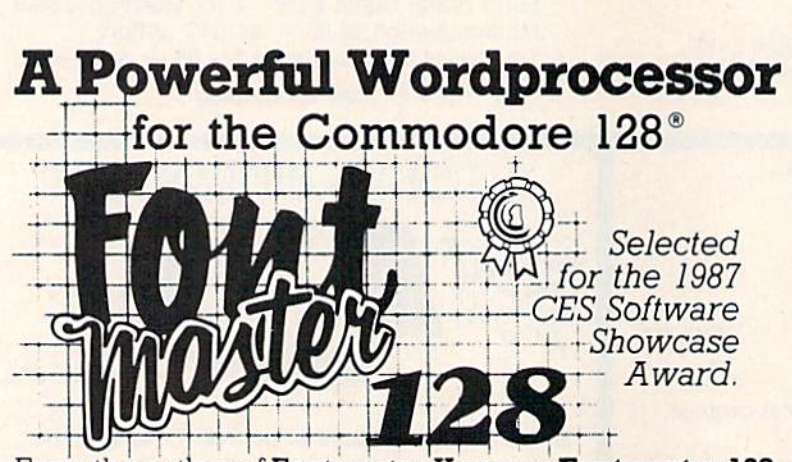

From the author of Fontmaster II comes Fontmaster 128. an enhanced version for the Commodore 128. This powerful word processor with its many different print styles (fonts), turns your dot matrix printer into a more effectual tool. Term papers, newsletters, and foreign languages are just a few of its many applications.

- \* Program disk with no protection uses hardware key
- Supplement disk includes foreign language fonts
- \* 56 Fonts ready to use
- \* Font editor/creator included
- On screen Font preview
- 80 column only
- Supports more than 110 printers

This package will soon be available with a spell checker.

Commodore 128 is a registered trademark of Commodore Business Machines, Inc.

**XCLES** Inc. 2804 Arnold Rd. Salina, Ks. 67401 (913) 827-0685

Circle 96 on Reader Service card.

fact that I had returned the warranty card about three weeks earlier. Needless to say, I prepared my 1985 tax return the old-fashioned way—by hand.

> -DAVID C. COFFIN Old Bethpage, NY

Henry Hilton and Harry Koons, the authors of The Tax Advantage, stated to us that theyfounded Double Eagle Software lo market their program after their relationship with Continental Software/Arrays, Inc. had been terminated for non-payment of royalties.

Henry Hilton said Double Eagle would try to assist anyone who's had trouble with a Tax Advantage package marketed by Continental Software/Arrays and hasn't gotten satisfaction from that firm, because such problems reflect poorly, although erroneously, on Double Eagle. He pointed out, however, that Continental/ Arrays is really the responsible party for the 1985 tax year and earlier editions.

Mr. Hilton also mentioned that the program Continental/Arrays is now marketing as The Tax Advantage  $II$  is not a version of the Hilton/Koons program, and that in any case the 1986 tax year version of Tax Advantage II for the Commodore was never released.

RUN readers who've had an experience similar to Mr. Coffin's can contact Double Eagle at 2210 Wilshire Blvd., Suite 875, Santa Monica, CA 90403, phone 213-459-9748 and they'll see what they can da.

—Editors

#### Letter Perfect

I would like to thank you for publishing the PrintRite 64 program by Bob Kodadek in last May's issue. For a long time, I've been looking for a program that would produce true descenders on my printer. PrintRite 64 is a real plus for those of us who have a Commodore 1525, MPS-801 or MPS-803 printer. By the way, it'll also work with the Word Writer word processor.

In addition to PrintRite 64, I particularly enjoy the program in the "Dashing Off the Dots" article by Joe Novak in your November 1986 issue. It's the best Morse code program I've used.

> —Wallace B. Garner **BIG SPRING, TX**

#### Call to Readers

This page is your stage, so stand up and say a few words. Extend praise, air grievances or offer hands-on advice and information.

Send your letters to Mail RUN, 80 Elm St., Peterborough, NH 03458. Each letter must include the writer's name and complete address. RUN reserves the right to edit letters for style, clarity and space.  $\blacksquare$ 

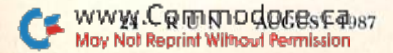

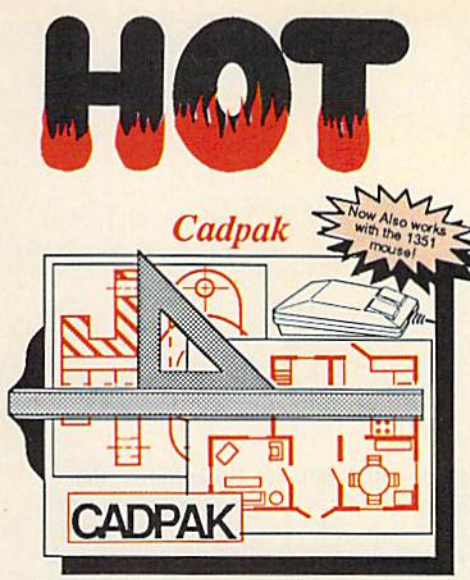

Design pictures and graphics quickly and precisely. Unlike other drawing programs, you can produce exact scaled output on your printer. Design in the units of your drawing problem (feet, miles, meters, etc.) and send hardcopy to most printers. Uses either the keyboard, lightpen or 1351 mouse. Two separate work screens—transfer artwork from one screen to the other. Place text in four sizes anywhere in the picture—three extra fonts Included: Old English, 3-D and Tech. "Try Again" allows you to undo mistakes. Draw solid or dashed lines, circles, ellipses at any angle, rays and boxes. Design fill patterns, fonts and objects. Cadpak is the full-featured design and graphics package for your computor. for C-64 539.95 for C-128 \$59.95

#### PPM

Personal Portfolio Manager is the most comp rehensive stock market portfolio manage ment system available for the 64 or 128—For investors who need to manage stock portfolios, obtain up-to-the-minute quotes and news, and perform selected analysis. Allows multiple portfolios for special

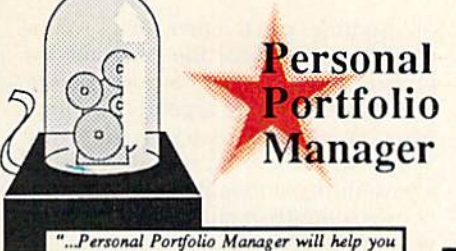

make the most of your money.<br>Jim Grubbs, RUN Magazine ..a customized data base with advanced telecommunication features...sophisticalea<br>report generator...hard to beat..." Ted Salamone. Commodore Magazine

interests (high tech, low risk, income, etc.) and monitored individually. And the versatile report generator lets you produce any kind of report to analyze a portfolio or stock. You can even update your portfolio automatically using Dow Jones or Warner Computer Systems and your modem.

for C-64 S39.95 for C-128 SS9.9S

#### BASIC Compiler

Now anyone can speed up their BASIC programs by 3 to 35 times! Basic-64 and Basic-128 easily convert your programs into fast machine language or speedcode (takes up less space yet protects your programs from prying eyes) or a mixture of both. You can even compile programs written with extentions—Simon's Basic, VICTREE, BASIC 4.0, VideoBasic and others. When the compiler finds an error, it just doesn't stop, but continues to find any other errors as well. Supports overlays and has many other options. 128 version works in FAST mode and allows you to use all 12BK of memory. If your program walks or crawls, give it the speed to RUN! for C-64 S39.95 for C-128 \$59.95

...everything a good compiler should<br>be...easy to use...efficient...offers a good<br>range of optional features...excellent documentation...inexpensive." Tom Benford, Commodore Magazine

Give your BASIC programs a boost!

BASIC

# and SUPER BOOKS!

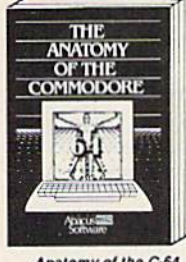

Anatomy of the C-64<br>Insider's guide to '64 internats.<br>Graphics, sound, I/O, kernal,<br>memory maps, and much<br>more. Complete commented<br>ROM listings. 300pp 119.95

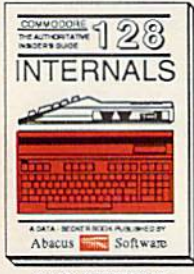

C-128 INTERNALS<br>Important C-128 information.<br>Covers graphic chips, MMU,<br>Iruly, commanted ROM<br>fully, commanted ROM<br>istration (COMMU, COMMU, COMMU, May Not Reprint Without Permission

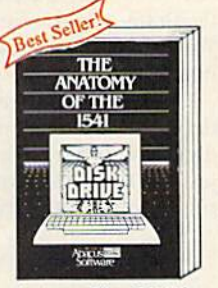

Anatomy of the 1541 Drive<br>Bost handbook on this drive,<br>explains all. Filled with many examples programs, utilities.<br>Fully commented 1541 ROM Fully of

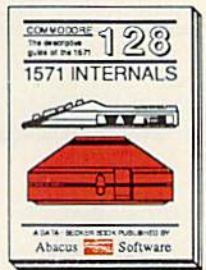

T571 INTERNALS<br>Essential reference internal<br>drive functions Explains<br>various disk and file formats<br>Fully-commented ROM<br>FullT-commented ROM<br>FullT-commented ROM

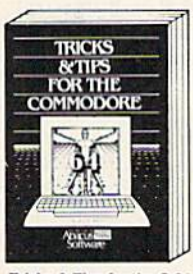

Tricks & Tips for the C-64<br>Collection of easy-to-use tech-<br>niques: advanced graphics,<br>improved data input, CP/M,<br>enhanced BASIC, data handling and more. 275pp \$19.95

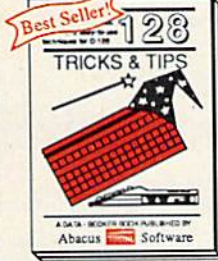

C-128 TRICKS & TIPS Fascinialing and practical into<br>graphics, bank switching.<br>300 pages of useful information for everyone. \$19.95

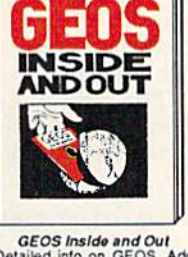

GEOS Inside and Out<br>Detailed into on GEOS. Add<br>Sour own applications lo<br>display clock, Single-step<br>through memory. \$19.95<br>through memory.

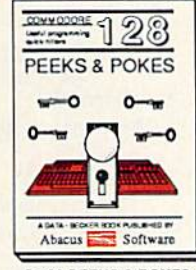

C-128 PEEKS & POKES Dozens of programming<br>quick-hitters techniques on<br>the operating system, stacks,<br>zero page, pointers, and<br>BASIC, 24000 \$16.95

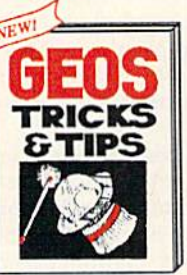

GEOS Tricks and Tips<br>Collection of helpful tech-<br>niques for all GEOS users.<br>Includes font editor, machine ianguage monitor, quick<br>backup more. \$19.95

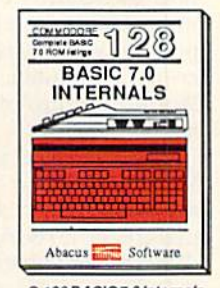

C-1ZS BASIC 7.0 Internats<br>Get all the inside into on<br>BASIC 7.0. This exhaustive<br>handbook is complete With<br>ROM listings. S24.95

Call now for the name of your nearest dealer. Or order direct wilh your credit card by calling 616/241-5510. Add \$4.00 per order for SSH. Foreign add \$12.00 per item.

> **Abacus** P.O. BOX 7219 Dept. R9 Grand Rapids, Ml 49510 Telex 709-101 · Fax 616/241-5021 Phone 616/241-5510

Other books and software also avail able. Call or wrile for your free catalog. Dealers inquires wefcome-2000 nationwide.

# Software Gallery

On this month's review menu are home inventory and graphics programs, a murder mystery, a golf game and two dandy simulations. Compiled by BETH S. JALA

 $C +$ 

#### **WHAT'S OUR** WORTH?

Take Stock in Your Home **By Listing Your** Resources to Disk

Home inventories are a good idea: Everybody should have records of flic serial numbers of their computer, audio/video, photo and hobby equipment. An itemized list of all your possessions that also includes the value of each item would be priceless in the event of a catastrophic loss.

What's Our Worth? is a home inventory program for people who want to use their C-128 to maintain an account of personal properties, but don't know anything about using database software.

What's Our Worth? is so easy to use that unless you've never seen a computer before, you can leave the instruc tion booklet tucked safely away. Simply plug the security dongle into port two, insert the disk and turn on your com puter. If you forget to put the computer in 40-Column mode, What's Our Worth? sounds off and tells you to re-boot.

The first time you use What's Our Worth?, you'll be prompted to adjust the screen colors to your liking. Your preference is recorded on the program disk and automatically consulted the next time you load the program.

The next step is to format a data disk. This 15-mimite operation pre pares both sides of a disk to hold up to 8000 entries, more than enough for the average household.

What's Our Worth? is now ready to begin accepting data. Each record con tains five pieces of information-the item's name, serial number, cost, de scription and location. The sizes of the individual data fields vary from 17 char acters allocated for serial numbers to 29 characters for each item's descrip tion. The program accepts values up to \$999,999.99 and displays a running total of the net worth of your possessions.

Assuming you'll enter items on a room-by-room basis, the program au tomatically enters the location of the previous item to save repetitious typing. After every tenth entry, What's Our Worth? saves the latest records to disk a sensible precaution that prevents power interruptions or other problems from destroying hours of work.

What's Our Worth? will search through all records on the data disk to find those items that meet any desig nated criteria, display them on-screen or print them. The program will also sort your entire inventory, either by cost or alphabetical order. I don't believe you would want to sort a large inventory too often, because it took me <sup>18</sup> minutes to complete a 1500-item sort.

What's Our Worth? comes with two utility programs. One is designed to let anyone who used the C-64 version convert his existing data disk to C-128 format, and the other is intended to pro vide you with that all-important security blanket—a backup of your data disk. This is an excellent idea; however, the instructions reveal that it requires you to swap disks six times, a process that can take over three hours with a full disk. Needless to say, I took my chances with the original disk.

The problems with What's Our Worth? stem from the very thing that makes this program attractive in the first place—its simplicity. For instance, there is no way of customizing the output rou tines to match your printer. The prim ing routine drove my G-Wiz-interfaced Gemini 10X rather slowly, and the printed formal turned out to be ill-de signed as well.

With less than 100 total characters in each entry, What's Our Worth? could uti lize compressed type fonts to print each record on a single line. Instead, the printout places each field on a separate line, complete with title, and prints the records two abreast. This cumber some format allows only 20 items to be printed on a single page. Also, alphabetized records must be read in a zig-zag pattern from left to right as you continue down each page.

While data entry is simple, the oneminute disk delays after every ten items tend to slow you down. The search routine is also rather sluggish: It took over eight minutes to make a single search of 1000 records, Most database programs designate one line of each record as a key field and maintain it in RAM to facilitate rapid searches. What's Our Worth? relies exclusively on its relative disk files.

If you're a novice or someone who doesn't want to be bothered designing a database, What's Our Worth? might be just the thing to satisfy that need to "do something productive" with your com- $\blacktriangleright$ 

#### REPORT CARD

#### A Superb!

An exceptional program that outshines all others.

Good.

One of the better programs available in its category. A worthy addition to your software library.

Average.

Lives up to its billing. No major hassles, headaches or disappointments here.

#### D Poor.

This program has some problems. There are better on the market.

**E** Failure.

Many problems; should be deep-sixed!

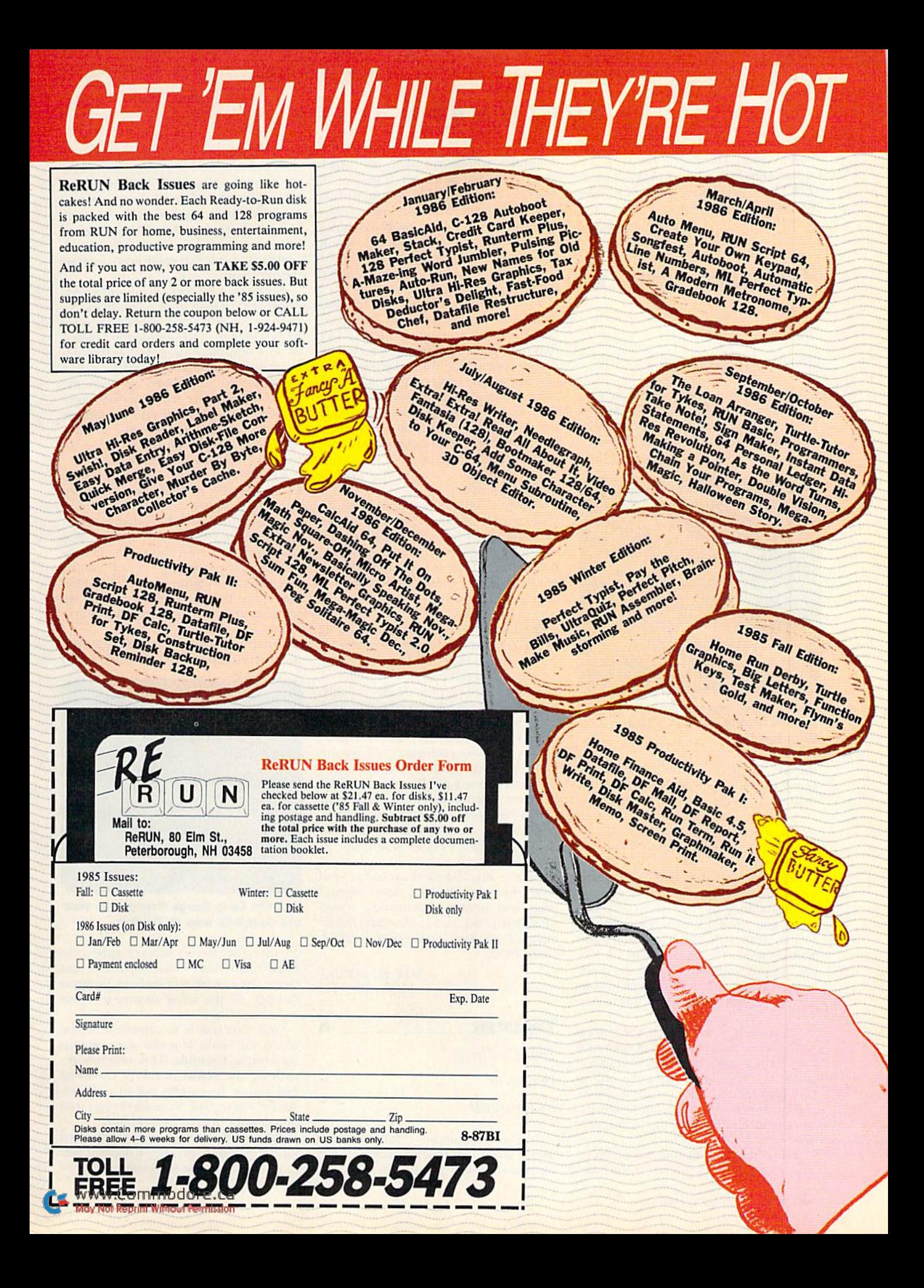

#### SOFTWARE GALLERY

puter. (Adita Enterprises, Inc., 116 Bermondsey Way N.W., Calgary, Alberta, Canada T3K 1V4. C-128/\$29.95; C-64/\$24.95; demo \$3, applied to purchase price.)

> —John Premack Lexington. MA

#### KILLED UNTIL DEAD \_ B+

#### Good Evening; Tonight's Story Is About a Murder

The setting is the venerable Gargoyle Motel, meeting place of Agatha Maypole, Sidney Meanstreet and three more of the world's top mystery writers. Dubbed the "Midnight Murder Club,"

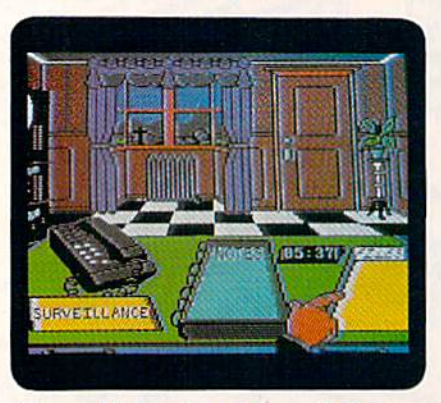

Phone, files, notes, tapes: Which are the helpful cluaa in Killed Until Dead?

they're gathered to present a most unusual series of murderous little brain twisters. In each of some 21 scenarios, your challenge—as Hercule Holmes, tech-wise descendant of you know-who! is to prevent a murder that is scheduled for midnight.

Beginning on that fateful morning, you know only that both killer and vic tim are among the five writers. To suc ceed, you must identify the intended victim, weapon, location, murderer and motive before the clock sirikes 12. Pid dle around, and the MMC loses a member; err on any of the five items in your accusation, and you are the one Killed Until Dead!

Fortunately, your office in the hotel is well stocked with the latest in high-tech surveillance and information-retrieval gadgetry. Pressing a button can call up hint-packed dossiers, initiate a phone call or display the goings-on at any important location, including the suspects' rooms.

Aside from letting you eavesdrop on juicy conversations, this last feature also

simplifies scheduling break-ins, which yield clues vital to the investigation. To search a room, however, you must first display the necessary sleuthing savvy by correctly answering a multiple-choice question on detective trivia. Miss it and the break-in fails, closing die room for several critical minutes of game time be fore you can try again.

Success hinges on the information needed to crack a suspect's confident facade during an inquisition. The fact that your interrogation is conducted by phone presents no difficulties, because you can see the subject at all times. The closer a question comes to unearthing really meaty clues, the more flustered is his or her facial expression. Remember, no matter how much these characters loath one another, all five are determined to make a fool of the world's greatest detective!

Finally, to eliminate the need for laborious note-taking, the game supplies extensive recording and crime-busting computer facilities, All break-in, phone conversation and surveillance data is not only saved, but available for instant retrieval and can even be sorted under several categories.

Grouped according to four levels of challenge—from elementary through super-sleuth—each scenario is a separate game, good for an hour or more of very entertaining play. Unfortunately, five of the 21 listed cases wouldn't load from my original copy. I obtained a second copy from the vendor, found exactly the same problem, and have no tified Accolade. [Editor's note: Accord ing to Accolade's public relations firm, the first batch of software that went out to reviewers was defective. However, RUN was assured that the bug has been fixed in all copies going out to consumers.]

Despite this technical problem, I enjoyed the good graphics, clever innova tions and smooth, fast-moving action of Killed Until Dead. (Accolade, 20863 Stevens Creek Blvd., Cupertino, CA 95014. C-64/\$29.95.)

> —Jeff hurlburt HOUSTON, TX

> > A

#### **TRACKER**

Your Challenge:

Destroy or

Be Destroyed

Tracker is a paradox as far as strategy games go. It incorporates some of the aspects of flight simulation with the methodology and nerves of steel needed to play chess. Add to this the replayability of traditional war games and an excellent implementation of artifi cial intelligence, and you'll be prepared to miss a few meals, burn a little midnight oil, or toss this game down in utter desperation.

A rather ugly rock planetoid called Zeugma IV, which until recently was an outpost for every conceivable pleasure known to man, is the setting for Tracker. At this outpost, known as Centrepoint Complex, robotic police vehicles called Cycloids are dispatched to keep the peace. These laser-armed nasties were deemed too irrational and too unsafe to patrol crime-free worlds, so they were sent to maintain the hundreds of trackways that are on Centrepoint.

Things have gone seriously wrong on Zeugma TV: An evil force has taken over the computer-controlled Cycloids. The inhabitants of the nearby planet Calibos have requested your help, and you have answered their call. Hastily gathering together a group of bandits and star pilots known as the Tactical Re mote Assault Corps—Trackers—you are off to destroy the communications center of Centrepoint.

Easier said than done. The Centrepoint trackway complex is made up of

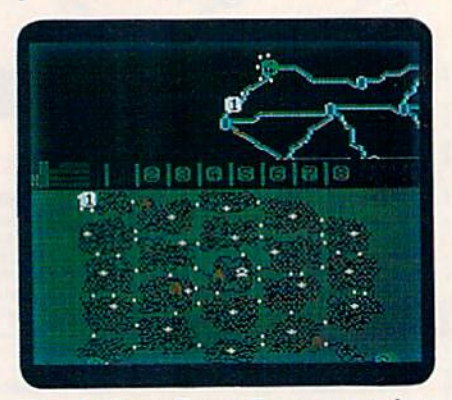

Use the Long Range Scanner to view the complete map in Tracker.

22 interconnected sectors split into three main rings—Central, Inner and Outer. You must successfully progress through all the other sectors to reach the center ring.

Your first task is to capture a sector, which will make it a safe zone against marauding Cycloids, This involves de stroying the communication center of that sector. By careful use of independently controlled Skimmers, you can slowly work toward Centrepoint.

Take heed: The Cycloids won't stand idly by in your path. They'll do their best to catch you in the trackways and blow

www.Commodore.ca.

your Skimmers into atoms.

Energy and damage levels musi be carefully watched. Cycloids are deadly adversaries, and one encounter can leave shield strength perilously low. Bumping into the side of a trackway also drains a player's shield level, and crashing into a node wall destroys Skimmers instantly.

was impressed with the level of in telligence of the Cycloids. Up to 32 Cy cloids can be in the trackways at any given time. The nearer a Skimmer gets to Centrepoint, the more clever and ruthless your opponents become.

The graphics, while not outstand ing, are more than adequate to set the stage for Tracker. Map representation and first-person, scrolling views are nicely done. The sound from within the trackways as you skim above the narrow alleys conveys a feeling of loneliness and desperation that is, at times, frightening.

Documentation is very good, giving you more than enough to get into the game without a lot of memorization. A key-command summary card and a short novel are also included.

Succeeding at Tracker takes patience, guts and the ability to exploit occasional holes in the Cycloid's defense. At the end of each game, a running tally tells you how well you've done throughout the course of play. Each game is so to tally different in strategy from the last that your ratings—if you're like me will be disgustingly low for many games to come. However, Tracker is still worthwhile investment. (Firebird, Inc., PO Box 49, Ramsey, NJ 07446. C-64/\$39.95.)

> —John V. Ryan APO, NY

> > в

#### **GRAPHICS INTEGRATOR 2**

#### Mix and Match As You Cut and Paste While You Link and Insert

Have you ever wanted to load your friend's Fiexidraw pictures in your Doo dle! program? Use your Doodle! art work in geoPaint? Manipulate the vast treasury of Print Shop and Newsroom clip art into your KoalaPad pictures? Add an illustration to a Paperclip document?

The problem with Commodore graphics programs is that they use dif ferent file formats and resolutions. You can't load a picture from one program into another.

Inkwell Systems' Graphics Integrator 2 provides a solution to this problem by converting graphics from one format to another. This program can change high-resolution picture, like one from Fiexidraw, so that it can be read by multicolor graphics program like KoalaPad. Graphics Integrator 2 also transforms pictures into data files that are printable by PaperClip and similar word processors. As an added bonus, Graphics Integrator 2 not only prints your pictures, but it also contains a slide show program that can display your handiwork.

It's hard to find a graphic you can't convert, because Graphics Integrator 2 covers most of the popular programs: CEOS, Doodle!, KoalaPad, Computer-Eyes, Newsroom, The Print Shop, Print-Master, CADPAK 64, Super Sketch, Animation Station, Blazing Paddles, Fiexidraw and Billboard Maker.

Converting your graphics is easy, be cause the procedure is menu driven. You select options with the keyboard or Flexidraw lightpen. First, you choose the format of the original picture—high res olution, multicolor or clip art graph ic. Graphics Integrator 2 then shows you a list of graphics on your disk, and the picture you choose appears on the screen.

Once you've decided on your graphic, you can save it in the same format for different program or change it into a different format. If you're turning a picture into Print Shop or Newsroom for mat, you have to crop the part of the picture you want to convert. Graphics Integrator 2 can save the converted graphic under another name, leaving your original file intact.

I had no problem with the conversion: I switched my Print Shop graphics into Doodlel format and back again. When converting from Print Shop to Doodle!, my art wasn't distorted; however, I did notice some distortion when changing from Doodle! io Print Shop, This is problem with changing resolutions rath er than with the software itself. If you try to convert a high resolution picture into multicolor, the graphic is slightly elongated. Changing a color picture into Print Shop or Newsroom format strips out the color and requires touchups, which is why Inkwell Systems rec ommends that you don't do it.

Graphics can be changed into GEOS format, too, but you can't convert a geoPaint file directly into another for mat. You cut or copy a portion of the graphic into a photo scrap and then convert it into Doodle!. Transform ing another graphic to geoPaint means

changing it to Doodle! format and then to a GEOS photo scrap.

When I tried to read a GEOS disk that didn't contain a photo scrap. I received a "DISK ERROR 0 0 0" message. Translation: "No photo scrap on disk"; I thought my disk had been shredded! This error isn't mentioned anywhere in the manual. After I caught my breath

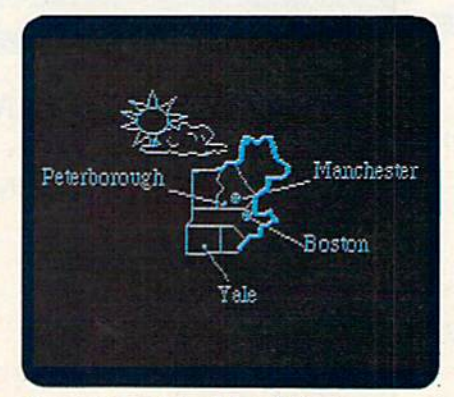

#### **A map from Graphics Galleria** in Doodle! format, modified in geoPaint and pasted into a geaWrite document.

and inserted the proper disk, the con version worked well, and I was able to load my GEOS artwork into Doodle!. After you convert the GEOS graphic to Doodle!, it's easy to turn it into some thing else.

With its External Print feature, the Graphics Integrator 2's graphics file cre ator lets you produce a printing file that can be used by PaperClip and other word processors. This simply means that the file is sent directly to the printer without being read or interpreted by the word processor.

The graphics file has to be in Doodle! or Fiexidraw format before converting. Depending on the type of printer you have, you can print one or two pictures side by side. You can crop your graphic vertically to the size you want. Graphics Integrator 2 tells you how many text lines it needs. In your PaperClip docu ment, you adjust the page length by the number of lines for that graphic and type in the external print command where you want it to appear.

I wasn't completely satisfied with this feature. Instead of getting menus, you gel lext prompts, but you can't use your lightpen. I also noticed some printing problems here in early versions of the program.

was pleased with Graphics Integrator 2's printing and slide show features. With its wide variety of dot matrix, inkjet, black-and-white or color printers. Continued on p. 32.

**Lyco Computer** 

## **Marketing & Consultants**

**Since 1981** 

**TO ORDER CALL TOLL FREE** 1-800-233-8760 in PA

 $(717)$  494-1030 or send to **Lyco Computer** P.O. Box 5088

Jersey Shore, PA 17740

(717) 494-1670

Mon. - Fri. 9AM - 5PM

#### **RISK FREE POLICY**

In-stock items shipped within 24 hrs. of order. No deposit on C.O.D. orders. Free shipping on prepaid cash orders within the continental U.S. Volume discounts available PA residents add sales tax APO FPO and international orders add \$5.00 plus 3% for priority mail. Advertised prices show 4% discount for cash, add 4% for Master Card and VISA. Personal checks require 4 weeks clearance before shipping. We cannot quarantee compatibility. We only ship factory fresh merchandise. Ask about UPS Blue and red label shipping. All merchandise carried under manufacturer's warranty. Return restriction applicable. Return authorization required. All items subject to change without notice.

**WARRANT** 

Computer

1541C Drive

#### **COMMODORE & AMIGA SOFTWARE** EDYX **Broderbund Software** 77 **ACTIVISION.** Create A Calendar \$17.95 \$25.75 \$26.95 Printshop<br>Graphics Lib. EA Portal Gemstone Healer \$18.95 \$24.95 Destroyer **NEW** Titanic Gettysburg<br>Kampfgruppe \$36.95<br>\$36.95 Print shop paper<br>Bank st writer 128K \$12.75 \$24.95 **VISA** Labrynth<br>Aliens<br>Hacker Fastload \$22.75 \$24.75 Football \$14.95 Phantasie 2 \$24.95 Carmen Sandiego \$18.75 \$22.75 Ring of Zelfin<br>Road War 2000 \$24.95 Karate Champ \$19.95 Karateka<br>Print shop comp \$18.75 Hacker II \$20.75 \$24.95  $$22$ Movie Monster \$14.95 Little People<br>Game Maker \$20.75 Shard of Spring \$24.95 Science kit \$35.75 **CUSTOMER SERVICE** Multiplan \$24.95 Wizard's Crown \$24.95 Music Studio \$22.75 \$23.95 ğ, Sub Battle **TIMELIO Xetec.inc SPRINGBOARD** Winter Games \$23.95 Font Master II 64 ... \$32.95 Super Cycle. Data Mgr<br>Swiftcalc<br>Wordwriter \$44.95 \$14.95 \$42.95  $...$ \$34.95 \$32.75 Font Master 128. Newsroom Graphics Scrapbook \$14.95 \$42.95 Clip Art 1<br>Clip Art 2 \$18.75 St. Sports Basketball .. \$24.95 A/ Payable<br>A/ Receivable<br>General ledger \$24.75 **INFOCOM** \$36.95 Wld.'s Great Baseball. \$14.95 **AIREBIRD** \$36.95 LeatherGoddesses... . \$24.95 Summer Games II \$24.95 Colossus IV ....... \$21.95 Inventory \$38.95 Moonmist \$24.95 Vorpol Utility Kit \$15.95 \$19.95 Flite. Hollywood Hy-jynx.... \$24.95 **MicroProse World Games** \$24.95 Frankie goesholly. \$19.95 Datasoft Inc. Pawn \$24.95 Acrojet.............. \$19.95 LOGIC Talking Teacher. \$24.95  $F-15$ \$21.95 \$31.95 **Jet** \$24.95 \$24.95 Black Magic. \$15.95 Tracker. Gunship \$19.95 Scenery Disk<br>\$19.95 Flight Sim II<br>\$22.95 Football \$15.95 Golden path \$24.95 Kennedy Approach. \$22.95 **Bismark** \$25.95 Starglider........ \$24.95 Silent Service. Tobark \$22.95 **Alternate Reality** \$19.95 Baseball Solo Flight. **UNISON WORLD** \$19.95 Night Mission Pinball **Top Gunner** \$21.95 The Dungeon \$26.95 \$15.95 Art Gallery<br>Art Gallery 2<br>Print Master Conflict in Nam \$24.95 ACCESS BERKELEY \$22.95 \$24.95 LeaderLoard 598.95 Geos MACH-5<br>MACH-128 **HI TECH** \$23.95 Desk PK \$29.95 \$19.95 Card ware \$6.75 Micro L Baseball \$24.95 Font PK \$19.95 \$6.75 General Mgr \$24.95 10th Frame Exec Tournament \$14.95 GEO/DEX \$25.95 Party ware<br>Ware with all \$14.95 '86 Team Disk \$12.95 \$14.95 \$14.95 Tournament 1<br>\$NEW Triple Pak Writers Workshop. \$31.95 STOCK OVER 5000 SOFTWARE TITLES! Holiday pape WE Commodore prices shown, other systems simular. Call for availability. LYCO'S COMPUTER SPECIALS! **LIMITED OFFER.** SPECIAL! **CE 64C COMPLETE IBM COMPATIBLE** PACKAGE ommodore PERSONAL COMPUTERS z LUE CHIP \$659 with Monitor (choice of green or amber) **512 RAM**  $\star$ Commodore 64c 360K Drive  $\star$ \$499  $\frac{1}{2}$ year enteredy  $100\%$ **IBM COMMODORE COMMODORE** 1802 Monitor Compatible PC 10-1 \$599PC 10-2 \$699 (90 DAY WARRANTY) MANUFACTURERS WARRANTY! FULL **CALL FOR PACKAGE SPECIALS**

1-233-8760 Commundo May Not Reprint Without Permission

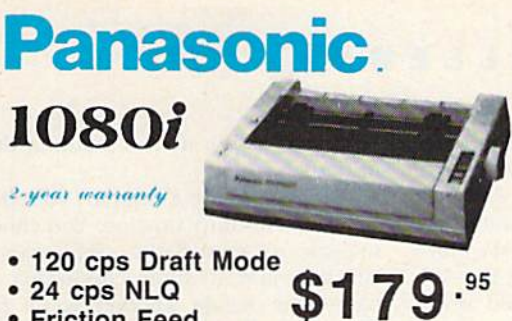

- 24 cps NLQ
- Friction Feed

Lyco Computer is one of the oldest and most established computer suppliers in America. Because we are dedicated to satisfying every customer, we have earned our reputation as the best in the business. And, our six years of experience in computer marketing is your assurance of knowledgeable service and quality merchandise.

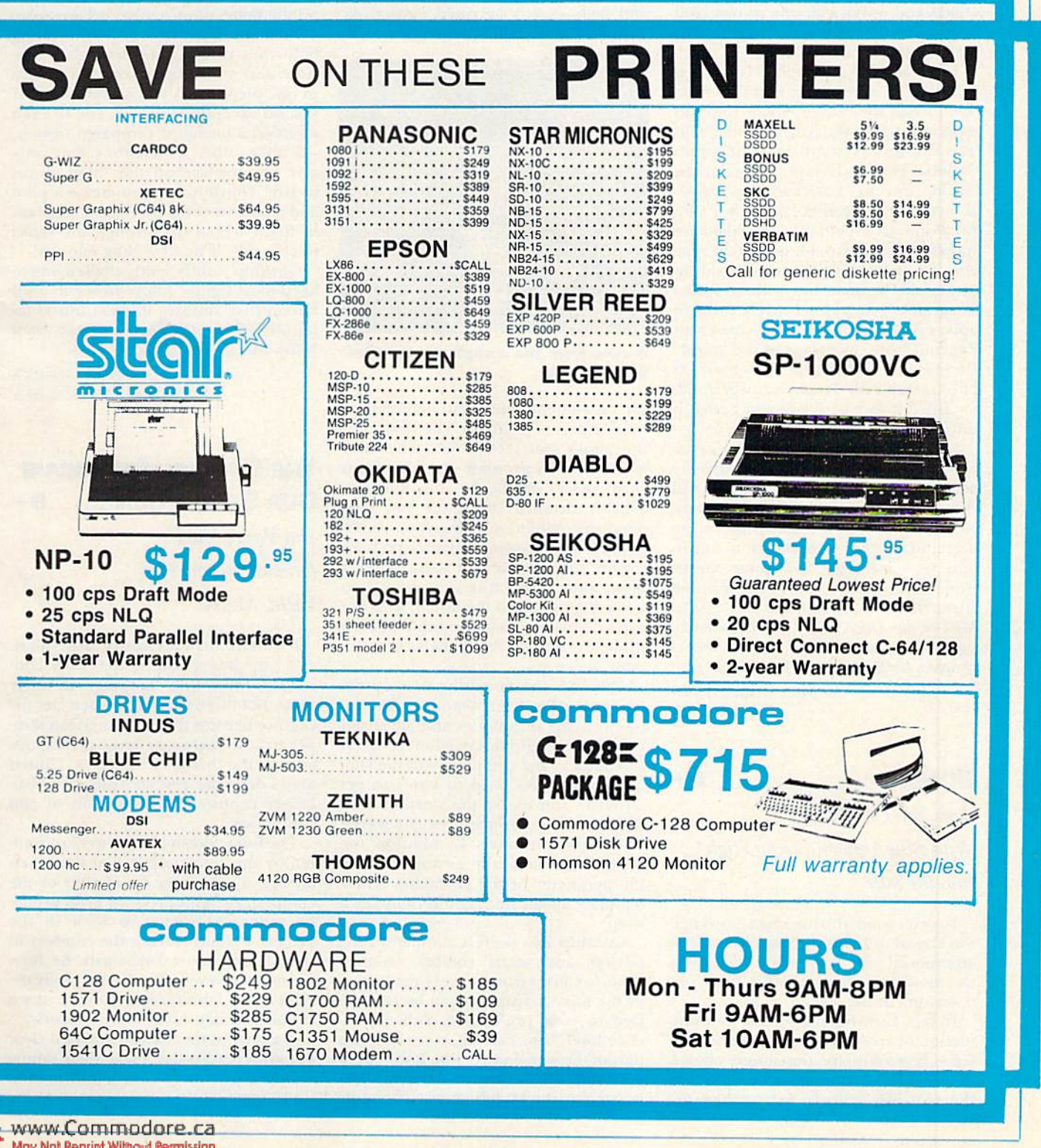

#### From p. 29.

Graphics Integrator 2 can print any graphic. If you've been frustrated by your graphics program's lack of printer drivers, Graphics Integrator 2 can give you the printed copy you always wanted. The slide show is a must for user's groups, small businesses, or anyone who wants to show off artwork or make a presentation. It uses a number of special effects and works with one or two 154! or compatible disk drives. Imagine what it could do with a hard disk!

The real value of Graphics Integrator 2 is seen in converting graphics from one format to another. You'll find this especially useful with clip art collections like Inkwell Systems' own Graphics Galleria, One collection, "Maps of the World," includes state and internation al maps and weather symbols. "Clip Art Potpourri" contains miscellaneous sports, music, computer and other sym bols. These art pieces come in Flexldraw or Doodle! format, but with Graphics Integrator 2, you can convert them to others. For example, I took a map of New England from the "Maps of the World" Doodle! file, converted it to a GEOS photo scrap with Graphics Integrator 2, modified it with geoPaint and pasted it into my geoWrite 2.0 document.

Graphics Integrator 2's graphics conversion feature makes it a worthwhile program by itself, and the printing and slide show functions make it even more attractive. However, it needs more un derstandable error messages, a consistent user interface and some quirks ironed out in the PaperClip printing files. (Inkwell Systems, PO Box 85152 MB290, San Diego, CA 92138. Graphics Integrator 2 for the C-64/\$29.95; four disks of Graphics Galleria clip art, \$24.95 each.)

> —MATTHEW Stern Irvine, CA

> > $A +$

#### **GUNSHIP**

Here You Go, Into the Wild Blue Yonder, Flying High Into the Sun

For everyone who has eagerly awaited the arrival of Gunship since it was first announced two years ago, I'll answer the mosi important question first: Yes, it was worth the wait!

In fact, Gunship may be the best sim ulation of any type ever created for the C-64, Not only are the sound effects, graphics and animation as good as those on any other aerial combat sim-

ulations I've seen, but Gunship's sophisticated targeting system, instru mentation and responsive controls make it the kind of aircraft you'll feel compelled to take up for "just one more mission." Gunship is based on the AH-64A Apache, a heavily armored attack helicopter, often referred to as a flying tank.

Everything about the program looks and feels exactly as you'd expect. As you cruise toward the enemy, your cock-

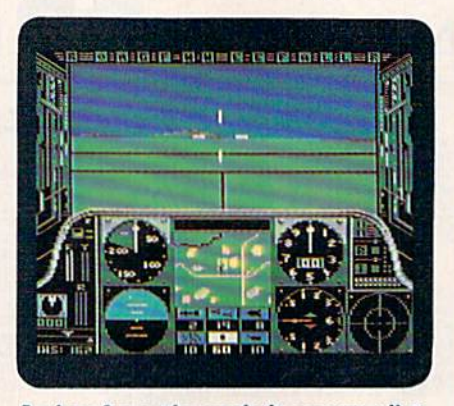

A view from the cockpit as you pilot your Gunship.

pit instrumentation accurately gauges every aspect of the flight. The view from the pilot's seat shows hills, bases and ground forces growing smoothly from small specks on the horizon into rea sonably detailed shapes as you pass overhead. When you fire your radarguided, air-to-ground missiles or folding-fin rockets, the red exhaust flash blasts away with a hiss and settles into a low flight path to the target, where it explodes with a distant rumble. All the while, the unseen rotor blades beat audibly above you.

Although the operating manual de tails everything from weaponry and tac tics to flying techniques and advanced maneuvers, beginners needn't feel over whelmed by the complexity of the sim ulation. All you need to know to get airborne and to use the weapons and defensive countermcasures is covered in two short tutorials. In addition, the controls are logically arranged along the perimeter of the keyboard, and a template makes finding the right key snap.

Gunship is a perfect simulation for novices and aerial combat veterans alike, because virtually every parameter of the missions you fly can be customized to your preferences and experi ence level. For example, you select the part of the world where you'll fly—Cen tral America, Southeast Asia, Western Europe or the Middle East. New pilots can even choose no-risk training duly in the U.S.

You elect to fly a regular, volunteer or hazardous duty mission. You choose realistic or easy flight performances, landings and weather conditions. Fi nally, you decide whether you'll face first-, second- or third-line enemies. Per haps the most exciting thing about Gunship is that even when all factors arc set the same, no two missions are alike.

No matter what your orders, fulfilling both your primary and secondary missions and returning to your home base in one piece earns you a promotion. If you do exceptionally well, you're even awarded a medal or campaign ribbon.

Unlike other simulations that only give you a place on the "high scores board," Gunship lets you create a pilot and chart his progress from a sergeant in flight school up through the ranks to colonel—if he lives long enough!

Gunship is sufficiently challenging to keep most fighter pilots airborne until MicroProse releases its next blockbuster. (MicroProse, 120 Lakefront Drive, Hunt Valley, MD 21030. C-64/\$34.95.)

> -BOB GUERRA CHARLESTOWN, MA

#### The Official America's  $CUP$  Simulation  $B+$

You Won't Need Dramamine on This Yacht, Matey!

For more than a century, the America's Cup was a trophy that only concerned folks wilh saltwater in their veins. But three years ago, when Dennis Connor became the first American skip per to lose yachting's most prestigious award, the battle between a United States defender and an Australian chal lenger captured the attention of two continents.

The folks "down under" were so smit ten by the whole affair that they even created a computer simulation of the competition. This program gives wouldbe sailors a chance to suck in the salt air without leaving the comfort of their Commodore keyboards. Be fore warned, however, that it's not really de signed for landlubbing gamers; it's a simulation that takes itself seriously.

A glance at the manual makes it clear that the creators don't take their sailing lightly: It provides as much information on 12-meter yacht racing and the Amer- $\blacktriangleright$  GET YOUR MONEY'S WORT  $H$ 

### "EACH MONTH... THERE HAVE BEEN MORE AND **MORE USEFUL TIPS, UTILITIES AND INFORMATION... I'VE ALREADY GOTTEN MY MONEY'S WORTH OUT OF THE FIRST FOUR ISSUES. THANKS!"**

Larry B. Hlavsa...MN

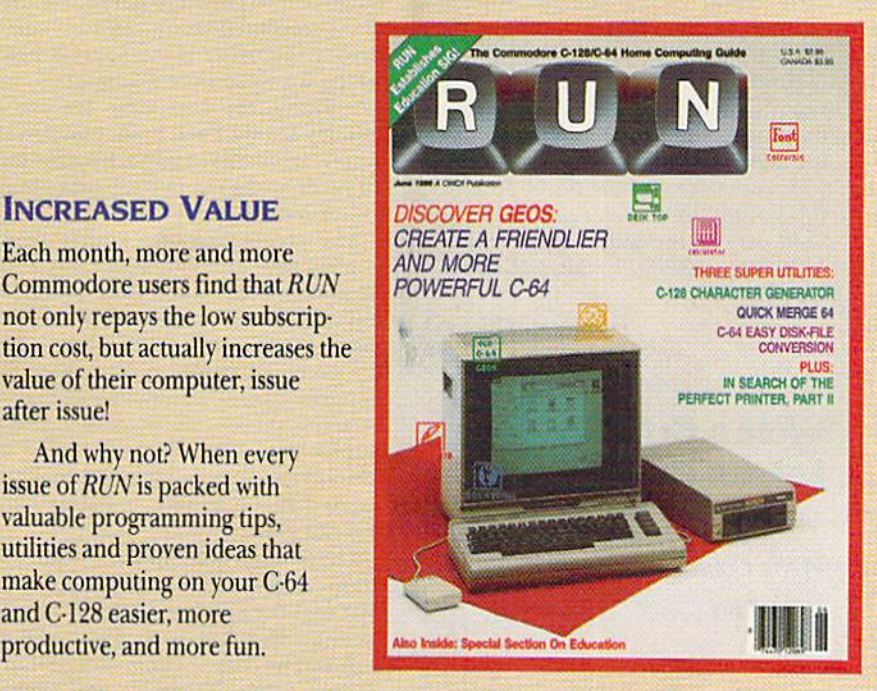

#### **SAVE TIME . SAVE MONEY!**

If RUN's expert product reviews help you avoid even one mistaken purchase, you'll again save yourself enough to repay your subscription, not to mention time and hassle. And when you're ready to buy, you won't find a better marketplace than in the pages of RUN.

#### **SAVE 44% RIGHT NOW!**

Speaking of savings, you can start those savings right now, by entering your *RUN* subscription at a full 44%

#### **MANY EXCLUSIVE FEATURES**

**INCREASED VALUE** 

Each month, more and more

value of their computer, issue

issue of RUN is packed with valuable programming tips, utilities and proven ideas that

make computing on your C-64 and C-128 easier, more

productive, and more fun.

And why not? When every

after issue!

Commodore users find that RUN

not only repays the low subscrip-

In addition, RUN's Telecommunicating Workshop brings you all the latest developments in the fast-growing sphere of telecommunications for your Commodore, with special emphasis on efficient, error-free use. In the education area, RUN's exclusive Resource Center shows you the many new and exciting ways your Commodore can be used for education both at home and in the classroom.

And when it comes to programs, no one brings you a wider range of helpful projects and programs you can put to use immediately for education, home and business applications, managing your home finances... or just to take "time out" with a delightful, imaginative game.

Better yet, & CALL TOLL FREE 1-800-258-5473 (In NH. dial 1-924-9471) and get RUN working for you even sooner! off the cover price! Just complete the coupon below or mail the postpaid card opposite. Be assured of getting every issue of RUN, every month to add value and enjoyment to every hour you spend with your computer.

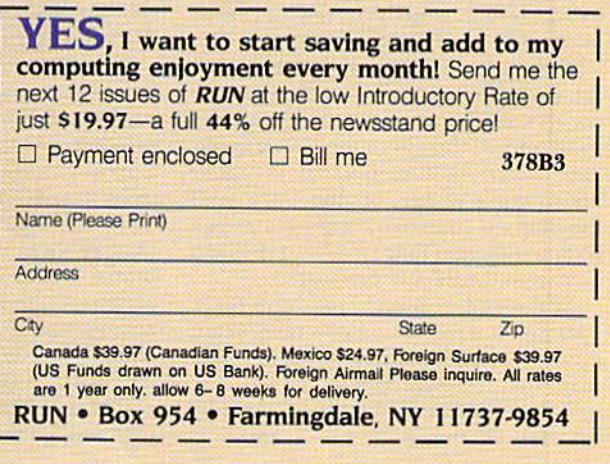

ica's Cup series as it does on the operation of the program. Those things are crucial to your enjoyment of this program, because even engaging in its simplest version requires you to know something about sailing—if you don't want to end up dead in the water!

I chose to test the waters by competing against the computer, but you can opt to battle a human swabby as well. You set sail on a course that simulates the 24.3-mile America's Cup race, and you compete under International Yacht Racing Union Blue Book rules.

If that doesn't make you seasick, maybe the rigors of command will. The most challenging Command mode for the novice is Set Sail, which requires you to select the type and weight of your yacht's headsail. Your decision should be based on the wind strength and direction, for that determines how quickly your yacht moves through ihe water. Good sailors will also change headsails often during a race, and each time you do, you'll need to enter the Winching mode.

After learning how to select and hoist your sails, steering your yacht seems like breeze. In the Helmsman mode, push ing your joystick to the port or star board side turns your yacht 45 degrees.

The program contains two information-packed viewing screens. The main screen provides a view from just above the top of your mast and shows both your yacht and the competition. If one of you gets too far ahead to remain in the picture, the screen automatically splits to show both yachis in their re spective positions.

Jabbing your fire-button at any time while you're in the Helmsman mode changes the screen into an overhead view of the entire race course. You'll also get the overview automatically every 30 seconds or so, which is partic ularly useful if you want to sec where you are in relation to the competition. In addition, it helps you stay on course in shifting wind conditions.

With either view, an indicator panel for each boat is visible at the bottom corners of the screen, telling you the wind speed and direction, boat speed and direction, direction of the next buoy, current leg of the race and the elapsed time. A changing message screen indicates how far ahead the lead boat is and lists any penalties.

At the end of a race, you have three options: You can start a new race, begin a new seven-race series or review data from the previous race.

The attention to detail the creators invested in this program is amazing.

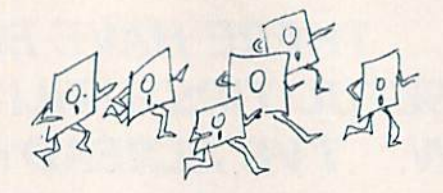

From its glossy, well-illustrated and highly informative manual to its handy command summary card, The Offi cial America's Cup Sailing Simulation shouts anchors aweigh.

Ihe graphics aren't dazzling, but they're adequate for the task at hand, and all the control functions operate smoothly, It certainly appears that this program captures the essence of 12 meter yacht racing as well as anyone has a right to expect a computer program to do.

However, my earlier warning bears repealing: If your greatest interest in the water is the bubbles in your bath, it's highly unlikely this program is for you. Stick to the rubber ducky and leave this sailing simulation to someone with both oars in the water. (Electronic Arts, 1820 Gateway Drive, San Mateo, CA 94404.  $C·64$ /\$24.95.)

> -SCOTT WASSER Wilkes-Barre, PA

#### World Class Leader Board  $-$  A –

Move Over, Jack and Arnie; We're Coming Through With Our C-64!

It's been interesting to watch the evolution of this golf simulation game from Access Software. It began with Leader Board, which, though advanced at the time, is now more akin to mini ature golf. Next came The Executive, an improved Leader Board that offered two new 18-hole courses, trees, roughs and sand traps.

The latest version, World Class Leader Board, is ready for the pro tour. This bag is so full of goodies, it would take two caddies to carry it. Features include driving range; practice putting green; trees; traps; water; top views of each hole showing the position of balls in play; replicas of three famous courses, plus a fourth designed to be the ultimate test; the ability to pick holes and arrange and store them on disk to make your own course; an editor to select tree types; a printed score card at the end of the round; and the same smoothswinging golfer with the perfect form.

The three renowned links are Cy press Creek, one of the longest; Doral Country Club, where water hazards abound; and St. Andrews, noted for its double greens and narrow fairways.

The Gauntlet Country Club exists only in the minds of Access program mers. When Jack Nicklaus has night mares, this must be what the Golden Bear sees in his mind's eye. Sand traps yawn in unexpected places, and streams and lakes border fairways so narrow that golf carts surely must travel them single file.

The accompanying program booklet advises the golfer to develop the timing needed by warming up on the driving range before playing each course. Heed that recommendation, and be sure to master the other three courses before teeing up to run the Gauntlet.

I found the top view feature extremely handy. Each hole is loaded sep arately from disk, and hash marks every 50 yards along the fairway make it easy to estimate distances.

The create-your-own course feature is nice, too. You can select any of the 72 available holes for your course, but unfortunately, it doesn't provide for major editing changes like the slope of the green or sandtrap placement. The designer can, however, change the style of trees, thereby substantially altering a hole by replacing tall oaks with ground-hugging foliage and making it more difficult to return a stray ball to the fairway.

I have one complaint about this program. Access still clings to the dongle that uses the cassette port for copy-protection. Ihis has both good and bad points. The company permits unlimited backup using the device and even en courages that practice by including a backup disk program. Unfortunately, other Access games and products like Xctcc's Fontmaster 128 use dongles. If you have many of these, it becomes difficult to keep track of which goes with what. A misplaced dongle when you're ready to tee off becomes as annoying as slow foursome that won't let anyone play through.

Access's thoughtful touch to a welldesigned program is the scorecard, complete with signature lines for the player, a witness and the caddy to sign. Come to think of it, it must've been the caddy's terrible advice that caused me to triple bogie on the fifth hole. (Access Software, #A 2561 South 1560 West, Woods Cross, UT 84087. C-64/\$39.95.)

> —LONNiE BKOWN LAKELAND, FL
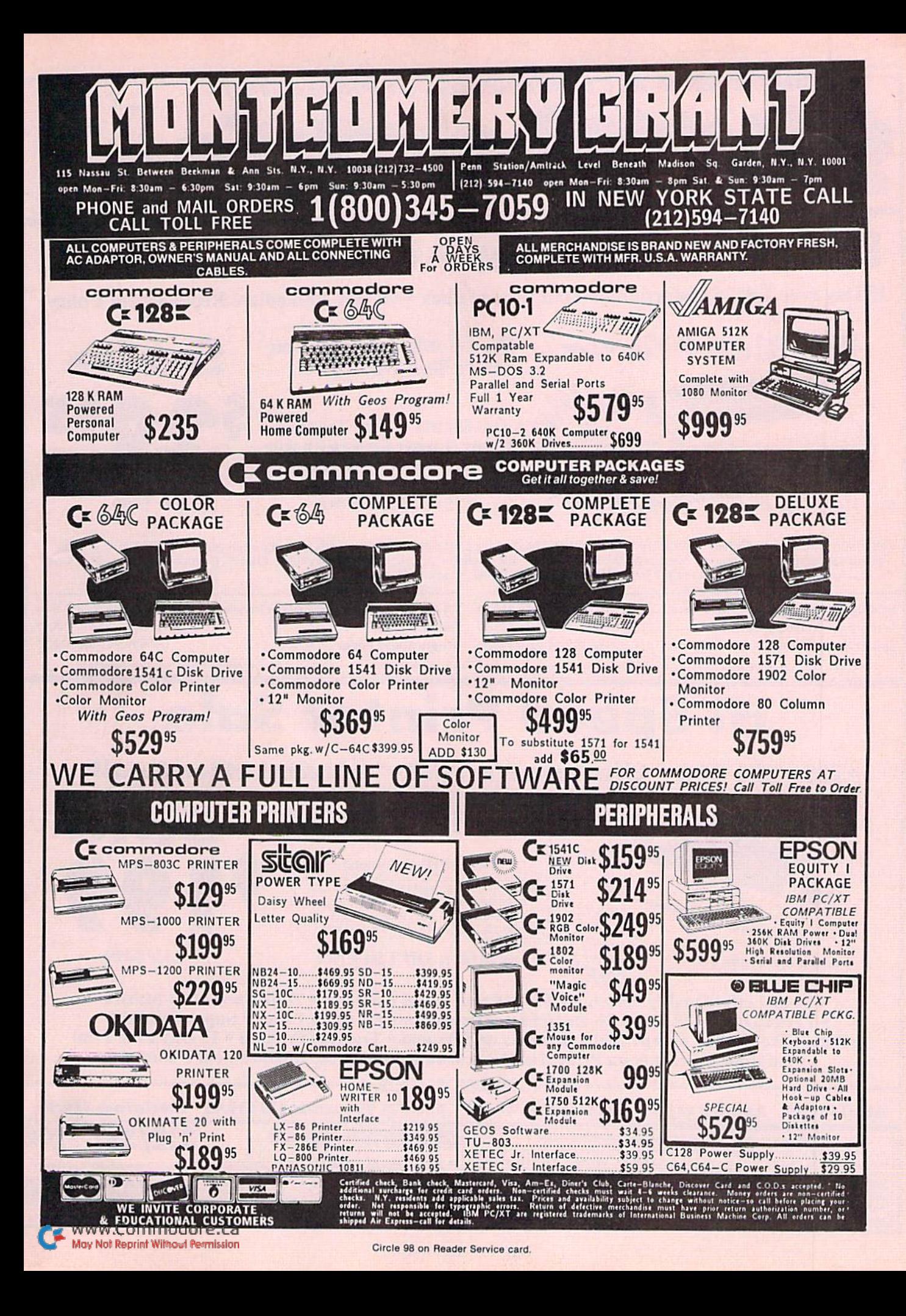

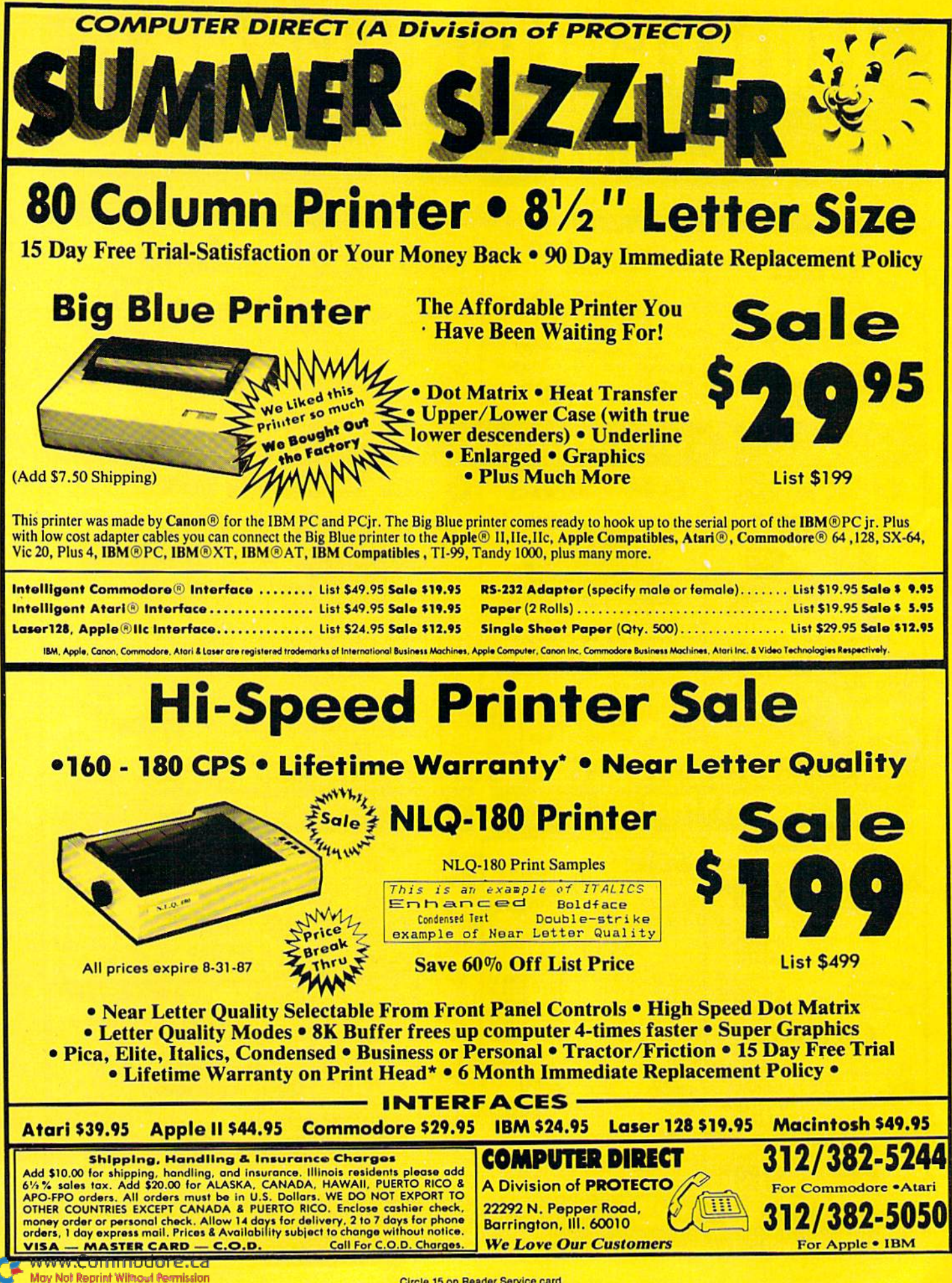

Circle 15 on Reader Service card

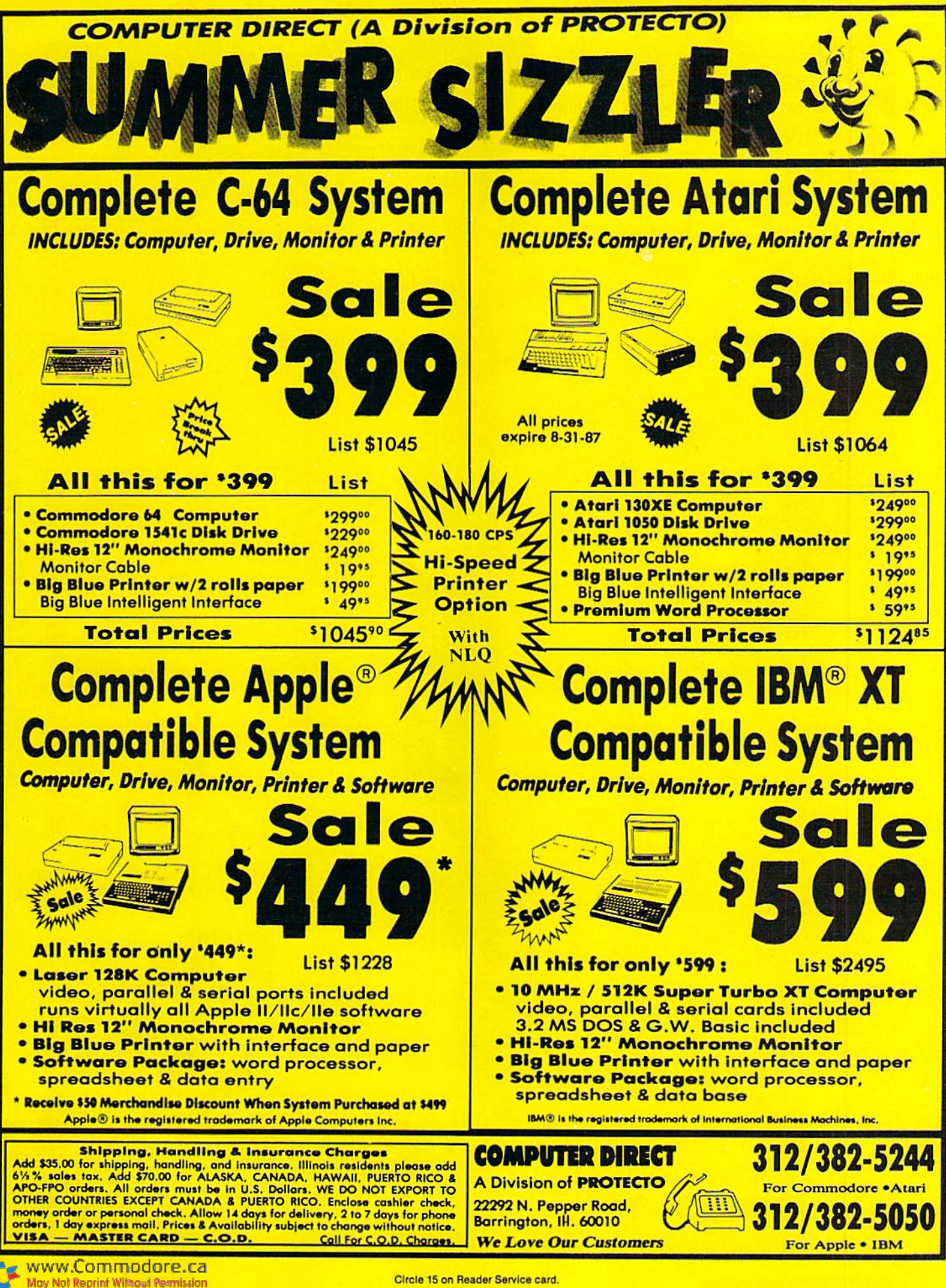

Circle 15 on Reader Service card.

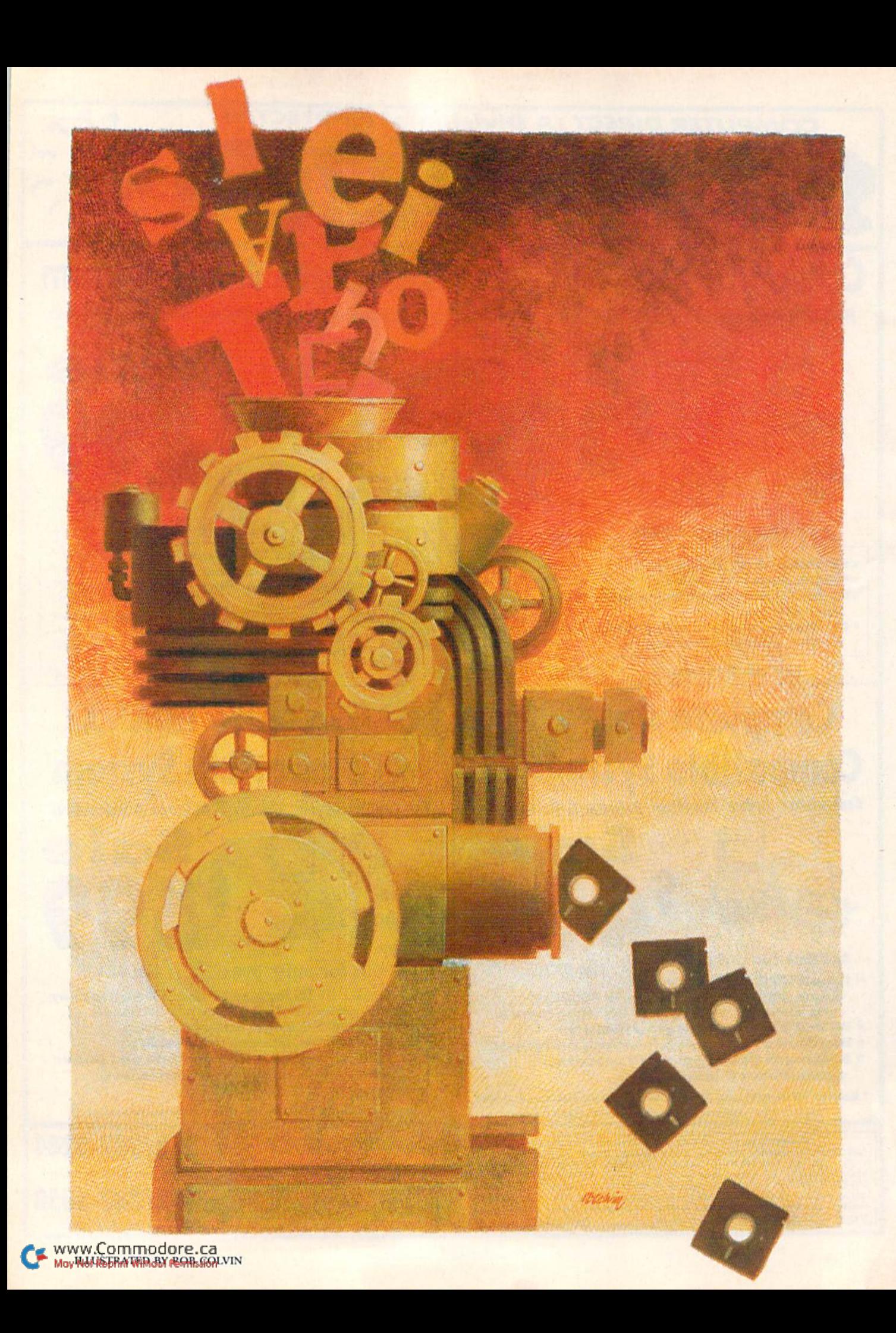

# What's Write For You?

RUN takes a hard look at seven new-generation word processors. Some offer power and versatility and come in integrated packages.

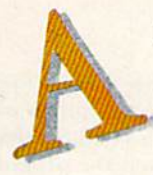

#### By BOB GUERRA

s a result of the growing acceptance of the C-128 and renewed interest in the C-64, many pro grammers and software developers have been in spired to create a new generation of word processors that offer features and flexibility few would have dreamed possible when the C-64 was first introduced. At the same time, the availabil ity of the mouse, the RAM expansion cartridge, GEOS and programs such as The Print Shop, PrintMaster and The Newsroom is making man ufacturers view word processing in a new light.

In many cases, today's word processor is no longer a stand-alone application, but rather an open-ended program that lets you easily inte grate database files, spreadsheet data and even graphics into your documents. I have recently put several of these programs through thorough testing and am, on the whole, pleased with what found.

Here are the advantages, as well as some draw backs, of seven major word processors on the market today. Five of the seven belong to inte grated packages, and the pros and cons of their companion programs are discussed as well. [One of the packages, Activision's Personal Choice Col-

AUGUST 1987 · RUN 39

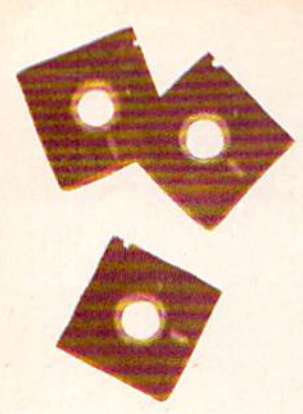

lection, was reviewed by another frequent RUN contributor, Scott Wasser. - Eds.]

#### FONTMASTER 128

Excluding geoWrite. perhaps the most graphics-oriented word processing system available is Fontmaster 128 from Xetec. By selecting the Graphics Converter program from the Fontmas ter main menu, you can convert The Print Shop, PrintMaster and other hi-res images into a format that can be saved and inserted into your Fontmaster documents when you print. The graphics images you capture can be printed as is, doublewidth or as negative images that reverse black and white.

To ensure that Fontmaster 128 will work prop erly with your particular hardware configuration, you can customize the program with the system setup option. This lets you save not one, but two selectable default setups to specify things like screen colors and device numbers, as well as the specific printer/interface combination that will be used.

You can select from over 100 printers and 20 printer interfaces on the setup menu, and, as you flip through the list, you see that each printer is rated for its capability with normal fonts (type styles) and high-resolution super fonts, control and overall performance. In case you're curious, some of the best-rated printers are the Citizen MSP-10; most Epson RX, EX, LX and LQ series printers; the IBM Proprinter and compatibles; the Commodore MPS-1000; the Okidata 192 and 193; the Gemini 10X; and several Star Micronics printers. Those receiving the lowest grades in clude the Commodore 1525, 801 and 803; the Gorilla Banana; and Epson's Homewriter 10.

As its name implies, Fontmaster lets you use a dot-matrix printer to produce text in a variety of fonts. Forty fonts are included on the program disk and an additional 16 are available on the font supplement disk that comes in the package. They range from useful (news, italic, typewriter, script) to decorative (Bauhaus, Old English, Man hattan, Eroadway, shadow) to silly (keys, LED, mirror) to illegible (crossfire, hairpin). There are also a number of foreign language fonts such as Hebrew. Russian, French and German, and a font that can be used to create decorative borders on your documents.

When printing a single document, you can use up to nine different fonts, which must be loaded into "font slots" before you print. Each one can be loaded individually, or you can have the com puter automatically load into the proper slots all those required by the current text file. In addition, several text modifiers or embedded commands can be used to change pitch; to select micro, normal or tall characters; or to toggle bold, underlined, italic, compressed and ex panded type, as well as super- and subscripts.

Fontmaster 128 even has a number of unique formatting commands that let you print proportional type at any one of four adjustable set tings, print entered text from right to left, as required by some foreign languages, print up to four side-by-side text columns and number pages using Roman numerals. These and many other formatting options make Fontmaster an excel lent tool for printing text and graphics files easily and creatively.

However, despite the unbelievable array of formatting options, there are a number of reasons why Fontmaster is not a great choice for a primary word processor. First, the command area at the top of the screen contains so much more information than is required for simple text entry that it can be confusing.

Second, while Fontmaster includes most of the text-editing functions of other word processors, words don't wrap automatically in the Edit mode, there's no option for spell-checking your text and there are no specific commands for using the Commodore 1700 or 1750 expansion car tridge as RAM disk. Therefore, you might want to consider using Fontmaster to prepare docu ments for printing that you've created with an other word processor. This is easy to do because of a main-menu option that lets you convert sequential and standard text files from 12 pop ular word processors, including PaperClip, Word Pro 3 Plus, Word Writer 128 and Fleet System 2.

#### **FLEET SYSTEM 4**

Professional Software's Fleet System for the C-128 has reached version number 4 these days, and this latest update is better than ever. The first change is in the way the program looks. No longer are words arbitrarily broken at the end of a line in the Edit mode. Now, words that are too long to fit at the end of one line are auto matically wrapped to the next, making text in the Edit mode easier to read. When you want to see how your text will look on the printed page, you can still output the file to the screen. Now, however, bold and underlined text is displayed as such.

Another new feature lets you save, as default settings, your printer configuration, secondary address, linefeed option and screen colors, and then temporarily change or adjust these settings from within the program by accessing a convenient Default Values menu. In addition, settings for margins, page length and pitch can be saved to the program disk, using the Default menu. If necessary, these settings are easily overridden with on-screen formatting commands.

While Fleet System has always been an easy word processor for beginners to learn, on-screen Help menus now make it easier than ever. Two keystrokes is all it takes to call up on-screen assistance in a dozen specific areas, including formatting commands, cursor movement, search and replace functions and control characters. While the Help menus leave less room for the "extra text" area, advanced users can elect to pass up the on-screen help to gain several text lines in this area of the screen,

Fleet System 4 still has one of the best spelling

checkers available, but now they've added an integrated thesaurus with both synonyms and antonyms. To use it, you just put the thesaurus disk in the drive, press Fl and shift/A for anto nyms or shift/S for synonyms and then press the up-arrow key to bring the word at the cursor position to the command line.

When you hit the return key, the program looks for a match on the thesaurus disk, and, if it finds one, a window appears containing a number of synonyms or antonyms for the orig inal word. Move the highlight onto a suitable replacement and hit return once again, and the new word automatically replaces the old. Since Fleet System 4 is compatible with the 1700 and <sup>1750</sup> RAM expanders, both the dictionary and thesaurus files can be loaded Into memory for really fast access.

Fleet System 4 also comes with Fleet Filer, an easy-to-use integrated data management system that lets you create databases containing up to 5000 records that can be quickly searched, sorted and updated. Fleet Filer also lets you use basic math and logical functions in your database and print your data using the built-in report gener ator. Because the two programs come in the same package and are made to work together, the Fleet System/Fleet Filer combination is one of the best packages available for anyone wanting to merge database files with word-processed documents.

#### POCKET 2 SERIES

Another approach to integration has been taken by Digital Solutions, makers of the Pocket Writer 2 word processor, the Pocket Filer 2 data management system and the Pocket Planner spreadsheet. These three packages can be used independently, or files created with one can be used with the others. For example, you can easily merge data from a Pocket Filer database with a Pocket Writer text file to create "personalized" form letters.

You can also load numeric data from the same database into the cells of a Pocket Planner spreadsheet for use in calculations and "what if" projections. It's even possible to incorporate graphs and tables created with Pocket Planner into your Pocket Writer documents and load entire spreadsheets into the word processor for on-screen editing.

Of course, the ability to integrate database and spreadsheet files with your word-processed doc uments is of little use if your word processor lacks essential features or is difficult to use. For tunately, this isn't the case with Pocket Writer 2. Besides the usual cursor movement, block func tion, editing and formatting commands available with most word processors, Pocket Writer 2 includes a few special features I've seen nowhere else. For instance, it lets you sort lists of words or numbers alphabetically or numerically in ei ther ascending or descending order and instantly transpose letters, words, sentences and even en tire paragraphs with just a couple of keystrokes. You can also change a block of text from uppercase to lowercase and back without retyping, and, most amazing of all, you can display either 25 standard or 50 half-height text lines on-screen at once in the C-128 80-Column mode. At 50 lines per screen there is some flickering with certain character/background-color combinations, but, in general, the 50-line text is very readable.

All three Pocket packages work in this 50-line mode. In addition, all three feature extensive on screen help, support the Commodore RAM ex pansion cartridges and can be keyboard- or mouse-driven, using pull-down menus. What really makes the Pocket series a great value, how- $\blacktriangleright$ 

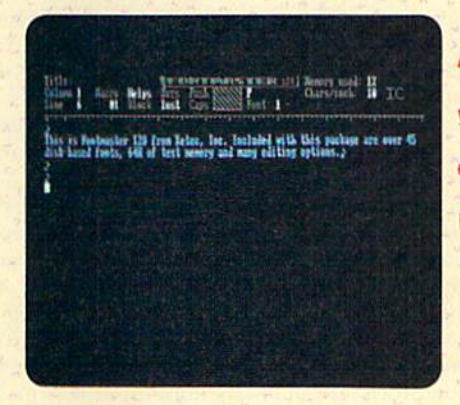

As the name implies, you have your choice of fonts with Xetec's Fontmaster 128.

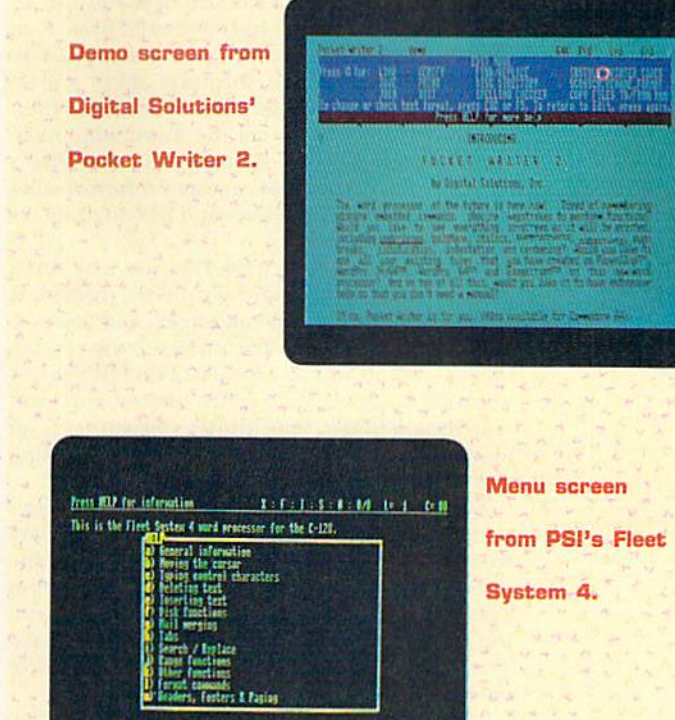

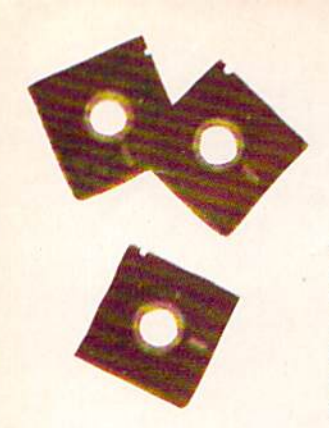

ever, is that each disk features an 80-column C-128 version of the programs on one side and a C-64 version on the other. The C-64 versions of Pocket Writer and Pocket Planner let you display in the usual 40 columns or in 80 half-width col umns on a standard monitor like the 1702. Although the 80-column display is perfectly legible, several of the programs' features work only in die 40-Column mode.

#### **TRIO 128**

For those of you who like your integrated software even more closely integrated, there's Trio 128 by Softsync. Trio combines a word processor, spreadsheet and data management system on single floppy. Now, I know what you're saying. Any package that tries to combine three powerful applications on one disk probably doesn't do anything exceptionally well, right? Right.

Unfortunately, all three Trio programs include only the basic features that serve as starting point for many of the more powerful programs. For example, while Trio Word lets you move, copy and delete blocks of text, search for and replace specific strings and format and print your completed documents, there's no way to spell-check your text, no provision for using RAM disk, no automatic word counting and no print preview. Also, there are no predefined printer files, and all instructions for underlining, bold, italic, and so forth, must be stored as ASCII codes with your text.

Similarly, although Trio Gale lets you use all the standard math operators and even Basic logi cal operators and functions (such as sin, cos, tan, AND, OR, etc.) in your formulas, there are no specialized financial analysis functions, nor even an abbreviated way to get the minimum, maximum or average value of a range of cells. What's more, Trio Calc provides no option for printing large spreadsheets sideways and has no graphics capabilities whatsoever.

When you first boot Trio File, you may think you've accidentally loaded Trio Calc, instead. It appears almost identical on-screen, and your da tabases must conform structurally to the spreadsheet's column and row format. Trio File's major weaknesses, however, are its limited sort and search capabilities. Specifically, you can't sort on more than one field at a time or search using more than one criterion.

The irony is that this Trio of programs doesn't even integrate well. Sure, you can merge data from Trio File and Trio Calc with Trio Write documents, but there's no way to move data from Trio File to Trio Calc, This problem, along with the package's several other limitations, make Trio one of the weakest integrated systems I've seen for the C-128.

#### Easy Working Software

Another disappointing entry in the world of integrated software is the recently released Easy Working series from Spinnaker. The three programs that make up this series—The Writer, The

Filer and The Planner—are all written for the C-64 and designed for "the first time user." Believe it or not, each carries a suggested retail price of only \$9.95. However, although The Filer and The Planner are reasonably good values. The Writer proves that you often get what you pay for.

The Writer's main problem is in the way it accepts keystrokes. Although things usually start out fine, after you've entered about a screenful of text, the cursor begins to slow noticeably and soon has a difficult time keeping up with your fingers. Even if you're not the world's fastest typist, you can quickly fill the C-64's ten-character keystroke buffer and some subsequent characters may fail to reach the screen.

Another problem is that the cursor and delete keys tend to repeat unless released quickly. This impedes accurate cursor movement and the dele tion of just a single character.

Despite the problems with text entry, The Writer has a few features you wouldn't normally expect in a \$10 word processor. They include a print-preview mode and a 100,000-word dictionary on the flip side of the program disk.

Information from both The Filer data man agement system and The Planner spreadsheet program can be incorporated into your docu ments, and these two packages can be used together for spreadsheet-type analysis of your database records.

One problem I had with all three of the Easy Working packages is that, while they feature onscreen help, the written documentation that accompanies them is printed in small type on both sides of a difficult-to-use  $5 \times 20$ -inch strip of paper that's folded into quarters. To make matters worse, instructions for using the Apple and IBM versions of the program are interspersed with those for the C-64. This makes learning to use the programs more difficult than necessary and, coupled with the problems mentioned above, makes Spinnaker's first attempts at productivity software not as "easy working" as their name implies.

#### **WORD WRITER 3**

A much better choice for the C-64 owner who's looking for a first word processor is Word Writer from Timeworks. At \$49.95, Word Writer is priced \$40 higher than The Writer, but for that money you get a GEOS-compatible word processor that's packed with extra features like an 80-Column print-preview mode, a built-in calculator, an integrated thesaurus with over 60,000 synonyms and an 85,000-word spelling checker that lets you create your own subdictionaries. An added bonus is an outline mode that can help you organize your notes and ideas for term papers and other types of reports. Word Writer 3 also lets you integrate data from Timeworks' Data Manager and Swiftcalc programs, and it comes with a thoroughly indexed, 126-page user's manual that takes you step by step through the package's many features.

You access most of Word Writer's editing functions by pressing either the control key or the Commodore key combined with a key from the top row of the keyboard. Instead of on-screen help, Time works has provided keyboard overlays that list the specific functions of both the regular and function keys.

Since this program offers nearly every feature of some of the C-128 word processors, such as Fleet System 4, it makes the main difference between C-64 and C-128 word processing the speed with which tasks can be accomplished. Tor example, using Word Writer 3 to spell-check the Gettysburg Address (approximately 270 words) took me over seven minutes, while Fleet System checked the same document in less than one minute. Similarly, when I used the thesaurus disks of both systems to find synonyms for the word "group," Word Writer took 55 seconds to complete the search, while Fleet System took only five. It's interesting to note, however, that Word Writer found 67 synonyms, compared with only 40 for Fleet System 4, though Fleet System's synonyms are presented in a more clearly organized formal.

Surprisingly, an outline mode is a feature found in few word processing systems for either the  $C-64$  or  $C-128$ , so this is a definite plus for Word Writer 3. After entering the outline mode, you just tab to one of five outline levels, press Commodore/I to index the level and then enter main topic, subtopic, heading, subheading, and so forth. The computer labels main topics with Roman numerals, subtopics with uppercase let ters and subsequent levels with arabic numerals and lowercase letters. As you work on your out line, you can easily add or delete topics or shift their levels, and then re-index the entire outline with just a couple of keystrokes.

The only minor complaint I have with this outliner is that you can't move in and out of the outline mode from within a document. Documents in progress must be saved first; then you must create the outline as a separate document and, finally, merge the two into polished prose.

#### PERSONAL CHOICE COLLECTION

Activision's Personal Choice Collection for the C-64 and C-128, which includes the Writer's Choice word processor. Filer's Choice database and Planner's Choice spreadsheet, is a well-integrated package that takes full advantage of the C-I28's capabilities and performs almost as well on the C-64. The instruction manuals are easy to follow and nicely organized, with a step-bystep tutorial section at the beginning, a detailed reference guide and a quick-reference command summary guide for each program. Unfortu nately, the programs are incompatible with the IBM emulation mode of Commodore's MPS-1000 printer and its many print features, and the manuals are short on background material. For instance, it would be very helpful to know how many pages the word processor can handle at the same time and how many records the filing

www.Commodore.ca

May Not Reprint Without Permission

program is capable of storing on one disk.

Each Personal Choice program has its own advantages and, in some cases, disadvantages. The word processor, Writer's Choice, is relatively easy to learn and features powerful functions, such as search and replace, test justification and centering, special typefaces, page numbering and block functions. It also comes complete with a 50,000-word spelling checker that you can supplement with your own dictionary, and it displays a graphic preview of what your document will look like before you print it. Writer's Choice also deserves high marks for its use of color to dif- ►

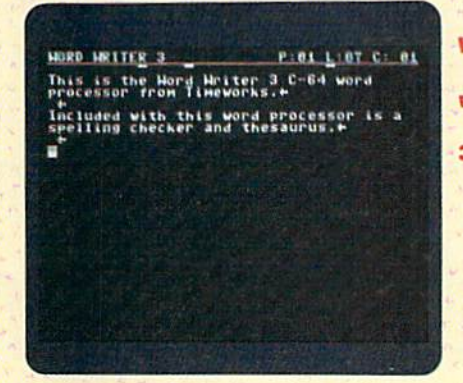

Word processing with Word Writer 3 from Timeworks.

Easy Horking Hriter **FR HOLE** Edit screen from edit setup storage quit and replace Spinnaker's Easy cut Xi r.l\* copy it) nu\*i9T-Lon of the rupy to file Working Writer. n.be used atone or<br>Files and tasy Working Planner. The Easy Working Writer features headers, footers, page numbering and

ust to name a few. The Easy even supports a spell nd a preview mode.

ans all kin<br>"to low budge poid plated disks, nseil wase topy Disk trase Find Do In<br>Join Klipbd Left Hem Hum Prnt Quit Ri

Letter created with Softsync's

Trio Write.

Table 1. The latest word processors and their features.

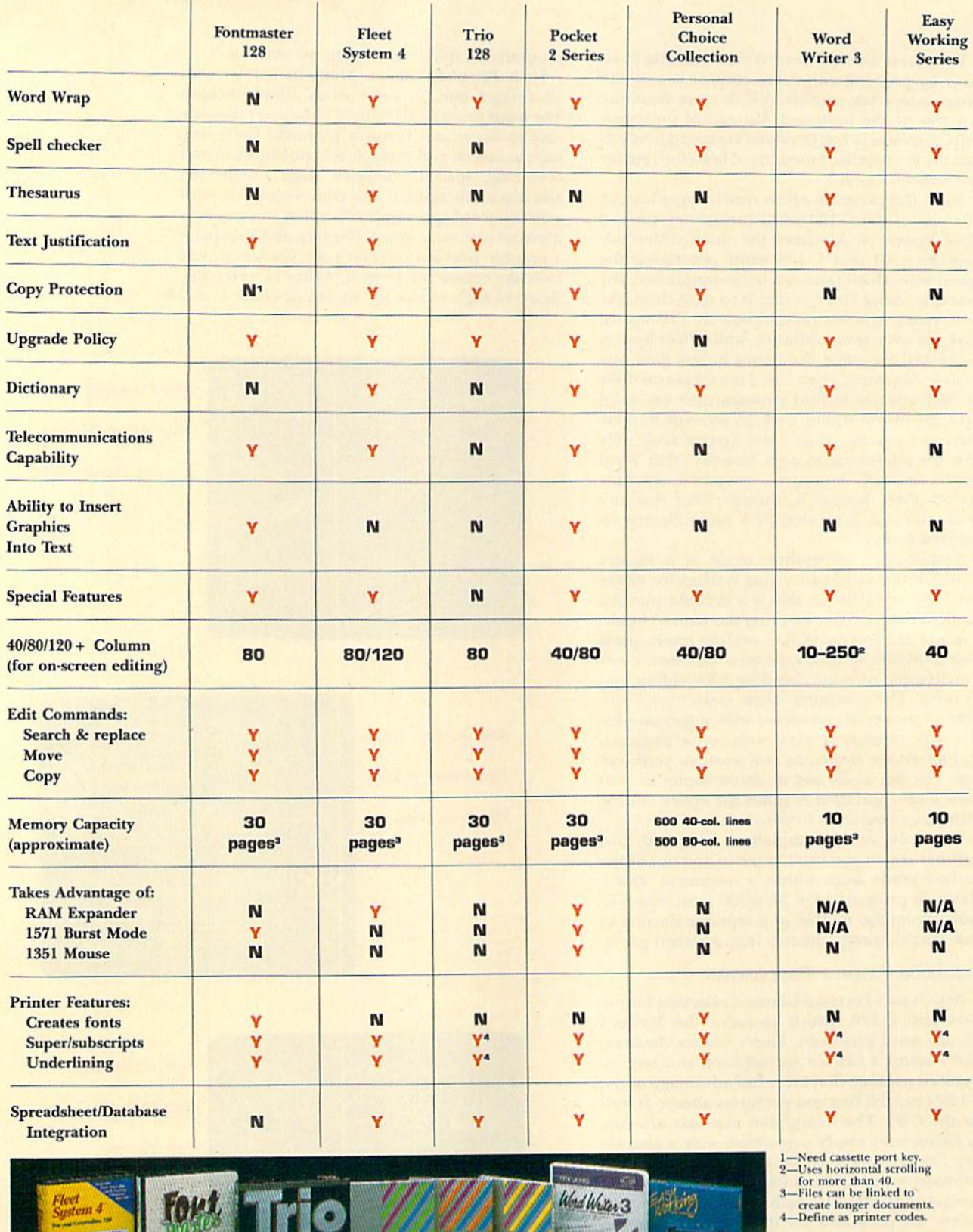

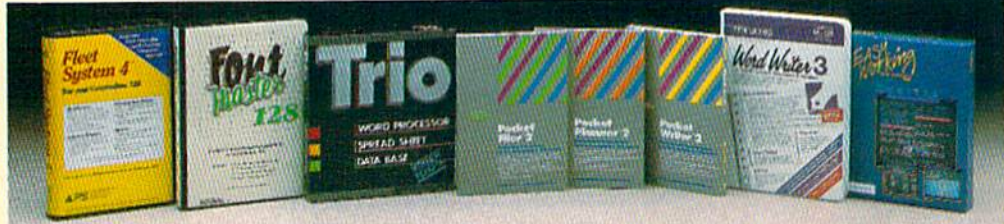

Www.Commodore.ca

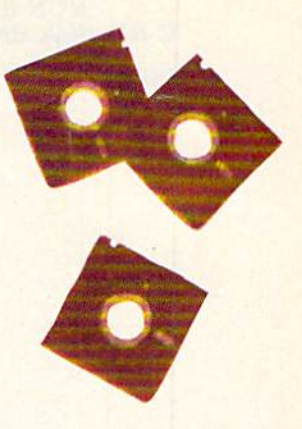

ferentiate between various functions and operations, its built-in Help screens and a menudriven system that makes the program fairly easy to learn.

One difficulty I had with this program was in remembering all the different keystrokes needed to access its many functions. Equally annoying was the need to swap the data disk for the pro gram disk every time I wanted to access a Help screen.

Planner's Choice is a powerful and flexible spreadsheet program that quickly performs mathematical computations. Its features include win dowing, 11 arithmetic and other built-in functions, three built-in financial functions and automatic adjustment when columns or rows are inserted or deleted. Most of the commonly used functions are conveniently displayed on-screen at all times.

The logical operation and plain-English menus of Planner's Choice make it easy to learn, and you can use it to create spreadsheets of up to 255 rows by 255 columns, for a whopping total of more than 65,000 cells. However, the program's greatest strength lies in its flexibility in creating spreadsheets to fit specific needs. All column widths can be easily adjusted, and there are enough arith metic functions available to satisfy just about anyone.

The major weakness of Planner's Choice is its lack of predesigned spreadsheets yon can use as is or adapt to your own needs. You must learn how to design a spreadsheet from scratch before you can really use this program, and, depending on your needs and your experience, that could be a formidable task.

Filer's Choice, the Personal Choice database, is easy to use. powerful and versatile enough to let you create your own forms for information stor age. The program allows for up to 99 fields of information per record and an unlimited number of records per file, and each field or record can contain up to 6399 characters.

Because blank spaces within a record don't use up any memory, there's little chance that a field you create may turn out to be too small or too large for your needs. However, if you do find later that your forms don't quite meet your needs, you can change them without rewriting the file. Another appealing characteristic of Tiler's Choice is its use of different colors to distinguish ditferent parts of the forms for easy readability.

The program does have what I consider one serious flaw-a lack of a reliable wild-card search. The instruction manual says wild-card searches are possible, but I found that more often than not, the program fails to locate items that fit the search criteria. I discussed this problem with Activision, and, after testing the program themselves, they acknowledged the flaw. They said it shouldn't be difficult to correct, but as of this writing I've received no word that it's been done.

As you can see, today's powerful word processors are far more than computerized typewriters. Still, features like spell checking, out www.Commodore.ca May Not Reprint Without Permission

lining, spreadsheet and database integration and merging graphics with text are only tools to help you clearly express your thoughts and ideas on the printed page. It'll be a long time before we see word processors for the C-64 and C-128 that can recognize an inappropriate use of a correctly spelled word or turn poor grammar into polished prose. ■

Bob Guerra is a professional writer and seasoned computer user, with numerous articles in computer publications to his credit.

#### Table 2. Manufacturers and prices.

Activision, Inc.

2350 Bayshore Parkway Mountain View, CA 94043 Personal Choice Collection: Writer's Choice, Filer's Choice, Planner's Choice S39.95 each; S99.95 package

Digital Solutions, Inc. 2-30 Wertheim Court

Richmond Hill, Ontario Canada L4B 1B9 Pocket 2 Series: Pocket Writer 2, Pocket Filer 2, Pocket Planner \$59.95 each; \$99.95 Digital Superpak

Professional Software, Inc.

51 Fremont St. Needham, MA 02194 Fleet System S79.95

#### Softsync, Inc.

162 Madison Avc. New York, NY <sup>10016</sup> Trio 128 \$69.95

#### Spinnaker Software

One Kendall Square Cambridge, MA <sup>02139</sup> Easy Working Software: The Writer, The Filer, The Planner \$9.95 each

Timeworks

444 Lake Cook Rd. Deerfield, IL 60015 Word Writer 3 \$49.95

Xetec, Inc. 2804 Arnold Rd. Salina, KS 67401 Fontmaster 128 S59.95

RUN it right: C-64; disk drive; printer

## DFClone

Now you can easily organize files made with Datafile 3.6.

#### ByMIKEKONSHAK

ost users of the Datafile 3.6 database program, pub lished in RUN in February 1987, will eventually want to alter the structure of a record file so they can use it for a new purpose. The February article mentioned that files created with Datafile 3.6 could he mod ified with the DFRestructure program RUN published in November of 1985. However, DFRestructure was designed to work with the original version of Datafilc, and it has proven ineffective with Datafile 3.6, so I've written a new program, called DFClone, to take its place.

DFClone lets you create a new structure for a Datafile file, then choose the record data to he cloned—or duplicat ed-into it. You copy only those fields you need for your new file.

The program options are:

1. Copy all or part of an existing record file into a new record file that has the same structure (that is, number, lengths and names of fields).

2. Copy all or part of an existing record file into a new record file having a different structure (that is, different fields, field lengths, names and order).

As an example of the flexibility the second option offers, you could clone the records from a file having only six fields into a new file with 10 fields, or vice versa. This option also lets you combine up to three fields into one and specify the positions of the new fields.

The following logical operators tell DFClone which records to transfer:

- Field data equals search criteria
- Field data is greater than search  $\geq$ criteria
- Field data is less than search criteria  $\epsilon$
- <> Field data is not equal to search criteria
- ?? Field data partially matches search criteria

You can search up to three operators,

www.Commodore.ca May Not Rearing Without Perrossion987

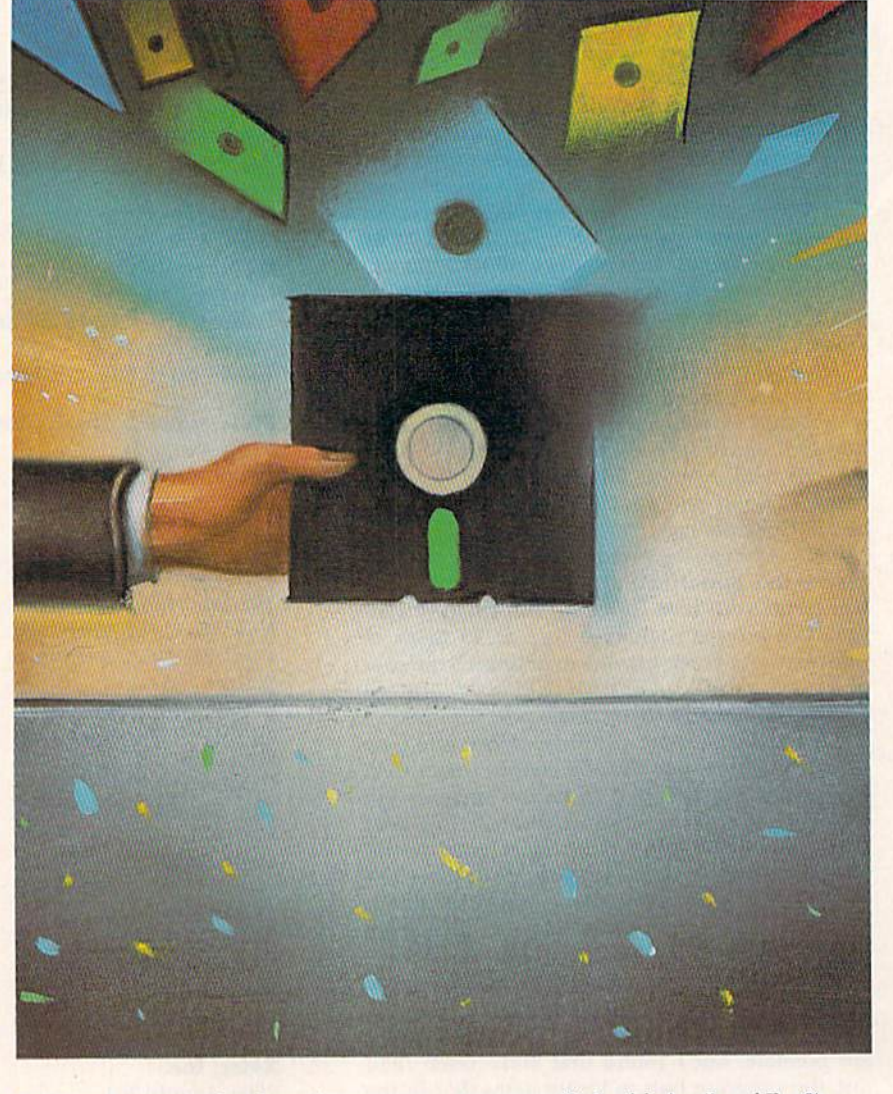

that only the data you want gets transferred. AND and OR operations can be used within criteria to make a search more selective.

Let's look at a file of students in an elementary school. The file contains each student's name, grade  $(1-6)$  and latest Using DFClone, you can, for exam-

fields and criteria (data items) to ensure test score (0-5, with  $A = 5$  and  $F = 0$ ).

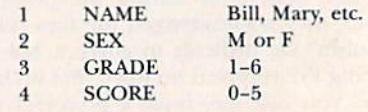

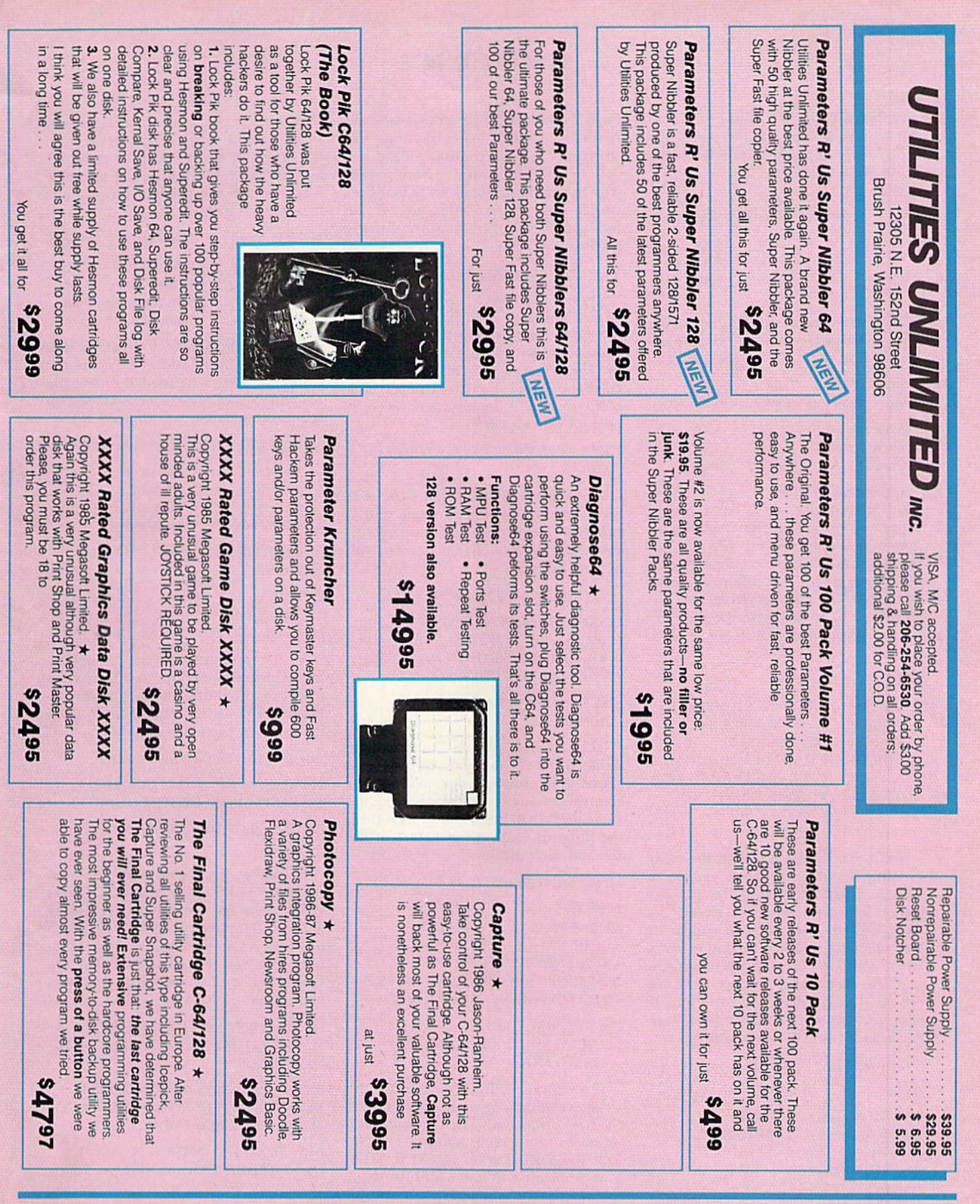

#### RE SUBMISSIONS I

arameters, print utilities, telecommunications and the unusua We are looking for hacker stuff...

We are looking for hacker stuff . . . parameters, print utilities, telecommunications and the **best possible** utilities and the **x Policy statement concerning sale of third party software:** Utilities Unlimited will bring itatement concerning sale of third party software: Utilities Unlimited \<br>we will offer exceptional utilities and unusual programs from other sources

> www.Commodore.ca May Not Reprint Without Permission

DFCLONE

ple, search fields 2, 3 and 4 to find all the boys in grades 5 and 6 who got A (5) on their last test. Here's the search input for this case:

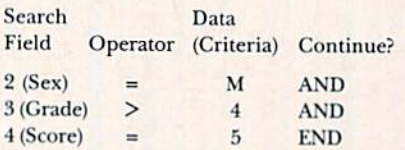

The search input for finding all the third-grade girls whose last names begin with K-R is:

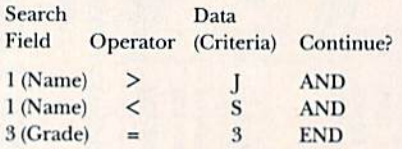

DFClone can divide up a file that exceeds memory capacity. For example, suppose your club's membership list has grown to where it fills its file, and still more new members are anticipated. You could provide for the additional growth by dividing the file into several new files with the same structure, but dedicated to separate groupings of members, such as these:

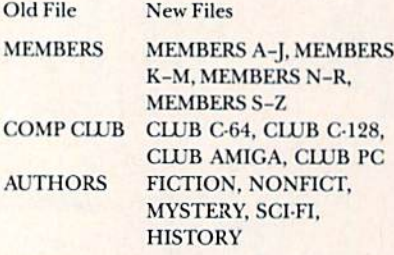

DFClone can extract fields for use in creating documents such as mailing la bels. Say each addressee's first and last name, house number and street, city, state and zip code need to appear on the mailing label, in the three usual lines, and your mailing list record file contains eight fields. You need to trans fer all the records in the file and fit them into three fields. Here's a comparison of the old and new files:

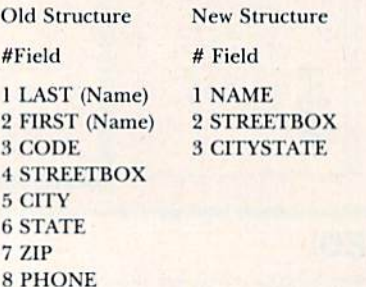

In the new structure, Field 1 contains old fields 2 and 1 (first and last name), www.Commodore.ca

May NetRepRntJWKhoul/Relatistion1987

Field 2 is old #4, and Field 3 covers old fields 5, 6 and 7. After defining the structure, you can transfer all ihe rec ords or just those found to have certain data in common. Not every field moves to the new file, but you can use the fields in the old file to search for the records you need.

#### The Cloning Procedure

Type in Listing 1, using 64 Perfect Typist, and save it to disk. Next, type in Listing 2 and save it to disk. Listing 2 lets you copy DOS 5.1 from your 1541 or 1571 Test Demo disk onto your DFClone disk. Then run Listing 1, and, after some introductory material, this prompt will appear:

#### PRESS CONTINUE, \$ DIRECTORY OR **QUIT**

Pressing the S key displays the disk directory, Q quits the program and C proceeds with cloning. If you press C, the following sequence of screens will appear. First:

CLONE DATAFILE RECORD FILE

INSERT A DISK CONTAINING THE DATAFILE RECORD FILE TO BE CLONED. PRESS RETURN WITHOUT ANY ENTRY TO EXIT.

#### NAME OF DATAFILE ? MAIL LIST  $<$ return $>$

The last line asks you to enter the name of the file you want to use as the source for cloning—our mailing list file, for example. After you type the filename, MAIL LIST, and press return, the program loads the structure of the file and then displays:

FIELD NAME(LENGTH) FOR MAIL LIST

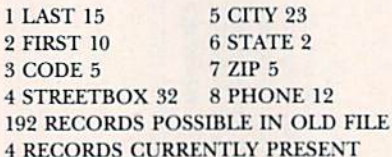

CREATE NEW FILE: CLONE STRUCTURE AS ABOVE? YES NO EXIT

If you press Y, DFClone accepts die structure of this file as the structure for the new file as well. The program then advances to a screen that says TRANS-FER RECORD DATA TO NEW FILE. You can choose to move all records or to find just certain ones to move. I'll elaborate on this option later.

If you press E, the prompt you encountered at the beginning of the program reappears, giving you chance to change your source file or quit.

Press N if you want to create a new structure with some of the fields from the Mail List source file. For example, let's use the following format to create a special file for sending form letters to any part of the world:

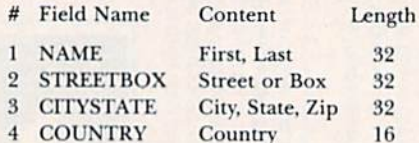

The new file includes most of the Mail List fields, plus the addressee's country. Now that you've defined the new file structure, examine the original screen again. (Remember, you pressed N.)

#### FIELD NAME(LENGTH) FOR MAIL LIST

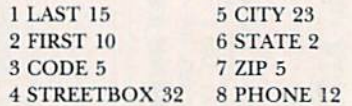

NUMBER OF FIELDS PER RECORD? <retum>

#### FIELD#1

TITLE ? NAME <return> LENGTH ? 32 <return>

As the prompts appear, set up the initial structure for the new file by en tering the field title and length you de fined previously for fields 2-4. Then the following screen will appear:

YOUR SELECTION WILL ALLOW:

205 RECORDS IN C-64 COMPUTER 468 RECORDS IN A C-128 COMPUTER

PRESS REJECT OR ACCEPT 1 C-64 2 C-128

If you're dissatisfied with the new structure and want to redefine it, press R. To accept the structure as it is, choose either  $C-64$  by pressing 1 or  $C-128$  by pressing 2. Of course, since we're using C-64 files, you should press 1. The old file-structure data will appear again, along with:

UP TO THREE OF THE OLD FIELDS MAY BE COMBINED INTO ONE OF THE NEW FIELDS.

ENTER FIELDS TO BE CLONED INTO NEW FILE AS PROMPTED. ENTER 0 TO LEAVE NEW FIELD EMPTY.

NEW FIELD 1 NAME OLD FIELD 1 ? 2 <return> etc.  $2.71$ 

3?0

NEW FIELD 2 OLD FIELD 1 ? 4  $2<sup>2</sup>0$ **STREETBOX** 

3?0

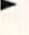

## Accomplish more... in less time with the power and versatility of the ReRUN Disk

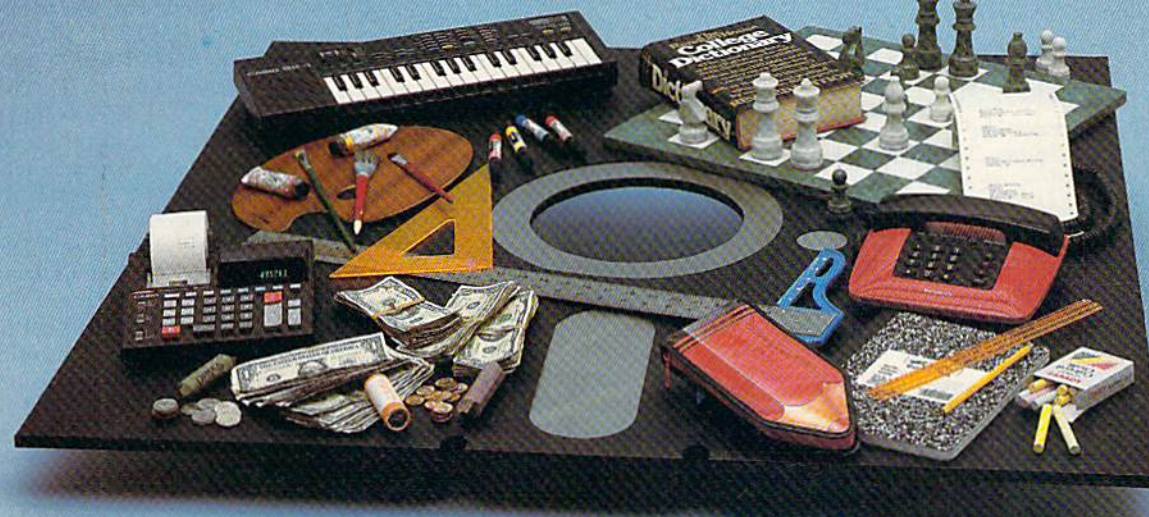

#### Useful Applications

- Word Processing
- Telecommunications
- **Utilities**
- Music
- Finance
- Databases

#### **Graphics**

**Entertainment, and more...** 

All year long, ReRUN disks bring you pre-iested, high quality, ready-to-run programs for your business, home, and educational computing needs.

#### Save Time

No need to spend your time entering lengthy program listings from the magazine. ReRUN disks are ready to load and run. No typing. No trouble.

Each bimonthly ReRUN disk offers popular programs from two issues of RUN magazine. Programs designed specifically for your Commodore 64 or 128.\*

#### Added Bonus

Reduced Price'. Save

30%

Plus you get BONUS programs never before published...plus hints and tips from the popular Magic column...and a documentation booklet with each disk.

ReRUN saves you money and time by increasing your computing pro ductivity. For example, in previous issues ReRUN has helped our subscribers...

write more effective letters and reports with our efficient lowcost word processor

enhance the image of business presentations with eye-catching graphics

manage your expenses, keep track of accounts, calculate the future effects of your present financial moves

break the memory barrier. create RAM disk by using the RAM expansion module for your C-128

create documents with doublesided pages and columns of text

print banners, signs, and mail ing labels

help your kids with their math and spelling

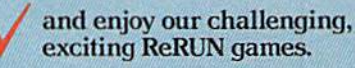

You can order ReRUN disks in dividually at \$16.47 each, but for maximum savings sign up for one year and receive all six ReRUN disks and documentation booklets for only \$69.97. You save almost \$5 per disk!

To place your order immediately, call our 24-hour Toll-Free number

1-800-258-5473 (inNti, 1-924-9471).

"Commodore 64 and L28 are registered<br>of Commodore Business Machines. Inc.

YES! Help me put my Commodore to greater use. Send me a one year subscription to ReRUN (6 bimonthly disks and documentation booklets) for \$69.97.

 $\Box$  July/August '87 single issue for \$16.47 each back issues at \$16-47 each

month year month year Prices include postage and handling. Please allow 4–6 weeks for<br>delivery. Foreign Airmail, please add US \$1.50 per disk and \$25<br>per subscription. US funds drawn on US banks only.

Payment Enclosed **MasterCand πιο American Express** □ VISA May Not Reprint Without Permission

Card # Exp. Date

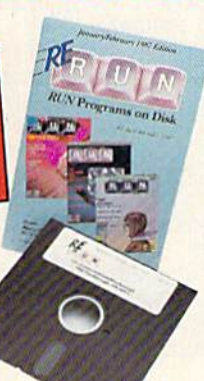

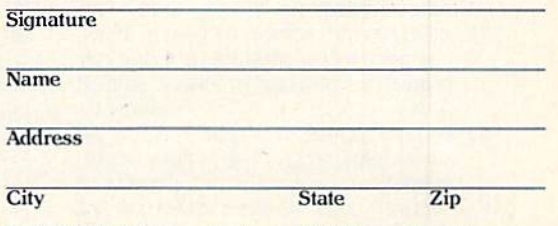

Each ReRUN disk covers two issues of RUN magazine. Shipment occurs after the second issue is published. First available back<br>issue is Jan/Feb. '86.

To place your order immediately call our 24-hour Toll-Free number 1-800-258-5473  $(in NH 1.924.9471)$ 

Mail to: ReRUN, 80 Elm Street, Peterborough, N.H. 03458

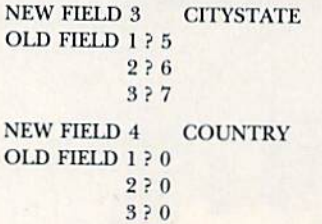

Note that, to leave the record field blank, you must enter 0s for the new fields.

Once you've entered all the data as shown, specifying which fields are to be combined and their proper placement, the program will ask:

IS THIS THE INTENDED CLONE? Y N

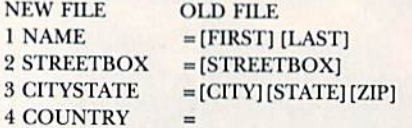

If everything's all right, press  $Y$  to continue. If there's an error, press N. When you press Y, the transferring pro cess starts, with the following screen:

TRANSFER RECORD DATA TO NEW FILE

#### CLONE ALL THE RECORDS FROM MAIL LIST

FIND RECORDS WITH COMMON DATA EXIT

#### PRESS THE APPROPRIATE KEY

Pressing E sends you back to the beginning of the cloning process, A transfers every record in the Mail List file into the new file and F moves to the search routines, so you can choose field, data or search criteria and operators.

If you press F, the program presents a breakdown of the old file structure and prompts you for the first search field. Then a sequence of prompts appears, asking specifically what data you're looking for. Naturally, you may have to experiment somewhat to get the results you want.

The only logical operator that might confuse you is ??. It represents the same Find parameter that's used in other Datafile 3.6 programs, and it transfers all records in which the field you've specified begins with the characters you've specified. For instance, if the characters are S-M-I-T-H, all records beginning with SMITH will be moved.

As I mentioned earlier, DFClone can divide a file full of records into several smaller files. If you have two or more files filled with data, you can even divide each into smaller files, then sort all the smaller files together.

When you're working with DFClone, make sure the number of records in your new file doesn't exceed the num ber of possible records in your original file structure. Also keep in mind that DFClone uses arrays and memory sim ilar to those that Datafile 3.6 uses, so yon must be careful in cloning merged files. You couid get an Out of Memory  $error.  $\overline{R}$$ 

Mike Konshak is the author of the powerful and popular Datafile series of programs.

#### Listing 1. DFCIona program.

- $\overline{2}$ IFFL=0THENFL=1 :LOAD"DP] D0S5.
- 1",8,1 :REM\*142  $\overline{3}$
- IFFL=1THENFL=2:SYS52224:FL=0 :REM«161 REM DATAFILE UTILITY PROGRAM
- DFCLONE 1.2A(C)1986 BY MIKE K ONSHAK :REM\*211
- 10 POKE53280,7:POKE53281,0:PRIN  $T''$ (CTRL 8)":GOTO55 :REM\*21Ø
- 15 REM--GET :REM\*237
- 20 GETA\$:IFA\$=""THEN20 :REM\*160
- 25 RETURN :REM\*83
- 30 REM--DISK ERROR :REM\*12
- 35 INPUT#15,EN,EMS,ET,ES:IF(EN<  $2\emptyset$ )OR(EN=62)THENET= $\emptyset$ : RETURN :REM\*201
- 40 PRINT"{CRSR DN) {CTRL 9]{C0M 3}DISK ERRORICTRL 0}"EN"{C RSR LF), "EM\$", "ET" {CRSR LF} ,"ES"(CTRL 8)":ET=8 :REM\*246
- 45 PRINT"(CRSR DN} PRESS {CTRL 9) ANY KEY (CTRL Ø) TO RETURN TO MENU": GOSUB20: CLOSE5: CLOS E15:RETURN :REM\*183
- 50 REM--START MENU :REM\*180 55 CLR: PRINT" (CTRL 8) (SHFT CLR)
- {CTRL 9||3 SPACEs)DCLONE PR OGRAM(2 SPACEsJVI.2A{2 SPACE s}" :REM\*113
- 60 PRINT"(CRSR DN)(COMD 6) THIS PROGRAM WILL COPY THE STRUG TURE" :REM\*160
- 65 PRINT" AND RECORD DATA OF FI LES CREATED BY" :REM\*239 70 PRINT" THE (CTRL 8J{CTRL 9}D
- ATAFILE{CTRL 0){COMD 6) DATA BASE MANAGEMENT" :REM\*88
- 75 PRINT" SYSTEM, WRITTEN BY MI KE KONSHAK." :REM\*7
- 00 PRINT"{CRSR DN) THE FOLLOWIN OPTIONS ARE POSSIBLE:" :REM\*160
- 85 PRINT" {CRSR DN} \* COPY ALL O PART OF THE EXISTING"
- :REM\*209 90 PRINT" FILE AS IS INTO A NEW FILE WITH" :REM\*28
- 95 PRINT" THE SAME STRUCTURE." :REM\*123
- 100 PRINT" {CRSR DN} \* COPY ALL OR PART OF THE EXISTING"
- :REM\*224 105 PRINT" FILE INTO NEW FILE WITH A NEW" :REM\*187
- 11Ø PRINT" STRUCTURE. (# AND NAM E OF FIELDS)" :REM\*0
- 115 PRINT"(CRSR DN) \* COPY FILE INTO A FORM COMPATIBLE"
- :REM\*215 120 PRINT" WITH DFILE128 BY MIK
- E KONSHAK FOR" :REM\*168
- 125 PRINT" THE C-128." :REM\*227 130 PRINT" {2 CRSR DNs} {COMD 6}
- PRESS {CTRL 9} {CTRL 2} C {COM D 6)(CTRL Ø)ONTINUE, {CTRL 9}{CTRL 2}\${COMD 6}{CTRL  $\emptyset$ }  $\{CTRL 9\}$  $\{CTRL 2\}$  $D\{CTRL 0\}$ { COMD 61IRECTORY OR (CTRL 9)  $(CTRL 2)Q$ (COMD 6)  $(CTRL \nP''$
- $:$  REM $*98$ 135 GOSUB20:IFAS="Q"THENEND :REM\*239
- 140 IFA\$="\$"ORAS="4"ORAS="D"THE NG0SUB685:GOTO5S :REM-210

EFERENCE :REM\*229 160 PRINT"{COMD 6){SHFT CLRJ (C TRL 91FIELD NAME(LENGTH/ FO  $R$  {CTRL 8} "NF\$ :REM\*21 $\emptyset$ 

145 IFAS="C"THEN475 :REM-219 150 GOTO135 :REM\*32 155 REM--PRINT FIELD INFO FOR

- 165 OE=1:IF(F/2)=INT(F/2)THENOE
- $=\emptyset$  : REM\*13 170 OF=INT(F/2):FORI=1TOOF+OE
	- :REM\*134
- 175 PRINT" (CTRL 9)(CTRL 2)"I"{ COMD  $6$  (CTRL  $\emptyset$ ) "F\$(I)L%(I); :REM\*219
- 180 IFOE=1THEN190 :REM\*138 185 PRINTTAB(19)"(CTRL 9}{CTRL
- 2)"I+OF"(COMD 6){CTRL  $\emptyset$ }"F\$ (I+OF)L%(I+OF):GOTO195
	- $:$ REM $*63$
- 190 IFI+OF<FTHENPRINTTAB(19)"{C TRL 2} (CTRL 9) "I+OF+1" (COMD 6KCTRL 0)"FS(I+OF\*1 )L%(I
- OF+1) :REM\*66 195 NEXTI:RETURN :REM\*141
- 200 PRINT"(CTRL 8}"R"!C0MD 6)RE
- CORDS POSSIBLE IN OLD FILE"
	- :REM\*5A
- 205 PRINT"(CTRL 8)"X"{COMD 6)RE CORDS CURRENTLY PRESENT":RE TURN : REM\*153
- 210 REM--CHOOSE OPTION :REM\*204
- 215 GOSUB160:GOSUB200:PRINT"(CR SR DN) (CTRL 8){CTRL 91CREA TE NEW FILE:" :REM\*81
- 220 PRINT"(COMD 6){CRSR DNICLON E STRUCTURE AS ABOVE? (CTRL 9) $[CFRL 2]Y[COMP 6]{CFRL}$

www.Commodore.ca<br>May Not Reptilit Wino ANSHISTON 987

Fs}"ML $(I,J)$ " $[2$  SPACEs}" :REM\*172 420 PRINT" (CRSR UP) "TAB(13); : IN PUTML(I,J) :REM\*127 425 PRINT" {2 CRSR UPs}": NEXTJ: P RINT" (3 CRSR UPs)": NEXTI :REM\*72 430 PRINT"(SHFT CLR) (COMD 6) {C TRL 9) IS THIS THE INTENDED CLONE? (CTRL Ø) {CTRL 9} {CTR L 2) Y (CTRL Ø) (CTRL 9) N (CTR L Ø} {CRSR DN} {COMB 6}" :REM\*169 435 PRINT" (CTRL 9) (COMD 6) NEW FILE(4 SPACEs)(CTRL Ø)(4 SP ACES } {CTRL 9} OLD FILE {13 SP  $ACEs$  {CTRL  $\emptyset$  } {CRSR DN }" :REM\*88 440 FORI=1TOFØ: PRINT" {CTRL 2}"I "(CTRL 8)"FØ\$(I)TAB(12)"{CO MD  $6$ } = {COMD  $6$ }";:FORJ=1TO3  $:$ REM\*75 445 IFML(I, J) <> ØTHENPRINT" {CTRL 8) (CTRL 9) "F\$(ML(I,J))" (CT RL Ø} "; :NEXTJ  $:$ REM $*8$ 450 PRINT: NEXTI  $:$ REM\*77 455 GOSUB2Ø: IFA\$="N"THEN38Ø :REM\*16 460 IFA\$="Y"THEN785  $:REM*53$ 465 GOTO455  $:$ REM\*148 470 REM--OPEN FILE - READ RECOR  $DS$ :REM\*233 CLR: PRINT" (CTRL 8) {SHFT CLR } {CTRL 9} {7 SPACES} CLONE D ATAFILE RECORD FILE {5 SPACE  $s$ }{CTRL  $\emptyset$ }"  $:$ REM  $*$  42 480 PRINT"(COMD 6) {CRSR DN} INS ERT DISK CONTAINING THE {CT RL 8} OLD {COMD 6} DATAFILE"  $:$ REM\*73 485 PRINT" RECORD FILE TO BE (C TRL 8) CLONED (COMD 6).": PRIN T"(CRSR DN) PRESS (CTRL 2) { CTRL 9) ANY KEY (COMD 6)": GOS  $UB20$  $:$ REM\*184

DFCLONE

380 GOSUB160: PRINT" {COMD 6} {CRS

385 PRINT" COMBINED INTO ONE OF

390 PRINT"(CRSR DN) ENTER FIELD

S TO BE CLONED INTO NEW"

395 PRINT" FILE AS PROMPTED. EN

400 PRINT" NEW FIELD EMPTY. (CRS

410 PRINT" (CTRL 9) (COMD 6) NEW

415 FORJ=1TO3: PRINT" (COMD 6) {C

FIELD(CTRL Ø)(CTRL 8)"I; TAB

 $(15)$ FØ\$(I)" $(10$  SPACEs}{CRSR

TRL 9) OLD FIELD [CTRL Ø] [CTR

6) (CTRL Ø) TO LEAVE"

405 FORI=1TOF0: FORJ=1TO3

TER (CTRL 9) (CTRL 2) Ø (COMD

R DN) UP TO THREE OF THE OL

:REM\*45

 $:$ REM $*$ 23

 $:$ REM\*176

 $:$ REM\*147

 $:$ REM\*18 $\emptyset$ 

:REM\*91

:REM\*152

 $:$ REM $*$ 3

:REM\*236

370 GOT0355

R DN }"

 $DN$  } "

375 REM--CLONE FIELDS

D FIELDS MAY BE"

THE NEW FIELDS."

L 8)"J; TAB(12)"? Ø{2 CRSR L ? "FØ\$(I)"{13 SPACEs}" :REM\*155 275 PRINT" {COMD 6} {CTRL 9} LENG TH(CTRL Ø)(2 SPACEs)(CTRL 8  $17"Lø$(I)"$  (CRSR LF) {6 SPACE :REM\*192 280 PRINT" {2 CRSR UPs} "TAB(9); : INPUTFØ\$(I)  $:$ REM $*29$ 285 PRINTTAB(9);:INPUTLØ%(I):IF  $L\emptyset$  % (I) = ØTHEN 215 :REM\*232 290 PRINT" (5 CRSR UPs)": NEXTI :REM\*121 295 REM--CALCULATE # RECORDS :REM\*212  $300 M(1) = 29293 M(2) = 60000 C = 0$ :REM\*187 305 C=C+1:IFC=3THEN335 :REM\*134  $31\phi$  RL= $\phi$ : FORJ= $\phi$ TOF $\phi$ :REM\*99  $315$  RL=RL+L $\emptyset$ %(J)  $:$ REM  $*$  20 320 NEXTJ :REM\*157  $325$  RL=RL+3\*( $F\emptyset + 1$ )+5 :REM\*128 330 NR(C)=INT((M(C)-12\*(FØ+1)-2  $1\emptyset\emptyset$ )/RL): GOTO3Ø5  $:$ REM\*247 335 PRINT" (COMD 6) (SHFT CLR) (CR SR DN } YOUR SELECTIONS WILL ALLOW: {CRSR DN} {CTRL 8}"  $:$ REM\*116 340 PRINTNR(1)"(COMD 6)RECORDS IN A C-64 COMPUTER {CTRL 8}" :REM\*177 345 PRINTNR(2)"(COMD 6)RECORDS IN A C-128 COMPUTER"  $:$ REM\*25Ø 350 PRINT" (CRSR DN) PRESS (CTRL 475 9) {CTRL 2}R{COMD 6} {CTRL Ø }EJECT OR ACCEPT {CTRL 9} {C TRL 2)1(COMD 6){CTRL Ø) C64 {2 SPACEs} {CTRL 9} {CTRL 2}2  $\{COMD 6\} \{CTRL \emptyset\} C128 \{CTRL$ 

:REM\*53

 $:$ REM\*16

:REM\*53

:REM\*188

R DN } NUMBER OF FIELDS PER RECORD(CTRL 8)?"FØ :REM\*1Ø7 260 PRINT"(CRSR UP)"TAB(28);:IN PUTFØ: IFFØ=ØTHEN13Ø: REM\*235

265 FORI=1TOFØ: PRINT" {CRSR DN}

270 PRINT" (COMD 6) (CTRL 9) TITL

 $81"T$ 

 $s)$ "

 $8)$ "

Ø

 $\emptyset$ 

355 GOSUB2Ø: IFA\$="R"THEN255

www.Commodore.ca May Not Reprint Without Permission

36Ø IFA\$="1"THENNR=NR(1):GOTO38

365 IFA\$="2"THENNR=NR(2):GOTO38

{COMD 6} {CTRL 9} FIELD# {CTRL

E{CTRL Ø} {3 SPACES} {CTRL 8}

:REM\*152

- $:$ REM\*2Ø6 255 GOSUB16Ø: PRINT" {COMD 6} {CRS
- TI:GOTO785  $:$ REM  $*$ 89 250 REM--CREATE NEW FILE
- 245  $F\emptyset = F$ : FORI=1TOF:  $F\emptyset$ \$(I)=F\$(I) : LØ%(I)=L%(I): ML(I, 1)=I: NEX
- 240 GOTO225 :REM\*114
- 235 IFA\$="E"THEN13Ø :REM\*185
- :REM\*158
- 230 IFA\$="N"THEN255
- $8$  }" 225 GOSUB2Ø: IFA\$="Y"THEN245 :REM\*69
- }ES {CTRL 9} {CTRL 2}N {COMD 6) (CTRL Ø) O (CTRL 9) (CTRL 2 }E{COMD 6}{CTRL Ø}XIT{CTRL  $:$ REM\*8Ø

TRY TO EXIT" :REM\*125 495 INPUT" (CRSR DN) NAME OF DAT AFILE (CTRL 8)";NF\$:IFNF\$="  $"THEN13Ø$ :REM\*122 500 OPEN15, 8, 15: OPEN5, 8, 5, "Ø: DF ] "+NF\$+", S, R": GOSUB35: IFET  $= 8$ THEN13Ø :REM\*245 505 IFEN=62THENGOSUB40:GOTO130  $:$ REM  $*$  54 510 INPUT#5, R, F, X: NR=R: GOSUB35:  $IFET = 8THEN13Ø$ :REM\*175 515 DIM K%(R+1), F\$(F+1), L%(F+1) , REC\$(R+1, F+1), FØ\$(31), LØ%( 31), ML(31, 4), RC\$(31) :REM\*125 52Ø FORN=1TOF: INPUT#5, F\$(N), L%( N) : NEXTN: GOSUB35: IFET=8THEN  $130$  $:$ REM\*23Ø 525 FORI=1TOX: PRINT" {CRSR DN} R EADING RECORD #"; I; "{2 CRSR UPs)" :REM\*177 530 FORN=1TOF: INPUT#5, REC\$(I,N) :NEXTN:NEXTI:PRINT:GOSUB35:  $IFET = 8THEN13Ø$ :REM\*196 535 CLOSE5: CLOSE15: GOTO215  $:$ REM\*215 540 REM--SAVE CLONED FILE :REM\*176 545 CR\$=CHR\$(13): PRINT" {COMD 6} (SHFT CLR) INSERT THE DISK TO RECEIVE THE FILE." :REM\*13 550 PRINT" ENTER NAME OF (CTRL 8) NEW (COMD 6) CLONED FILE T O BE" :REM\*122 555 PRINT" SAVED (12 CHARACTERS MAX). IF THE OLD" : REM\*197 560 PRINT" FILE NAME IS CHOSEN, THE OLD FILE" : $REM*2ØØ$ 565 PRINT" WILL BE RENAMED WITH (CTRL 8) ! OLD. {2 CRSR DNs}" :REM\*133 570 PRINT" {2 SPACES}"; FF\$: INPUT "{CRSR UP}"; FF\$: IFFF\$=""THE N215 :REM\*192 575 OPEN15, 8, 15: PRINT#15, "SØ: DF ] "+LEFT\$(FF\$,8)+"!OLD" :REM\*33 580 GOSUB35: IFET=8THEN215 :REM\*166 585 PRINT#15, "RØ: DF] "+LEFT\$ (FF  $$, 8) +$ "!OLD=DF] "+FF\$:GOSUB3  $5:IFET=8THEN215$ :REM\*237 590 OPEN5, 8, 5, "Ø: DF] "+FF\$+" , S, W": GOSUB35: IFET=8THEN215

487 PRINT" (SHFT CLR) {COMD 6} AVA

490 PRINT" (CRSR DN) (COMD 6) PRES

ILABLE RECORD FILES ARE: {CT

S (CTRL 9) (CTRL 2) RETURN (CT

RL Ø}{COMD 6} WITHOUT AN EN

:REM\*58

RL 8}{CRSR DN}":@"\$Ø:DF}\*"

 $:$ REM\*14 595 PRINT#5, NR; CR\$; FØ; CR\$; XR :REM\*185  $600$  FORN=1TOF0 :REM\*162 605 PRINT#5, FØ\$(N); CR\$; LØ%(N)  $:$ REM\*7 61Ø NEXTN: :REM\*132 615 GOSUB35: IFET=8THEN215

#### DFCLONE

:REM\*201

<sup>970</sup> Q(J)=1:GOTO965:REM(2 SPACES ) SET QUERY TRUE :REM\*127 <sup>975</sup> REM--DETERMINE LOGICAL OPER ATORS-:REM\*212 98 $\emptyset$  IFOP\$(1)="AND"ANDOP\$(2)="AN  $D''$ THEN1 $\emptyset$ 3 $\emptyset$  $:$ REM\*219 985 IFOP\$ $(1)$ ="AND"ANDOP\$ $(2)$ ="OR "The New York of the New York of the New York of the New York of the New York of the New York of the New York of the New York of the New York of the New York of the New York of the New York of the New York of the New York 990 IFOPS(1)="OR"ANDOP\$(2)="ANDOP\$(2)="ANDOP\$(2)="ANDOP\$(2)="ANDOP\$(2)="ANDOP\$(2)="ANDOP\$(2)="ANDOP\$(2)="ANDOP\$(2)="ANDOP\$(2)="ANDOP\$(2)="ANDOP\$(2)="ANDOP\$(2)="ANDOP\$(2)="ANDOP\$(2)="ANDOP\$(2)="ANDOP\$(2)="ANDOP\$(2)="ANDOP\$( "THEN1050 :REM\*59 <sup>995</sup> IFOPS(1)="OR"ANDOP\$(2)="OR" THEN1060  $:$ REM\*192 THE NUMBER OF STREET IS A REMOVED OF STREET IS A REMOVED OF STREET IS A REMOVED OF STREET IS A REMOVED OF STREET  $1\emptyset\emptyset\emptyset$  IFOPS(1)="AND"THEN1Ø7Ø 1000 IFOR THE REPORT OF AN INCOME. THE REPORT OF A REPORT OF A REPORT OF A REPORT OF A REPORT OF A REPORT OF A :REM\*153  $1005$  IFOP\$(1)="OR"THEN1080 :REM\*162 <sup>1010</sup> REM--FINAL TEST :REM\*199 1015 IFQ(1)THEN1025 :REM\*124  $:$ REM\*49 1020 NEXT IS CONTINUES IN THE REMOVAL OF THE REMOVAL OF THE REMOVAL OF THE REMOVAL OF THE REMOVAL OF THE REMOVAL OF THE REMOVAL OF THE REMOVAL OF THE REMOVAL OF THE REMOVAL OF THE REMOVAL OF THE REMOVAL OF THE REMOVAL OF T  $1025$  XR=XR+1:K%(XR)=I:GOTO1020  $:$ REM $*$ 5 1030 IFQ|1030 IFQ|1030 IFQ|1030 IFQ|1030 IFQ|1030 IFQ|1030 IFQ|1030 IFQ|1030 IFQ|1030 IFQ|1030 IFQ|1030 IFQ|1030 IFQ 25  $:$ REM\*146 1035 GOTO1020  $:$ REM $*21$ 1040 IFQ(1)AND(Q(2)ORQ(3))THEN1  $:$ REM\*74 1045 GOTO1020 :REM\*31 1050 IFQ(1)OR(Q(2)ANDQ(3))THEN1  $Ø25$ :REM\*180 025 :REMAN :REMAN :REMAN :REMAN :REMAN :REMAN :REMAN :REMAN :REMAN :REMAN :REMAN :REMAN :REMAN :REMAN :REMAN : 1055 GOTO1020  $:$  REM $*41$ 1060 IFQ(1)ORQ(2)ORQ(3)THEN1025 :REM\*6 1065 GOTO1020  $:$ REM $*$ 51 1070 IFQ(1)ANDQ(2)THEN1025  $:$ REM\*100 :REM\*1000 = REM\*1000 = REM\*1000 = REM\*1000 = REM\*1000 = REM\*1000 = REM\*1000 = REM\*1000 = REM\*1000 = REM\*1000 =  $:$ REM $*61$ 1075 Gotonomic Communication of the Communication of the Communication of the Communication of the Communication of the Communication of the Communication of the Communication of the Communication of the Communication of t 1080 IFQ(1)ORQ(2)THEN1025 1085 GOTO1020  $:$ REM\*71 <sup>1090</sup> REM--WRITE RECORDS FOUND  $:$ REM\*106 SEARCH :REMAN :REMAN :REMAN :REMAN :REMAN :REMAN :REMAN :REMAN :REMAN :REMAN :REMAN :REMAN :REMAN :REMAN :REMAN :REMAN :REMAN :REMAN :REMAN :REMAN :REMAN :REMAN :REMAN :REMAN :REMAN :REMAN :REMAN :REMAN :REMAN :REMAN :REMA <sup>1095</sup> GOSUB545 :REM\*21 1100 FORI=1TOXR:GOSUB630:NEXTI 1100 FORI=1TOXR:GOSUB630:NEXTICOXR:GOSUB630:NEXTICOXR:GOSUB630:NEXTICOXR:GOSUB630:NEXTICOXR:GOSUB630:NEXTICOXR  $:$ REM\*74  $:$ REM $*21$ <sup>1110</sup> REM--SCAN FILE ON DISK  $:$ REM  $*$  34 1225 PRINT TO PRINT TO PERMIT CLR 9 PRINT TO PERMIT CLR 9 PRINT CLR 9 PRINT CLR 9 PRINT CLR 9 PRINT CLR 9 PRINT FAST SCAN OF RECORDS IN DF ILE64 FILE"  $:$ REM $*63$ ILE64 FILE 1999 : REMOVEMENT : REMOVEMENT : REMOVEMENT : REMOVEMENT : REMOVEMENT : REMOVEMENT : REMOVEMENT : R 1230 PRINT" {CRSR DN } {COMD 6} IN SERT DISK CONTAINING RECOR  $:$ REM\*204 FILE IN THE REMAINING THE REMAINING OF THE REMAINING TO A REMAINING TO A REMAINING TO A REMAINING TO A REMAINING TO A REMAINING TO A REMAINING TO A REMAINING TO A REMAINING TO A REMAINING TO A REMAINING TO A REMAINING TO A <sup>1235</sup> PRINT" DRIVE. PRESS {CTRL 9}(CTRL 2}ANY KEY{COMD 6}" :GOSUB20:FFS="" :REM»81 <sup>1240</sup> PRINT"(SHFT CLR}{COMD 6)AV AILABLE RECORD FILES ARE:( CTRL 8}  $\{CRSR DN\}$ ": $@"SØ:DF$ ]  $*$ 11 1245 PRINTED CONTROL 2007 PRINTED COMPUTER COMPUTER OF CONTROL 2007 PRINTED COMPUTER COMPUTER COMPUTER COMPUTER NAME OF RECORD FILE{CTRL 8)";:INPUTFF\$:IFFF\$=""THEN 785  $:$ REM $*$ 1 <sup>1250</sup> OPEN15,8,15:OPEN5,8,5,"0:D F) "+FFJ+",S,R":GOSUB35:IF  $ET = 8THEN785$  $:$ REM $*202$ <sup>1255</sup> IFEN=62THENGOSUB40:GOTO785 <sup>1260</sup> INPUT#5,R2,F2,X2:GOSUB3S

819 IFAS="V"THEN" IFAS="V"THEN" IFAS="V"THEN" IFAS="V"THEN" IFAS="V"THEN" IFAS="V"THEN" IFAS="V"THEN" IFAS="V"THEN" IFAS="V"THEN" IFAS="V"THEN" IFAS="V"THEN" IFAS="V"THEN" IFAS="V"THEN" IFAS="V"THEN" IFAS="V"THEN" IFAS="V"  $82Ø$  IFA\$="F"THEN855  $R$ <sub>EM</sub> $*$ 3 825 GOTO81Ø  $:$ REM\*62 830 REM--CLONE ALL :REM\*227 <sup>835</sup> XR=X:GOSUB545 :REM\*56 <sup>840</sup> FORI=1TOXR:K%(I)=I:GO3UB630 :NEXTI :REM\*171 S :REM\*59 855 GOSUB16Ø : REM\*132  $860$  H=H+1 860 II H\*1 :REM-61 :REM-61 :REM-61 :REM-61 :REM-61 :REM-61 :REM-61 :REM-61 :REM-61 :REM-61 :REM-61 :REM-61 :R 865 PRINT"(CRSR DN) (CTRL 9)(CO MD 6)SEARCH FIELD#{CTRL 8)"  $H''$ (CTRL  $\emptyset$ )";:INPUTSF(H) :REM\*78 <sup>870</sup> IFSF(H)<1ORSF(H)>FTHENPRINT "(2 CRSR UPS}";:GOTO865  $:$ REM\*215 875 PRINT TO A REPORT OF THE COMPANY OF THE COMPANY OF THE COMPANY OF THE COMPANY OF THE COMPANY OF THE COMPANY OF THE COMPANY OF THE COMPANY OF THE COMPANY OF THE COMPANY OF THE COMPANY OF THE COMPANY OF THE COMPANY OF TH ATOR:(CTRL 0) (CTRL 2){CTRL 9} =  ${CTRL \, \emptyset} {CTRL \, 9}$  > { CTRL  $\emptyset$  } {CTRL 9} < {CTRL  $\emptyset$ }  $\{CTRL 9\}$  ( $CTRL$   $\emptyset$ )  $\{CTRL$ 9} ?? {CTRL  $\emptyset$ } {CTRL 8} ? = 9} \$2,500 percent of the U.S. (2009) \$3,500 percent of the U.S. (2009) \$3,500 percent of the U.S. (2009) \$4,000 percent of the U.S. (2009) \$4,000 percent of the U.S. (2009) \$4,000 percent of the U.S. (2009) \$4,000 percent {3 CRSR LFs}";:INPUTQ\$(H)  $:$ REM\*134  $88.80$  IF  $88.80$  IF  $88.80$  IF  $88.80$  IF  $88.80$  IF  $88.80$  IF  $88.80$  IF  $88.80$  IF  $88.80$  IF  $88.80$  IF  $88.80$  IF  $88.80$  IF  $88.80$  IF  $88.80$  IF  $88.80$  IF  $88.80$  IF  $88.80$  IF  $88.80$  IF  $88.80$  IF  $88.80$  IF !!) "< "ORQS (H) ■" <sup>&</sup>lt; <sup>&</sup>gt; "ORQS {II) ■ "  $:$ REM  $*$ 81 ??"THEN890 :REM\*81 885 PRINT", CRS. UP) (CRSR UP) (CRSR UP) (CRSR UP) (CRSR UP) (CRSR UP) (CRSR UP) (CRSR UP) (CRSR UP) (CRSR UP) :REM\*186 890 PRINTED BY A REPORT OF A REPORT OF A REPORT OF A REPORT OF A REPORT OF A REPORT OF A REPORT OF A REPORT OF (CTRL 0} (CTRL 8)";:INPUTSF  $$ (H):IFH = 3THENOP$ (3) = "END":$  $GOTO92Ø$  $:$ REM\*73 <sup>895</sup> PRINT" (CTRL 9) {CTRL 2}AND( COMD 6){CTRL 0), {CTRL 9}(C TRL 2)OR (COMD 6) (CTRL  $\emptyset$ ),  $(CTRL 2)(CTRL 9)END(CTRL 8)$  $\{CTRL \nparallel ?$  END $\{5 \text{ CRSR LFs}\}$ " ;:INPUTOP\$(H) :REM\*64<br>900 IFOP\$(H)="END"THEN920 900 IFOPSIH)="END"THEN|DIRECTLY PRODUCTLY PRODUCTS IN THE REPORT OF THE SERVICE OF THE REPORT OF THE SERVICE OF THE SERVICE OF THE SERVICE OF THE SERVICE OF THE SERVICE OF THE SERVICE OF THE SERVICE OF THE SERVICE OF THE S  $:$ REM\*79  $905$  IFOP\$(H)="AND"OROP\$(H)="OR" THEN855  $910$ PRINT" {CRSR UP}";:GOTO895 :REM\*219 <sup>915</sup> REM--BEGIN SEARCH :REM\*254 <sup>920</sup> PRINT"{SHFT CLRJ SEARCHING FOR... {CRSR DN}" :REM\*219 <sup>925</sup> FORJ=1TOH:PRINTJ": "FS(SF{J ))" "Q\$(J)" "SF\$(J)" "OP\$(J  $) : **NEXTJ**$ ):NEXTLAND :REH\*100 (1):NEXTLAND :REH\*100 (1):NEXTLAND :REH\*100 (1):NEXTLAND :REH\*100 (1):NEXTLAND :REH\*100 (1):NEXTLAND :REH\*100 (1):NEXTLAND :REH\*100 (1):NEXTLAND :REH\*100 (1):NEXTLAND :REH\*100 (1):NEXTLAND :REH\*100 (1):  $930$  PRINTED  $3$  CRS DNS)  $300$  PRINT  $300$  PRINT  $300$ RI=1TOX: PRINT" {CRSR UP}"I:F  $ORJ=1$  TOH: Q(J) =  $\emptyset$  : REM\*59 935 REM--COMPARE DATA :REM\*110  $94\emptyset$  IFQ\$(J)="="ANDREC\$(I,SF(J))  $=$ SF\$(J)THEN97Ø  $:$ REM\*71 945  $IPQ$(J) = "Y" ANDREC$(I, SF(J))$  $>$ SF\$(J)THEN97 $\emptyset$  $:$ REM\*76 95 $\emptyset$  IFQ\$(J)=" $\langle$ "ANDREC\$(I,SF(J)) THE SECOND REMOVABLE TO A REMOVABLE TO A REMOVABLE TO A REMOVABLE TO A REMOVABLE TO A REMOVABLE TO A REMOVABLE TO A REMOVABLE TO A REMOVABLE TO A REMOVABLE TO A REMOVABLE TO A REPORT OF THE REMOVABLE TO A REMOVABLE TO A RE 955 IFO IF ON A STRIKE IT IS A STRIKE IT IS A STRIKE IT IS A STRIKE IT IS A STRIKE IT IS A STRIKE IT IS A STRIKE IT IS A STRIKE IT IS A STRIKE IT IS A STRIKE IT IS A STRIKE IT IS A STRIKE IT IS A STRIKE IT IS A STRIKE IT I  $)$  < > SF\$(J)THEN97 $\emptyset$  : REM\*126  $960$  IFQ\$(J)="??"ANDSF\$(J)=LEFT\$ (REC\$(I,SF(J)),LEN(SF\$(J))) THEN970 :REM\*77 965 NEXTJ:GOTO980 :REM\*148

620 RETURN  $:$ REM\*168 625  $REM :$ REM\*237 625 REH-1 REMANDED BY THE REMANDED OF THE REMANDED OF THE REMANDED OF THE REMANDED OF THE REMANDED OF THE REMANDED OF THE REMANDED OF THE REMANDED OF THE REMANDED OF THE REMANDED OF THE REMANDED OF THE REMANDED OF THE REMA 630 630 PRINT" (CRSR) PRINTED AT EXTRA DIVISION CONTINUES AND CONTINUES OF CREATING RECORDS AND RECORDS THE RECORDS OF DESIGNATION OF A RECORD OF DESIGNATION OF A RECORD OF A RECORD OF DESIGNATION OF A RECORD OF A RECORD OF A RD #";I;"{2 CRSR UPs}"  $:$ REM\*122 635 FORN=1TOFØ: IFREC\$(K%(I), ML( 635 FOR 1TO FOHN=1TOF0:IFRECS(K), IFRECS(K), IFRECS(K), IFRECS(K), IFRECS(K), IFRECS(K), IFRECS(K), IFRECS(K), IFRECS(K), IFRECS(K), IFRECS(K), IFRECS(K), IFRECS(K), IFRECS(K), IFRECS(K), IFRECS(K), IFRECS(K), IFRECS(K), I  $:$ REM\*101 :REM\*101 <sup>640</sup> R\$=RECS(K%|I),ML(N,1)):IFML (N, 0THEN64S :REMAN :REMAN :REMAN :REMAN :REMAN :REMAN :REMAN :REMAN :REMAN :REMAN :REMAN :REMAN :REMAN :REMAN :REMAN :REMAN :REMAN :REMAN :REMAN :REMAN :REMAN :REMAN :REMAN :REMAN :REMAN :REMAN :REMAN :REMAN :REMAN :REMAN 641 HS=RSt" "\*RSt" "MONTH AND ARRESTS " \*RST" "\*RST" "MONTH AND THE CONSULTING OF A THREE CONTINUES OF CONTINUES  $))$ : IFML(N, 3) = ØTHEN645 642 RS=R\$+" +REC\$(K), HL(N,33), HL(N,33), HL(N,33), HL(N,33), HL(N,33), HL(N,33), HL(N,33), HL(N,33), HL(N,33), HL(N,33), HL(N,33), HL(N,33), HL(N,33), HL(N,33), HL(N,33), HL(N,33), HL(N,33), HL(N,33), HL(N,33), HL(N,33),  $\overline{1}$  $:$ REM\*146 <sup>645</sup> PRINT#5,LEFT\$(R\$,L0%(N)} :REM\*125 650 NEXTN: GOSUB35: IFET=8THEN215  $:$ REM\*162 655 RETURN  $:$  REM\*2 $\emptyset$ 3  $660$  REM-- $:$ REM\*16 665 CLOSEFT : REMANDS : REMANDS : REMANDS : COMPONENT : REMANDS : PRODUCTS : REMANDS : CLOSEFT : REMANDS : REMANDS : REMANDS 670 670 PRINTED ENTIRE ENTIRE ENTIRE ENTIRE ENTIRE ENTIRE ENTIRE ENTIRE ENTIRE ENTIRE ENTIRE ENTIRE ENTIRE ENTIRE ON DISK ARE NOW:(CRSR DN) (CTRL 8)":§"S0:DF)\*":REM\*40 <sup>675</sup> PRINTTAB<25)"PRESS {CTRL 9) (CTRL 2)ANY KEY{CTRL 0)(COM 6)":GOSUD20:RETURN  $:$ REM\*167 680 REM--DIRECTORY :REM\*18 6B5 PRINT"(SHFT CLR)(CTRL 8)";: @"\$":PRINTTAB(25)"(COMD 6}P RESS (CTRL 9)(CTRL 2)ANY KE  $Y$ (CTRL  $\emptyset$ ) (CTRL 8)": GOSUB2 $\emptyset$ : **RETURN** 785  $H = \emptyset$ : PRINT" {CTRL 8} {SHFT CLR (CTRL 9)(2 SPACESJTRANSFE R RECORD DATA TO NEW FILE(2<br>SPACEs)" :REM\*56 790 PRINTED BY A REPORT OF THE RESIDENCE OF THE RESIDENCE OF THE RESIDENCE OF THE RESIDENCE OF THE RESIDENCE OF THE RESIDENCE OF THE RESIDENCE OF THE RESIDENCE OF THE RESIDENCE OF THE RESIDENCE OF THE RESIDENCE OF THE RESI NE (CTRL 9}(CTRL 2}A(COMD }(CTRL 0}LL THE RECORDS FRO (CTRL 9){CTRL 8)"NF\$  $:$ REM\*141 <sup>795</sup> PRINT"(CRSR DN){7 SPACEs)(C TRL 9) (CTRL 2) F(COMD 6) (CTR  $T$  ,  $T$  ,  $T$  ,  $T$  ,  $T$  ,  $T$  ,  $T$  ,  $T$  ,  $T$  ,  $T$  ,  $T$  ,  $T$  ,  $T$  ,  $T$  ,  $T$  ,  $T$  ,  $T$  ,  $T$  ,  $T$  ,  $T$  ,  $T$  ,  $T$  ,  $T$  ,  $T$  ,  $T$  ,  $T$  ,  $T$  ,  $T$  ,  $T$  ,  $T$  ,  $T$  ,  $T$  ,  $T$  ,  $T$  ,  $T$  ,  $T$  ,  $T$  , L Ø} IND RECORDS WITH COMMON 0,000 PM RECORDS WITH COMMON PROPERTY AND RECORDS WITH COMMON PROPERTY AND RECORDS WITH COMMON PROPERTY AND RECORDS  $7988$  print  $7988$  print  $7988$  print  $7988$  print  $7988$  print  $7988$  print  $7988$  print  $7988$  print  $7988$  print  $7988$  print  $7988$  print  $7988$  print  $7988$  print  $7988$  print  $7988$  print  $7988$  print  $7988$  print TRL  $9$ } {CTRL 2}D{COMD 6} {CTR L Ø) IRECTORY (CTRL 9) (CTRL 2) \${CTRL  $\emptyset$ }" :REM\*195 <sup>799</sup> PRINT"{CRSR DN}(7 SPACEs){C TRL 9]{CTRL 2)V{COMD 6}{CTR L Ø}IEW A RECORD FILE ON DI  $SK''$  $:$ REM\*24 SK" :REM\*24 800 PRINTED BY RESIDENT PRINTED BY RESIDENT PRINTED BY RESIDENT PRINTED BY RESIDENT PRINTED BY RESIDENT PRINTED BY RESIDENT PRINTED BY RESIDENT PRINTED BY RESIDENT PRINTED BY RESIDENT PRINTED BY RESIDENT PRINTED BY RESIDEN TRL 9){CTRL 2)E(COMD 6}{CTR L Ø}XIT"  $:$ REM\*183 805 PRINT"(CRSR DN) {CTRL 8} {CT 012 : REMAND : REMAND : REMAND : REMAND : REMAND : REMAND : REMAND : REMAND : REMAND : REMAND : REMAND : REMAND : REMAND : REMAND : REMAND : REMAND : REMAND : REMAND : REMAND : REMAND : REMAND : REMAND : REMAND : REMAND : RL 9){5 SPACEsJPRESS THE AP PROPRIATE KEY {6 SPACEs}" :REM\*111  $815$   $815$   $815$   $815$   $815$   $815$   $815$ 818 IFAS "YARDI YARDI YARDI YA TASHA MATSARA "YA TASHA MATSARA "YA TASHA MATSARA" (BATA MATSARA "YA TASHA MATS KGOSUB685:G0TO785 :REM\*189

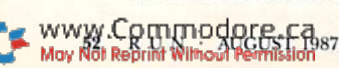

#### DFCLONE

- (COMD 6}":GQSUB20;GOTO785 :REM\*185  $1335 :$ 1335 : . .<br>1340 GETAS: IFAS<>""THEN1350 1340 GETA : IFA STATE IS A STATE IN THE RESIDENCE OF THE RESIDENCE OF THE RESIDENCE OF THE RESIDENCE OF THE RESIDENCE OF THE RESIDENCE OF THE RESIDENCE OF THE RESIDENCE OF THE RESIDENCE OF THE RESIDENCE OF THE RESIDENCE OF :REM\*211
- 1350 PRINTED PRINTED BY LOCK RL 2)ANY KEY(COMD 6) (CTRL 0} TO CONTINUE OR (CTRL 9)  $\{CTRL\ 2\}E\{CTRL\ 0\}$ {COMD 6}X IT(CTRL 8)":GOSUB20:RETURN :REM\*251

:REM\*136

:REM\*112

 $:$  REM  $*24$ 

:REM\*218

 ${CTRL 9}$   ${COMD 6}$   $RECORD #{C}$ TRL 6)"I:FORN=1TOF2:REM\*62

- 1310 INPUT#5, RC\$(N): GOSUB35: IFE  $T = 8$ THEN785
- <sup>1315</sup> PRINT"(CTRL 9}{CTRL 2}"N"( CTRL 9)(CTRL 8)"RC\$<N):GO5
- UR1340 :REM\*36 1320 IFAS="E"THENCLOSE5: CLOSE15 :PRINT"(COMD 6)(2 HOMEs)": GOTO785 :REM\*225 <sup>1325</sup> NEXTN:NEXTI:CLOSE5:CLOSE15
- :REM\*196
- 1330 PRINT"(COMD 6) PRESS {CTRL 2)(CTRL 9)ANY KEY{CTRL 0}

 $60$  GOSUB15 $0$ 

 $, 8, 1$ 

9Ø PRINT" (CRSR

 $:$ REM\*22

- 1270 PRINT" (COMD 6) (SHFT CLR) F ILE (CTRL 8}"FF\$"(COMD 6) HAS{CTRL 8)"F2"|COMD 6)FIE
- LDS AND" :REM\*44 1275 PRINT" CURRENTLY HOLDS (CTR L 8)"X2"(COMD 6)RECORDS"
- :REM\*93 <sup>1295</sup> PRINT"(SHFT CLR} POSITIONI
- $NG.$ .. $[CTRL 8]$ "  $:$ REM\*6Ø 1300 FORN=1TOF2:INPUT#5,RC\$(0),
- $RC$(\emptyset):NEXTN:GOSUB35:IFET=$ 8THEN785 :REM\*95 <sup>1305</sup> F0RI=1TOX2:PRINT"(CRSR DN)
- 

#### Listing 2. DOS 5.1 Installer program.

- <sup>10</sup> REM INSTALLS DOS 5.1 ON DATA  $:$ REM<sup>\*20</sup>
- FILE  $3.6$  DISKS 20 IFFL>0THEN70 :REM\*230
- <sup>30</sup> PRINT"{COMD 6)(SHFT CLR) INS
- ERT <sup>1541</sup> DEMO DISK OR ANY DI SK THAT :REM\*17Ø
- <sup>40</sup> PRINT"{CRSR DN) CONTAINS (CT RL 9) {CTRL 8}DOS 5.1 {COMD 6} (CTRL 0) IN DISK DRIVE." :REM\*7G
- <sup>50</sup> PRINT"(CRSR DN) PRESS (CTRL

www.Commodore.ca

NEW!

**NEW!** 

<u>Communication and Communication and Communication and Communication and Communication and Communication and Communication and Communication and Communication and Communication and Communication and Communication and Commu</u>

**COMMODORE COMPATIBLE! EXCEL-71 Disk Drive** 

 $-$ <u>\_\_\_\_\_\_</u>\_\_\_\_\_

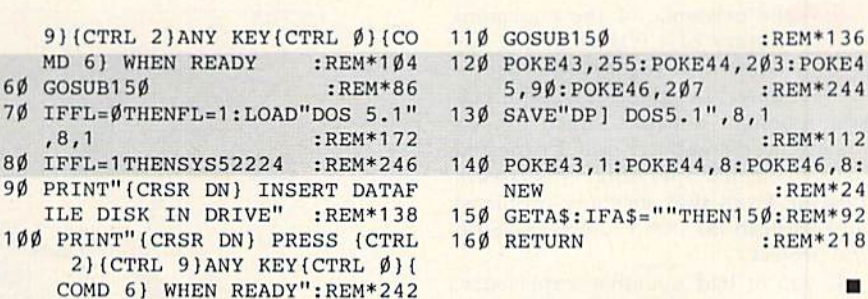

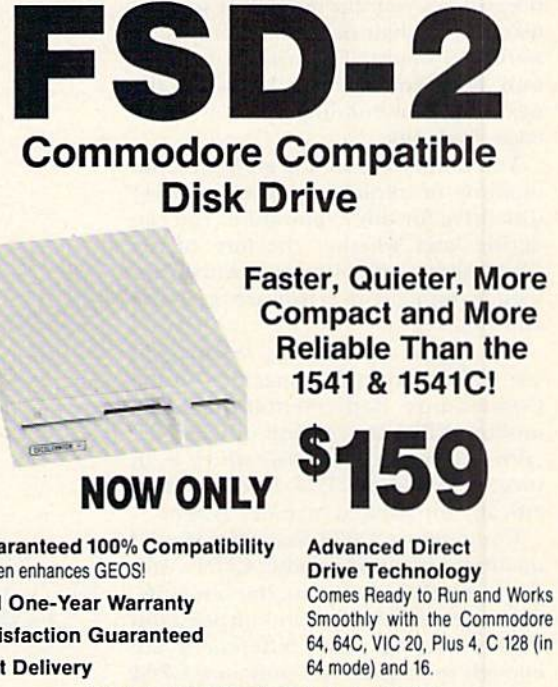

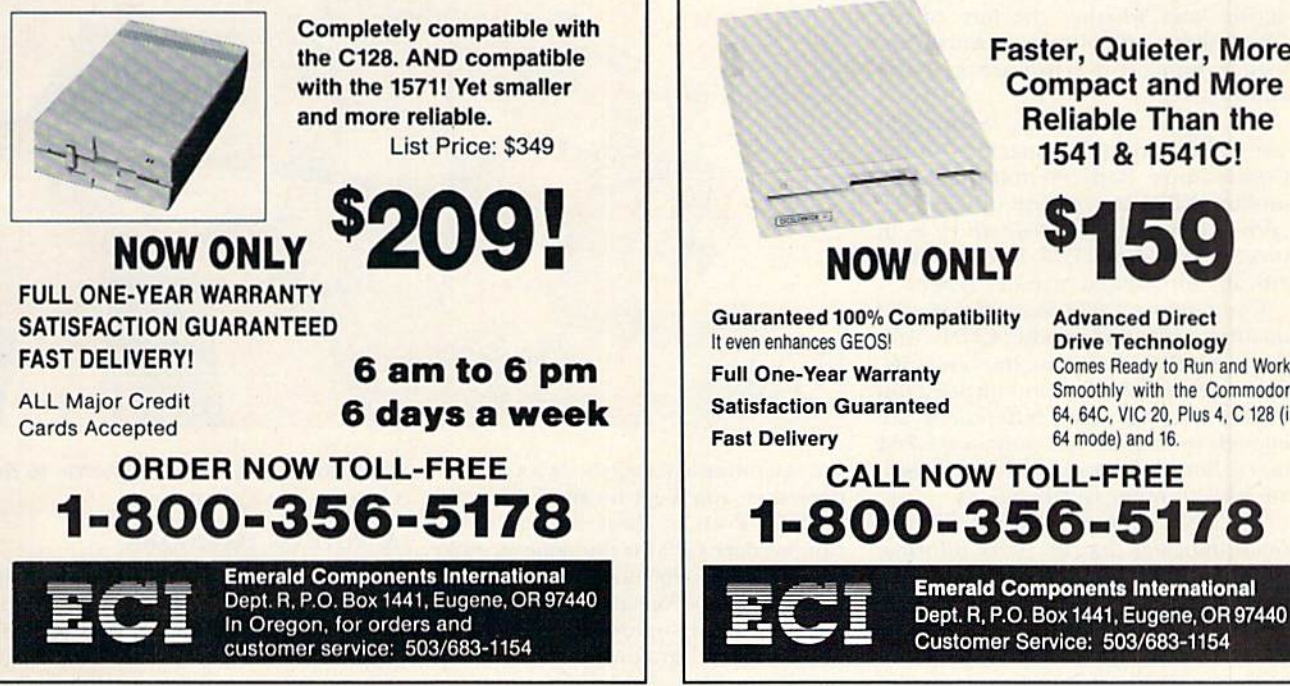

## Beginner's Tour of CP/M

Using CP/M mode on your 128 isn't as difficult as you might think, and it gives you a wider range of programs to choose from.

#### By ANNETTE HINSHAW

he existence of the enormous library of CP/M (standing for Control Program/Microcom puter) programs is a major reason I bought a C-128. Since I'm an experienced computer user, I expected to learn the new operating system easily. Instead, I ran into so many problems and frustrations that I almost gave up the project.

If you've had a similar experience, this article is for you. Its step-by-step instructions, along with the Help files on the CP/M system disk and some prac tice, will let you dip into CP/M without tearing your hair or buying more hard ware and books. The trick is to learn only what you need to know for the next step, thus building up your knowl edge gradually.

You don't have to buy an 80-column monitor or replace your trusty 1541 disk drive for this exploration. You can decide later whether the lure of the CP/M library of software is worth further investment in hardware, software and time.

My biggest problem in learning to use CP/M was finding specifics on the Commodore implementation. Com modore CP/M is a version of CP/M 3.0 (also known as CP/M Plus), which is, in turn, a version of CP/M developed specifically for banked memory systems.

Commodore CP/M has a few special qualities not found in other CP/Ms, with the result that it's almost, but not quite, what general books and articles on CP/M describe. The differences are enough to confuse not only new CP/M users, but also those who are experi enced with other CP/M systems,

The CP/M chapter in the C-128 System Guide indicates that for more information on CP/M 3.0, you can order the user's guide from Digital Research, the producer of CP/M. It doesn't mention, however, that this official manual de scribes a standard implementation of

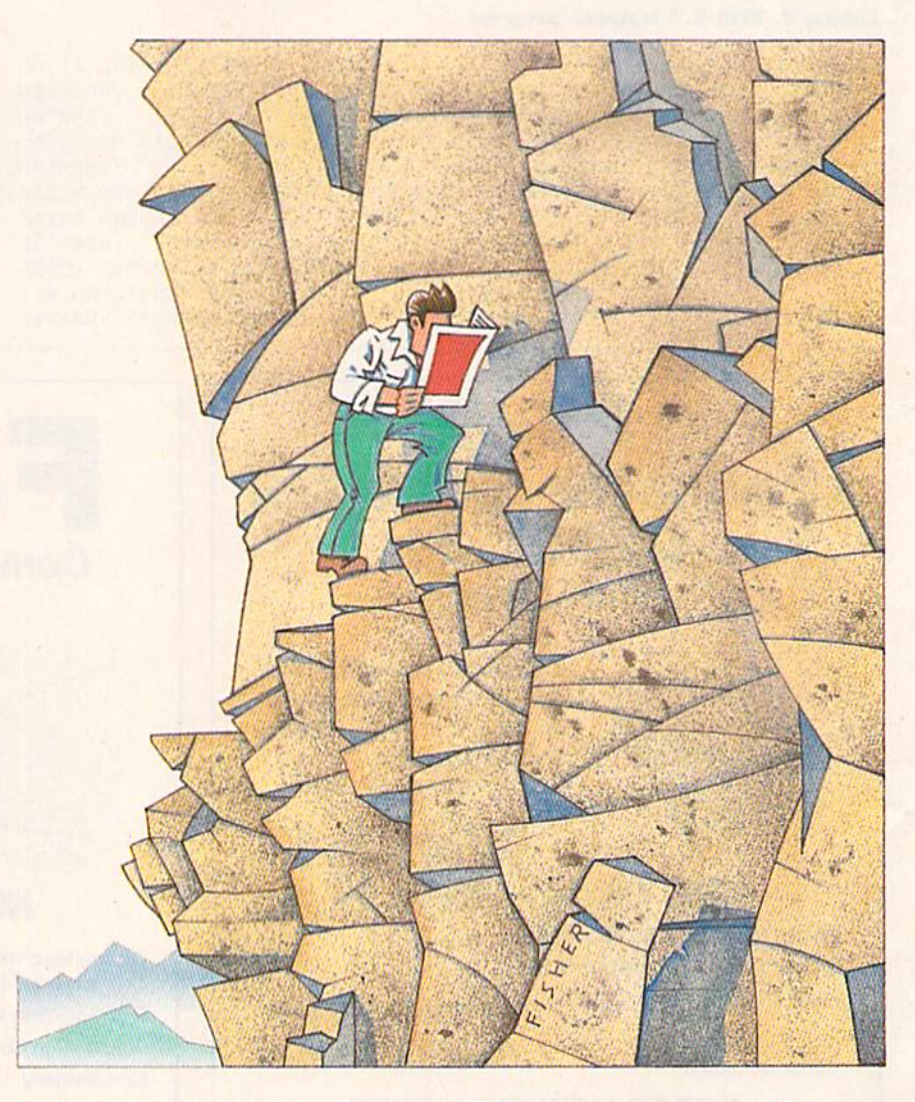

the operating system, so, as a Commodore user, you'll get no special benefit from it. Even in those aspects where Commodore CP/M is the same as other versions, this document won't be of much help to you as a beginner. It's massive, poorly indexed and designed mostly for programmers. Fortunately, the Help files that come with 128 CP/M arc extensive and specific to the Commodore system.

#### **A NOTE ON HARDWARE**

If the only monitor you have is 40 column, you face a special frustration with CP/M, because all CP/M screens are displayed in 80 columns. On the 40 column screen, you can use the control  $\blacktriangleright$ 

## Our Prices Will Get Your Attention

#### "THE STRIPPER"

The "Stripper" Quickly without effort removes perforated edges from computer paper. Insert 1 to 20 sheets, presto the edges are gone. Clean, quick, perfect every lime.

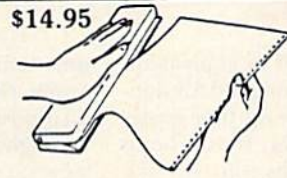

#### POWER SUPPLIES

G-64, Dependable heavy duty replacement power supply NON-<br>repairable.Output:5VDC,1.7A,9VAC,1.0A \$20 95\*

C-64, CPS30, Fused, repairable, all-metal case, 1 year warranty. Output: 5VDC, 2.0A, 10VAC, 1.0A \$39.95

C-128 CPS-128, 3 sockets with spike suppression, EMI/RFI filtering, lighted on off switch, fused, repairable, all metal case, ft.yr.<br>warranty. Output: 5VDC, 6.0A, 10VAC, 2.0A  $$70.05$ 

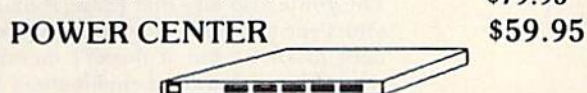

The POWER CENTER provides individual control of up to 5 com ponents plus master on or off switch. EMI filtering, surge/spike protection, 15 AMP breaker, lighted rocker switches, heavy duty cable with 3 prong plug, 20 gauge steel case. Size: 1% H x 12% D 15 W.

#### MODEM RS-232 INTERFACE \$29.95

Now you are no longer limited to Commodore modems only. Use any standard Hayes compatible RS-232 modem with your VIC-20, C-64, or C-128. Comes with a six foot cable.

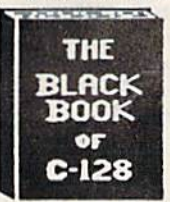

#### BLACK BOOK of C128 \$15.95

The best friend a C128 owner ever had...Includes C-64, C-12B. CPM 3.0. 1541. 1571 disk drives. 261 pages, each chapter color coded for fast reference, 75 easy to read charts and tables, understandably written. The Black Book of C-128 is very much like a dictionary, always ready to answer your questions.

#### 40/80 COLUMN CABLE \$21.95

One cable for both 40 or 80 columns for the C128. Flip a switch to change modes. Plugs to back of monitor for a clear picture. 16 colors in 40 column, black/white in 80. Not for RGB monitors or TV sets.

#### PROTECTION REVEALED \$15.95

May Not Reprint Without Permission

Now in its sixth printing!!! A beginners guide to software protection. Written to give you a fundamental understanding of a disk and BASIC protection. Identify what you are seeing when examining a disk. Become a master of illusion. Reveals countless tricks and tips that mystify the user. The book is 141 pages and includes a free disk of 21 utility programs.

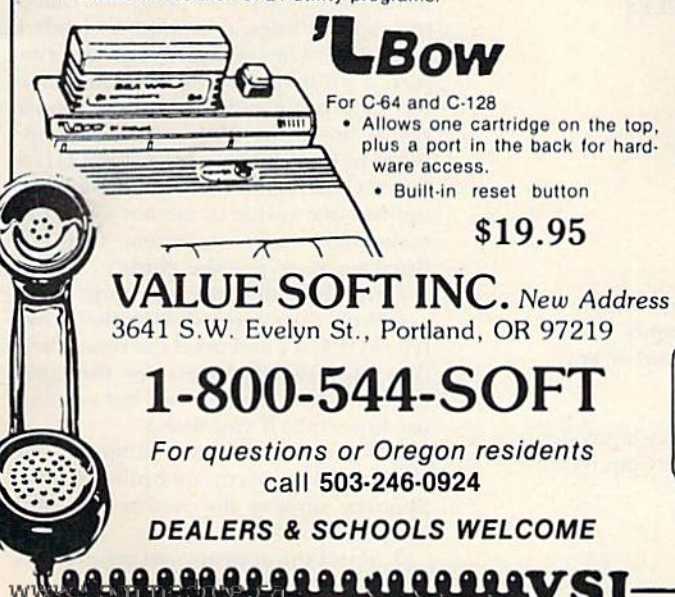

![](_page_56_Picture_23.jpeg)

#### word about AB switches. . .

Our AB switches allow you to share equipment rather than buy costly duplicates. Many configurations may be arranged, two computers to one disk drive and printer, or two printers to one computer. No need to ever plug and unplug cables again, just turn a knob to switch from one peripheral to another. Below are the types we have in stock, remember if you need extra cables, we carry a large selection.

#### **SAVER SWITCH AB \$29.95**

VIC-20, C16, Plus 4, C-64, or C-128 compatible. Three female 6 pin sockets.

#### SUPER SAVER ABCD \$79.95

VIC-20, C16, Plus 4, C-64, or C-128 compatible. 4 computers to 1 printer and/or disk drive. 5 female 6 pin sockets, one nine foot cable included.

#### CENTRONICS AB SWITCH \$39.95

All 36 pins switched. Features 3 female sockets, gold pins, high quality push button.

#### CENTRONICS ABCD SWITCH

All 36 pins switched. Features 5 female sockets, gold pins, high quality rotary switch. \$59.95

#### CABLES

![](_page_56_Picture_1838.jpeg)

![](_page_56_Picture_36.jpeg)

#### APROSPAND-64

Give your C64 or 128 full expandability. This skillfully designed expansion unit plugs into the cartridge port, this gives you 4 switchable (single or in combination) cartridge slots, includes fuse protection and a reset button!

#### TWELVE PLUS \$19.95

S29.95

**VISA** 

Now, a 12 inch extension cable for the cartridge port. Move your cartridges or expander boards to a convenient location. Place cartridges to the side of your computer, stop reaching to the back! Made of ribbon cable, just plug in. Now in stock

DISK DOUBLER \$6.95 The original! All metal. Cuts an exact square<br>notch in the disk, same spot every time! Now save<br>data to the back too!

![](_page_56_Picture_43.jpeg)

TERMS: Add \$3.00 shipping, Power Center and Last Stand, add \$5.00 each, items with ', add \$4.00 each. Foreign orders, US funds, plus shipping. C.O.D. minimum S25.00.

key plus the right- and left-arrow keys at the top of the keyboard to scroll horizontally past the 40th column and back, but this quickly gets tiresome. If you're planning to get an 80-column monitor to use with 128 mode anyway, consider waiting until then to tackle CP/M in earnest.

A 1541 disk drive won't hold up your beginning explorations. However, just as with the monitor, if you like CP/M and expect to become more involved

with it, you'll want a 1571 or equivalent. Most CP/M software is designed for double-sided drives, so boot-up time is signiflcandy less on a 1571. If you hope to use major applications software like dBasell, you may want to consider mul tiple drives as well.

#### WHEN IN DOUBT. Read the Instructions

The first step in learning any new computer application is to read the doc-

Table 1. Help files of particular use to the CP/M beginner.

**C128 CP/M** g128 cp/m command line c128 cp/m disk status c128 cp/m keybrd defs c128 cp/m keybrd defs alphnum keys c128 cp/m keybrd defs **ARROW KEYS** c128 cp/m keybrd defs extra keys ci28 cp/m special fnct **C128 CP/M VIRTUAL DISK CNTRLCHARS COMMANDS** COMMANDS CONVENTIONS **COPYSYS** 

DIR DIR BUILT-IN DIR BUILT-IN EXAMPLES DIR WITHOPTIONS DIR WITHOPTIONS OPTIONS DIR WITHOPTIONS EXAMPLES FILESPEC **HELP** PIP PIP EXAMPLES PIP OPTIONS **SHOW** SHOW EXAMPLES TYPE TYPE EXAMPLES

Table 2. Help files useful for more advanced CP/M operations.

DEVICE DEVICE OPTIONS DEVICE EXAMPLES DEVICE CI28 DEVICES ED ED COMMANDS ED EXAMPLES ERASE

ERASE OPTION ERASE EXAMPLES KEYFIG KEYFIG KEY VALUES RENAME RENAME EXAMPLES **SAVE** USER

Table 3. CP/M line-oditing control characters that have Commodore equivalents.

#### Control Character

Control/A Control/E Control/F Control/H Control/I Control/) Control/M Control/Q and Control/S Control/W

#### Equivalent

Shifted right-left cursor key Up-arrow key (top right) Onshifted right-left cursor key Delete key Tah key Return key (essentially equivalent) Return key (essentially equivalent) No-scroll key, toggle Up-down cursor key

umentation. Chapter IV of the C-128 System Guide is devoted to a brief description of CP/M on the 128. Skim through sections  $11-14$  to get an overview. (Section 15, on keyboard enhancements, can wait until later.) Also study the table on mode changes on page 13 of the guide.

Unfortunately, ihis chapter contains some minor errors and omissions. For example, the section on copying disks says to use the COPYSYS command for dual drives, but this command isn't available in the C-128 implementation. The guide also says that Erase. Rename and Type arc built-in commands (resi dent in DOS), but it doesn't mention that the programs that enable them are hidden on side 2 of the system disk. In addition, nowhere in the documenta tion does it say that the system disk is formatted for a 1541 drive—as two single-sided disks. A 1571 can't read the directory on the second side unless you flip the disk over.

Nevertheless, poor documentation is better than no documentation. Don't worry if you have trouble understand ing everything. Your purpose is to get a feel for how CP/M differs from your Commodore operating system.

#### BACKING UP

The first step to take in exploring CP/M is a practical one—making a backup copy of the system disk that came with your C-128. This is basically an easy task, but, as in many computer operations, there's lots of room for mis takes, and I think I made them all.

What follows is the procedure I eventually learned. Keep in mind as you step through it that the system disk is twosided. Also, remember that many CP/M commands arc separate programs, called transient utilities, that must be loaded from disk to be used. You load and run such a utility by typing its name after the  $A$  prompt and pressing the return key. A list of the transient utilities appears in the CP/M chapter of the C-128 System Guide. (There are other "built-in" utilities that reside in memory with the main CP/M operating system. They are listed separately in the guide.)

Here's how to make a backup:

/. With the system disk in the drive, type FORMAT and press the return key. (I've used capital letters for the com mands so they'll stand out, but you can use lowercase if you wish.)

2. When the Format program has loaded and the hardware-option display appears, remove the system disk and insert a blank disk.

3. Select the appropriate menu items

www.Commodare.c

for your hardware configuration from the screen display and press return; then press \$ when prompted.

4. If you're using a 1571 drive, remove the backup disk from the drive when the formatting is done and insert the system disk again. If you're using a 1541, make a second formatted disk for the backup (because the system disk is twosided), and number the backup disks for later reference. Then reinsert the system disk.

5. Type PIP and press return.

6. After the PIP program has loaded and run, the screen will display an as terisk. If you have a single-drive system, type:

#### $e: = *,*$

Don't press return until you make sure the system disk is in the drive.

This step sets up a virtual disk drive designated as E and tells the computer you want to copy every file on the sys tem disk to it. The virtual drive is a logical convention in which your single drive becomes, in turn, drive A and drive E. The asterisk wild card works almost as it does in the Commodore operating syslem,

7. The system disk contains a lot of files, which must be loaded and copied separately. The PIP program will step you through the process, instructing you to swap disks when needed. Just follow the screen prompts, pressing the return key each time you insert a different disk. Remember that disk A is your source disk (the system disk), and disk E is your destination disk (the backup).

Each time a file has been copied, its filename is added to a list on the screen. Large files, like the Help files, take quite while to copy, and copying all the files may take over half an hour. Don't start this project if you're leaving for the movies in 15 minutes.

Eventually another asterisk will ap pear, indicating that all the files on the first side of the system disk have heen copied. If you have a 1541, flip the system disk over and repeat steps 6 and to copy the utilities from the second side to the second formatted disk. If you have a 1571 and formatted your backup disk as double-sided, flip the original but not your backup, so transient utilities like Erase and Rename will be accessible from a single directory.

8. When you finish the backup, store your original system disk in a safe place, and use the backup instead.

#### **GOING FORWARD**

May Not Reprint Without Permission

Now that your syslem disk has been www.Commodore.ca

duplicated and safely tucked away, you can really start with your exploration of CP/M. The next logical step is to display, read and possibly print out some of the Help files. They'll give you an idea of the capabilities of this classic operating system.

At the A> prompt, type HELP and press return, and a list of filenames will appear. These are the files in the first level of the Help-file hierarchy. Many of these files subsume other files, called subtopics, and some of these, in turn, subsume further subtopics.

You'll notice that the prompt has changed to HELP $>$  instead of an A $>$ . To exit the Help files and return to the A> prompt, you can press return again but don't do it yet. Choose a Help file and enter its filename to display it on the screen. Note that the underline character in filenames like C128 CP/M is inserted with the back-arrow key in the upper-left corner of your keyboard.

Once the Help file appears, you'll probably find that it has subtopics, Type the name of a subtopic and press return. You can also go directly from the  $HELP$  prompt to a subtopic by typing the subtopic's name after the topic name. You can go directly to Help files from the A> prompt, too, by typing HELP, followed by the topic name and then the suhtopic name.

This raises a problem I had when I was exploring the Help files: I couldn't get subtopics to appear when I tried to access them directly from the HELP> prompt. The instructions in the C-128 System Guide say to enter ".subtopic" after the name of the topic, but I discovered that you must separate the sub topic from the topic with a space instead of a period. For example, if the topic is COMMANDS and the subtopic CON VENTIONS, type:

#### HELP>COMMANDS CONVENTIONS

#### or

#### A>HELP COMMANDS CONVENTIONS

recommend that you print out Help files containing information you'll prob ably be needing, as some of die files are packed with too many details to recall once they scroll off-screen. You can print the files easily because of one of the joys of CP/M-its ability to echo the screen display to the printer. Just press control/P, and everything that's onscreen will also be printed out until you execute another control/P. If you have the sound turned up on your monitor, you'll notice that the control/P is accom panied by a beep to alert you that the print-echo function is On.

Absolutely everything is echoed to the printer, including half a screen of carriage returns above the file text. This scrolling seems to be CP/M's way of clearing the screen, but when control/ P is on, it wastes a lot of paper.

I circumvent these carriage returns by using the List option. To activate this option, type LIST in square brackets after the name of the file you want to print. Tor example:

#### HELP>COMMANDS [LIST]

The List option also disables the display hold at the end of each screen of text. Of course, this means you won't be able to catch all the text of files that are more than one screen long. If you want to read all of a long file before you print it out, toggle control/P off, then turn it back on for printing.

printed out all the Help files, one file to a page, and ended up with a stack of paper over half an inch thick. (A manual form-feed after each file cre ated the separate pages.) However, you won't need all the files, as many de scribe commands or programming aides you won't use immediately.

As a beginner, you should peruse, either on-screen or in hard copy, the Help files listed in Table 1. Other Help files you'll want to study if you decide to use CP/M seriously are listed in Table 2. The two KEYFIG files in Table 2 apply particularly to the special Commodore keyboard enhancements to CP/M.

My printer had problems reproducing some of the screen characters in die Help files, especially the braces that sur round optional parameters for CP/M commands. When I couldn't figure out what a character should be from the printout, I displayed the file on the screen again, and wrote the character on the printout by hand.

There are other Help files I haven't listed in the tables. You might check them, too, for a further idea of the potential of CP/M. For instance. I'm in trigued by the possibility of date-stamping my word processing files or developing a sequence of commands that I can execute by using only one Submit command.

Some of the Help files describe pro grams that don't come with the system disk. If you order the CP/M manual and extra utilities from Digital Research, you'll acquire LIB, LINK, DUMP, MAC, RMAC, HEXCOM, SID and XREF.

#### Line-Editing Controls

Our third and last exploration is play ing with the line-editing control char acters that are basic to CP/M operation.  $\blacktriangleright$ 

#### COVI **SATISFACTION GUARANTEED CUSTOM MADE TO FIT** \* HEAVY 32-oz. VINYL ANTI-STATIC

![](_page_59_Picture_335.jpeg)

![](_page_59_Picture_336.jpeg)

![](_page_59_Picture_337.jpeg)

check or money order plus \$1.50 per item (\$4.50 max.) shipping and handling Calif. Res. Include 6% + local tax. APO, 2.00'item, Foreign 3.00'item

SPECIAL COVERS WILL BE MADE TO YOUR DIMENSIONS. SEND YOUR REQUIREMENTS

**Crown Custom Covers** 24621 PAIGE CIRCLE DEPT. B LAGUNA HILLS, CA 92653  $(714) 472.6362$ 

![](_page_59_Picture_8.jpeg)

We occasionally make our mailing list available to other companies or organizations with products or services which we feel might be of interest to you. If you prefer that your name be deleted from such a list, please fill out the coupon below or affix a copy of your mailing label and mail it to:

![](_page_59_Picture_338.jpeg)

![](_page_59_Picture_339.jpeg)

CP/M doesn't permit the full-screen editing we're used to on the Commodore. The right-left cursor key works as usual, but the up-down cursor key doesn't work at all. The insert-delete key deletes when it's both shifted and unshifted, but it won't insert spaces.

There's a list of the CP/M line-editing controls in the CP/M chapter in the C-128 System Guide and in the CNTRL-CHARS Help file. My first response to the list was that there are too many to keep straight. However, I soon realized that I could ignore several, because I'd probably never use them or because the Commodore keyboard has single keys already configured for those functions. For instance, control/J and control/M are, for all practical purposes, carriage returns, so I can ignore them and use the return key.

Type something on the screenwhatever comes to mind—and try the control characters, remembering to press the control key at the same time as the character. As you edit, keep in mind that, once you move beyond a line, you can't go back. You may have to try the control characters out of order, because, for instance, control/A won't move the cursor to the right if it's at the end of what you've typed. Use control/B to move to the left margin first.

Read the C128 CP/M COMMAND LINE and KEYBRD DEFS Help files, and make notes of Commodore keys that have the same effect as the CP/M line-editing controls; then try them out. I came up with the equivalents listed in Table 3. Use whichever keys-CP/M or Commodore-that are most comfortable for you.

#### **SAME CASE, DIFFERENT COMPUTER**

When you boot CP/M, you literally access a different computer. Its heart is a Z-80 microprocessor chip that behaves differently than the familiar Commodore central processing units, which belong to a different chip family. Some of my first feelings that things weren't going right were probably caused by these unexpected differences.

For example, I've owned at least halfa-dozen Commodore computers and have never had a problem with key bounce (when you hit a key, and it stutters on the screen). The Z-80 tends to add letters you didn't intend. On the other hand, the space bar doesn't seem to repeat when I hold it down in CP/M mode, as it does in 64 or 128 mode.

The CP/M keyboard buffer works differently, also. When I turn on control/ P, some characters that activate the

printer as I type don't make it to the screen. In fact, many of my commands used to fail because they were missing a letter. I learned not to type until the printer stopped cheeping at me.

I came to love the control/W command (up-down cursor) that repeats the last line on the screen. With control/W, I can edit the line instead of retyping the whole thing when I make a mistake.

Most other differences between the Z-80 and Commodore processing units are minor. The Z-80 is more heat sensitive than the Commodore chips, and it quit talking to me by 10 AM every day in July. I also miss full-screen editing and a clear-screen key, and I learned to be careful about spaces, which are more critical in CP/M mode than in the Commodore operating system.

These differences are not problems, though. I just found it disconcerting to have my familiar computer change its behavior.

#### **WHAT NEXT?**

If you've explored through the steps above, you should be over beginner's blues with CP/M mode. You should have a feel for how the system operates and what it can do. Your next step is to decide whether you want to invest more in learning CP/M.

In its favor, many classic computer programs, from Xmodem to WordStar and dBaseII, were originally written for CP/M machines. Hundreds of other CP/M programs, many of them for business or programming applications, are available in the public domain or at modest prices. On the other hand, CP/M doesn't provide color and sound, so it makes games and educational applications seem lacklustre.

If these preliminary explorations of CP/M have excited you, you might do well to find knowledgeable CP/M users, such as owners of Osborne, Kay-Pro and Epson QX-10 computers, or members of a CP/M user's group. Ask them to put their systems through their paces and show you the software that's available for them.

I'm going to continue learning CP/M. I think Commodore computers are exciting and, for the home user, the best computing value available, bar none, in spite of the fact that the mainstream of new ideas and computer power has sometimes bypassed them. CP/M on the C-128 provides a chance to live in both worlds.  $\blacksquare$ 

Annette Hinshaw, founder of the Tulsa Area Commodore Users Group, has written extensively for computer magazines.

![](_page_59_Picture_30.jpeg)

## SOFTWARE DISCOUNTERS (S.D. of A. **DF AMERICA** · Free shipping on orders

For Orders Only - 1-800-225-7638 PA Orders-1-800-223-7784 Customer Service 412-361-5291

over \$100 in continental USA . No Surcharge for VISA/MasterCard . Your card is not charged until we ship

![](_page_60_Picture_42.jpeg)

![](_page_60_Picture_43.jpeg)

![](_page_60_Picture_44.jpeg)

![](_page_60_Picture_45.jpeg)

![](_page_60_Picture_46.jpeg)

![](_page_60_Picture_47.jpeg)

#### P.O. BOX 111327-DEPT. RN-BLAWNOX, PA 15238

\*Please Read The Following Ordering Terms & Conditions Carefully Before Placing Your Order: Orders with cashiers check or money order shipped immediately on iu stock items.<br>Personal & Company checks, allow 3 weeks clearanc

## Typing Tachometer 128

How quickly and accurately can you type? Measure your wpm and improve your typing skills as well.

#### By CHARLES KERR and DOUG LARSON

on't look back; something may be gaining on you," quipped baseball's legendary Satchell Paige. Well, in this case, it's fine to look back, because what's gaining on you is both useful and fun. It's Typette 128, a program that will improve your typing proficiency, make you chuckle and help you mem orize 12 witty quotations you can use on your friends.

The quotations appear one at a time at random. After you type each one as rapidly but accurately as possible, the program displays the percentage of the characters you got correct, your speed in words per minute and the number of mistakes you made. It also awards points based on a combination of your accuracy and speed.

To use Typette 128, type in Listing 1, save it to disk and then run it. An attractive screen display will appear, with a quotation from a well-known personality. A rule above the quotation indicates its length in characters.

Type the quotation exactly as you see it, including punctuation, capitaliza tion and character placement. As you type, your input will appear directly below the quotation, in reverse characters. Don't try to correct any errors you make, because we've disabled the editing keys to encourage accuracy.

The only way to escape from the quo tation screen is to fill out the entire line with characters. If you don't want to type that particular quotation, you can fill the line quickly by repeating any character, but doing so will wreak havoc with your cumulative scores.

Once you've filled the line one way or the other, the program automatically checks for mistakes, then indicates the incorrect characters with little red ar rows and displays your scores for that quotation. After you've seen how you did, press the return key to go to the next quotation, F1 to clear your cu-

![](_page_61_Picture_10.jpeg)

mulative scores and start over, F3 to view your cumulative scores or F5 to leave the program. Ten quotations make up a complete exercise, but you can press F3 or F5 at any time.

When you press F3, the screen displays your final cumulative scores, a rating chart and a mistake tally. The rating chart is based on ten quotations. The mistake tally lists all the keyboard characters in columns, with the number of times you typed them incorrectly displayed in parallel columns. Numbers for characters you've mistyped five or more times appear in red. After checking your total performance, press Fi to start over or F5 to leave the program.

Typette values accuracy over speed. You'll achieve higher scores by typing slowly and correctly than by typing quickly but incorrectly. Fifty bonus points are added each time you type quotation perfectly.

Eventually you may want to replace the quotations we've supplied with some that are of your own choosing. Try to select quotations that contain characters you mistype frequently, and be sure the quotations are no more than 79 characters long.

To insert the new quotations in die program, list lines 450-560, move the cursor to where you want the replacements to go and type them in. Make'

### Modem Promotion!!! The Best Commodore Direct-Connect Modem for ONLY ມຽງ.່ຽວ.

Now that you're able to do all those stand alone applications with your Commodore, like word processing, spread sheet analysis, etc., you are probably thinking "It would sure be nice if I could expand the information I have access to." Everything from Electronic Mail (E-mail) to stock quotes and huge databases of every imaginable type is now on-line just waiting for you to dial up. All you need is a telephone line and a modem connected to your Commodore which allows you to download this information.

Which modem is best for you?" Lets first say that almost all modems (and services) are set up to communicate in one of two speeds; 300 and 1200 Baud. If you look around you will find that there is a flood of 300 baud modems on the market and sometimes at very low prices. The reason is simple, they are being dumped because most computer users prefer 1200 Baud. (1200 Baud is about 4 times as fast which means you spend less time and money getting the data you want and more time using it.) Virtually everyone who has 300 would rather have a 1200. You will also notice a few very cheap 1200s on the market at "too good to be true prices". They are. Most are cheaply built foreign copies of American designs. The service and support you receive is minimal-to-nonexistent for these models.

Recently we re-evaluated our modem fine and discovered that the best price/performance tradeoff for our Commodore customers would be a straightforward, easy-to-use unit with no complicated switch settings or indicators, but one that just did what our customers wanted without complications. To our surprise (and contrary to popular belief), we found that we could build the unit in the USA with better reliability and performance levels than anywhere else. We found that because of a significant increase in reliability that American components and manufacturing give us, we now have the best fail-safe product possible. An unreliable product is not worth the price, however low. Get a modem that will satisfy your present AND future needs by going directly to the American built Aprotek 12C!

What do you get for \$99.85? Everything! You don't need to worry about cables, compatibility or anything else! We don't just sell hardware, we sell solutions. The Aprotek 12C plugs directly

into your Commodore Vic-20, C-64, C-64C or C-128 User port. The 12C is a full feature, 300 and 1200 Baud modem with Auto Answer, Auto Dial, Touch-Tone or rotary dialing, has status indications on screen to let you know what is happening all the time. The

![](_page_62_Picture_6.jpeg)

12C comes complete with "COMM TERM 64" a complete communications and terminal program and has a built in speaker so that you can hear it dial and connect. Just plug it into your computer and standard phone jack with the supplied cable. (No additional power supply required.) Also included is a free trial offer subscription to Compuserve, the complete user database.

STILL NOT SURE? Aproteks' reputation as a first rate peripherals supplier and our 5 year warranty on the 12C plus our 2 week satisfaction or your money back guarantee tells you that we support our products.

Do you have more than one computer or do you plan to get another computer? Call or write for other models.

#### The bottom line:

![](_page_62_Picture_2251.jpeg)

### UNIVERSAL RS-232 INTERFACE

with Commodore User Port expansion. ONLY \$39.95+\$3 S&H

Now you can connect and communicate with any of the popular RS-232 peripherals using your Commodore User Port. This superb expander opens a whole new world to your Commodore computer's capabilities. You can now connect to printers, modems and any oilier RS-232 device. II you already have someihing that connects to the User Port, don't worry

![](_page_62_Picture_15.jpeg)

because the port is duplicated on the outside edge of the interface. Simply plug it in and turn on the device you want to communicate with. Comes complete with sample driver program listings. Compatible with all Commodore home computers with a user port. 1-year warranty. Order #5232.

**TM** Aprospand-64 "Gives your Commodore 64 or 128 full expandability! This superbly designed expansion module plugs into the expansion port & gives you 4 switchable (singly or in any combination) expansion connectors - plus fuse protection-plus a reset button! Before you buy an expander, be sure that it has a fuse to protect your computer and that you can activate your cartridges in any combination allowed by the cartridges.

![](_page_62_Picture_18.jpeg)

![](_page_62_Picture_2252.jpeg)

#### Commodore Interfaces and Cables

![](_page_62_Picture_2253.jpeg)

![](_page_62_Picture_2254.jpeg)

ORDER INFORMATION California residents add 6% tax All prices are cash prices-VISA and MC add 3% to total. We ship the next business day on money orders, cashier's checks, and charge cards. 14-day clearing period is required for checks. Prices and availability subject to change - CALL. Available at Selected Dealers. Dealer Inquiries inviled.

For information call 805/987-2454 (8 - 5 PST) TO ORDER CALL TOLL FREE

![](_page_62_Picture_25.jpeg)

www.Commodore.ca May Not Reprint Without Permission

Circle 79 on Reader Service card.

sure they're enclosed in quotation marks, but that they don't contain any quotation marks. When the replacements are correct, press the return key to fix them in the listing. Finally, save the revised listing

to disk, so you don't lose all your work when you turn off the computer. B

Charles Kerr is a reading teacher by profession, a hacker by avocation. He conceived the

Typette program and did the basic writing, while friend and collaborator Doug Larson, an engineer with industrial programming experience, created the more difficult routines and repaired and polished the rest.

#### Listing 1. Typette 128 program.

![](_page_63_Picture_76.jpeg)

![](_page_63_Picture_77.jpeg)

}{COMD O}{SHFT SPACE}{COMD

![](_page_63_Picture_78.jpeg)

(SHFT SPACE) (COMD I) (SHFT S PACE } {COMD I } { SHFT SPACE } { C OMD I } {SHFT SPACE } {COMD I } { SHFT SPACE} {COMD I} {SHFT SP ACE } {COMD I } {SHFT SPACE } {CO MD I (SHFT SPACE) (COMD I ) (S HFT SPACE } {COMD I } {SHFT SPA CE } {COMD I } {SHFT SPACE } {COM

www.Commodore.ca.

SING"### "; PO; : PRINTSPC(7):

PRINTUSING" (COMD 3) ####"; RT

MD 8 } {SHFT U} {16 SHFT \*s} {S HFT I } "; TAB(31) ; "{CTRL 3} {C OMD G}"; TAB(79); "{COMD M}" :REM\*208 71Ø PRINTCHR\$(14); "{COMD G}"; TA  $B(7)$ ; "{COMD 8} {SHFT -} {CTR L 9}{COMD 4}{2 SPACES}{SHFT T}YPETTE 128 (CTRL Ø) (COM D 8 } { SHFT - } "; TAB(31); " {CTR L 3) (COMD G)"; TAB(79); "{COM  $D$   $M$ <sup>1</sup> :REM\*134 720 PRINT" (COMD G)"; TAB(7); "(CO MD 8) (SHFT -) (CTRL 9) (CTRL 4}{14 SPACEs}{CTRL Ø} {COM D 8 } { SHFT - } "; TAB(31); " { CTR L 3}{COMD G}"; TAB(79); "{COM D M}"  $:$ REM\*2Ø4 730 PRINT"(COMD G)"; TAB(7); "{CO MD 8) {SHFT -} {CTRL 9} {COMD  $4$   $(2$  SPACEs  $(SHFT F)1 - (S$ HFT S}TART{2 SPACEs}{CTRL Ø } {COMD 8} {SHFT -}"; TAB(31) ; "(CTRL 3) {COMD G}"; TAB(79) ; "{COMD M}"  $:$ REM\*206 740 PRINT" (COMD G)"; TAB(7); "{CO MD 8 (SHFT - ) (CTRL 9 ) (CTRL 4) $\{14 \text{ SPACES}\}$  (CTRL  $\emptyset$ ) {COM D 8} {SHFT -}"; TAB(31); " {CTR L 3) {COMD G}"; TAB(79); "{COM  $D$  M}" :REM\*224 750 PRINT"(COMD G)"; TAB(7); "(CO MD 8 | {SHFT - } {CTRL 9} {COMD  $4$  } {2 SPACES } {SHFT F}5 - {S HFT E}ND{4 SPACEs}{CTRL  $\emptyset$ } (COMD 8) {SHFT - }"; TAB(31);" (CTRL 3) (COMD G)"; TAB(79);"  $\{COMD M\}$ "  $:$ REM $*64$ 760 PRINTCHR\$(142); "{COMD G}"; T AB(7); "{COMD 8} {SHFT J} {16} SHFT \*s}{SHFT K}"; TAB(31);"  $(CTRL 3) (COMP G)"$ ; TAB(79);"  $[COMD M]$ "  $:$ REM\*114 770 PRINT" (COMD G)"; TAB(8); "{CO MD 8) {10 COMD Us} {SHFT E} {C OMD U} (SHFT E} (COMD U) (SHFT E}{COMD U}"; TAB(31); "{CTRL 3) {COMD G}"; TAB(79); "{COMD M)" :REM\*193 780 PRINT" (CTRL 3) {80 COMD Ts}" :REM\*141 790 WINDOW3, 4, 30, 8, 1: IFFP>99AND  $FP<100$ THENFP=99 :REM\*115 800 PRINTCHR\$(14); "(CTRL 4) {SHF T F) INAL (SHFT S) CORE [5 SPA CEs } {CTRL 2} -"; : PRINTUSING" (COMD 3) #### ";RT :REM\*93 81Ø PRINT"(COMD 4) (SHFT F) INAL (SHFT P)ERCENT(3 SPACEs) {CT

(SHFT W) ARD" :REM\*85 52 $\emptyset$  S\$(8)="(SHFT I) WAS BORN MO DEST; NOT ALL OVER, BUT IN SPOTS. [2 SPACES] [SHFT M]ARK (SHFT T) WAIN"  $:$ REM\*200 53 $\emptyset$  S\$(9)="(SHFT I) NEVER FORGE T A FACE BUT IN YOUR CASE { SHFT I 'LL MAKE AN EXCEPTIO N. (2 SPACES) (SHFT G) ROUCHO (SHFT M) ARX"  $:$ REM\*52 54 $\emptyset$  S\$(1 $\emptyset$ )="{SHFT L}IFE ISN'T A LL BEER AND SKITTLES. (2 SPA CES } { SHFT T } HOMAS { SHFT H } U GHES"  $:$ REM $*92$ 55Ø S\$(11)="{SHFT A}LWAYS DO RI GHT; THIS WILL GRATIFY SOME PEOPLE AND ASTONISH THE RE ST. {2 SPACES} {SHFT M}. {SHF T T}WAIN" :REM\*218  $560$  S\$(12)="(SHFT L) IFE IS A PR EDICAMENT WHICH PRECEDES DE ATH. (2 SPACEs) (SHFT H) ENRY (SHFT J) AMES"  $:$ REM\*19Ø  $57\%$  FOREN=1TO1 $\emptyset$ :REM\*214 58Ø NU=INT(RND(Ø)\*1Ø)+1:IFLI(NU  $)=1$ THEN58Ø :REM\*72 590 LI(NU)=1: PRINTCHR\$(14);: WIN DOW4, 9, 8, 9, 1: PRINT" {CTRL Ø}  $\{CTRL 4\}$ "; EN; :REM\*192 600 S=54272: POKES+24, 25: POKES+1 , 110: POKES+5, 9: POKES+6, 9: PO KES+4, 17: POKES+4, 16 : REM\*8 61Ø WINDOWØ, 2, 79, 4, 1: PRINT" {CTR L  $\emptyset$  } {CTRL 2}"; S\$ (NU) : POKE2Ø  $8, \emptyset$ : FL= $\emptyset$ : GOSUB5 $\emptyset$ : NEXTEN :REM\*114 620 IFLEN(L\$)>ØTHENT\$=L\$:GOSUB9  $:$ REM  $*$ 48  $\phi$ 630  $IFEC = \emptyset$ THENEC=1  $:$ REM\*9Ø 640 WINDOW 0, 0, 79, 24, 1: FP=RP/EC:  $FR = RR/EC$ :REM\*116 650 PRINTCHR\$(14); "{CTRL 3}{80 COMD @s}" :REM\*124 66Ø PRINT"(COMD G)"; TAB(31); "{C OMD G}"; TAB(79); "{CTRL 3} {C OMD M)" :REM\*146 670 PRINT"(COMD G) [5 SPACEs] [CT RL 2) {SHFT S}UMMARY AND {SH FT R}ATINGS{6 SPACEs}{CTRL 3) {COMD G}"; TAB(50); "{CTRL 2) (SHFT M) ISTAKE (SHFT T) AL LY"; TAB(79); "{CTRL 3} {COMD  $M$ ) $''$ :REM\*244 68Ø FORX=1TO11:PRINT"{COMD G}"; TAB(31); "{COMD G}"; TAB(79); "(COMD M)":NEXT : $REM*102$ 690 PRINTCHR\$(142); "{COMD G}{29 COMD Ts} {COMD G}"; TAB(79) ; "{COMD M}"  $:$ REM\*14Ø 700 PRINT" {COMD G}"; TAB(7); "{CO

D I [SHFT SPACE ] [COMD I ] [SH FT SPACE } {COMD I } {SHFT SPAC E] [COMD I] [SHFT SPACE] [COMD I) (SHFT SPACE) (3 COMD Is) (SHFT SPACE) (COMD I) (SHFT S PACE {COMD I} {COMD 8} {2 SPA CES } { SHFT M }  $:$ REM\*149 400 PRINTTAB(13); "{SHFT N} {11 S PACEs } {21 COMD Is } {20 SPACE s}{SHFT M} :REM\*237 410 PRINTTAB(12); "{SHFT N} {54 S PACES } { SHFT M } :REM\*143 42Ø PRINTTAB(11);" (56 COMD Ts) :REM\*173 43Ø PRINT"(CTRL 3) {8Ø COMD Ts}"  $:$ REM  $*$  45 440 PRINTCHR\$(14);" {CTRL 2} {SH FT F}1{2 SPACEs}{COMD 4}{SH FT S}TART (SHFT O}VER";TAB( 21); "{CTRL 2} {SHFT F}3{2 SP ACEs } {COMD 4} {SHFT F} INAL { SHFT S)CORE"; TAB(43); "(CTRL 2) {SHFT F}5{2 SPACEs} {COMD 4) {SHFT E}ND"; TAB(58); "{CT RL 2}{SHFT R}{SHFT E}{SHFT T {SHFT U} {SHFT R } {SHFT N } { 2 SPACEs } {COMD 4} {SHFT N}EX T (SHFT E) XERCISE ": REM\*135  $45\beta$  S\$(1)="{SHFT S}HE RAN THE G AMUT OF EMOTIONS FROM (SHFT A) TO (SHFT B). {2 SPACES}{ SHFT D}OROTHY (SHFT P)ARKER  $:$ REM\*97 46Ø S\$(2)="{SHFT W}INE MAKES A MAN MISTAKE WORDS FOR THOUG HTS. {2 SPACES} {SHFT S} AMUEL (SHFT J)OHNSON"  $:$ REM\*49  $47\emptyset$  S\$(3)="(SHFT T)AVERNS ARE P LACES WHERE MADNESS IS SOLD BY THE BOTTLE. {2 SPACES} {S HFT J}ONATHAN {SHFT S}WIFT"  $:$ REM\*201 480 S\$(4)="{SHFT D}ON'T LOOK BA CK. (2 SPACEs) (SHFT S) OMETHI NG MAY BE GAINING ON YOU. (2 SPACES } { SHFT S } ATCHEL { SHF T P}AIGE" :REM\*169  $490$  S\$(5)="(SHFT A) FISHING ROD HAS A HOOK AT ONE END AND A FOOL AT THE OTHER. (2 SPAC Es) (SHFT S) AMUEL (SHFT J) OH NSON" :REM\*243 500 S\$(6)="{SHFT W}HEN IN {SHFT R) OME, DO AS THE (SHFT R) O UMANIANS DO. (2 SPACES) (SHFT T}HE {SHFT F}ONZ" :REM\*23  $51\emptyset$  S\$(7)="{SHFT T}HE FACK CAN' T BE NO LONGER DISGISED THA T A {SHFT K}RYSIS IS ONTO U S. (2 SPACES) (SHFT A) RTEMUS

![](_page_64_Picture_4.jpeg)

famou

RL 2}-";: PRINTUSING" {COMD 3

 $\left(2 \text{ SPACES}\right) \# \# \# \text{ "; FP : REM*23}$ 

www.Commodore.ca

May Not Reprint Without Permission

#### **TYPING TACHOMETER 128** TYPING TACHOMETER IN THE STATE OF THE STATE OF THE STATE OF THE STATE OF THE STATE OF THE STATE OF THE STATE OF THE STATE OF THE STATE OF THE STATE OF THE STATE OF THE STATE OF THE STATE OF THE STATE OF THE STATE OF THE ST

,AD:P0KES+6,SR :REM\*114 1040 : Reference in the contract of the company of the contract of the contract of the contract of the contract of the contract of the contract of the contract of the contract of the contract of the contract of the contrac 1Ø5Ø IFN=9THENFORI=1TO125:NEXT:  $GOTO1040$ GOTO: REMAND : REMAND : REMAND : REMAND : REMAND : REMAND : REMAND : REMAND : REMAND : REMAND : REMAND : REMAND : REMAND : REMAND : REMAND : REMAND : REMAND : REMAND : REMAND : REMAND : REMAND : REMAND : REMAND : REMAND : 1060 POKES 1, FILM NI: POKES 1, FAINDING PRINTED BY A PARTIES. IFWF=64THENPOKES+3,7:POKES +2,150 :REM\*128 <sup>1070</sup> POKESHI POKESHI POKESHI POKESHI POKESHI POKESHI POKESHI POKESHI POKESHI POKESHI POKESHI POKESHI POKESHI POKESH XT:POKES+4, WF: GOTO1 Ø4Ø  $:$ REM\*64 1080 Page 1980 Page 1980 Page 1980 Page 1980 Page 1980 Page 1980 Page 1980 Page 1 7,162,42,62,44,193,50,60,2 5,30,8,3,5,7,9,7,5,9,5,3,5 ,3,8,9,9,9,8,3,5,7,9,7,5,9 ,5,3,9,3,8,9,8,3,9,9,9,0  $:$ REM $*$ 54 1090 RESTORE  $:$ REM\*120 RESTORE :REMAND :REMAND :REMAND :REMAND :REMAND :REMAND :REMAND :REMAND :REMAND :REMAND :REMAND :REMAND :REMAN  $:$ REM\*78  $\blacksquare$  $:$ REM\*1 $\emptyset$ :REM»16 The company of the company in the state of the state of the company of the company of the company of the company of the company of the company of the company of the company of the company of the company of the company of t E1100  $:$ REM\*17 $\emptyset$ 1130 WINDOW9, 18, 22, 18, 1: PRINTCH WINDOWS **FIRE AND A PROPERTY AND A PROPERTY AND A PROPERTY AND A PROPERTY AND RESIDENTS.** RS(15);"{CTRL 2)(2 SPACES)  $(SHFT F)1 - (SHFT S) TART"$ ;  $: GOTO3<sub>0</sub>$ 114 The property in the property of the absolute of the second state of the second state of the second state of the second state of the second state of the second state of the second state of the second state of the second R\$(15);"(CTRL 2){2 SPACEs}  $(SHFT F)5 - (SHFT E)ND''$ ;:S LEEP2  $:$ REM\*1 $\emptyset$ 6 <sup>1150</sup> WINDOW0,0,79,24,1:COLORS,4 :PRINTCHRS(142):BANK 15:SYS 49425: PRINTCHR\$(27) CHR\$(88  $):END$ ):END :REM\*104  $\sim$  $COMP 3}$   $#$   $#$   $"$  ; MS% (X) : RETURN :REM+192 1170 IFMS%(X)>ØTHENPRINTUSING"{  $CTRL$  2}  $\#H$ "; MS%(X): ELSEPRI CTRL 2)###";MS\*(X):ELSEPRI NT"(3 SPACES)"; :REM\*244 1180 RETURN  $:$ REM $*218$ <sup>180</sup> п

SPACEs):{2 SPACEs)(CTRL 2} (SHFT F)AIR(7 SPACEs)(COMD 8)"; :REM\*173 8) "state and state and state and state and state and state and state and state and state and state and state and 920 WINDOWS 193, 2020 WINDOWS 193, 2020 WINDOWS 193, 2020 WINDOWS 193, 2020 WINDOWS 193, 2020 WINDOWS 193, 2020 WINDOWS 193, 2020 WINDOWS 193, 2020 WINDOWS 193, 2020 WINDOWS 193, 2020 WINDOWS 193, 2020 WINDOWS 193, 2020 WI \$(143)CHR\$(14); "{CTRL 4}ABC DEFGHIJKLMNOPQR";  $:$ REM $*63$ <sup>930</sup> WINDOW36,4,38,22,1:FORX=65T O82:GOSUB116Ø:NEXT :REM\*229 WINDOWS ARE ARRANGED FOR A 200 WINDOWS AND A 200 WINDOWS AND A 200 WINDOWS AND A 200 WINDOWS AND A 200 WINDOWS AND A 200 WINDOWS ARRANGEMENT OF A 200 WINDOWS ARRANGEMENT OF A 200 WINDOWS ARRANGEMENT OF A 200 WINDOWS ARRANG TRL 4)STUVWXYZ";CHR\$<142);" (COMD 8)ABCDEFGHIJ"; :REM\*237 <sup>950</sup> WINDOW45,4,47,22,1:FORX=83T O9Ø: GOSUB116Ø: NEXT: FORX=193 O90: Gospo 11: 200 : 200 : 200 : 200 : 200 : 200 : 200 : 200 : 200 : 200 : 200 : 200 : 200 : 200 : 200 : 200 : 200 : 200 : 200 : 200 : 200 : 200 : 200 : 200 : 200 : 200 : 200 : 200 : 200 : 200 : 200 : 200 : 200 : 200 : 200 TO202:GOSUBINEERING IN THE COMPANY OF THE CONTRACT OF THE CONTRACT OF THE CONTRACT OF THE CONTRACT OF THE CONTRACT OF THE CONTRACT OF THE CONTRACT OF THE CONTRACT OF THE CONTRACT OF THE CONTRACT OF THE CONTRACT OF THE CONT  $:$ REM\*225 <sup>96</sup> WINDOWS3,4,53,22,1:PRINT"(C OMD 8)KLMNOPQRSTUVWXYZ(COMD 4}(CTRL 9}(COMD P}(CTRL  $\emptyset$ }<br>!": : REM\*91  $:$ REM\*91 !"; :REM\*91 <sup>970</sup> WINDOW54,4,56,22,1:FORX=203 TO218:GOSUB1160:NEXT:FORX=3 2TO3 3:GOSUB1160:NEXT:REM\*57 WINDOWS 2, 200 A. 200 P. 200 P. 200 P. 200 P. 200 P. 200 P. 200 P. 200 P. 200 P. 200 P. 200 P. 200 P. 200 P. 200 P.  $$(14);$  "{COMD  $4$ }#\$%&'()\*+,-/01234";  $:$ REM $*31$ WINDOH6 3,4,6 5,22,1 <sup>990</sup> FORX=35T 052: Good Control of the Control of the Control of the Control of the Control of the Control of the Control of WIND0W71,4,71,22,1:PRINT"( <sup>1000</sup> COMD 4)56789:;<=>?£[(LE.)] (UP ARROW)(LEFT ARROW)"; :REM\*135 :REM\*135 WINDOW72,4,74,22,1:FORX=53 <sup>1010</sup> TO6 4:GOSUB1160:NEXT:F0RX=9 1TO95:G0SUB1160:NEXT  $:$ REM\*229 . p. 27 p. 27 p. 27 p. 27 p. 27 p. 27 p. 27 p. 27 p. 27 p. 27 p. 27 p. 27 p. 27 p. 27 p. 27 p. 27 p. 27 p. 27 :REM\*71 1TO8:READF1!(X),FA(X) <sup>1030</sup>  $NEXT:WF=64:A=3:D=\emptyset:SU=15:R$  $=10:SD=A*16+D:SR=SU*16+R:S$ 

 $=54272$ : FORI=STOS+24: POKEI,  $\emptyset$ :NEXT:POKES+24,15:POKES+5

- REGISTER AND AN ANTIQUE COMPANY OF THE COMPANY OF THE COMPANY OF THE COMPANY OF THE COMPANY OF THE COMPANY OF  $E$  {SHFT W} {SHFT P} {SHFT M} { SPACES}{CTRL 2}-";:PRINTU  $SING''(COMP 3){3}$   $3$   $SPACES$   $##$  "  $;FR$  $:$ REM\*105 ;FR : REMAIN : REMAIN : REMAIN : REMAIN : REMAIN : REMAIN : REMAIN : REMAIN : REMAIN : REMAIN : REMAIN : REMAIN
- 8300 PRINTED AND RELEASED AND RELEASED AND RELEASED AT LCCC. THE RELEASED AND RELEASED AT LCCCC. (SHFT M)ISTAKES(2 SPACES)(C TRL 2)-";:PRINTUSING"(COMD 3}{2 SPACEs)### ";FM;:WINDO W3, 9, 3Ø, 13, 1  $:$ REM\*151
- The state of the state of the state of the state of the state of the state of the state of the state of the state of the state of the state of the state of the state of the state of the state of the state of the state of t "(CTRL 2!2750 AND (UP ARROW ) {3 SPACEs}: {2 SPACEs} {COMD 4) (SHFT E) XCELLENT (COMD 8)  $"$ : GOTO87 $\emptyset$  $:$ REM\*71 ":GOTO870 :REM»71 :REM»71 :REM»71 :REM»71 :REM»71 :REM»71 :REM»71 :REM»71 :REM»71 :REM»71 :REM»71 :REM»71 :REM»71 :REM»71 :REM»71 :REM»71 :REM»71 :REM»71 :REM»71 :REM»71 :REM»71 :REM»71 :REM»71 :REM»71 :REM»71 :REM»71 :REM
- ----PRINT IN THE UPPER STATE AND ARRANGEMENT OF THE UPPER STATE AND ARRANGEMENT OF THE UPPER STATE AND ARRANGEMENT OF THE UPPER STATE AND ARRANGEMENT OF THE UPPER STATE AND ARRANGEMENT OF THE UPPER STATE AND ARRANGEMENT OF THE ARROWS SPACES (2) SPACES (2) SPACES (2) SPACES (2) SPACES (2) SPACES (2) SPACES (2) SPACES (2) SPACES (2) SPACES (2) (COMD 4)(SHFT E)XCELLENT(CO<br>MD 8)" :REM\*5 :REM\*5
- 860 IFRT<2750ANDRT>2499THENPRIN TCHR\$(15);"{COMD 4}2500 - 2 749{2 SPACEs):{2 SPACEs)(CT RL 2}(SHFT V)ERY {SHFT G)0O D(COMD 8)":GOTO890 :REM\*159
- are printed to the property of the property of the property of the property of the property of the property of  $SPACES$  :  $2 SPACES$   $(CTRL 2)$ {SHFT V)ERV {SHFT G)OOD{COM D 8}" :REM\*199
- 88(5 IFRT<25 00ANDRT>22 49THENPRIN  $TCHR$(15)$ ;"(CTRL 2)225 $\emptyset$  - 2 499(2 SPACEs):(2 SPACES){CO MD 4} (SHFT G)OOD{5 SPACEs} { COMD 8)":GOTO910 :REM\*205
- 890 PRINTERS 200 2490 PRINTER 200 249 PRINTERS 200 249 PRINTERS 200 249 PRINTERS 200 249 PRINTERS 200 249 PRINTERS 200 249 PRINTERS 200 249 PRINTERS 200 249 PRINTERS 200 249 PRINTERS 200 249 PRINTERS 200 249 PRINTERS 200 2 SPACEs}: {2 SPACEs} {COMD 4}  $(SHFT G)OOD(5 SPACES) (COMP  
B)''$ :REM\*15 " :REM\*1555 :REM\*1555 :REM\*1555 :REM\*1555 :REM\*1555 :REM\*1555 :REM\*1555 :REM\*1555 :REM\*1555 :REM\*1555 :REM\*155
- <sup>900</sup> IFRTf2250ANDRT>1999TllENPRIN  $TCHR$(15)"[COMP 4]2000 - 22$ 49(2 SPACEs}:{2 SPACEs}{CTR L 2}{SHFT F}AIR{6 SPACEs}{C OMD 81";:GOTO920 :REM-29
- Printed Course 1) PRINT PETITE

<sup>49</sup> 38<br>29

**GRAPHICS & CAD** CAD 3D (IHT)<br>Cadpak 128 (Abacus) Cybervideo (Touchstone)<br>Doodle (Omni)<br>Flexidraw (Inkwell) Galleria-Borders/Clip Art er Clip Art II Each<br>Graphic Integrator 2 (Inkwell)<br>Graphics Transformer (CDA)

Moving Pictures (Aha!)<br>3D Perspectives II (Kira) Art Gallery I or II

**HOME & BUSINESS** 

Accountant 128 (KFS)<br>Industry Add-on Modules BEST Business Management<br>CMS Accounting 128 (CMS)<br>Inventory 128<br>GEOS 64 (Berkeley)

 $\cdot$ 

 $16$ 

<sup>43</sup>  $\frac{26}{25}$ 

43

68

### MONEY-BACK GUARANTEE ON QUALITY SOFTWARE

 $\frac{522}{39}$ 

<sup>49</sup> <sup>49</sup>

69

1J <sup>26</sup>

#### AIDS/ LANGUAGES Basic Compiler 128 (Abacus)<br>Big Blue Reader (Sogwap) **Big Blue Reader CP/M** Cobol 64 (Abacus)<br>Cobol 128 (Abacus) Gnome Kit 64/128 (Kira) Kyan Pascal 128 or 64 (Kyan) How To Get Most GEOS Disk Physical Exam (Cardinal)<br>Scan 8 (ICC) Super C 64 or 128 (Abacus) 49 Super Pascal 64 or 128 (Abacus) 49<br>Superkit 1541 (Prism) 25 Troubleshoot/Repair C64 Book

**AIDS/LANGUAGES** 

**TELECOMPUTING**  $T$  are concerned to the contract of the contract of the contract of the contract of the contract of the contract of the contract of the contract of the contract of the contract of the contract of the contract of the cont Bobsterm Pro 64 (Progressive)<br>Dataquik 64 (Prism) NEW Sixth Sense 128 (Prism

WW64.Commodocesca987

May Not Reprint Without Permission

#### Syntech BBS Const Set (Kira) 43 FontPacki or DeskPacki

<sup>22</sup> ZB

 $22$ 

- Geofile, Geocalc or Workshop<br>GEODEX Flexfile 128 or 64 (Cardinal)
- 49 <sup>19</sup> - -Superpack 64 (Digital Solutions)<br>Superpack 2 (Digital Solutions)
- 84 Visastar 128<br>Visawrite 128
- 26 Thoughtform 64 (Gollery) Wordpro 128 with Spell
	-
	- PERSONAL
- 45 PERSONAL  $-1$ Muscle Development<br>Cardio Exercise <sup>43</sup> Enhanced Stress<br>Crossword (Radarsoft
- 
- <sup>128</sup> <sup>59</sup> call<br>139 (Genealogy)<br>
Maps Europe (Radarsoft)<br>
Maps USA or World (Radarsoft)
- ... The Dream Machine (Merrill)<br>Computer Classics (Strider)
- <sup>12</sup>

Shipping USA: \$3.00/ground, \$5.00/2nd Day, \$14.00/overnight, C.O.D. add \$2.00. Canada/Mexi-<br>co: \$6.00 Air Mail. Foreign: \$12.00 (for Air Mail use charge & specify maximum). PA residents add<br>6% sales tax. Include phone numb

![](_page_65_Picture_30.jpeg)

**COMBINATION SPECIALS** COMBINATION SPECIALS How To Get The Most Out of<br>Geos BOOK + DISK - \$20.

Coose Book 4- City and Coose And Co Doodle + Moving Pictures - \$55 Geofile + Geocalc - \$75 Google Google Geocal Comments of the Comments of the Comments of the Comments of the Comments of the Comments of the Comments of the Comments of the Comments of the Comments of the Comments of the Comments of the Comments

Syntech BBS +<br>Games Module - \$59 Any 3 Graphic Gallerias - \$60.

Flexidraw + Flexifont - \$100. Flexidraw + Perspectives II - \$119.

Superkit 1541 + Add-on Module - \$179. SB each/5 plus - \$7 each.

CALL US FOR OUR LATEST SPECIALS!!

onday thru Friday, 9:30 a.m. - 4 p.m. EST<br>1 - (215) - 683 - 5433

**OUR PRODUCTS** 

We carry a complete line of Languages, Aids. Utilities, Telecomputing. Graphics and Home & Business Aids by Abacus, Best. BodyLog. Berkeley. Cardinal, CMS. Digital Solutions. In the contract of the solutions. In the contract of the solutions of the contract of the contract of the contract of the contract of the contract of the contract of the contract of the contract of the c Proline, Radarsoft, Sogwap, Xetec and many more!!

#### OUR PRICES

Our prices are reasonably discounted, our shipping charges are fair and we have no hidden charges. Get even better prices with our specials!

#### OUR PROMISE

WE GUARANTEE YOUR SATISFACTION!! If. for any FPl^rMl imjhjiii VOil jim •hc i'P r\/\' iiul •l^'ii' ■-.. nii iii] iniih wini \mnr yuui coIjvt btici. rrtn wn iiHithiri wnniri 15 days of your receipt, simply return the product to us for a friendly refund of your purchase price.

![](_page_65_Picture_44.jpeg)

![](_page_65_Picture_47.jpeg)

\$29

Once you're done with that key, you can go on to others. When you've found all the codes you need, press the restore key to exit Keycodes and continue programming, or press the run-stop'restore combination fora Basic warm start. You can enter the SYS command again at any time you desire to reaccess Keycodes.

In Keycodes mode, nearly all the nor mal keyboard functions are disabled. However, the shift, control and Com modore keys still work, so you can sec the values of almost all key combina tions, and shift/Commodore still toggles between the C-64's character sets.

One limitation of the program is that it reports a keycode of 15 for both shift keys, but the keycode value for the right shift key is actually 52. The ASCII and screen codes are the same for both keys. R

28,96,162,0 :REM\*203

#### Listing 1. Keycodes program.

![](_page_66_Picture_1024.jpeg)

![](_page_66_Picture_1025.jpeg)

![](_page_66_Picture_1026.jpeg)

www.Commodore.ca May Not Reprint Without Permission

## Pegboard

Young and old alike will jump at the chance to play this challenging, traditional game.

## ByJOHN OLSEN

he pegboard game has been around in various forms for years. It's played on aboard per forated by 33 holes arranged in plus-sign shape, as in Figure 1, below, and in the illustration. At the start, pegs are placed in all the holes but the center one.

The object of the game is to remove from play as many pegs as possible by jumping over them, one at a time, with other pegs. Piay continues until you can't move any more.

You win if you eliminate all the pegs but one-a task that's more difficult than it sounds. Usually you'll end up with several pegs stranded in different parts of the board with no adjacent peg to jump over. Avoiding this downfall takes a combination of strategy and luck.

My Pegboard program simulates the traditional board game. The playing sur face is displayed on the screen, along with a summary of the rules. The program uses graphics, color and sound to enhance play.

You move the pegs with a joystick, plugged into port 2, that places a yellow cursor in any desired position on the board. When it's over the peg you want to move, press the fire-button, and that peg turns into an asterisk. Then use the

joystick to place the yellow cursor on the position where you want the peg to go. Pressing the fire-button a second time moves the peg from its original position to the newly chosen one and eliminates the peg it jumped over. You can move horizontally or vertically, but not on a diagonal,

Pegboard checks your moves and per mits only legal ones. It also scans the board continously to see when no more moves are possible. When that occurs, the game is over, and the computer counts ihe remaining pegs to see if you've won.

In writing Pegboard, I employed a  $\blacktriangleright$ 

|           |           | $\bullet$ | $\bullet$ | $\bullet$ |           |  |
|-----------|-----------|-----------|-----------|-----------|-----------|--|
|           |           | $\bullet$ | $\bullet$ | $\bullet$ |           |  |
| $\bullet$ | $\bullet$ | $\bullet$ | $\bullet$ | $\bullet$ | $\bullet$ |  |
| ۰         | ۰         | $\bullet$ |           | ۰         | ۰         |  |
| $\bullet$ | ۵         | ۰         | $\bullet$ | $\bullet$ | ۰         |  |
|           |           | $\bullet$ | $\bullet$ | $\bullet$ |           |  |
|           |           |           | Θ         | ۰         |           |  |

Figure 1. Diagram of the Pegboard playing surface.

![](_page_67_Picture_15.jpeg)

## **Sensational Prices!** .. On Our Most Popular Items!

**Star** 

\$159

**INDIANA ORDER LINE 1-800-225-6838** 

#### $from$  micro  $\mathbb{R}^8$ ... **THE 39C DISKETTE!**

Are you paying too much for diskettes? Try our first<br>quality, prime, 51/4" diskettes (no rejects, no seconds) at these fantastic sale prices and save, save, SAVE! Disks are packaged in boxes of 50; including diskettes in sleeves, labels, and write-protect tabs.

Each diskette is certified to be 100% error free and comes with a lifetime warranty (if you have a problem, we'll replace the diskette). All diskettes include hub reinforcement rings and write-protect notch.

All diskettes are double density and work in either single or double density drives.

SS, DD Diskettes, Box of 50 32391 DS, DD Diskettes, Box of 50 32403

## POWER and PROTECTION FOR YOUR C-64!®

### **POW'R PAK 64 8. 881**

#### from MicroPal<sup>®</sup>

filing and retrieval.

66826

34910

Pow'r Pak is a replacement power supply (1.5 amp) for the Commodore 64<sup>®</sup> . . . but that's not all! Pow'r<br>Pak also supplies two additional surge protected outlets (120V) for monitor, disk drive, or other peripherals. On/off switch. Fuse protection. Sturdy all-metal casing is ventilated for heat dissipation. Full 1 year warranty.

![](_page_68_Picture_10.jpeg)

W.C.C.C.popen.gryg.org/producement/2010 COMMODORE 128 is a trademark of Commodore Electronics, Ltd. Foreign Orders add \$4.00; heavy items ship at actual cost.<br>Which E. Due to poolship tead things, product prices and specif

Circle 155 on Reader Service card

programming strategy that doesn't require arrays, takes little memory and makes the program run quickly. Since the game board is constantly displayed on the screen, I have the program Peek the screen memory to determine which holes contain pegs and which are empty. This Peek also tells the joystick-controlled cursor where the edges of the

#### Listing 1. Pegboard program.

1 REM PEGBOARD 64 (C) 1986 JOHN OLSEN  $:$ REM\*2Ø7 10 POKE53280, 0: POKE53281, 0:N%=9 : $M$ %=81:0%=8 $\emptyset$ :P%=16 $\emptyset$ :Q%=156:R  $\frac{8}{3} = 400$ : S=54272  $:$ REM  $*$  34 20 POKE53265, PEEK(53265)AND239  $:$ REM\*220 30 PRINT" (SHFT CLR) (CTRL 5) "CHR  $$(142)$ CHR\$(8)TAB(14)" {COMD A }{9 SHFT \*s}{COMD S}" :REM\*152 40 PRINTTAB(14)"(SHFT -)(CTRL 8 }PEG BOARD{CTRL 5}{SHFT -}" :REM\*216 50 PRINTTAB(14)"(COMD Z) {9 SHFT \*s}{COMD X}" :REM\*228 60 PRINTTAB(13)"(CTRL 8)(CRSR D N}BY JOHN OLSEN{2 CRSR DNs}" :REM\*236 70 PRINT" (CTRL 4) REMOVE ONE"TAB (31) "DIAGONAL"  $:$ REM $*$ 22 PRINT"PEG AT A"TAB(34)"JUMPS 80  $:$ REM\*78 90 PRINT"TIME, BY"TAB(32)"ARE N  $OT''$  $:$ REM  $*$  38 100 PRINT"JUMPING"TAB(32)"ALLOW  $ED''$  $:$ REM\*4 $\emptyset$ 11Ø PRINT"OVER IT"  $:$ REM $*54$ 120 PRINT"WITH AN" :REM\*184 13Ø PRINT"ADJACENT" :REM\*148 140 PRINT"PEG"TAB(31) :REM\*174  $150$ PRINTTAB(32)" {3 CRSR DNs } YO U WIN" :REM\*242 160 PRINT"USE YOUR"TAB(31) "WHEN  $ONE$ "  $R$ EM  $*$ 80 170 PRINT"JOYSTICK"TAB(31)"PEG ONLY" : $REM*204$ 18Ø PRINT"IN PORT 2"TAB(32)"REM AINS"  $:$ REM\*248 190 PRINT"(HOME) {6 CRSR DNs}"TA  $B(15)''(CTRL 1)+ + + + + (CTR$  $L 6$ }"  $:$ REM\*2 $\emptyset$ 6 200 PRINTTAB(16)"(COMD A) (SHFT \*}{COMD R}{SHFT \*}{COMD R}{ SHFT \* } {COMD S}" :REM\*134 210 PRINTTAB(15)"{CTRL 1}+{CTRL  $6$ } (SHFT -} (SHFT -} (SHFT  $(SHFT -) (CTRL 1) + (CTRL 6)$  $-1$  $1<sup>n</sup>$  $:$  REM\*1 $\emptyset$ 220 PRINTTAB(16)"(COMD Q) (SHFT \* } { SHFT + } { SHFT \* } { SHFT + } { SHFT  $*)$  (COMD W)" :REM\*14 230 PRINTTAB(11)"{CTRL 1}+ + +{ CTRL  $6$ } {SHFT -} {SHFT -} {S  $HFT -$  {SHFT - } {CTRL 1} + +

 $+$ {CTRL 6}"

WWW.Commodore.ca<br>May Not Reprint Wilhout Reifrisht, 1987

:REM\*214

game board are. With this approach, the program needs to keep track only of the cursor position. Nearly everything else is kept in the screen memory.

When you play Pegboard, you'll find that it's fairly easy to leave fewer than ten pegs on the board, and if you're lucky, you may remove all but two or three. However, it will take real skill to remove all but one. Keep working at it, and good luck! R

John Olsen has been a user and programmer since the late 1960s. He has taught computer and mathematics courses for 13 years, frequently speaks at computer seminars and conferences and has had over 100 articles and programs published.

B(17)"{CTRL 8} {SHFT Q} {CRSR

RT}{COMD 3}{SHFT Q}{CRSR R T}{SHFT Q}{CRSR DN}":REM\*69

RT } { SHFT Q } { CRSR RT } { SHFT Q

RT}{SHFT Q}{CRSR RT}{SHFT Q

}{CRSR RT}{SHFT Q}{CRSR RT}

(SHFT O) { CRSR RT } { SHFT O} { C

RSR RT}{SHFT Q}{CRSR DN}"

:REM\*81

:REM\*219

370 PRINTTAB(17)"(SHFT Q)(CRSR

380 PRINTTAB(13)"(SHFT Q){CRSR

}{CRSR DN}"

240 PRINTTAB(12)"(COMD A) {SHFT \*}{COMD R}{SHFT \*}{SHFT +}{ SHFT \* } {SHFT + } {SHFT \* } {SHF  $T$  + } { SHFT \* } { SHFT + } { SHFT \*  $\{(COMP R)\{SHFT * \}(COMP S)''$  $:$ REM  $*$  46 250 PRINTTAB(11)" {CTRL 1}+ {CTRL  $6$  { SHFT - } { SHFT - } { SHFT  $-$ } (SHFT  $-$ ) (SHFT  $-$ ) (SHFT -) (SHFT -) (SHFT -) (CTRL 1  $]+$  $[CFRL 6]$ " :REM\*176 260 PRINTTAB(12)"(COMD Q){SHFT \* } {SHFT + } {SHFT \* } {SHFT + } { SHFT \* } {SHFT + } {SHFT \* } {SHF  $T$  + } {SHFT \* } {SHFT + } {SHFT \*  $\{SHT + \}$  (SHFT \*) {COMD W}" :REM\*183 270 PRINTTAB(11)"(CTRL 1)+{CTRL  $6$ } {SHFT -} {SHFT -} {SHFT -} {SHFT -} {SHFT -} {SHFT -) {SHFT -} {SHFT -} {CTRL 1  $\}$ +{CTRL 6}" :REM\*197 280 PRINTTAB(12)"(COMD Q){SHFT \* } { SHFT + } { SHFT \* } { SHFT + } { SHFT \* } {SHFT + } {SHFT \* } {SHF  $T$  + } {SHFT \* } {SHFT + } {SHFT \*  $(\text{SHT } +)(\text{SHT } *)(\text{COMP } W)$ "  $:$ REM\*203 290 PRINTTAB(11)"{CTRL 1}+{CTRL 6) {SHFT -} {SHFT -} {SHFT  $-$ } (SHFT  $-$ ) (SHFT  $-$ ) (SHFT -) (SHFT -) (SHFT -) (CTRL 1  $]+$  [CTRL 6]" :REM\*217 300 PRINTTAB(12)"(COMD Z){SHFT \* } {COMD E} { SHFT \* } { SHFT + } { SHFT \* } {SHFT + } {SHFT \* } {SHF  $T$  + } { SHFT \* } { SHFT + } { SHFT \*  $\{(COMD E)\{SHFT * \}(COMP X)''$ :REM\*25  $31\emptyset$  PRINTTAB(11)" {CTRL 1}+ + +{ CTRL  $6$ } (SHFT -) (SHFT -) (S  $HFT -$  { SHFT - } { CTRL 1 } + +  $+$ {CTRL 6}" :REM\*39 320 PRINTTAB(16)"(COMD Q){SHFT \* } { SHFT + } { SHFT \* } { SHFT + } { SHFT \* } {COMD W}" :REM\*115 330 PRINTTAB(15)"{CTRL 1}+{CTRL  $6$  {SHFT - } {SHFT - } {SHFT -) {SHFT -} {CTRL 1} + {CTRL 6  $\overline{1}$ :REM\*131 340 PRINTTAB(16)" {COMD Z} {SHFT \*}{COMD E}{SHFT \*}{COMD E}{ SHFT \*}{COMD X}" :REM\*193 350 PRINTTAB(15)"(CTRL 1}+ + + :REM\*91

 $+$  + {CTRL 2}" 360 PRINT"(HOME) {8 CRSR DNs } "TA 390 PRINTTAB(13)"(SHFT Q){CRSR RT}{SHFT Q}{CRSR RT}{SHFT Q }(CRSR RT) {CRSR RT} {SHFT Q }{CRSR RT}{SHFT Q}{CRSR RT} (SHFT Q) {CRSR DN}" : REM\*121 400 PRINTTAB(13)"(SHFT Q)(CRSR RT}{SHFT Q}{CRSR RT}{SHFT Q }{CRSR RT}{SHFT Q}{CRSR RT} (SHFT Q) (CRSR RT) (SHFT Q) (C RSR RT} {SHFT Q} {CRSR DN}" :REM\*239 410 PRINTTAB(17)"(SHFT Q)(CRSR RT } { SHFT Q } { CRSR RT } { SHFT Q HCRSR DN)" :REM\*121 420 PRINTTAB(17)"(SHFT Q)(CRSR RT}{SHFT Q}{CRSR RT}{SHFT Q }{CRSR DN}" :REM\*131 430 POKE53265, PEEK(53265)OR16 :REM\*249  $440$  BL=1361:L=BL :REM\*123 :REM\*13  $450$  LL=L 460 POKES+4, Ø: POKES+23, Ø: POKES+ :REM\*113  $22, \emptyset$ 470 P=255-(PEEK(56464)OR128) :REM\*179 480 IFPAND16THEN590 :REM\*123  $490$ IFPAND1THENL=L-0% :REM\*143 500 IFPAND2THENL=L+0% :REM\*181 51Ø IFPAND4THENL=L-2  $:$ REM\*2Ø1 :REM\*82 520 IFPAND8THENL=L+2 :REM\*164 530 IFL=LLTHEN47Ø 540 IFPEEK(L)=43THENL=LL:GOTO47 :REM\*228 550 POKELL+54272, 10: IFPEEK(LL)= P&THENPOKELL, 32 :REM\*246 560 POKEL+54272, 7: IFPEEK(L)=32T :REM\*208

HENPOKEL, P% :REM\*178 57Ø GOSUB1Ø5Ø  $:$ REM\*1Ø4 580 GOTO450 590 WAIT56464,16  $:$ REM\*6 $\emptyset$  $600$  IFSL=. ANDPEEK(L)=P&THEN450  $:$ REM\*224  $610$  IFPEEK(L)=42THENSL=.:POKEL M%:GOTO45Ø :REM\*226

#### PEGROARD

![](_page_70_Picture_129.jpeg)

:REM\*18

![](_page_70_Picture_3.jpeg)

![](_page_70_Picture_130.jpeg)

![](_page_70_Picture_5.jpeg)

![](_page_70_Picture_6.jpeg)

![](_page_70_Picture_7.jpeg)

**Features:** 

![](_page_71_Picture_0.jpeg)

Circle 223 on Reader Service card
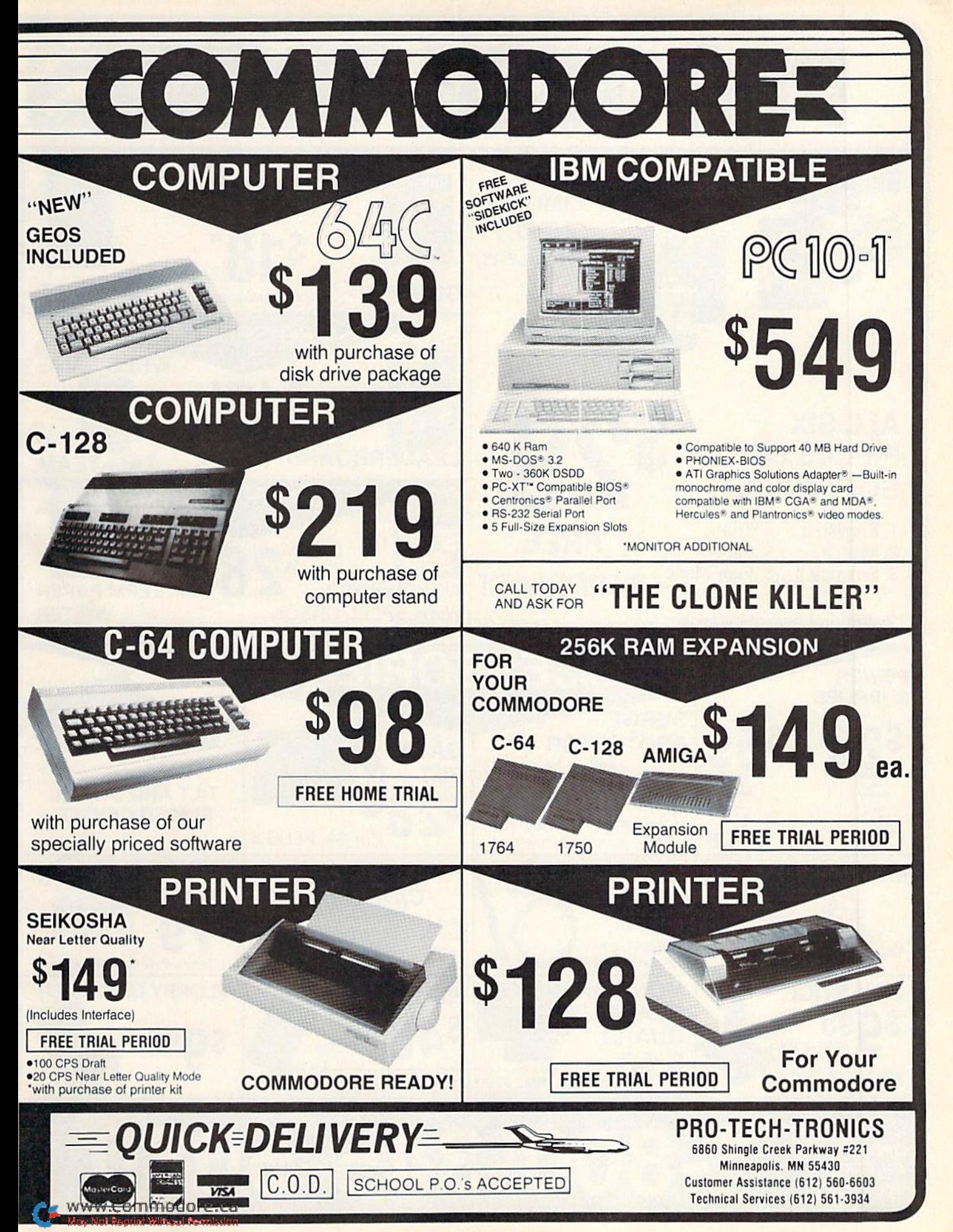

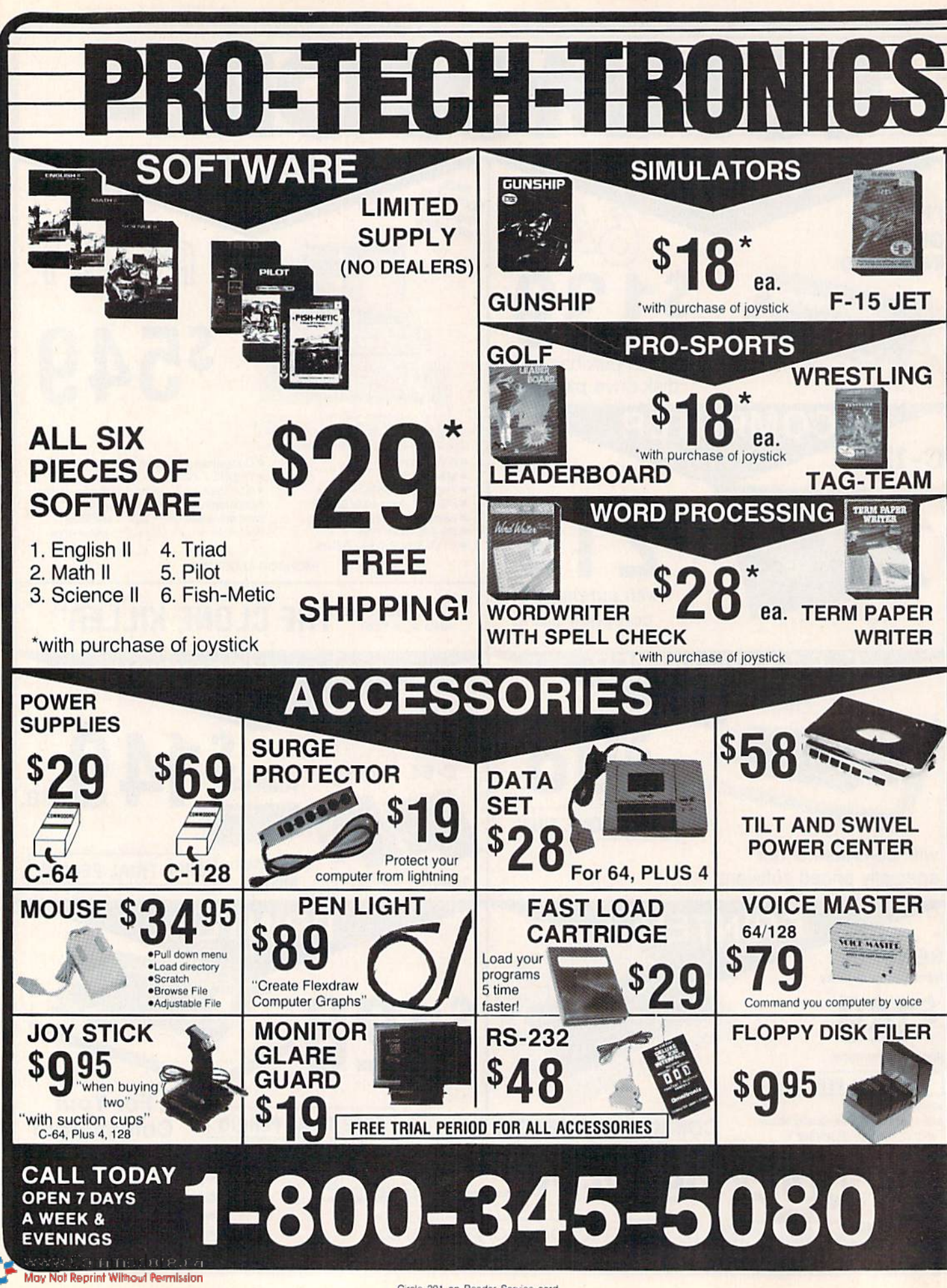

Circle 201 on Reader Service card.

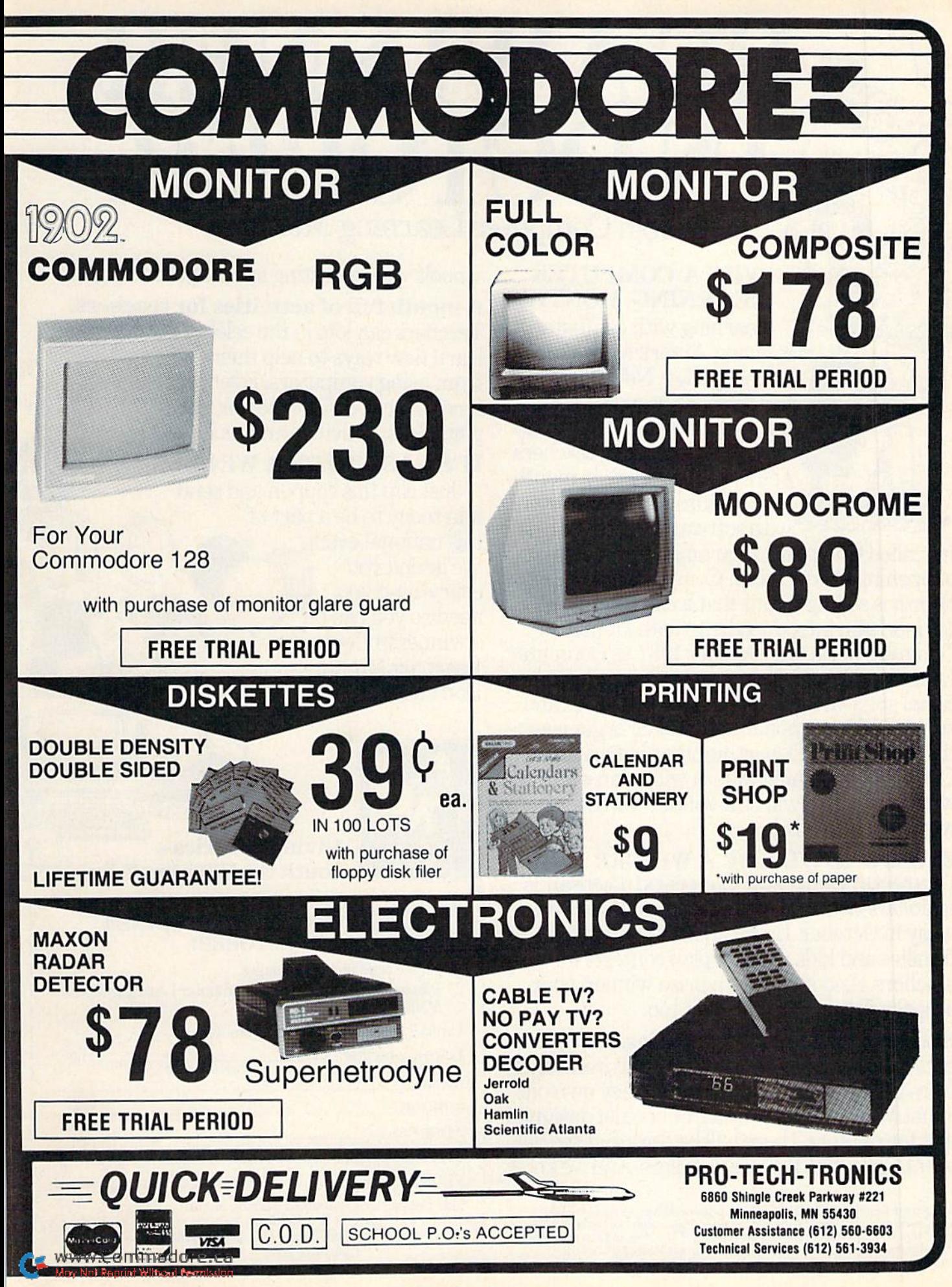

Circle 201 on Reader Service card

## BE AWINNER PARENTS! PARENTIBES KIDS! OCTOBER. Join Computer Learning Month

#### WHY A COMPUTER LEARNING MONTH?

Learning with computers is giving America's youth the winning edge. Never before has there been such an excit ing event devoted exclusively to bringing parents, teachers and kids together for monthlong celebration of learning with software and computers.

Its called Computer Learning Month, and ifs happening this October. Computer Learning Month is so important that a commemorative bill has been introduced into both Houses of Congress declaring October 1987 as Computer Learning Month. Sponsored by major educa tional software and computer companies and supported by national educational organiza tions and State Departments of Education, Computer Learning Month will be an event in which everyone will be a winner- an event you won't want to miss.

EVERYONE WILL BE A WINNER... Contests! Contests! Contests! Thousands of dollars worth of great prizes will be given away in October. Essay and art contests for families and kids. Lesson plan contests for teachers. And if you are a prize winner, your school will be a prize winner, too.

Exciting programs for families. Now par ents can learn how to help their children benefit from using a computer, whether they own one or not. We're giving away a free booklet designed just for parents.There will be fairs and special events sponsored by local retailers. And we know

Computer Learning Month 1987 is Sponsored by: Software Publishers<br>Association, Advanced Ideas, Britannica Software (Publishers of DesignWare,® Edu-<br>Ware,® Blue Chip Software,™) Broderbund Software,™ Davidson and Associates pinnaker Saftward Pringthard Software, Inc., Weekly Reader Family Software. May Not Reprint Without Permission

schools will be hosting special parent nights.

A month full of activities for teachers. Teachers can join in the celebration easily and learn new ways to help their students benefit from using computers. Every teacher can receive a celebration poster, chock-full of lesson plan ideas, activities and much more.

IT'S EASY TO BE A WINNER. Just clip this coupon and send it in today to be a part of this national event., We'll send you everything you need so you can be winner in Computer Learning Month. Don't delay.

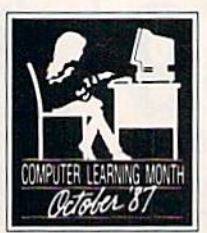

Giving America's Youth the Winning Edge.

麻粉碎碎瓦甲

o

#### YES! I WANT TO BE A WINNER IN OCTOBER!

- $\Box$  Please send me contest rules.
- Please add my name to the Computer Learning Month Mailing List.

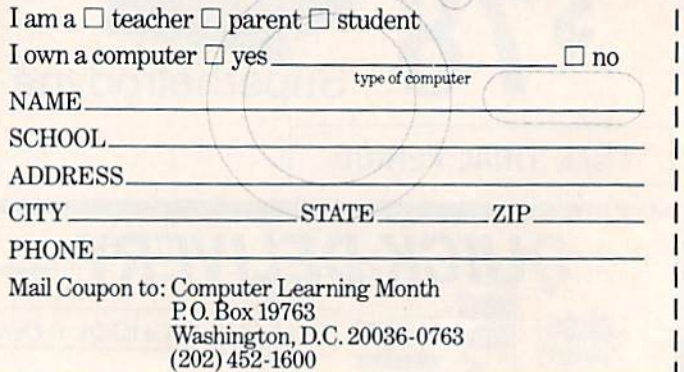

RUN it right: C-64; printer optional

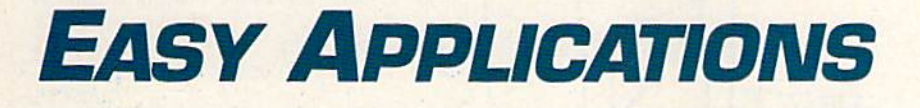

ELECTRONIC ADDRESS BOOK: Let your computer and this program combine to become your little black book. By CHARLES KRUMHOLT

short pencil is better than a long memory." You've probably heard that old adage, and if you follow it, you probably keep a little black book for jotting down addresses and phone numbers. Well, now that adage should say, "a C-64 is better than a long memory," because I've written The Directory, a program that keeps a list of addresses and phone numbers and provides print outs. The Directory has made my little black book obsolete, and it'll make yours out-moded, too.

I keep a printout of The Directory's alphabetical file by each of my phones for reference and for jotting down new information. Once a month or so, I collect the printouts and make changes to the file. Even if you don't have a printer, you'll find The Directory's list helpful when it's time to write holiday cards or send out invitations.

When you add an entry to the file, the program checks to make sure it's not

www.Commodore.ca May Not Reprint Without Permission

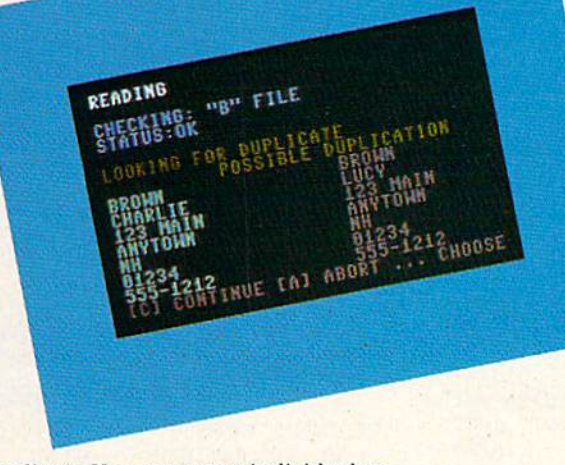

You're not likely to misplace thia on-screon littlo black book.

duplicate. You can access individual en tries by name, and I've provided a quick and easy way to scan the entire file. Program options include hard copy, delete, update and more.

Charles Krumholt is a programmer who uses computers both at home and at work.

#### Listing 1. The Directory program.

10 P=53280:POKEP, Ø:POKEP+1, Ø:CL  $:$  REM  $*$  42  $\overline{R}$ 20 DIMB\$(200,7),C\$(7),P(200)  $:$ REM $*244$ 3Ø PRINT"(SHFT CLR) {CTRL 9} {COM D 2) THE DIRECTORY { 9 SPACES } B Y CHUCK KRUMHOLT": PRINT" (CRS R DN) CHOOSE THE KEY... [CRSR DNI" :REM\*90 40 PRINT"(CRSR DN) [I] INPUT NEW INFORMATION" :REM\*182 5Ø PRINT"(CRSR DN)[D] DISPLAY R ECORDS BY NAME" : $REM*25\emptyset$ 60 PRINT"(CRSR DN)[S] SCAN ALL RECORDS IN FILE" :REM\*188 70 PRIMT"(CRSR DN)[E] EXPLORE LL FILES" :REM\*154 80 PRINT"(CRSR DN)[P) PRINT TEL EPHONE LIST" :REM\*24 90 PRINT :REM\*192 100 GETA\$: IFA\$ = ""THEN100

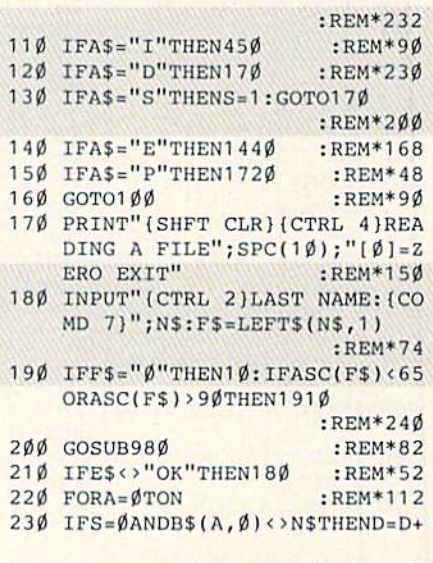

#### **EASY APPLICATIONS**

750 IFF=ØTHENGOSUB1Ø8Ø:REM TRAN SENTRY  $:$ REM\*Ø 760 REM ARRAY IN MEMORY: REM\*242 770 REM PREVENT DUPLICATION :REM\*111 PRINT"LOOKING FOR DUPLICATE 780 :REM\*57 790 FORA=ØTON :REM\*173  $800$  IFB\$(A, Ø)=C\$(Ø)THEND=D+1 :REM\*75 810 IFB\$(A, 1)=C\$(1)ANDC\$(1)<>"N  $/A''$ THEND=D+1  $:$ REM $*21$ 820 IFB\$(A,2)=C\$(2)ANDC\$(2)<>"N :REM\*111 /A"THEND=D+1 830 IFB\$(A, 6)=C\$(6)ANDC\$(6)<>"N  $/A''$ THEND=D+1  $\cdot$ REM\*191 840 IFB\$(A,7)=C\$(7)ANDC\$(7)<>"N /A"THEND=D+1 :REM\*27 850 IFD=<1THEND=0:GOT0910 :REM\*199 860 PRINTD, "POSSIBLE DUPLICATIO  $N''$ :  $D = \emptyset$  $:$ REM\*229 87Ø FORB=ØTO6: PRINT" {CTRL 4}"; B \$(A, B): PRINT" {CRSR UP} {CTRL 3}";TAB(20);C\$(B):NEXTB  $:$ REM\*17 880 PRINT"[C] CONTINUE [A] ABOR T ... CHOOSE"  $:$ REM\*65 890 GETA\$: IFA\$=""THEN890:REM\*37 900 IFAS="A"THEN950 :REM\*131 910 NEXTA  $:$ REM\*165 920 PRINT"[S]AVE{2 SPACES}[A]BO RT(5 SPACEs)... CHOOSE" :REM\*175 930 GETAS: IFAS=""THEN930  $:$ REM\*235 940 IFAS="S"THEN1080 :REM\*243 950 GOTO10  $:$ REM\*-109 960 PRINT"READING"  $:$ REM\*145 970 IFF<>1THENPRINT"1010 WITHOU T GOSUB": END  $:$ REM\*179 980 OPEN15, 8, 15: OPEN2, 8, 2, +F\$+" , U, R": INPUT#15, E1, E\$, E2, E3: GOSUB17ØØ  $:$ REM $*85$ 990 INPUT#2, N :REM\*17 1000 FORA=ØTON: FORB=ØTO7: INPUT# 2, B\$(A, B): NEXTB: NEXTA :REM\*117 1010 CLOSE2: CLOSE15: RETURN :REM\*255 1020 REM SAVE FILE(S) :REM\*193 1030 OPEN15, 8, 15: OPEN2, 8, 2, +T\$+  $F$ + " , U, W"$  $:$ REM\*236 1040 PRINT#2, N  $:$ REM\*148 1050 FORA=0TON: FORB=0TO7: PRINT# 2, B\$(A, B): NEXTB: NEXTA :REM\*188 1060 CLOSE2: INPUT#15, E1, E\$, E2, E 3: IFES <> "OK"THENPRINT"ERRO R AFTER SAVE?", E\$: END  $:$ REM\*116 1070 CLOSE15: RETURN  $:$ REM\*126  $1\emptyset 8\emptyset$  IFF=1THENN=N+1  $:$ REM\*130  $1\emptyset$ 9 $\emptyset$  FORB= $\emptyset$ TO7:B\$(N,B)=C\$(B):NE **XTB** :REM\*218 1100 IFN=ØTHENGOSUB1Ø2Ø:GOTO1Ø :REM\*232 1110 GOSUB1310  $:$ REM\*128 1120 PRINT"SAVING RECORD TO FIL  $F^{\text{II}}$  $:$ REM $*56$ 

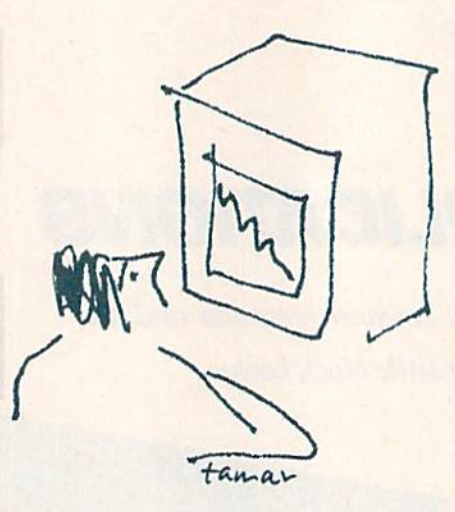

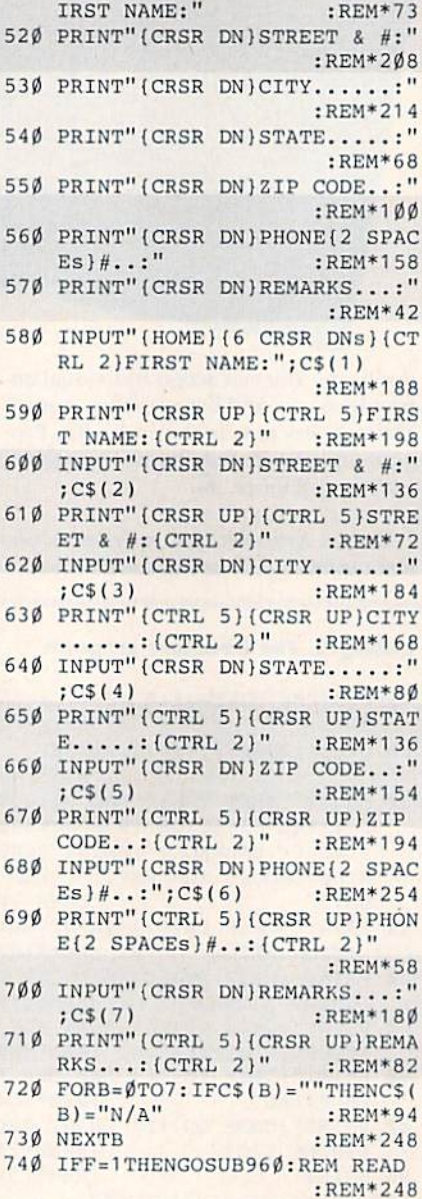

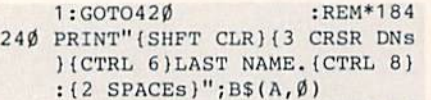

:REM\*118

- 250 PRINT" (CRSR DN) (CTRL 6) FIRS T NAME: {CTRL 8} {2 SPACES}"; : $REM*104$  $B\$ {A,1}
- 260 PRINT"(CRSR DN)(CTRL 6) STRE ET &  $#:$  {CTRL 8} {2 SPACEs}"; :REM\*233  $B$(A,2)$
- 270 PRINT" (CRSR DN) {CTRL 6}CITY  $\ldots$ .: {CTRL 8} {2 SPACEs}";  $B$(A,3)$ :REM\*249
- 280 PRINT" {CRSR DN} {CTRL 6} STAT  $E$ ....:  $[CTRL 8]$   $[2$  SPACEs  $]$ "; :REM\*215  $BS(A, 4)$
- 290 PRINT" (CRSR DN) (CTRL 6) ZIP CODE..: {CTRL 8} {2 SPACEs}";  $B\$ {A, 5}  $:$ REM\*15
- 300 PRINT" (CRSR DN) (CTRL 6) PHON  $E$ {2 SPACEs}#..:{CTRL 8}{2 S  $PACES)$ ";  $B$(A, 6)$ :REM\*133
- 310 PRINT"(CRSR DN)(CTRL 6) REMA RKS...: {CTRL 8} {2 SPACEs}"; B\$(A,7);"(CRSR DN)":REM\*53
- 320 PRINT"RECORD#:";ASC(F\$);"-" ; RIGHT\$ (STR\$ (A), LEN (STR\$ (A- $1)$ ))  $:$ REM $*93$
- 330 IFA<=NTHENPRINT" {CRSR DN} {C OMD 7}{CTRL 9}D{CTRL Ø}ELET  $E''$ :  $:REM*63$
- 340 IFA<=NTHENPRINT" {CTRL 9}H{ CTRL Ø}/COPY {CTRL 9}E{CTRL  $\emptyset$ }XIT {CTRL 9}U{CTRL  $\emptyset$ }PDA TE";: IFA<NTHENPRINT" {CTRL 9}N{CTRL Ø}EXT";  $:REM*81$
- 350 IFA>ØTHENIFB\$(A-1,Ø)=N\$THEN PRINT"(COMD 7) {CTRL 9}P{CT RL Ø}REVIOUS" :REM\*141
- 360 GETAS: IFAS=""THEN360 :REM\*175
- $37\%$  IFAS="E"THEN10 :REM\*37
- 380 IFA\$="D"THEN1600  $:REM*233$
- 390 IFA\$="H"THENGOSUB1380
- :REM\*125 400 IFAS="P"THENIFA>ØTHENIFB\$(A  $-1, \emptyset$ ) = N\$THENA=A-1: GOTO24 $\emptyset$
- :REM\*151 410 IFA\$="U"THEN1200
- $:$ REM\*111 420 IFS=ØANDD>NTHEND=Ø:PRINT"NO RECORD OF: "; N\$: GOSUB1920
- :REM\*251 43Ø NEXTA :REM\*195 44 $\emptyset$  S= $\emptyset$ : COTO1 $\emptyset$  $:$ REM\*19 450 REM CREATE :REM\*169 460 PRINT" (SHFT CLR) (CTRL 4) CRE ATING A FILE" :REM\*17
- 470 INPUT" (CTRL 2) LAST NAME: "; N  $$:$  F\$=LEFT\$(N\$, 1): C\$( $\emptyset$ )=N\$: G OSUB1870  $:$ REM $*67$
- 480 OPEN15, 8, 15: OPEN2, 8, 2, +F\$+" , U, R": INPUT#15, E1, E\$, E2, E3: CLOSE2: CLOSE15: PRINTE\$ :REM\*231
- 490 IFE\$="OK"THENT\$="@ $\emptyset$ :":F=1 :REM\*31 500 IFE\$="FILE NOT FOUND"THENT\$
- $=$ "ø:" :REM\*67 510 PRINT"(3 CRSR DNs) {CTRL 5}F

#### **EASY APPLICATIONS**

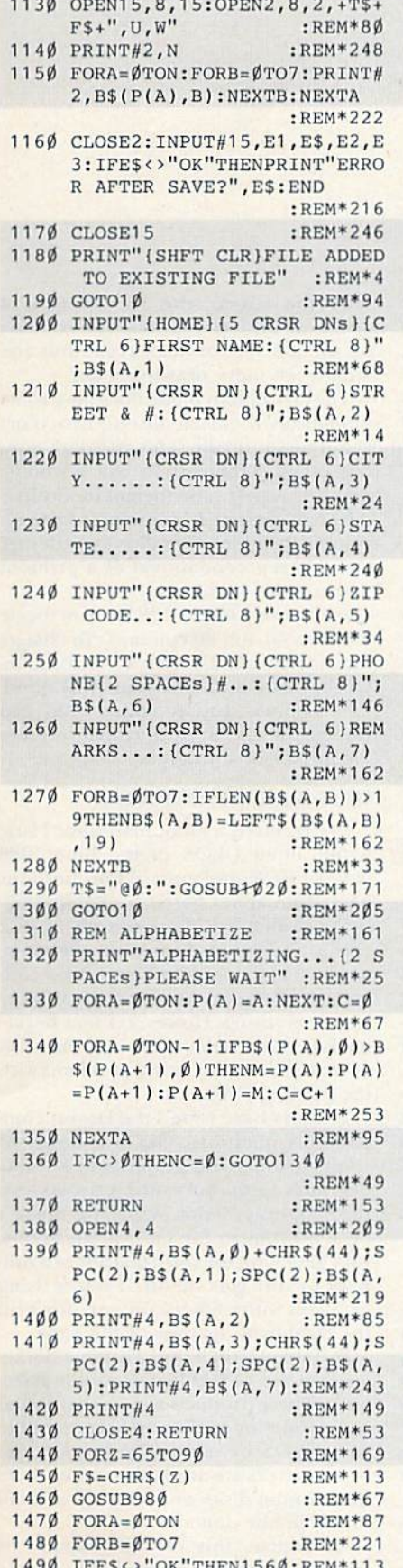

www.Commodore.ca May Not Reprint Without Permission

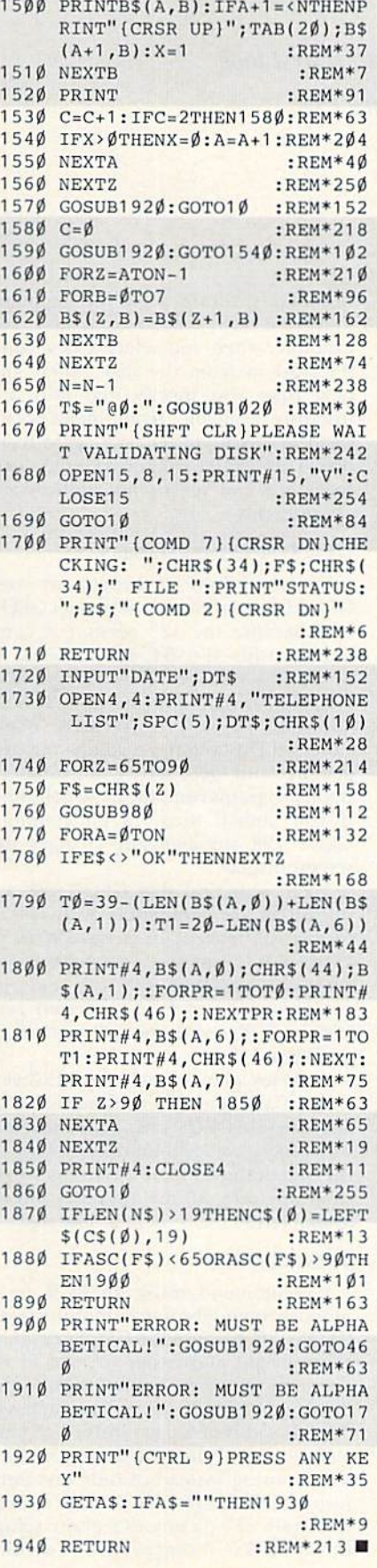

#### **RUN AMOK**

ITEM: We made an error in Magic trick \$3CD Plus/4 Perfect Typist (April 1987, p. 12). The line numbers of the last three changes are incorrect, since the 128 Perfect Typist program was condensed in the December 1986 issue. Line 5260 is now line 140; in that line, change 022 to 020, and 023 to 021. Lines 5280 and 5290 were combined into line 150; in that line, change 116 to 115, and 117 to 116.

ITEM: Also in the April 1987 issue, a printing error occurred in the program listing for DFCalc (p. 89). A few characters were omitted from the ends of lines 3860 and 3862. They should read as follows: 386Ø IFC\$(J,W)="INS"THEN Z=Y/25 :REM\*125  $.4:RETURN$ 3862 IFC\$(J, W) = "MMS"THEN  $Z = Y*25$  $.4:RETURN$ :REM\*143

ITEM: In the May 1987 Mail RUN, the Editor's reply to Nathaniel Ireland's letter was unclear. The last sentence should read: However, for use on the 64, you must delete line 10 of ML Perfect Typist, or the program will crash.

**ITEM:** An asterisk inadvertently appeared (and was overlooked) against John Premack's thoughtprocessor review article in the July issue table of contents. The asterisk is used there to indicate that an article contains a program that will appear in ReRUN, which is not the case with that article.

# **GEOWATCH**

RUN's new column kicks off with a first look at the new version, GEOS for the 128. By MATTHEW STERN

elcome to geoWatch, RUN's new monthly column for users of Berkeley Softworks' GEOS, the increasingly popular alter native operating system for the C-64 and C-128. The column will provide all kinds of information about GEOS, such as reviews of the latest GEOS programs and third-party products designed to work with them; tips on using GEOS effectively; and warnings about GEOSrelated problems, along with sugges tions for solving them and where to get more help. Your questions and com ments may be included, too, so don't hesitate to send them along.

#### **GEOS 128 MAKES ITS DEBUT**

This month, I'm going to tell you about an important new addition to the GEOS landscape: the long-awaited C-128 version of the program. Priced at \$69.95, GEOS 128 includes a new version of geoPaint, called version 1.3, which, unfortunately inviting confusion, is the same number as the 64 ver sion. GeoPaint 128 (version 1.3) differs from the 64 version 1.3 in that you can hide the toolbox used for drawing.

GEOS 128 also includes an 80-column, 128-mode update of the C-64 geoWrite version 1.3. Also referred to as version 1.3, geoWrite 128 is the functional equivalent of the 64 1.3 version, except that it takes advantage of both the 80-Column mode and the faster disk access. The GEOS package also contains the latest printer and input drivers, plus the notepad, calculator, preference file and text and graphics scrapbook desk accessories. Like GEOS 64, the boot disk is copy-protected, but not the applications.

GEOS 128 takes advantage of many of the C-128's enhanced features, such as additional keys (including tab and caps lock, but, alas, not help). It uses the C-128's 2-MHz Fast mode, so it runs faster than the 64 version, and it can use the C-128's 1700 and 1750 memory expanders as RAM disks.

GEOS 128 assigns 64 of the C-128's 12SK to data and program storage. It uses the other 64K as a buffer for storing, against future need, file segments that have been loaded from disk. For example, when you select a new font, it's read in from the disk. Then, the next time you specify that font, it's instantly available from memory in stead of having to be read again from disk. This feature enhances GEOS's performance and speeds up applications considerably.

#### GEOS 64 Compatibility

You won't have to throw away your GEOS 64 programs when you get GEOS 128, because the 128 version is com patible with the 64 applications. It works fine with geoWrite 1.2 and geo-Paint 1.2, as well as the newer GEOS 64 applications, such as Writer's Work shop, geoDex and the recently released geoFile and geoCalc. Unfortunately, these programs run only in 40 columns; if you launch them in 80 columns, GEOS <sup>128</sup> automatically changes the screen display.

You'll also find that GEOS 128 applications are compatible with GEOS 64 data files, except for those ofWriter's Workshop. I can use my geoPaint 1.2 files with geoPaint 128 1.3, and my geoWrite 1.2 and C-64-generated geo Write 1.3 files with the 128 version of geoWrite 1.3.

Berkeley plans to release C-128 ver sions of all their C-64 programs to take advantage of GEOS 128's additional fea tures and its 80-column display. One of the first of these will be a Writer's Work shop upgrade. All the upgrades will be available to GEOS users at low cost.

#### **THE MONITOR**

I recommend using an RGB or a monochrome 80-column monitor with GEOS 128, because the GEOS screen is crisp, bright and easier to read in 80 columns. Of course, more will fit in the display, too. With geoWrite, you'll see the full width of a page instead of half, and with geoPaint you'll see one-fifth of a drawing instead of only one-fourteenth. This means you can use the en tire width of a picture as a photo scrap. In addition to fitting more of a picture onto the screen, the 128 version of geoPaint 1.3 lets you hide the toolbox on the left side of the screen, thus cre ating even more drawing space.

The 80-Column mode docs have some limitations. It can handle only two colors at a time (normally, light and dark gray, but other combinations are possible). Also, the aspect ratio (height to width) is different than in 40 columns, so the 80 column graphics are taller and thinner and less representational of a printout than are the 40-column.

Fortunately, GEOS 128 lets you toggle between 40 and 80 columns. To change the display, select Switch 40(80 from the GEOS menu and flick your RGB moni tor's composite/RGB switch. You can change the display at any time—even in the middle of a program.

#### Hardware Compatibility

I've received a lot of mail since I first wrote about GEOS in the June 1986 issue of  $RUN$ , and most of the questions have been about hardware compatibil ity. With all the printers, interfaces, disk drives and input devices on the Com modore market, it isn't easy for a software developer to ensure compatibility with everything. However, I feel Berkeley has done well in coming out with new drivers and in fixing problems with the existing ones.

Printers have raised die largest com patibility questions. GEOS is designed to print fonts and graphics at 80 dots per inch (dpi), but some printers can produce only 60 dpi. While this doesn't pose a problem for most applications, with geoPaint, the right quarter of a fullpage picture gets cut off. If you're using geoPaint with a 60-dpi printer, don't fill the right-hand quarter of the page.

In Table 1, you'll find a list that Berkeley sent me of GEOS-compatihlc hard ware, These products were either tested by Berkeley or confirmed as compatible with GEOS by users. The printer and input drivers are available on the GEOS distribution disks, or you can find them in the public domain.

Of course, this list will expand as more products are released. In future columns I'll review the latest hardware products and let you know how "GEOScompatible" they really are.

#### "Q-LINK" TO GEOS INFORMATION

If you have a modem, the best accessory you can get for GEOS is QuantumGEOS Forum in Q-Link's Commodore Information Network, and it's a great place to hear the latest information, get technical help and meet Other GEOS users.

Link. Berkeley Softworks sponsors

To ask technical questions, you leave

#### Tabla 1. Hardware compatible with GEOS.

#### PRINTERS:

 $60$  dpi: Cal Abco Legend  $800$  and  $808$ ; Commodore 1525, MPS-801, MPS-<sup>803</sup> and MPS-1000; Epson MX series; Ergo Hush 80CD; Okidata Okimate 10, 20 and 120; Riteman C+; Seikosha SP-1000VC; Star Gemini II and NL-10 (with Commodore interface).

80 dpi: Apple ImageWriter I and II, and Scribe; Blue Chip M120/10; BMC BX-80; C. Itoh 8510 and 8510A; Canon PW-1080A and PW-1156A; Commodore 1000 (parallel port only), 1526 and MPS-802; Epson FX, JX. LQ. LX and RX series; Mannesmann Talley Spirit; NEC 8023 and PC Pinwriter; Okidata Microline 92 and 93; Panasonic KX-1090, KX-1091 and KX-1092; Star Delta, Gemini 10X, Radix, NB, NL-10 (with parallel interface). NX and SG series; Toshiba PA7253.

Laser printer: Apple LaserWriter (requires geoLaser program in Writer's Workshop).

#### PRINTER INTERFACES:

Parallel: Cardco Card? + G, G-Wiz and Super G; Micrographix MW350; Telesys TurboPrintGT; Xctec Graphix, Super Graphix and Super Graphix Jr.

RS-232 serial: Jameco JE232CM; Omnitronix Deluxe.

#### Disk Drives:

Commodore 1541, 1541Cand 1571; FSD-1; Indus GT. {GEOS might not work with drives modified with fast-loading hardware or software.)

#### Input Devices:

Commodore 1350 and 1851 (proportional) mouses; Commodore-compatible joysticks; KoalaPad; Inkwell Flexidraw light pen; Wico Trackball.

#### RAM EXPANDERS:

Commodore 1700, 1750 and 1764.

a message on one of the Forum's message bases, and Berkeley's Rob Siegel (known online as GEOS ROB) will re spond within a few days. For other types of questions, you can join in on Berkeley's monthly online conference in the Q-l.ink Auditorium. During the confer ence, you get your GEOS-related questions answered on the spot by Berkeley representatives. See the Q-Link Update (sent to all QuantumLink subscribers) for the dates and times of upcoming conferences.

The Forum also contains a growing collection of GEOS-related public domain software. Berkeley furnishes the latest version of the GEOS desktop, as well as new printer and input drivers, to this library, and you'll find many useful and interesting applications writ ten by users. There's also a collection of fantastic geoPaint art "hanging" in the library.

One of the most valuable features of the GEOS Forum is the chance to meet other users. You'll learn lots of useful tips on using GEOS from them, and they'll appreciate any tips you pass along, too.

I hope you've found this first geo-Watch column informative. Send me questions you'd like answered and let me know how the column can best suit your needs. My plans for future columns al ready include reports on the latest happenings in the GEOS Forum and the best GEOS public domain programs, as well as tips and comments from other GEOS users. Keep watching!

The monthly geoWatch column addresses the needs of RUN readers who use GEOS, Berkeley Softworks' alternative operating system for the C-64 and the C-128. Your questions and comments are welcome. Send them to;

> Matthew Stem geoWatch c/o RUN Magazine 80 Elm St. Peterborough, NH 03458

You can also contact Matthew Stern on Q-Link. His online name is Matt S3.

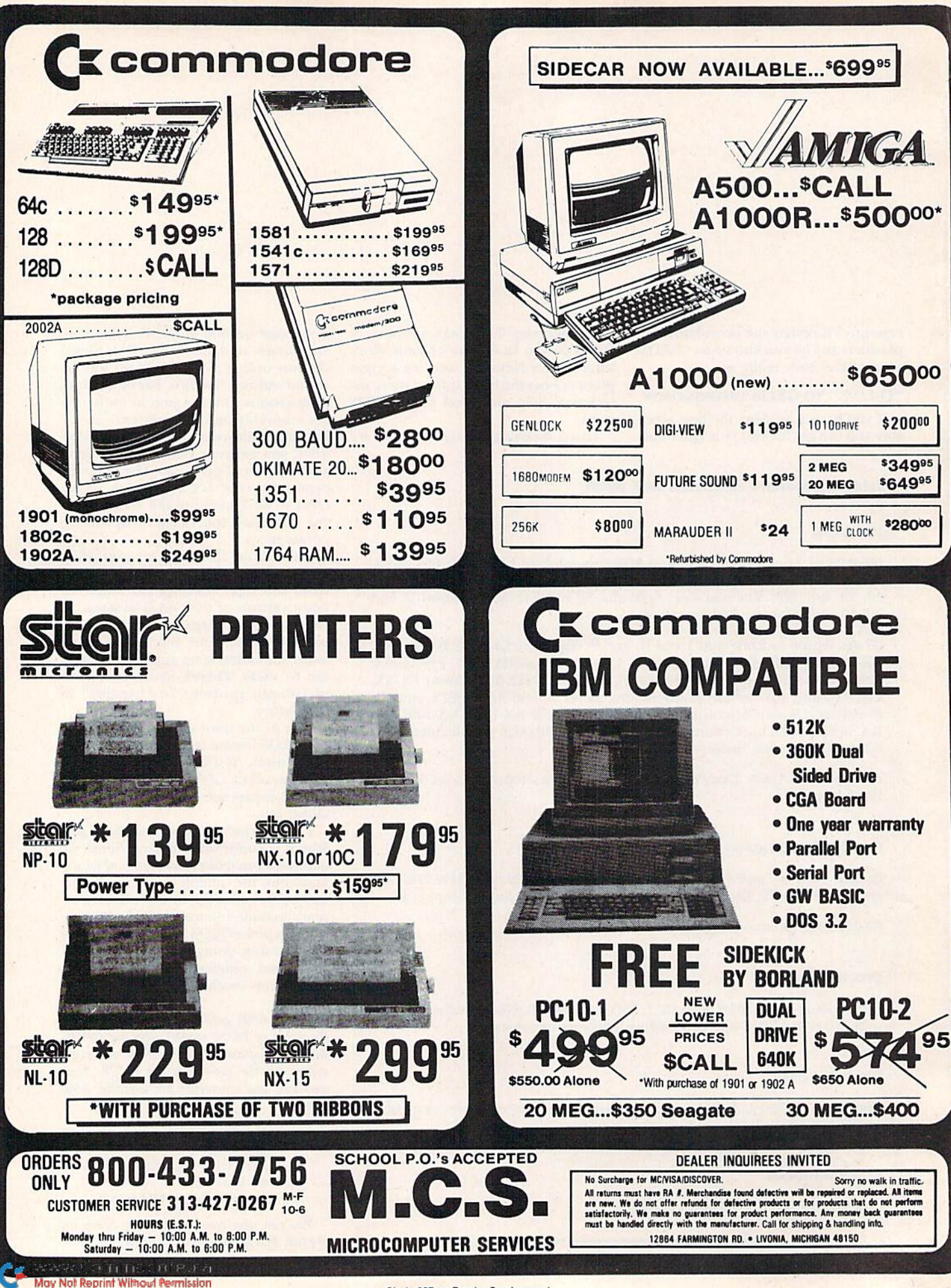

Circle 207 on Reader Service card.

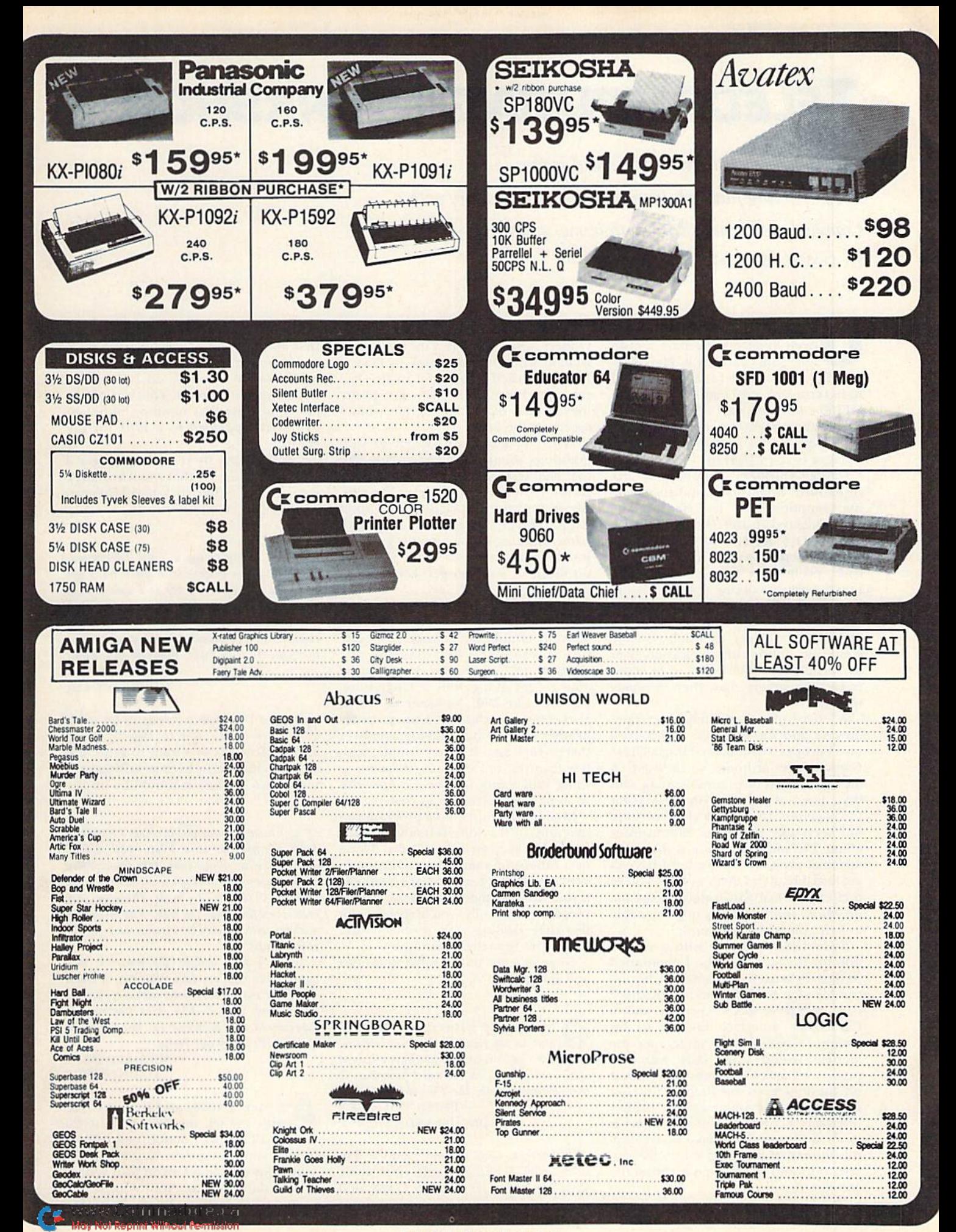

# Telecomputing Workshop

This month: save online time—and money by compacting files you transmit, help some sailors with  $a$ Commodore communicate with home, and more. By DAVID BRADLEY

ne of the many letters I received from readers this past month was from Clarence R. Pierce, in forming me that Boh Lentini, author of BobsTenn Pro 128, may complete the VT100 emulation part of the program if enough users show interest by leaving a message on his bulletin board. The number is 702-731-3178.

George Shirinian sent along an arti cle entitled "Scientists Scrutinizing Flam ing Computer Talk," by Erik Eckholm, that appeared in the Toronto Globe and Mail on October 5, 1984. Eckholm dis cusses how people seem more apt to be rude, profane or have outright emo tional Outbursts online than in person. I see good and bad in this. On the bad side, some people just want to attack and insult others to get attention. On the good side, online communication gives shy people an opportunity to be more open with others than they normally would.

A letter from a Captain Kuster relates how he and ihe members of his crew on European commercial ship all have Commodores at home, so they got an SX-64 in hopes of communicating with their families at home via the Marisat 1TT satellite. Unfortunately, they have not been able to get the data transfer going. I've sent them an assortment of terminal programs to try, but I haven't yet heard if any of them work. If you've had experience with satellite commu nications and think you might be able to help, please let me know.

Steve DiSorbo wrote with a suggestion for Richard Ott, who I mentioned in last February's column as having trouble with his 1670 modem. Richard had an Epson RX-80 printer and a Cardco-G + interface hooked to his computer system, and sometimes the modem would work only with the printer on and sometimes only with it off. Steve suggests that Richard find out the voltage and amperage his printer interface requires and then connect it to an appropriate external power sup ply, instead of plugging it into the cas sette port and drawing power from the computer,

I've received a number of letters from readers wondering if I'm the David Bradley who wrote the book No Place to Hide, published back in the 1940s. Having been born in the '60s. I'm pretty much ruled out as the author—but have read the book!

Many readers have written in with questions about dialing programs, like the one featured in the movie War-Games. If you have a program like this, please don't use it. Such programs upset people and give all modem users a bad name. Besides, if you attempt to break into computer systems where you have no business, you can get into a lot of trouble.

I've received numerous letters asking what's the best terminal program avail able. I'm afraid I can't answer that question, because the best one for you depends on your needs. You may be able to get along with a fairly hum ble one, like Wilf Mcissner of North York, Ontario, who uses a program my brother Richard and I put together over three years ago. It's very simple, wilh few features, but it works, does everything Wilf wants, and he's happy with it, so he sees no reason to change.

My advice is this: Find a program you like, and use it as long as it satisfies your needs, but keep an open mind and look over other programs now and again, so you'll have an idea of what's available if your needs change. If you don't change programs willy-nilly, you'll spend a lot less time dealing with problems and have more fun telecomputing.

Now lei's get on to some questions and answers.

My computer system includes a C-128 and an old Panasonic color television, and I can't get a readable 80-column display either online or with my word processor. Is there a way to make the TV work better?

—Peter votlucka Long Island City, NY

I use a 1702 monitor and a Batteries Included cable (that came with PaperClip II) with my C-128, and still the output isn't too good. When I first got my  $C-64$  in 1982, I used a TV as a monitor and found it barely adequate for 40 columns, so I bought a monochrome monitor. That was better, and I still use that monitor, although I've since upgraded to a 1701 for the color,

I don't think there's a way to get a display on your TV that you'll he happy with. I'd say either stick to 40-Column mode or buy a monitor.

I'm trying to use a Total Telecommunications modem with my C-64. I get a carrier and then flip the D-T switch from D to T, but all I get on the screen is garbage. The manual that came with the modem is inadequate and doesn't help at all. I suspect the software is at fault. What do you think? -DOUG HORNER CLAREMONT, CA

The D-T switch needs to be on T when you want to talk by voice and on D when you want to send and receive data. You've been switching your modem to T when it should be on D.

I have an unusual problem I hope you  $can$  help me with. I have both  $a$  64 $C$ and a C-128, along with two Commodore 1670 modems. Neither of the 1670s will work with the C-128 in any mode. However, they both work fine with the 64C. I've tested the modems with other 128 systems and get the same results.

When I first bought the modems, they worked fine with my 128. However, it seems that after they've been used with a 64C, they won't work with a 128. Has anyone else experienced this problem? Do you have any idea what's going on? Help!

—Richard Pope Madison, TN

I have a 1670, and it works fine with my 64, my 128, my VIC-20 and my Plus/4, so I doubt the problem is with your computer. You might try somebody else's modem on your system as further check on your equipment.

www.Commodore.ca.

Beyond that, all I can suggest is that you disconnect all the peripherals from your 128 except one disk drive, the monitor and the modem and try again. Printers and additional drives have been known to do strange things to telecommunications. Good luck.

Some years ago I bought a Mitey Mo modem, but I didn't use it much because I couldn't afford the phone bills. Recently I tried to use it again, but found that the disk that came with it no longer works. I have no copy of the disk, so I've been trying to find one by writing to the Mitey Mo people and other possible sources, including my local user's group. So far I'm batting zero. Do you know where  $I$  can get a program that will make my modem work?

> -PAUL J. FRANZEL NEW CITY, NY

The QuantumLink software and numerous public domain and com mercial programs will support your mo dem. Send \$6 and a description of your needs to Public Domain Solutions, PO Box 832. Tailevast, Fl. 34270. and they'll send you an appropriate disk. Also, if you could borrow a program that downloads, you could get a program from Delphi. GEnie, CompuServe, People Link, Protocall or perhaps a local BBS.

I'll be getting a Mitey Mo modem soon and will want to communicate over it with a friend. However, I don't want other  $people$  to have access to my  $C-64$ . Is there a  $way I can put a password on the modem to$ protect my system?

#### —wes snyder MIDDLETOWN, DE

What you need is a bulletin board program with password capability, I'd suggest that you first get your modem and experiment with it by calling out to other systems, then, when you're comfortable with it, look for a BBS program that'll meet your needs. There arc a lot of them out there-commercial, public domain and shareware.

www.Commodore.ca May Not Reprint Without Permission

I have a C-64 and a TeleLearning Total Communications modem. The terminal program that came with the modem works fine, but I can't seem to make it up- or download. The manual says something about changing a program file to a sequential file, but not about changing it bach, and I'm confused. I want to exchange files with my friends, but we're all in the same boat.

> —Joseph lavigne Address unknown

The program that came with your modem doesn't support up- and downloading; all it has is a capture buffer. If you get a public domain program called ThirdTerm, your troubles will be over. It should be available from your local user's group or BBS, the TPUG section of Q-Link, Public Do main Solutions (address above) or other sources of public domain software.

I have a C-128 and a Volks 6420 modem, and I want to join Quantum-Link. How do I go about it?

—BEA SCRIBNER SOUTH GATE, CA

Call 1-800-392-8200 (the Q-Link customer service hot line) and tell them you want to get on board. For S9.95, they'll send you the software and a starter kit.

I've heard about utility programs that compart or combine other programs to make them upload and download faster, but I haven't been able to find one. I can't even find more detailed information about what they do. Could you enlighten me?

> -CARL EPSTEIN Toronto. Ontario. Canada

There are three programs that do what you describe—Lynx, Library and Arc. They all do basically the same thing—combine related files into one file for up- and downloading—but they do it in different ways. With any of them, the person downloading the file must break it up into its component parts with the same utility that the uploader used.

Lynx is quite fast. It takes all the files you specify and "links" them together without moving them on the disk. The beginning of the combined file contains the information Lynx will need later to break up the file. Lynx is capable of turning an entire disk into one file on one 1511 disk drive.

Library does much the same thing as Lynx, except it rewrites all the files into one big file, leaving the original files as they were. This means that, if you have only one 1541 drive, your Library files can be only about 330 blocks long.

Arc rewrites the files as Library does, but it does a lot of compacting in the process. You end up with not only a single file, but usually one that's smaller than the total of the original files.

If you download a file and it won't run, check io see if its filename ends with the extension .LNX, .LBR or .ARC. If so, you need the same utility to dissolve it. To make matters more interesting, in some cases you need not only the same utility, but the same version. If you're not sure you have the right version, ask the person who uploaded the file.

A file with a name that ends in .SDA is a self-dissolving Arc file. All you have to do is load and run it.

Regardless of which of these utilities you use, always make a backup of your combined file. The chances of losing it when it's being dissolved are slight, but better safe than sorry!

You should be able to get Lynx, Library and Arc from a local BBS, Q-Link or Public Domain Solutions (address above). ■

Telecomputing Workshop is a monthly column dedicated to the needs of RUN readers who are using, or intend to use, a Commodore computer for telecommunications. We invite you to submit your questions or comments to:

> David Bradley Telecomputing Workshop clo RUN Magazine 80 Elm Si. Peterborough, NH <sup>03458</sup>

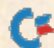

#### **HOW TO TYPE RUN LISTINGS** How To Type Run Listings and the United States of the United States and the United States and the United States and Type Run Listings and the United States and Type Run Listings and the United States and Type Run Listings

To simplify typing RUN's C-64 and C-128 program listings, we include checksum numbers. These follow a REM statement at the end of each line (e.g., : $REM*123$ ) and necessitate your using  $RUN's$ Perfect Typist programs, listed below.

Type in 64 Perfect Typist (Listing 1) for 64 programs, or 128 Perfect Typist (Listing 2) for 128-mode programs, and save it to either tape or disk before running. When you want to type in a 64- or a 128-mode program, first load and run the appropriate Perfect Typist listing. Jot down the two SYS numbers that appear on your screen. They are the SYS numbers that you type in for deactivating and reaction that the checksum program. The checksum program of the checksum program of the checksum program. The checksum program of the checksum program of the checksum program. The checksum of the checksum program of the ch

After Iteration in the extension of the extension of the extension of the extension of the extension in the extension of the extension of the extension of the extension of the extension of the extension of the extension of program lilting from RUN. Alter you press (he return key log in the return key log in the return key log in the return key log in the return key log in the return key log in the return key log in the return key log in the line, I-, '2- or 3-digitize will appear below [he line at the line at the line at the left appear below [he line at the left appear below [he line at the line at the line at the line at the line at the line at the line at margin. This is the checksum number, ranging from 0 to 255.

If this matches the checksum printed in the listing after the : $REM^*$ , you have typed that line correctly. Then type the next program line over the previous line's checksum value. If the checksum numbers do not agree, analyze the line on screen for errors or omissions. Make the needed changes and press the return key again to log them in. A new checksum will appear in place of the old one. Compare this to the magazine's number and then proceed to the next line.

When you've finished typing in your program, disable Perfect Typist by typing in the appropriate SYS number for either 64 or 128 mode, and press the return key. Now you can save your program as usual, hut before attempting to run it, turn the computer off and hack on to completely clear oui the Perfect Typist program.

You may save an incomplete program any time and continue it later. To do so, reload and run the Perfect Typist program, then load the program you were working on, list it, and continue from where you left offers the young term of the second control of the second control of the second control of the second control of the second control of the second control of the second control of the second control of the se

Mil- and also, and also, and also, and also, and also, and also, also, also, also, also, also, also, also, also, also, also, also, also, also, also, also, also, also, also, also, also, also, also, also, also, also, also, a it lets you use the C-128's automatic line-numbering. If Auto is on, the checksum will he primed below the line you just entered, and the C-128 will place the next line number below the checksum.

All listings in RUN have been translated so that the graphics and control characters are designated as understandable key combinations. follow instructions inside curly brackets. For example. {SHIFT L} means you should hold down the shift key and press the L key. What you see on your screen will look quite different from what is designated inside the brackets. Another example is  ${22}$  $SPACES\}$ , which instructs you to press the space bar  $22$  times.  $\mathbb R$ 

#### Listing 1. <sup>64</sup> Perfect Typist program.

- 
- 
- 
- $20$ <sup>30</sup> FORX=ML TO ML+154:READD:T=T+D:POKEX,D:N <sup>150</sup> DATA 003,141,004,003,173,105,003,141
- **EXT**
- $:$  END
- $70$  $PG$
- 
- \*\*\*\*\*\*\*\*\*\*\*\*\*\*\*
- 90 SYS ML:PRINT "{CRSR RT}\*\* 64 PERFECT TY 250
- 
- <sup>101</sup> PRINT"(CRSR rt}\*\*\*\*\*\*\*\*\*\*\*\*\*\*\*\*+\*\*\*\*\*\* <sup>290</sup> DATA 255,202,016,247,164,011,096,145 \*\*\*\*\*\*\*\*\*\*\*\*\*\*\*\*\*\*:NEW 300 DATA 013,032,032

#### Listing 2. <sup>128</sup> Perfect Typist program.

- 1 REM 40/80 COL C128 PERFECT TYPIST
- 2 REM BY: JAMES E BORDEN
- <sup>10</sup> FORX=5120TO537 9:READD:T=T+D:POKEX,D
- $20$ NEXT:IFT<>28312 THENPRINT"{2 CRSR DNs}E RROR IN DATA...":END
- <sup>25</sup> A\$="":IFPEEK(215) THENA\$="{20 SPACES)" <sup>30</sup> PRINT"{SHFT CLR}"A\$" \*\*\*\*\*\*\*\*\*\*\*\*\*\*\*\*\*\*
- \*\*\*\*#\*\*\*\*\*\*\*\*\*\*#\*\*\*\*»
- 40 PRINTAS" \*\* 128 PERFECT TYPIST IS NOW A CTIVE \*\*"
- 50 PRINTA\$" \*\* {2 SPACEs} SYS 5120=ON{7 SPAC Es}SYS 515Ø=OFF{2 SPACEs}\*\*"<br>6Ø PRINTA\$" \*\*\*\*\*\*\*\*\*\*\*\*\*\*\*\*\*\*\*\*\*\*\*\*\*\*\*\*\*\*\*
- <sup>60</sup> PRINTA\$" \*\*\*\*\*\*\*\*\*\*\*\*\*\*\*\*\*\*\*\*\*\*\*\*\*\*\*\*\*\* \*\*\*\*\*\*\*\*":SYS5120:NEW
- <sup>70</sup> DATA 173,5,3,201,20,208,1,96,141,45,20, 173,4,3,141,44,20,162,43,160,20
- <sup>80</sup> DATA 142,4,3,140,5,3,96,234,234,173,44, 20,141,4,3,173,45,20,141,5,3,96
- <sup>90</sup> DATA 32,13,67,140,255,19,162,0,142,252, 19,142,253,19,142,254,19,189,0,2
- <sup>100</sup> DATA 201,32,240,8,201,48,144,7,201,58,

1 REM 64 PERFECT TYPIST 110 DATA 173,005,003,201,003,208,001,096 2 REM BY: JAMES E BORDEN 120 DATA 141,105,003,173,004,003,141,104 <sup>10</sup> POKE56,PEEK(56)-1:POKE52,PEBK<56):CLR <sup>130</sup> DATA 003,162,103,160,003,142,004,003  $130$ PG=PEEK(56):ML=PG\*256+60 140 DATA 140,005,003,096,234,234,173,104 EXT<br>40 IFT<>16251 THEN PRINT"ERROR IN DATA..." 170 DATA 162,000,142,240,003,142,241,003 170 DATA 162,000,142,240,003,142,241,003 18Ø DATA 189,000,002,240,051,201,032,208<br>190 DATA 004.164.212.240.040,201,034,208 <sup>60</sup> POKEML+4,PG:POKEMI.+10,PG:POKE ML+16,PG <sup>190</sup> DATA 004,164,212,240,040,201,034,208 POKE ML+20, PG:POKE ML+32, PG:POKE ML+38, 200 DATA 008,072,165,212,073,001,133,212 210 DATA 104,072,238,241,003,173,241,003 80 POKE ML+141, PG 220 DATA 041, 007, 168, 104, 024, 072, 024, 104 89 PRINT"(SHFT CLR){CRSR RT}\*\*\*\*\*\*\*\*\*\*\*\*\*\* 230 DATA 016,001,056,042,136,016,246,109 240 DATA 240,003,141,240,003,232,208,200<br>250 DATA 173,240,003,024,101,020,024,101 PIST IS NOW ACTIVE{2 SPACEs}\*\*" 260 DATA 021,141,240,003,169,042,032,210 100 PRINT "(CRSR RT)\*\* SYS"ML"=ON{5 SPACES 270 DATA 255,169,000,174,240,003,032,205<br>199,162,003,189,211,003,032,210 280 DATA 189,162,003,189,211,003,032,210 }SYS"ML+30"=OFF \*\*" <sup>280</sup> DATA 189,162,003,189,211,003,032,210

176, 3, 232, 208, 238, 189, 0, 2, 240, 54

- 110 DATA 201, 32, 208, 5, 172, 254, 19, 240, 42, 20 1, 34, 208, 10, 72, 173, 254, 19, 73, 1
- $12\%$ DATA 141, 254, 19, 104, 72, 238, 253, 19, 173, 253, 19, 41, 7, 168, 104, 24, 72, 24, 104
- 130 DATA 16, 1, 56, 42, 136, 16, 246, 109, 252, 19, 141, 252, 19, 232, 208, 197, 173, 252
- 140 DATA 19, 24, 101, 22, 24, 101, 23, 141, 252, 19 , 169, 42, 32, 241, 20, 32, 188, 20, 160
- 150 DATA 2, 185, 185, 20, 32, 241, 20, 136, 16, 247 ,165,116,208,9,165,117,208,5,169 160 DATA 145, 32, 241, 20, 172, 255, 19, 96, 13, 32
- , 32, 162, Ø, 173, 252, 19, 232, 56, 233 170 DATA 100, 176, 250, 105, 100, 202, 240, 3, 32,
- 232, 20, 201, 10, 176, 5, 205, 252, 19 180 DATA 240, 15, 162, 0, 232, 56, 233, 10, 16, 250
- 24, 105, 10, 202, 32, 232, 20, 170, 72<br>190 DATA 138, 9, 48, 32, 241, 20, 104, 96, 170, 173
	- $, \emptyset$ , 255, 72, 169,  $\emptyset$ , 141,  $\emptyset$ , 255, 138, 32
- 200 DATA 210, 255, 104, 141, 0, 255, 96

# **RESOURCE CENTER**

User's groups can play an important role in promoting computers in education, and you can get the ball rolling with these suggestions. By MARGARET MORABITO

n last April's Resource Center, I discussed various ways to obtain lowcost educational software. That article struck a chord, and many readers have sent letters of thanks. I suggested at that time that user's groups could make an important contribution to pro moting the use of good, yet affordable. programs by evaluating public domain educational software and distributing their findings to schools and parents.

In response, I heard from Dr. Robert Agostino, a professor at Duquesne University's School of Education in Pittsburgh, Pennsylvania. Robert is an ardent Commodore user and is active in the Pittsburgh Commodore Group (PCG), where he's the software librarian.

Agostino says that user's groups can help in many ways to promote educational use of computers within their groups and within the community. For example, school districts using Com modores often maintain lists of the educational software their schools use. These lists can be collected by user's groups and made available to parents who want to use a computer at home for education. PCG has compiled a fivepage list of such materials from the Pitts burgh-area schools.

The PCG has also been instrumental in evaluating the CBM educational soft ware series that I mentioned in my April column. Club members Dan and Nora Siewiorak have classified many of the programs in the series according to grades K, 1 and 5 and have compiled a disk based on this classification. The disk was offered by PCG as a disk of the month, and it's now helping parents fig ure out which programs do what for given grade level.

Agostino points out that many user's groups get so caught up in mainstream activities, such as monthly meetings, BBSs and local computer shows, that they relegate education to the back burn er. However, education should be mainstream activity of user's groups, and it can easily be incorporated into existing group activities. All you need are some members with time, energy and interest in education.

Here are some educational activities PCG has undertaken. Your user's group can implement similar activities to pro mote computers in education.

#### Donate Public Domain **SOFTWARE**

One of my goals for the Resource Center has been to disseminate free and low-cost public domain educational software to teachers and parents, and user's groups can do the same.

Like many user's groups, PCG has a library of programs it sells to its mem bers for low prices. Periodically, the group donates selected disks to educa tional institutions. Their first major donation was to the famous Carnegie Library in Pittsburgh, to enhance its newly established software lending li brary. Your user's group can play a similar role in helping local libraries establish software collections by Follow ing leads for public domain software. PCG has also presented educational software to several local children's cen ters and a Christian school.

#### FEATURE EDUCATIONAL SOFTWARE **AT MEETINGS**

Another way user's groups can promote computers in education is by fea turing educational products at their meetings, along with the usual business, programming and entertainment prod ucts. Agostino's group sent for copies of the Resource Center's public domain education disks last year. Members immediately acclaimed two programs from Volume 1—Lexikos, by Robert Croswell, and the Junior High Math Se ries, by Ricky Brewer, a junior high teacher. (By the way, I now have an updated version of lexikos.) These disks were featured by PCG in a demonstration at one of their meetings and in a write-up in their monthly newsletter. Copies of the programs were also made available to members.

Commercial software can be featured at meetings, too. Agostino points out that some of the larger user's groups attract commercial software sales rep resentatives who come to demonstrate

their wares. Such companies should be encouraged to stress the educational applications of their products.

Many programs that aren't tagged as "educational" have educational merit. PCG members are on the lookout for latent learning possibilities in game programs. Tor instance, they've noted that Tass Times in Tonetown (reviewed in RUN'S Software Gallery, February 1987) has potential for developing vo cabulary and skills in gathering evi dence and making inferences.

#### Involve Children in Club **ACTIVITIES**

User's groups should look for ways to involve children in club activities. For instance, youngsters can gain experience in speaking to groups by giv ing software demonstrations at monthly meetings, thus perhaps inspiring adults in the audience who are new io computing to try new software.

Agostino further suggests that children get involved in newsletter production, perhaps by helping to fold, staple and label the finished product. This kind of activity brings young people into contact with adults, as they share in a project of benefit to the whole group. Says Agostino, "There's no better social studies lesson about democracy in action than a good newsletter production team on folding night!"

Helping to serve refreshments at meetings is another way to incorporate children into group activities. They'll learn about selling, handling money, maintaining inventory and records. serving food in a sanitary manner and even cleaning up. PCG "coffee kids" earn money for their work and some times use it to buy their own software from the club's store and library. Fur thermore, they're recognized by the club at meetings and in the newslet ter—a powerful motivator and confi dence builder.

#### **ASSIST TEACHERS**

Teachers are certainly aware that computers can help in educating their students, but many still need guidance and training in computers and the use of software. Your user's group can be a valuable support vehicle for local school teachers who are interested in learning about computers. This support might consist of sharing software from the public domain, doing demonstra tions for teachers and students, and rec ommending commercial and public domain programs of merit.

The PCG has found that three kinds of commercial programs initially attract teachers to computers: Print Shop-type programs and those that create wordsearch and crossword puzzles. Once teachers get interested in the applica tions of these programs, they quickly move on to more sophisticated soft ware, such as word processors, database managers and programs for specific areas of study.

User's groups can play an on-going role in promoting computer use in local schools and educational computing in the home. If your group isn't active in this area yet, get it started with some ideas from the Pittsburgh Commodore Group.

The Pittsburgh Commodore Group is offering Resource Center readers its Siewiorak CBM educational disk for grades K, 1 and 5 (\$4) and its five-page list of educational software used in schools (44¢). To get them, write to PCG, PO Box 16126, Green Tree, PA 15242. You can contact Robert Agostino on QuantumLink under the name Robert A17, or by letter at 701 Reamer Drive, Carnegie. PA 15106.

If you're using Commodore computers for educational purposes (at home or in school) and would like to share your experiences through the Resource Center, write me a letter detailing the equipment you're using, subject areas you teach, grade level or age of your students, software you 're using and any other information you feel like including.

Also, if you'd like to donate public domain educational programs to the Resource Center for sharing with other educators or parents, please send along a disk with a brief description of the program. Send correspondence and disks to:

> Margaret Morabito Resource Center c/o RUN Magazine 80 Elm Si. Peterborough, NH <sup>03458</sup>

You can also leave mail in my on-line mail boxes: CompuServe (70616,714) or QuantumLink (MARGM).

#### MAGIC

#### From p. 14.

#### **S410** Is This Your Exit?

When I add a menu to a program I'm working on, I include a Quit option. I also put in Print statements to remind me of lines I'll need to change, the values of variables, and so on. When I'm finished with the program, I remove any statements I used while I was debugging. By putting this option's code at the end of the listing, deleting such lines will not disturb the order of line numbers in the main program.

—Bob Day. Monrovia. CA

#### **\$411 SIMPLE NO-PROMPT INPUT**

Once in a while, the question mark prompt gets in the way when I'm using the Input statement. My two-liner puts an end to this pest

<sup>10</sup> PRINT "PLEASE ENTER YOUR NAME":PRINT ":"; 20 OPEN1,0:INPUT#1,N\$:CLOSE1:PRINT

The Print statement at the end of line 10 prints a prompt, but you may drop the line if you wish. The Print statement in line 20 moves the cursor to the next line when you're done with the Input statement.

—Dave Biunno, Jackson Heights, NY

#### **\$412 NO-SCROLL KEY DISABLE**

You can disable the no-scroll key on the C-128 by entering POKE 247,PEEK(247)OR64.

—Daihung Do, East Moline. IL

#### 5413 Spelling Practice

Students of all ages will enjoy this program as they improve their typing, spelling and word-recognition skills. It should run on any Commodore computer.

A word from the word list is displayed on the screen in

turn, then wiped out, and the student types in the correct spelling. The program displays any misspelled word to give the student a second chance before advancing to the next word.

To change the word list, enter your new words in the Data statement in line 200 of the listing. Add extra Data statements to accommodate additional words. To save the listing in 128 mode, list the directory, move the cursor to the filename, enter DSAVE"@FILENAME": and press the return key. For 64 mode: SAVE"©FILENAME",8: and press return.

- 10 REM SPELLING PRACTICE-JOE CHARNETSKI
- 20 INPUT"{SHFT CLR}DISPLAY SPEED 1-12";S
- 30 READW\$:R=1
- 40 PRINT" (SHFT CLR) {CRSR DN) {CRSR DN) CTRL 9) "W\$
- 50 IFW\$="END"GOTO150
- 60  $X=1:FORZ=1TO1400-50*S: NEXT$
- 70 FORZ=1TO10:GET A\$:NEXT
- 80 T=T+1:INPUT"{SHFT CLR}{2 CRSR DNs}THE W ORD IS";A\$:PRINT
- 90 IFA\$=W\$THENW\$="<<OKAY>>":C=C+1:R=0
- 100 PRINTTAB(13)W\$"{CRSR UP}"
- 110 FORZ=1TO150:NEXT:X=X+1:IFXAND1GOTO100
- 120 IFX<12THENPRINT"(CTRL 9)";:GOTO100
- 130 IFRTHENR=0:GOTO40
- 140 GOTO30
- 150 PRINT"{CRSR DN}RIGHT=";C
- 160 PRINT"{CRSR DN}WRONG="T-C
- 170 INPUT"(CRSR DN) WANT TO PRACTICE MORE (  $Y/N$ ";K\$
- 180 IFK\$="Y"THENRUN
- 190 PRINT"(CRSR DNJBYE..."
- 200 DATA ACCOMMODATE,WEIRD,SUPERSEDE,PSYCH OLOGY
- 999 DATA END

—JOSEPH R. CHARNETSKI. DALLAS, PA

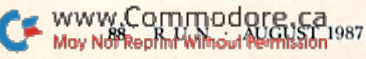

#### **\$414 PAGE PRINTER**

When printing program listings on my MPS-801 printer, I find it difficult to line up the paper so that some line of text isn't cut in half by the perforations, The short program below allows you to set a bottom margin to overcome this problem.

- 10 REM PAGE MICHAEL MYERS
- 20 FORI=53100TO53189:READQ:POKEI, Q:CK=CK+Q :NEXT
- 30 IFCK<>13039THENPRINT"ERROR IN DATA"
- 40 DATA 169,157,141,38,3,169,207,141,39,3, 169,3,133,252,32,253
- 50 DATA 174,32,107,169,165,20,72,198,252,2 08,243,104,141,172,207,1 04
- 60 DATA 141,166,207,104,141,148,207,169,66 ,133,251,32,253,174,76,164
- 70 DATA 166,201,13,208,31,198,251,165,251, 201,2,208,21,138,72,162
- 80 DATA 3,189,192,207,32,210,255,198,251,2 08,249,104,170,173,148,207
- 90 DATA 133,251,169,13,76,202,241,141,10,1

To use the new page lister, use the following syntax:

OPEN4,4:CMD4:SYS53100,page length,bottom margin,device number,range

The Open and CMD statements are only required for output to the printer. The page length should be from two to 66 lines, and the bottom margin must be at least one line, but less than the page length. Send the listing to the screen with device number 3, or use your printer's device number for a hard copy. The range is the same as that used after the Basic List command.

To send output to your printer, type in PR1NT#4;CLOSF.4 to clear the channel. You should press run-stop/restore when the listing is finished, to restore the pointers used by the Kernal CHROUT routine.

If you want to double-space your listing, use a page length of 2 and a bottom margin of 1.

-MICHAEL MYERS, BEARDSTOWN, IL

Magic is the original column of reader-submitted hints and tips. Each month we present brief, useful computer tricks to help you get the most out of your Commodore system—whether you're a beginning or advanced computerist, a C-64 or C-128 owner. Magic is a forum for RUN's imaginative and inventive readers to share their programming tips, brief software or hardware modifications, shortcuts or items of general interest. If you have an idea to make computing easier, faster, more exciting and enjoyable, send it to:

> Magic RUN Magazine 80 Elm St. Peterborough, NH <sup>03458</sup>

RUN pays \$10 to \$40 for each trick published in the column. A payment of \$50 and a Magic Contributor T-shirt is awarded for the Trick of the Month. To be eligible, the Trick of the Month must be for the C-64 or the C-64 and C-128. Tricks for C-128 mode only are not eligible for Trick of the Month.

If you'd like a copy of the latest edition of RUN's Magic Trick Writer's Guide, send your request with a self-addressed, stamped, business-size emvelope; you'll receive a copy in two or three weeks.

> RUN it right: C-64; printer [optional]

### **MEGA-MAGIC**

Now you have a search and locate feature for your C-64.

#### C-64 LOCATOR

One feature possessed by screen editors on many com puters more powerful than the C-64 is a locator function for finding all occurrences of a specific string in a listing. String Locator (Listing 1) fills this gap by locating all the lines containing a specified string of characters and printing their numbers to the screen or printer.

After you've typed in and saved Listing 1, run the program to activate the Locate function. You can then type in or load program and use this function to help you debug or analyze program.

Each Basic command is stored in memory as a single character. If you could peek inside memory for the word PRINT, for example, you wouldn't find it, because the editor automatically tokenizes the word to one character. However, Basic doesn't tokenize any word enclosed in quotation marks.

It's obvious, then, that the locate function must be able to

distinguish between tokenized and untokenized strings. If, for example, you type in LOC GOTO, the program locates all tokenized occurrences of GOTO, whereas typing in LOC 1GOTO finds all instances of GOTO within quotes.

Your computer then asks if you want the line numbers where a string's been found to be sent to the screen (press S) or the printer (press P).

The function occupies memory locations 49152-49797 (\$C000-\$C285). So, if you're using a machine language routine with your Basic program, make sure that it doesn't occupy this area. If it does, deactivate the Locate function before you run your program by entering SYS 49155 and pressing the return key.

The more you use this program, the more you'll wonder how you ever got along without it! R

-ALTON C. WILLIAMS, HUNTSVILLE, AL

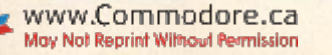

AUGUST 1987 · RUN 89

#### Listing 1. Locate String program.

<sup>10</sup> REM LOCATE STRING -AC WILLIAMS

- :REM\*186 20 PRINT" (SHFT CLR)": PRINT: PRINT: PRINT"... .ONE MOMENT PLEASE" :REM\*134
- 30 FORI=49152TO49797:READX:POKEI,X:T=T\*X:N EXT: PRINT" (SHFT CLR)" ;REM\*26
- 40 IF T<>73960 THEN PRINT"ERROR IN DATA ST ATEMENTS!": END :REM\*110 50 SVS49152:PRINT"LOCATE FUNCTION 'LOC' IS
- ACTIVATED" : REM\*186
- 60 PRINT:PRINT"TO DEACTIVATE USE: SYS49155 :REM\*216
- 70 PRINT:PRINT"TO REACTIVATE USE: SYS49152 ":NEW :REM\*248
- 80 DATA 76,75,193,76,86,193,255,0,255,0,25 5,32,56,223,173,9,192,141,10 :REM\*214
- 90 DATA 192,169,0,141,6,192,141,11,192,173 ,9,192,240,5,173,8,192,208,1,96 :REM\*96
- 100 DATA 160,255,173,10,192,205,8,192,240, 16,136,136,200,2 04,8,192,2 40,8:REM\*12
- 110 DATA 204,10,192,208,245,76,38,192,174, 11,192,142,12,192,162, Ø,134 :REM\*36
- 120 DATA 254,172,12,192,238,12,192,177,252 ,164,254,209,250,240,10,238,11:REM\*242

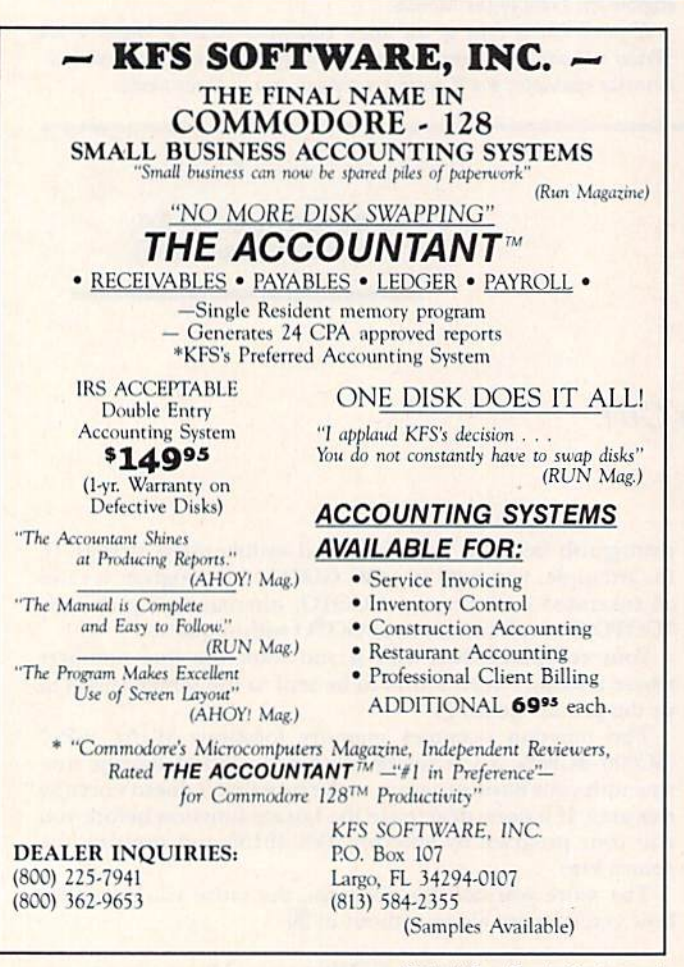

Circle 145 on Reader Service card.

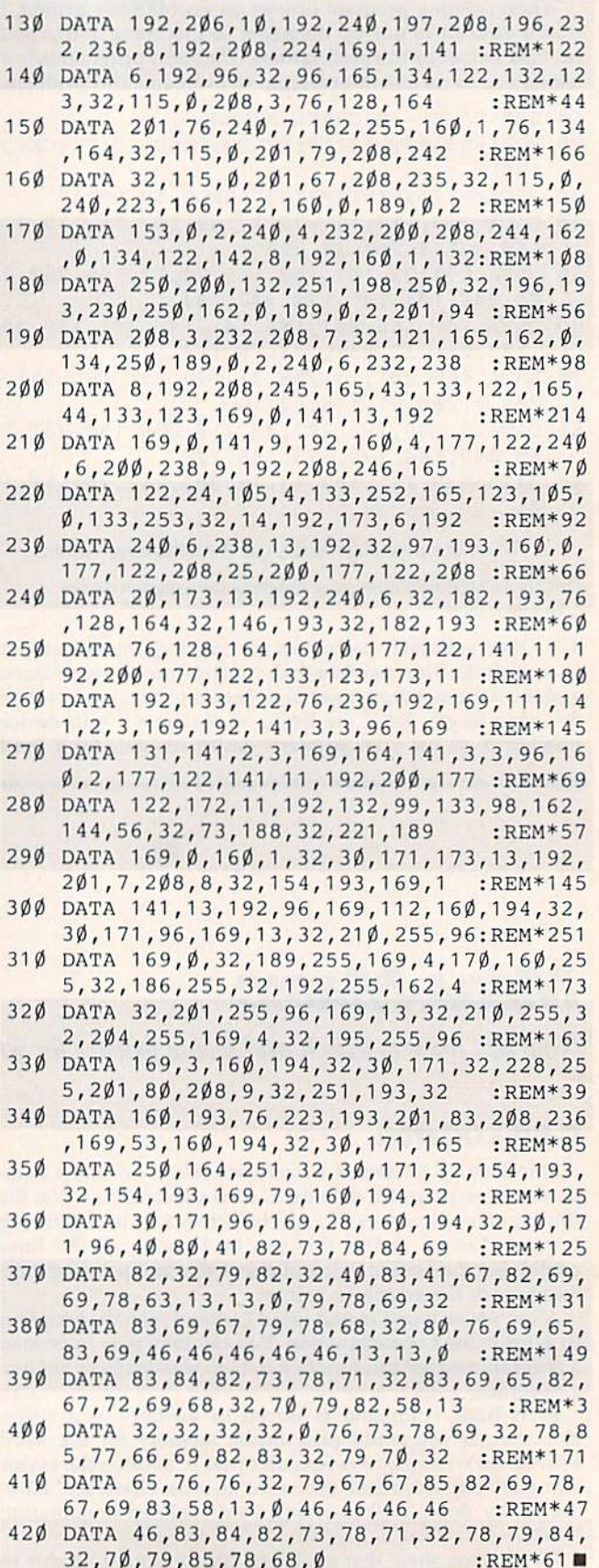

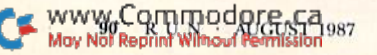

# Commodore Clinic

Can you leave your computer system on forever without damaging it? Is there a program for bridge tournaments? These and other questions are answered this month. ByJIM STRASMA

#### **SOFTWARE**

When  $I$  upgraded from  $a$  C-64 to  $a$ C-128, my troubles began. When I transferred database records, first to Con sultant 128 and later to Superbase 128, the programs had great difficulty sorting my 3000 records. Progressive Peripherals told me the problem is in a 1571 disk chip and that they haven't been able to program around it. I contacted Commodore on QuantumLink and was told there is nothing wrong with the chip in the 1571. Wanting to speak directly with someone at Commodore, I called the company at 215-43I-9105.

I called every day for a week, sometimes repeatedly for over two hours, and received only busy signals. I finally got through, and someone there told me to call 215-436-4200 with any technical questions. The first time I called, a recording told me to call 215-431-9100 during normal business hours with any technical questions! That was three weeks ago. I haven't gotten through to them since! I either get a busy signal, a recording, or no answer at all.

Can you tell me anything about the 1571 chip, and also how I can reach out and touch someone at Commodore to tell them what I think of their non-existent service?

> —ROBERT GEL1SKE PONTIAC, MI

As for telling off someone at Com modore, you've just done so, elo quently, on behalf of many other read ers who also could not get any response from them.

Since you encountered your sorting problem with two different top-flight programs, your problem is almost certainly due to a 1571 ROM bug. Since you are storing a relatively large amount of data, my guess is that the culprit is the bug a Commodore document dated last September described as follows: "With multiple files open and sectors being allocated on both sides [of the disk], the BAM swapper mech anism would trash BAM side one." If not, perhaps it's due to one of the 13 other <sup>1571</sup> ROM bugs listed on the same page, or in the nine pages of other C-128 problems described in the same document. That's the bad news. The good news is that, according to the same document, these faults were corrected in an unreleased set of four Version 3 ROMs. The remaining problem is how to convince Commodore to admit there is a problem with the existing ROMs and to make the updated ROMs available.

I want to speed up my C-128's disk operations for its C-128 and C-64 modes. Can you suggest a cartridge or a replacement for the Kernal ROM? Also, do you think that replacing the Kernal ROM would incur compatibility problems with pro tected software?

> —Wesley Burchardt Tampa. FL

I hear only good things about Access Software's Mach 128. Unlike speedup cartridges for the C-64, you don't have to unplug Mach 128 to use the 128 mode, and it speeds up disk access in both C-64 and C-128 modes. If you do encounter a protection problem, however, just remove the cartridge.

A new Kernal ROM would be more Convenient and might also correct some of the problems with the C-128 ROMs, but if you get one, be sure it has a switch to instantly revert to the built-in Kernal ROM. Otherwise, you are sure to have problems with some of the more para noid among today's copy-protected programs.

Is there a program for the C-128 or C-64 that's similar to Silicon Office for the CBM 8096?

> —Rodney Willis Floral City, FL

Silicon Office combined a relational data manager and a good word processor into a single program. It's still available in an improved ver sion for Commodore's IBM-compatible PC-10 computer, but not for the C-128 or C-64.

Your best bet may be programs that are designed to work together, but that are not actually sold as one package. For instance, Precision Software's Super Office for the 8096 was both better and cheaper than Silicon Office, and all of its constituent parts (Superbase, Super script and Superspell) are currently available for both the C-64 and C-128, although not yet as single, integrated program.

#### **HARDWARE**

 $Can I$  use my  $C-128$  to communicate via modem with another C-128 in Iceland?

> —G. VlDARSSON Santa Barbara, CA

Sure. Almost any 1200-baud mo dem compatible with your system should be suitable. Unlike 300-baud modems, 1200-baud units use a compatible protocol in both the U.S. and Europe.

I need your help in finding a letterquality printer for my  $C-64$ . I use the C-64 with a dot-matrix printer, which is excellent for drafts, but not for correspondence. -**JEAN SPENCER** GREENBELT, MD

The key to success in choosing the right printer for word processing is to choose the one recommended by the manufacturer of your word pro cessing program. It's the only way to be sure that the program will support all of the printer's advanced features, and that the printer will support all those of the program. I've always used models from the C. Itoh Starwriter line, using a Cardco interface, but other users are just as happy with one of a dozen other brands, so long as the printer and interface are supported by the word processing program that will be used with them.

One other warning. If you want  $a \rightarrow$ 

#### COMMODORE CLINIC

tractor-feed or sheet feeder, get one when you buy a printer. Later you might find both more costly to buy and very difficult to locate.

How do I use the right-hand button on  $m<sub>y</sub>$ 1350 mouse with the C-128? -BILL LEAGANS PRATTVILLE, AL

The right-hand button on your mouse is connected to pin 9 of the control port, which was originally in tended to be used by the potentiometer on one of a pair of game paddles. The May 1987 issue of The Transactor (416-878-8438) details the procedure for adding a 47K pull-up resistor between pins 7 and 9 to make the right button readable at address \$D419; the issue also gives you the needed assembly language programming to use the button (and the rest of the mouse). It's not written for beginners, but it should solve your problem nicely, as long as you know how to use both a soldering iron and an assembler.

My computer system and lights are all plugged into the same circuit, the com puter system via a surge protector power strip, and both lights and equipment dim whenever the furnace kicks on. So far, the circuit breaker has tripped twice. Is there an uninterruptible power supply (UPS) for the Commodore? I don't want to relocate my system or reroute the wiring if  $I$  can avoid it.

> —KAREN LANDRETH CAMDEN, SC

Yes, there is. However, the least expensive UPS I could find is the UPS-210, a \$250 unit from Power General Corp. (617-828-6216), Typical UPS prices run to several thousand dollars.

I can't recommend a UPS, however, even without considering its eost. You'd be better off installing a new circuit for your computer system and lights. Even using an extension cord plugged into an outlet on a separate circuit would probably be safer than your current setup.

My Apple- and IBM-compatible joystick uses x- and y-axis trimmers. Can it be adapted for the C-64?

-ED JUZUMAS SEAFORD, NY

Yes, but not as a regular digital joystick. It could, however, be connected as an analog joystick, or more precisely, as a pair of game paddles, since at heart your joystick is a pair of potentiometers, the same as a Commodore or Atari paddle.

The Transactor article mentioned ahove gives details for wiring up an an alog joystick, and a sample assembly language program to use with it.

You can also use the unaltered joystick with all available software for the Commodore PC-10 IBM-compatible computer.

 $I'm$  looking for a color monitor for my SX-64. Any suggestions? —Rupert Tobisch WALNUTPORT, PA

I've used the Commodore 1702 monitor with excellent results, but if I were to buy one now, I'd probably get the 1902 for its color capability in 80-Column mode.

I own a VIC-20 and a 1540 disk drive. I've upgraded to a C-128, but I can't use the drive with it. Are there any chips available to turn the 1540 into a 1541? —Luis Ramos Margin

Mexico d.f., Mexico

All you need to upgrade your 1540 to a 1541 is a replacement Kernal ROM for the 1541. You should be able to get one from any authorized Com modore service center. If not, order one from The Transactor (see above) for \$60 Canadian.

#### PROGRAMMING

Can you give me any leads to a bridge-IJ tournament program that pairs each of 20 players as a partner with every other player once in a cycle, and that pits each player against every other player twice?

—doug haller capac, mi

Two bridge players assure me that you can only do this for groups whose size is an even power of 2; hence, the closest solution to your request is for a group of 16, or, if you can add more players, a group of 32.

Long before the first modern com puter was built, my father solved the same problem for his bridge club, ar ranging a progression that not only fulfilled the conditions you mention, but made sure each pair of partners included an odd and an even number. (They gave odd numbers to men and even numbers to women.) Here's Dad's algorithm, converted to Basic:

100 REM BRIDGE PAIRINGS BY ROY STRASMA 110 DEVICE = 3:REM 4 FOR PRINTER 120 OPEN 4, DEVICE 130 FOR I=1 TO 15 STEP 2  $140$ : PRINT#4,"Player #";I  $150$ : FOR J = 1 TO 7 160 :: READ WITH, TABLE 170 :: PRINT#4,"With Player #";WITH;  $180$  :: IF WITH  $<$  10 THEN PRINT#4," "; 190 : ; PRINT#4,"ut Table #":TABLE 200 : NEXT J  $210$ : PRINT#4 **220 NEXT I 230 CLOSE 4** 240 DATA 02,1,10,1,06,4,08,4,04,3,16,3,12,1 250 DATA 04,1,12,2,08,2,06,3,02,4,14,2,10,1 260 DATA 06,2,14.1,02,3,04,2,08.4,12,1,16,2 270 DATA 08,2,16,2,04,1,02,1,06,3,10,4,14,2 280 DATA 10,3,02,3,14,2,16,2,12,1,08,3,04,3 290 DATA 12,3,04,4,16,4,14,1,10,2,06,2,02,3

300 DATA 14.4.06.3.10,1.12,4.10.2,04.1,08.4 310 DATA 16,4,08,4,12,3,10,3,14,1,02,4,06,4

If anyone has a shorter program for variable-sized group, I'd like to hear from you.

#### **OTHER**

Do you have a book for beginners, begin ning with how to turn the computer on? -MARY HYRE CHATTANOOGA, TN

We sure do. My wife, Ellen, and I have written two books for beginners. One is the Consumer Guide User's Guide to Commodore 64 and V1C-20 Com puters, Software, & Peripherals, from Publications International of Skokie, Illinois. The other is The Time/Life Step-by-Step Guide to the Commodore 64, from Random House, New York. You can order them from your local bookstore.

Do you have a problem or question about your Commodore compuler? Commodore Clinic can help, just send your question on a postcard to:

> **Jim Strasma** Commodore Clinic PO Box 6100 Macomb, 1L 61455

Queries are answered only through this column, and, due to the volume of mail, only questions that appeal to the majority of our readers can be published.

www.Commodore.ca.us

# RUN GLASS AD!

#### **WIN LOTTO MILLIONS!!!**

New! Lotto Picker™ Plus lets you store winning Lotto & pick 3/4 numbers & choose 1 of 3 statistical modes<br>(unbiased, 'hot', or 'due') to select what might be your winning million \$ numbers! All U.S. & Canadian your willing immun's rinnboars in order of Commodore 64<br>& 128 (no Amiga), \$34.95 + 4.55 shipping and handling. Save shipping methods of the byling care shipping charges, order by Mall:<br>GE RIDGE SERVICES, INC. 170 Broadway, ext 77 WRITE for FREE catalog. Inquiries/Dealers 1-718-317-1961

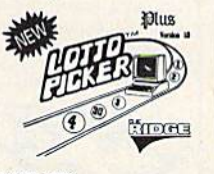

#### **WORD MASTER 128**

If you are tired of hundred page manuals. This word processor is for you. After 2000 hours work and listening to hundreds of customers Word Master was born. Full Screen editing, Exclusive Tabs Screen Search & Replace, Block Copy & Move, boldface, Underlining, Subscript & Superscript Plus<br>54 other features. Perfect for kids, quick letters, term papers ect. Plus Spelling Checker with 32,000 word dictionary. This word processor was designed for home use. Give a new author a chance and be surprised. GET IT NOW. II ONLY 19.95 + 2.00 postage and handling. Make your checks

or money orders payable to: Philip Hughes, 11910 Thoroughbred #110, Houston, Texas 77065 1-713-955-9084

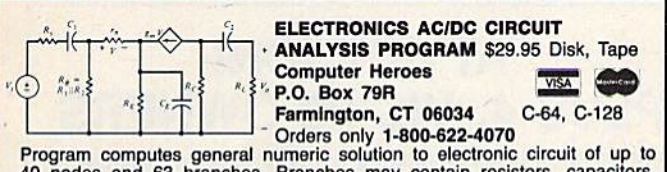

Frogram computers general numeric southout to electronic control and a nodes and 63 branches. Branches may contain resistors, capacitors, inductors, current sources, voltage sources or 4 types of controlled sources.<br>Comput

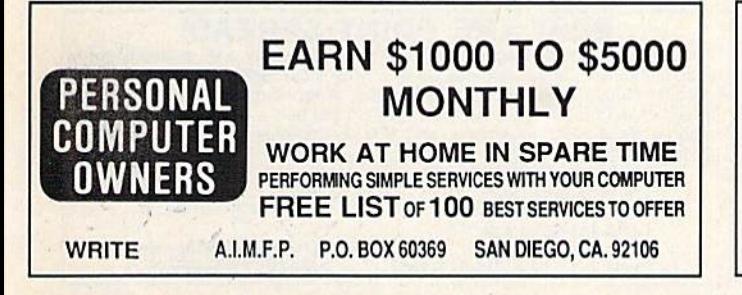

#### **NEVER PUBLISHED PROGRAMS VIC 20 AND 64**

Gorgon-Pearl Diver-Gorgons Revenge Ultra Lite-Mity Kwik-Complete Private Accountant-most programs employ Mity Kwik loader-minimum 3 Games or Utilities per disc or cartridge. \$22.50 ea. (Fl. res. add 5% sales tax) Shipping & handling \$2.50. VISA/M.C. Send check or money order to: **E&J ENTERPRISES OF NAPLES INC.** 

5625 Taylor Rd., Naples, FL 33942<br>800-445-7416 (In Fl. 813-597-2234)

\*\*\*\*\*\* **COMMODORE** PARTS, **SERVICE, DIAGNOSTIC EQUIPMENT**  $8c$ **SOFTWARE** \*\*\*\*\*\* Need Parts or Service? We Have No Competition! Largest Parts<br>Selection in the U.S.! The only experienced Commodore professionals you can travel For years C.B.M. has been our only business and we have the know-how! Hundred

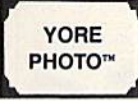

#### **USE YOUR PHOTOS** Slides or Drawings with Your C-64/128<br>PROGRAMS, BUSINESS REPORTS, SCHOOL PAPERS AND COMPUTER ART

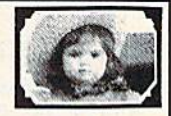

Images digitized (in B/W) and returned on disk. Include the name of your Graphics<br>Program, Available for Print Shop, Print Master, Flexidraw, GEOS, Doodle! & Others. SEND COPIES; we cannot be responsible for loss or damage of materials. Minimum order—\$15 for 3 images, \$3 ea. additional image  $+$  \$2 shipping/handling (CA res. add 6% sales tax). Foreign  $+$  \$4.00 U.S. Send check or money order to:

YORE PHOTO™ Dept. C, PO Box 1269, 29 Palms, CA 92277 AMIGA owners-COLOR digitizing is available. 619-367-3779

#### **COMMODORE** 64

FINEST PUBLIC DOMAIN PROGRAMS HAND PICKED AND TESTED . \$1.50 . ON DISK . YOU PICK THE PROGRAMS THAT YOU WANT !!!

FOR YOUR OWN LIST AND DESCRIPTION OF THESE PROGRAMS **SEND JUST A SASE TO:** 

**JLH CO. DEPT A BOX 67021** TOPEKA, KS 66667

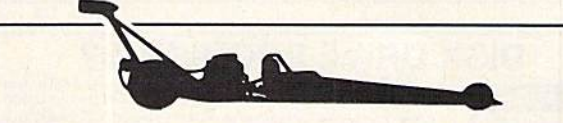

**DRAG RACE ELIMINATOR (\$24.95).** New C-64 game simulation. Top 5 classes of NHRA competition. Time trials, two-player competition, or computer opponent. Accurate .400 Pro-Start Xmas Tree and timing system. Uses existing NH

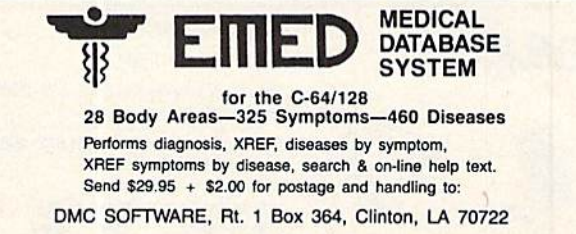

dealer inquiries welcome

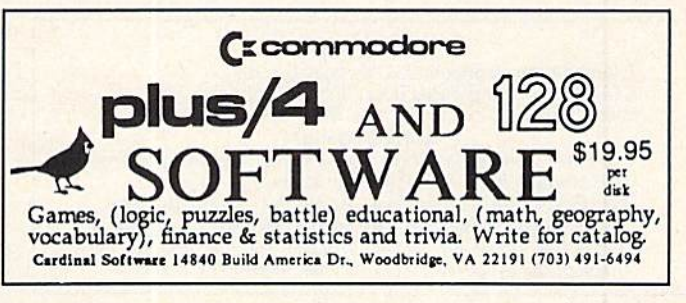

### **FREE SOFTWARE**

1000's of PROGRAMS available (including games, business, modern, util-<br>ities and application programs) from the PUBLIC DOMAIN USERS GROUP for the C-64, C-128 (plus CP/M PROGRAMS FOR THE C-128), IBM and CP/M computers. PDUG, established in 1982, is one of the oldest and largest users groups, with over 10,000 members worldwide. SPECIAL OFFER-Send \$10 today and receive not only our 1 year membership, but also our new members' disk, containing 21 great programs. Or for more info, send a stamped addressed return envelope (specify computer) to:

PUBLIC DOMAIN USERS GROUP, PO Box 1442-N1, Orange Park, FL 32067

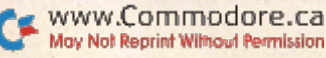

# **RUN CLASS AD**

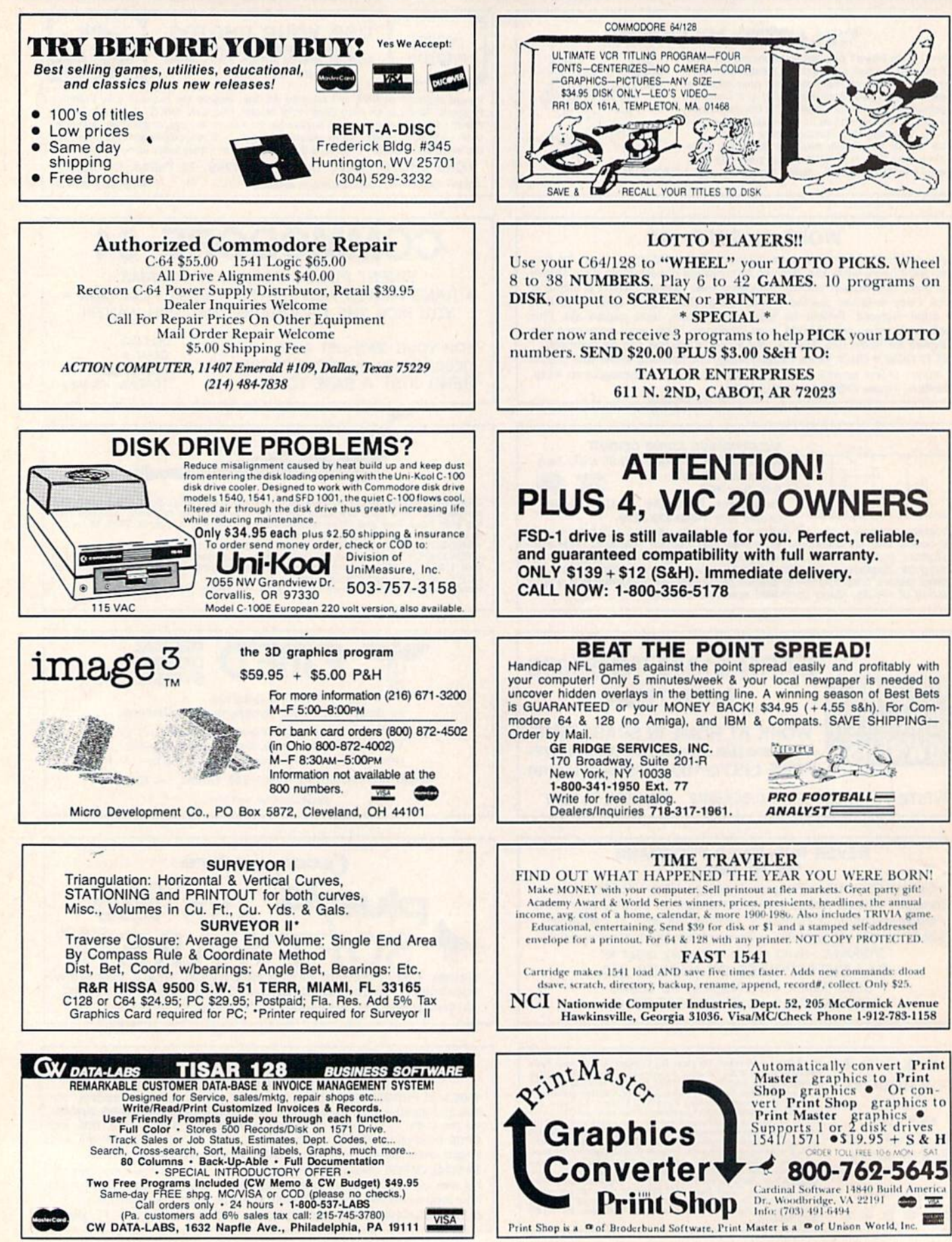

www.Commodore.ca **May Net Reprint Witneyt Remission** 

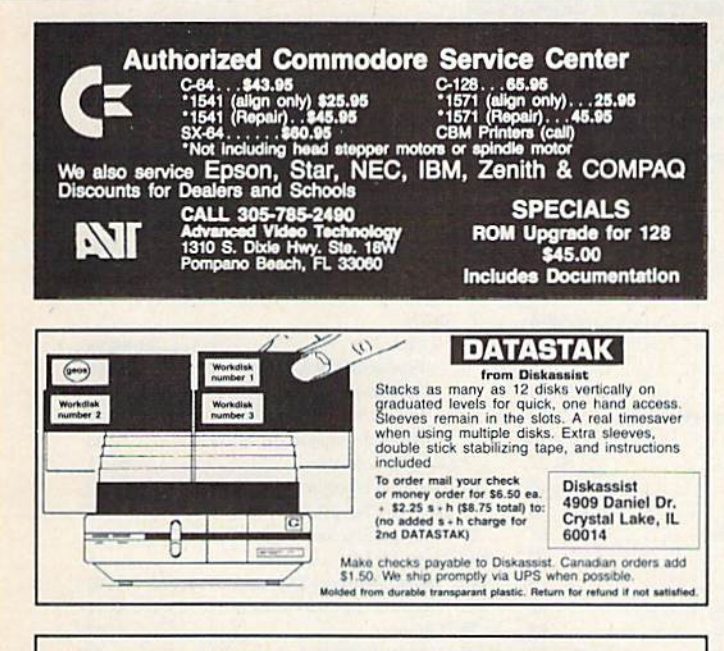

#### **UNLIMITED INCOME POTENTIAL LEARN TO WRITE PROGRAMS FOR BIG PROFITS!**

Take advantage of the authors'  $10 +$  years of programming experience. Learn how to SELECT, DESIGN, CODE, TEST, DOCUMENT and MARKET your own programs in your spare time. This easy to use guide will show you how. A MUST for both the experienced and the novice programmer!

> 10 day money back guarantee send \$5.00 to: ECIS, PO Box 21783, St. Louis, Mo. 63109

# **MOVING?**

**SUBSCRIPTION** 

PROBLEM? Get help with your subscription by calling our new toll free number:

1-800-227-5782

between 9 a.m. and 5 p.m. EST, Monday-Friday.

If possible, please have your mailing label in front of you as well as your cancelled check or credit card statement if you are having problems with payment

> If moving, please give both your old address and new address.

#### **RUN Class Ads**

RUN Class Ads were specifically designed to provide the effectiveness of display advertising at the cost of classified advertising. This opportunity gives the Class Ad buyer the lowest cost available to reach RUN's highly qualified circulation of exclusive Commodore 64 & 128 owners.

Need help in designing your Class Ad, questions about rates, frequency or size? Call HEATHER PAOUETTE at 1-800-441-4403 or 603-924-9471 or **BRENDA BILLHIMER in California** at 415-328-3470. We accept checks, money orders, Master Card or VISA.

# **Attention Subscribers**

We occasionally make our mailing list available to other companies or organizations with products or services which we feel might be of interest to you. If you prefer that your name be deleted from such a list, please fill out the coupon below or affix a copy of your mailing label and mail it to:

> **CW Communications/Peterborough RUN PO Box 954** Farmingdale, NY 11737

Please delete my name from mailing lists sent to other companies or organizations. **RUN** 

 $_$  State  $_$ 

ಹಿ

Name. Address<sub>—</sub> 

#### **SEPTEMBER**

#### COMING **ATTRACTIONS**

#### Telecommunications—

RUN associate editor Margaret Morabito calls telecommunications "an umbilical cord to the world," and it will open a world of opportunity to you. By getting on line, you can connect with thou sands of other computer users, access huge databases for informa tion in a variety of fields, download software for your own use, shop for consumer goods, and much more.

Two feature articles in the September issue will describe how to tap into this vast world. Margaret Morabito will survey the most popular national online networks. Accompanying her ar ticle will be a report on telegaming by RUN's technical manager Louis Wallace.

The second article, by Telecom puting Workshop columnist David Bradley, will explore the ins and outs of the modems and terminal programs that put you online. Of course, the Workshop will be in the magazine as usual, too.

September's Resource Center column will also be devoted to telecommunications, as Margaret Morabito samples educational online services.

#### Summer CES—

The semiannual Consumer Electronics Show continues to show case the latest in personal computer products. For a sneak peek at the hardware and soft ware that will appear on the market between now and the holidays, read our report

#### 128 NOTEPAD-

Next month wilt also bring the C-128 version of our popular desktop accessory. The 128 Notepad program opens a window in the screens of other pro grams you're using, so you can type and save computing notes. Notepad also displays the time of day and provides access to variety of disk operations.

List of Advertisers

#### Advertising Sales:

East Coast Sales: Sieve Robbing; Ken Blakeman;

Nancy Potter-Thompson (603) 924-7138 or (800) 441-4403;

West Coast Sales: Giorgio Saluti (415) 328-3470

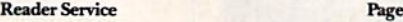

**Reader Service** 

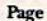

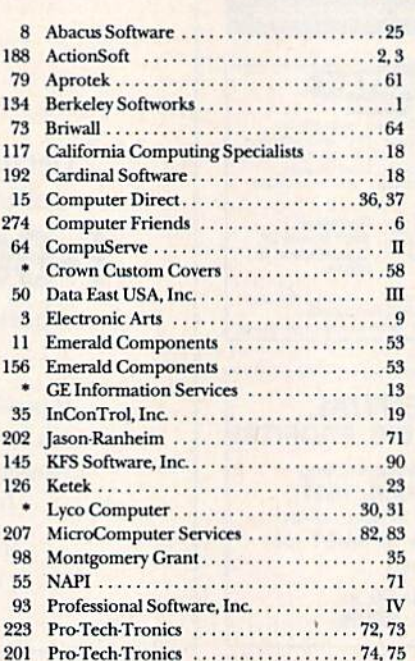

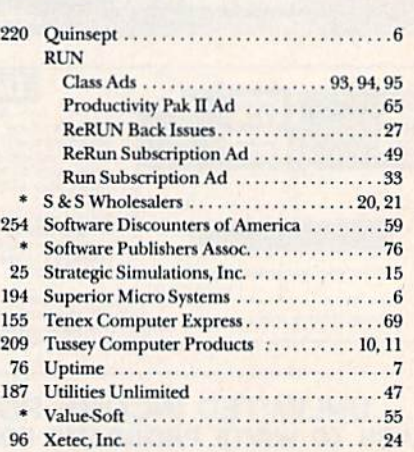

For further information from our advertisers, circle the corresponding Reader Service number on the Reader Service card.

■Thii advertiser prefers to be contacted directly.

This index is provided as an additional service. The publisher does not assume any liability for errors or omissions.

### RUN ALERT

As a service to its readers, RUN will periodically publish the names of companies who are having difficulties meeting their customer obligations or who have gone out of business. Readers are advised to contact *RUN*<br>before dealing with this company**: White House Computer**. If you have any questions or concerns about advertisers in RUN, please contact: Barbara Harris, Customer Service

**RUN** Magazine 80 Elm St. Peterborough, NH <sup>03458</sup> 605-924-9471

*RUN* is a publication of CW Comminications/Petertorough, a d<br>information. IDG Communications publishes over 80 computer profile<br>more of IDG Communications publications each month. IDG Comm<br>and international computer news. division of IDG Communications, the world's largest publisher of computer-related<br>publications in more than 28 major countries. Fourteen million people read one or<br>munications publications contribute to the DG News Service Oesterreich; BRAZIL'S DataNews, PC Munday CHILE'S Information, Computacion Personal; DENMARK'S Computerworld Danmark, PC World Danmark; FINLAND'S<br>Trebovikko, Milray: FRANCE'S Le Monde Information, Distribution, Information

## **DATA EAST BRINGS ARCADE REALISM HOME!**

ENTER THE ATA EAST **KES** OVER 100 PRIZES - Win free Data East Computer Games, a real Data East omparer came, and a trip for two to the National Arcade Expel

**KARATE CHAMP** – Put on your black belt and challenge your friends or the computer through nine pictures<br>que settings in this leading Martial Arts game to become the Karate Champ.<br>For Commodore 64 (128 <sup>n</sup> and Apple II –

ON DATA CASTA TOAT TITLE BREAKTHRU

Commodore 64/128 DATA EAST USA, INC. 470 NEEDLES DRIVE, SAN JOSE, CALIFORNIA 95112. (408) 286-7074.

E 1986 DATA FAST USA INC. "COMMANDO, IKARI WARRIORS, AND KUNG-FU MASTER MFD. UNDER LICENSE FROM CAPCOM USA, SNK CORP., AND IREM CORP. RESPECTIVELY COMMODORE, APPLE, AND IBM ARE REGISTERED TRADEMARKS OF COMMODORE ELECTRONIC **Joy Not Reprint Wilhout Permission** 

Circle 50 on Reader Service card

 $\ensuremath{\textit{EXPRESS\text{-}RAIDER}}^\sim$  — Bandits have seized the Gold City Express. Rescue the passengers, save the train, and recapture the loot! For Commodore

64.128."<br>TAG TEAM WRESTLING" – Teamwork and<br>stamina are the keys, as you and your partner<br>battle your way through the Title Matches on your<br>quest for the belt. For Commodore 64.128", Apple<br>II series, and IBM.<br>KUXG-FU MAST

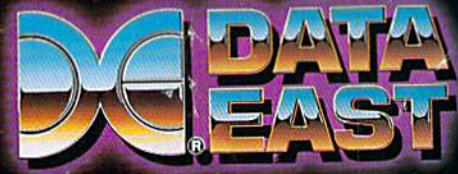

# GIVE YOUR COMMODORE FLEET TO COMMAND!

Fleet System  $2 +$  and 4 are powerful, easy to use and inexpensive. Both Fleet System 2+ for your Com modore 64 and Fleet System 4 for your Commodore 128 include an Integrated Dictionary and Thesaurus.

The 90,000 Word Dictionary is the largest and fastest available for the C64/128 and will spell check a ten page document in just 45 seconds. There's even room for an additional 10,000 "Custom" words! The Integrated The saurus provides thousands of synonyms ("like" words) and antonyms ("opposite" words) instantly!

Fleet System  $2+$  and 4 have many other attractive features such as: Extra Text Areas, Mail Merge, Preview

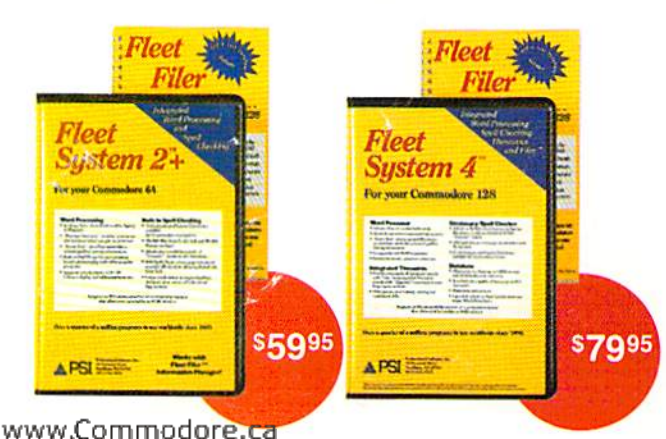

"A" Rating. - Run Magazine, March, 1987.

Function and the ability to Insert, Delete and Move Text easily.

#### Now Fleet System 2 + and are easier to use than ever!

You'll find it much easier to use your C64 with such Fleet System  $2 +$  features as: Pop-Down Menus for easy access to all functions, Ability to Cut and Paste by words, sentences or paragraphs, Built-in Disk Utilities and enhanced printer support.

If you are a C128 user, Fleet System 4 offers such powerful features as: Help Screens, Ram-Expansion Support, and On-Screen Bold and Underline in Preview to Screen.

#### Fleet Filer with Fleet System  $2 +$  and 4 at no extra cost!

Fleet Filer is a super-fast, menu-driven database that handles up to 5,000 records and 20 text or numeric fields. In addition, Fleet Filer will sort records and input/output information to Fleet System  $2+$ , 4 and most major word processors. Fleet Filer can also be purchased separately for only \$39,95.

For more information, or the name of the dealer nearest you call: 1-800-343-4074.

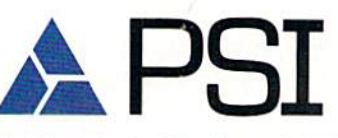

Circle 93 on Reader Service card.

PSI Fremont Street<br>Needham, MA 02194 51 Fremont Street Needham, MA 02194 (617)441-5224

Fleet System 2 + , 4 and Fleet Filer are designed and written by Visiontronics Group Inc. Commodre 64 and 128 are registered trademarks of Commodore Electronics Ltd.